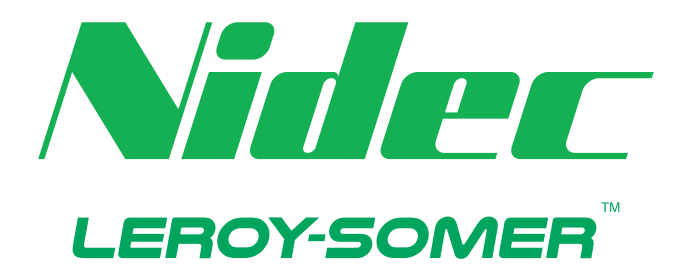

## *Guide de l'utilisateur : Démarreur progressif*

# **Digistart D5**

24 A - 1250 A 200-525 VAC, 380-690 VAC

Référence : 6052 fr - 2021.10 / a

## **Compatibilité du produit**

Ce manuel doit être utilisé avec les démarreurs progressifs Digistart D5 version 7 (logiciel interface utilisateur 3.0 et code de commande du moteur 4.x).

L'écran de versions logicielles indique la version de chaque composant logiciel du démarreur.

Pour les autres versions, merci de contacter votre fournisseur local.

## **Certification**

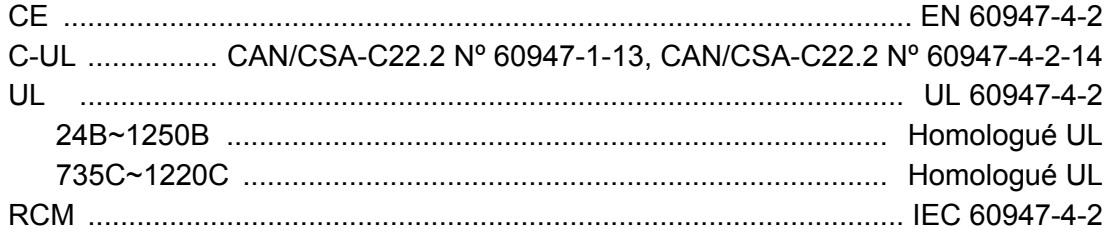

## **Sommaire**

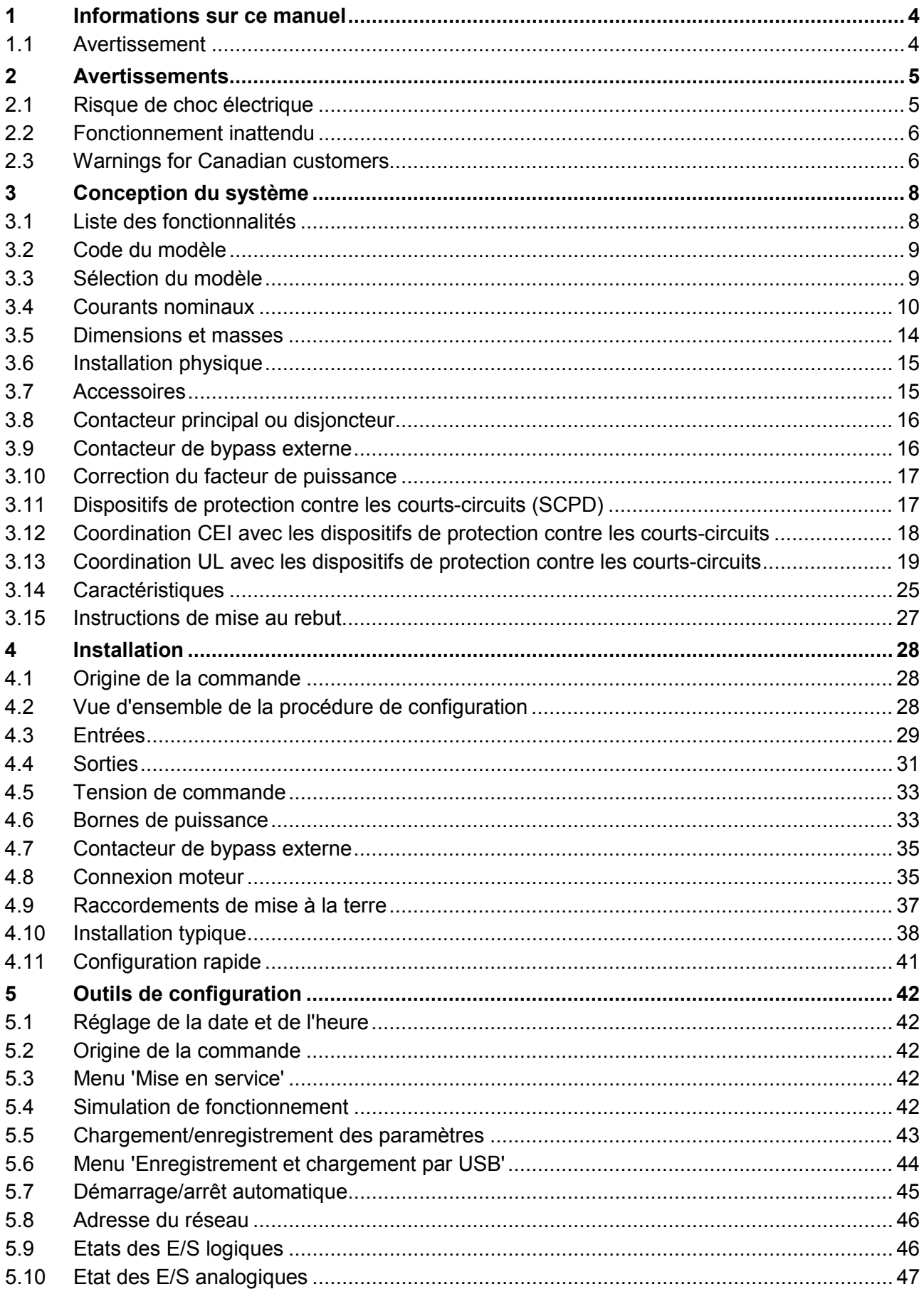

#### **Sommaire**

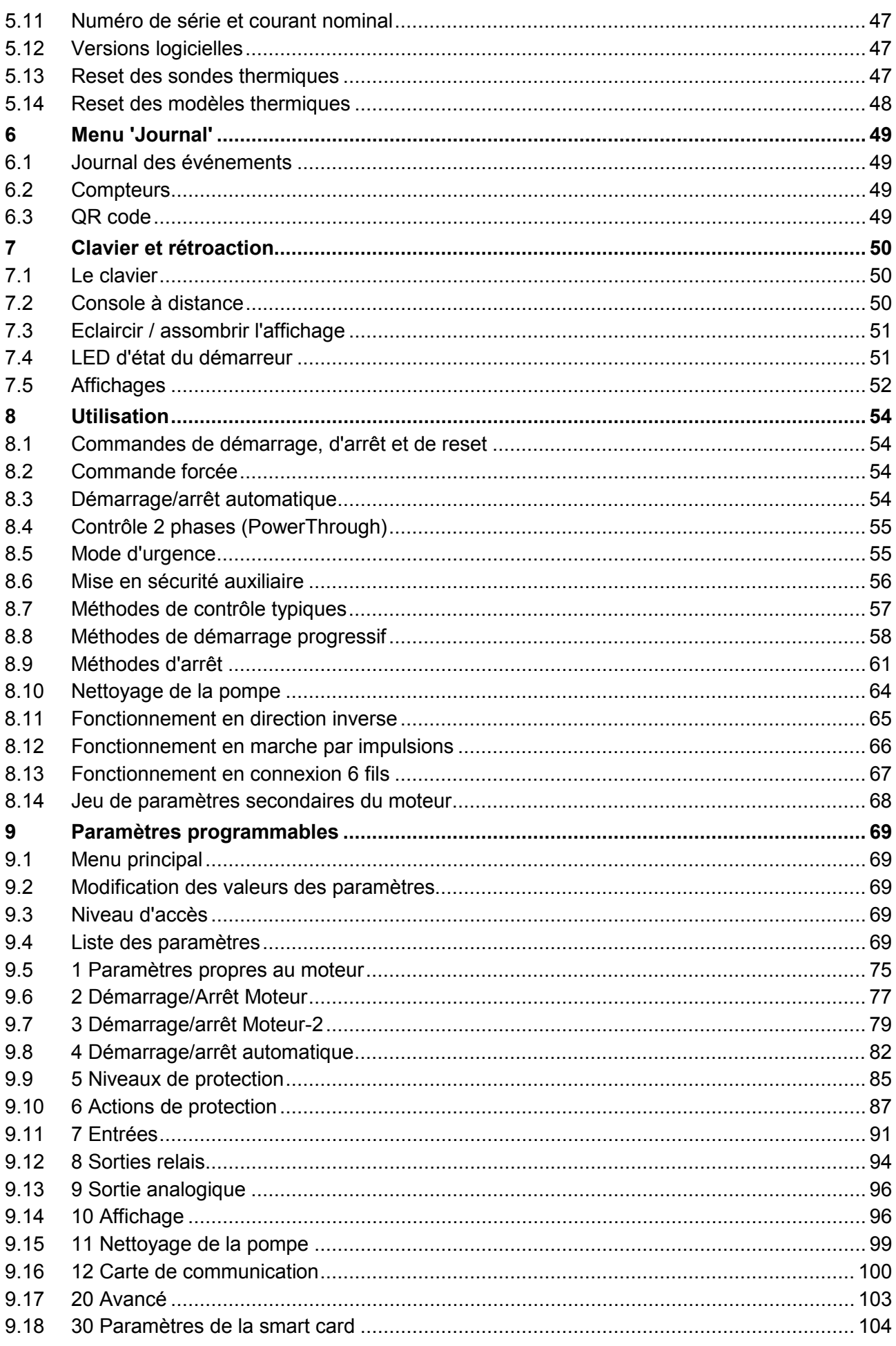

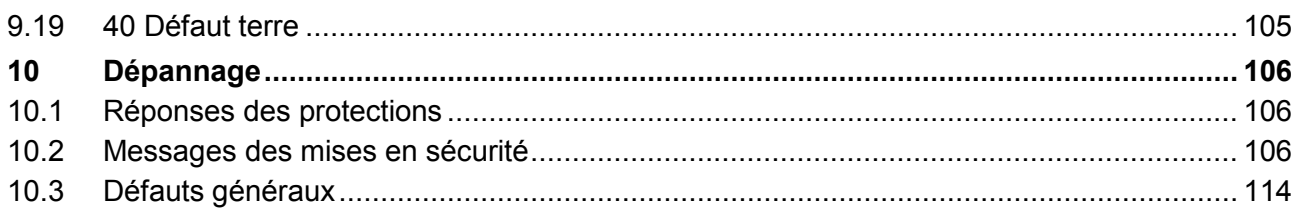

## **1 Informations sur ce manuel**

#### **AVERTISSEMENT**

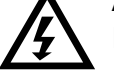

## Indique un risque pouvant provoquer des blessures éventuellement mortelles.

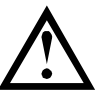

#### **ATTENTION**

Indique un risque pouvant endommager les équipements ou l'installation.

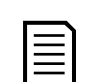

#### **NOTE**

Fournit des informations utiles.

## **1.1 Avertissement**

Les exemples et les diagrammes contenus dans ce manuel sont présentés exclusivement dans un but d'illustration.

Les informations contenues dans ce manuel sont sujettes à modifications à tout moment, sans préavis. En aucun cas, le fabricant ne pourra être tenu pour responsable des dommages directs, indirects ou consécutifs à l'utilisation ou aux applications de ce matériel.

Le Fabricant ne peut garantir la justesse ou l'intégralité des informations traduites dans ce document. En cas de contestation, le document d'origine en anglais constitue la référence.

## **2 Avertissements**

Ces précautions d'usage ne peuvent pas décrire toutes les causes potentielles de dommage de l'appareil mais peuvent en souligner les causes les plus fréquentes. Il incombe à l'installateur de lire et comprendre toutes les consignes du présent manuel avant d'installer, utiliser ou entretenir l'appareil, de suivre les bonnes pratiques électriques, notamment l'application des dispositifs de protection personnelle, et de demander conseil avant d'utiliser cet appareil d'une manière autre que celle préconisée ici.

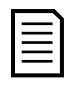

#### **NOTE**

Le démarreur progressif ne peut pas être entretenu par l'utilisateur. Il ne doit être entretenu que par du personnel de maintenance agréé. **Les manipulations non autorisées de l'appareil invalideront sa garantie.**

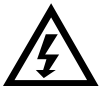

#### **PAR SÉCURITÉ**

- La fonction STOP du démarreur progressif n'isole pas des tensions dangereuses de la sortie du démarreur. Le démarreur progressif doit être déconnecté par un dispositif d'isolement électrique approprié avant d'accéder aux connexions électriques.
- Les fonctions de protection du démarreur progressif ne concernent que la protection du moteur. Il relève de la responsabilité de l'utilisateur d'assurer la sécurité des personnes travaillant sur les machines.
- Le démarreur progressif est un appareil conçu pour s'intégrer dans un système électrique ; il relève donc de la responsabilité du concepteur ou de l'utilisateur de veiller à ce que ce système soit sûr et conçu selon les normes de sécurité locales en vigueur.

## **2.1 Risque de choc électrique**

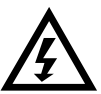

#### **AVERTISSEMENTS – DANGER D'ELECTROCUTION**

Certaines zones sont soumises à des tensions pouvant provoquer des risques de chocs électriques graves, voire mortels :

- Raccordement et câbles d'alimentation AC
- Câbles et raccordements de sortie
- La plupart des pièces internes du démarreur.

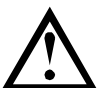

#### **COURT-CIRCUIT**

L'appareil n'est pas à l'épreuve des courts-circuits. Après une surcharge importante ou un court-circuit, le fonctionnement de l'appareil doit être intégralement vérifié par un agent de maintenance agréé.

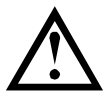

#### **MISE A LA TERRE ET PROTECTION DU CIRCUIT DE DERIVATION**

Il incombe à l'utilisateur ou à la personne installant l'équipement d'assurer une mise à la terre et une protection du circuit de dérivation appropriées, conformément à la réglementation locale en matière de sécurité électrique.

## **2.2 Fonctionnement inattendu**

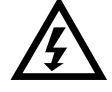

#### **AVERTISSEMENT – DÉMARRAGES ACCIDENTELS**

Dans certaines installations, des démarrages accidentels peuvent provoquer un risque supplémentaire pour la sécurité des personnes ou endommager les machines contrôlées. Dans de tels cas, il est recommandé de doter l'alimentation du démarreur progressif d'un interrupteur d'isolement et d'un coupe-circuit (par exemple, un disjoncteur) contrôlable à partir d'un système de sécurité externe (par exemple, un arrêt d'urgence, un détecteur de défaut).

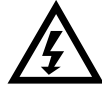

#### **AVERTISSEMENT – LE DÉMARREUR PEUT DÉMARRER OU S'ARRÊTER À TOUT MOMENT**

Le démarreur progressif répond aux commandes de contrôle de différentes origines et peut par conséquent démarrer ou s'arrêter à tout moment. Toujours déconnecter le démarreur de la tension secteur avant d'accéder au démarreur ou à la charge.

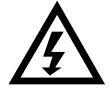

#### **AVERTISSEMENT – DÉCONNECTER L'ALIMENTATION PRINCIPALE AVANT D'ACCÉDER AU DÉMARREUR OU À LA CHARGE**

Le démarreur progressif comporte des protections intégrées qui peuvent déclencher des mises en sécurité dans l'éventualité de défauts et ainsi arrêter le moteur. Des fluctuations de tension, des coupures d'alimentation et des blocages du moteur peuvent produire des mises en sécurité de celui-ci.

Le moteur pourrait redémarrer une fois que les causes de l'arrêt ont été résolues, ce qui pourrait mettre en danger le personnel. Toujours déconnecter le démarreur de la tension secteur avant d'accéder au démarreur ou à la charge.

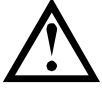

#### **ATTENTION – DOMMAGES MÉCANIQUES DUS À UN REDÉMARRAGE INATTENDU**

Le moteur peut redémarrer une fois que les causes de l'arrêt ont été rectifiées, ce qui peut être dangereux pour certaines machines ou installations. Il est donc essentiel que des dispositions appropriées soient prises contre le redémarrage après les arrêts imprévus du moteur.

## **2.3 Warnings for Canadian customers**

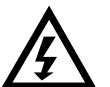

#### **WARNING**

The WARNING icon indicates information about a hazard that may cause personal injury of death. For your safety, refer to the warning information on this page or request a copy of the English manual from your local supplier.

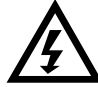

#### **WARNING – ELECTRICAL SHOCK RISK**

The voltages present in the following locations can cause severe electric shock and may be lethal:

- AC supply cables and connections
- Output cables and connections
- Many internal parts of the starter

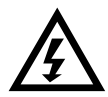

#### **FOR YOUR SECURITY**

- The STOP function of the soft starter does not isolate dangerous voltages from the output of the starter. The soft starter must be disconnected by an approved electrical isolation device before accessing electrical connections.
- Soft starter protection features apply to motor protection only. It is the user's responsibility to ensure safety of personnel operating machinery.
- The soft starter is a component designed for integration within an electrical system; it is therefore the responsibility of the system designer/user to ensure the system is safe and designed to comply with relevant local safety standards.

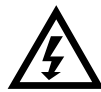

#### **WARNING – ACCIDENTAL STARTS**

In some installations, accidental starts may pose an increased risk to safety of personnel or damage to the machines being driven. In such cases, it is recommended that the power supply to the soft starter is fitted with an isolating switch and a circuit-breaking device (eg power contactor) controllable through an external safety system (eg emergency stop, fault detector).

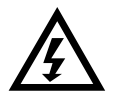

**WARNING – STARTER MAY START OR STOP UNEXPECTEDLY**

The soft starter will respond to control commands from various sources, and could start or stop unexpectedly. Always disconnect the soft starter from mains voltage before accessing the starter or load.

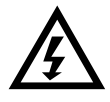

**WARNING – DISCONNECT MAINS BEFORE ACCESSING STARTER OR LOAD**

The soft starter has built-in protections which can trip the starter in the event of faults and thus stop the motor. Voltage fluctuations, power cuts and motor jams may also cause the motor to trip.

The motor could restart after the causes of shutdown are rectified, which may be dangerous for personnel. Always disconnect the soft starter from mains voltage before accessing the starter or load.

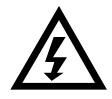

#### **WARNING**

Do not apply mains voltage to the starter until all wiring is complete.

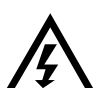

#### **WARNING**

Always apply control voltage before (or with) mains voltage.

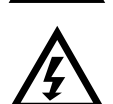

#### **WARNING**

When connecting the soft starter in inside delta configuration, always install a main contactor or shunt trip circuit breaker.

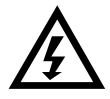

#### **WARNING**

If the start input is closed when control voltage is applied, the starter will attempt to start.

Check that the start/stop input is open before applying control voltage.

## **3 Conception du système**

#### **3.1 Liste des fonctionnalités**

#### **Processus de configuration simplifié**

- Profils de configuration pour les applications communes
- Mesures et entrées/sorties intégrées

#### **Interface facile à comprendre**

- Menus et affichages en plusieurs langues
- Noms des options et messages détaillés
- Graphes de performances en temps réel •

#### **Efficacité énergétique**

- Compatible IE3
- Efficacité énergétique de 99% en fonctionnement
- Technologie de démarrage progressif évitant les distorsions harmoniques

#### **Large gamme de modèles**

- $\bullet$  24 A à 1250 A (nominal)
- 200 à 525 VAC
- 380 à 690 VAC
- Options : bypassé ou continu
- Connexion en ligne ou 6 fils

#### **Options d'extension des entrées et des sorties**

- Entrées de commande à distance (2 x fixes, 2 x programmables)
- Sorties de relais (2 x fixes, 2 x programmables)
- Sortie analogique

#### **Différents mode de démarrages et d'arrêt**

- Démarrage/Arrêt programmé
- Contrôle progressif
- Courant constant
- Rampe de courant
- Nettoyage de la pompe
- Arrêt progressif par rampe de tension
- Arrêt roue libre
- Freinage DC
- Freinage progressif
- Direction arrière

#### **Protection personnalisable**

- Surcharge moteur
- Temps de démarrage maximum
- Courant minimum/Surintensité
- Sous-puissance/Puissance excessive
- Sous-tension/Surtension
- Déséquilibre de courant
- Mise en sécurité entrée
- Sonde thermique moteur

#### **Caractéristiques en option pour applications avancées**

- Cartes Smart (Smart Card)
- Options de communication : DeviceNet, Ethernet/IP, Modbus RTU, Modbus TCP, Profibus, Profinet
- Protection défaut de terre

## **3.2 Code du modèle**

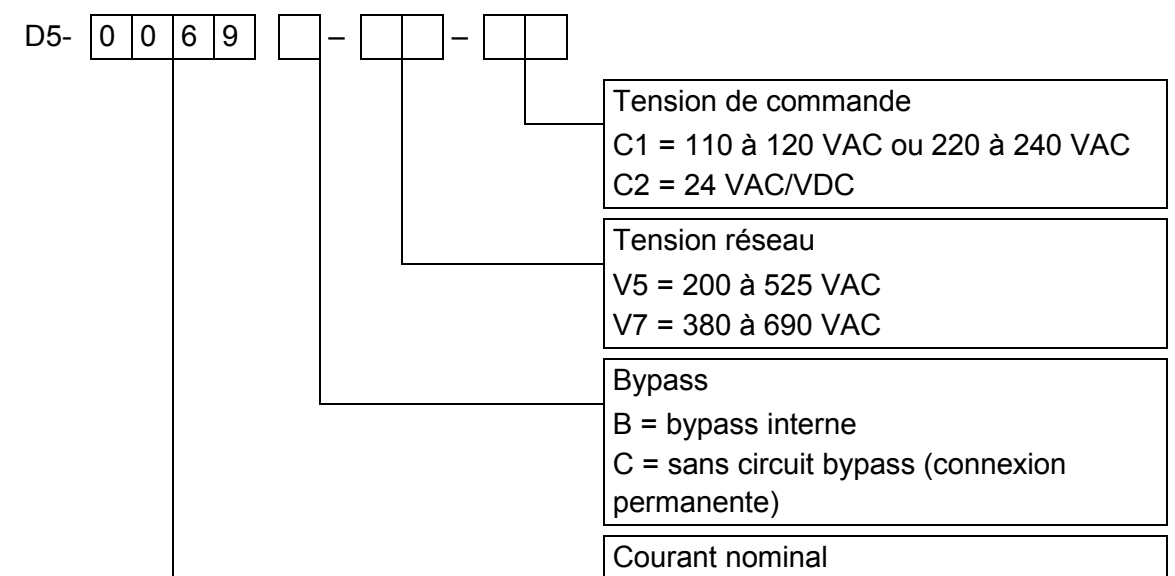

## **3.3 Sélection du modèle**

#### **Dimensionnement du démarreur progressif**

Le démarreur progressif doit être correctement calibré pour le moteur et pour l'application.

Sélectionnez un démarreur progressif dont le courant nominal est au moins égal à celui du moteur (voir la plaque signalétique), lors de la phase de démarrage.

Le courant nominal du démarreur progressif détermine la taille maximale du moteur avec lequel il peut être utilisé. La valeur nominale dépend du nombre de démarrages par heure, de la durée et du niveau de courant de démarrage, ainsi que du temps pendant lequel le démarreur progressif sera hors tension (courant nul) entre les démarrages.

Le courant nominal du démarreur progressif n'est valide que lorsqu'il est utilisé dans les conditions spécifiées dans le code AC53. Le courant nominal peut être supérieur ou inférieur en fonction des conditions de fonctionnement.

#### **Format AC53b (courant nominal avec circuit bypass)**

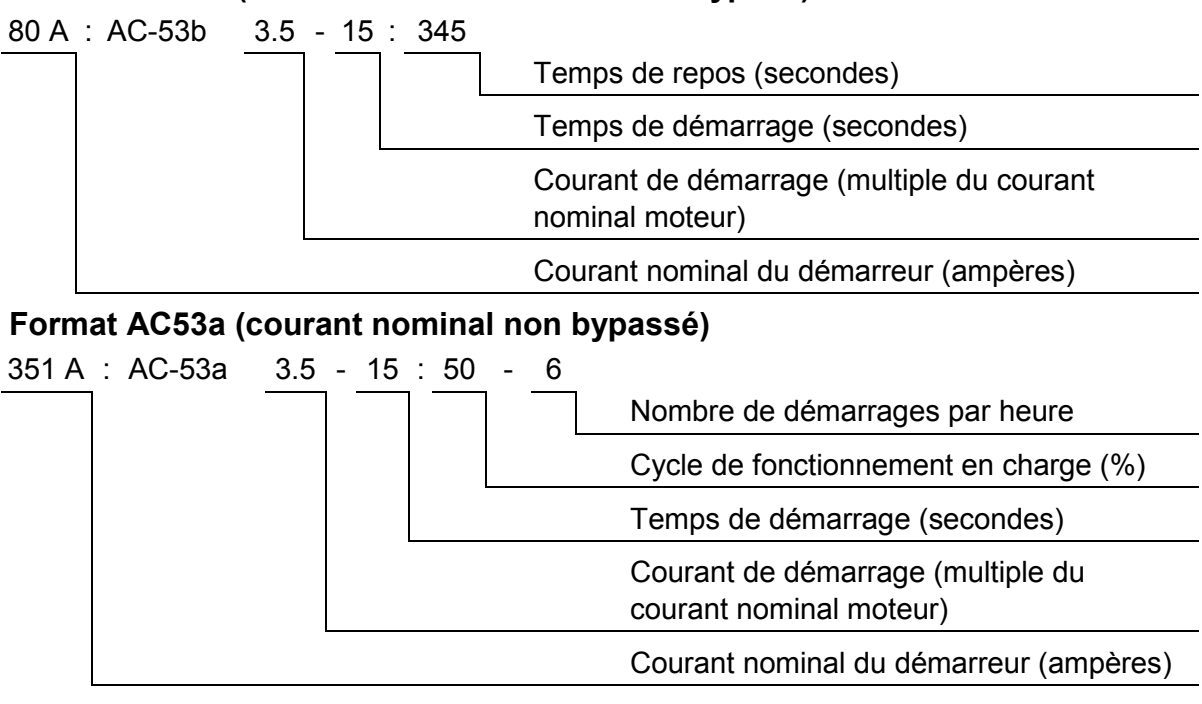

#### **3.4 Courants nominaux**

Contactez le distributeur local pour des conditions de fonctionnement non décrites dans les codes d'utilisation.

#### **Valeurs CEI**

Tous les courants nominaux sont calculés pour une altitude de 1000 mètres et une température ambiante de 40 ºC.

#### • **Installation en ligne, avec bypass**

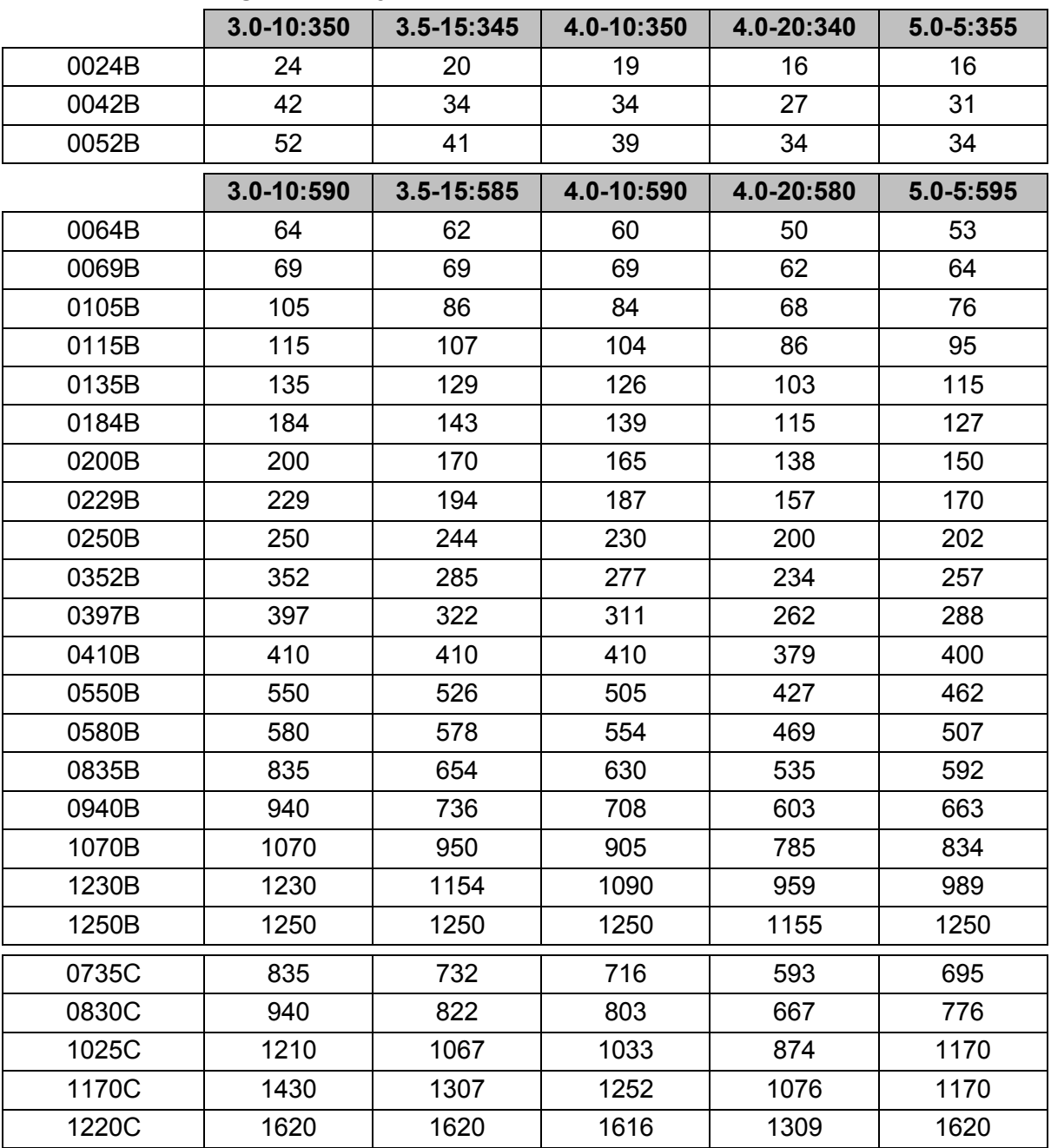

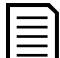

#### **NOTE**

Les modèles 0735C à 1220C doivent être installés avec un contacteur de bypass externe pour atteindre les courants nominaux bypassés.

#### • **Installation en ligne, sans bypass**

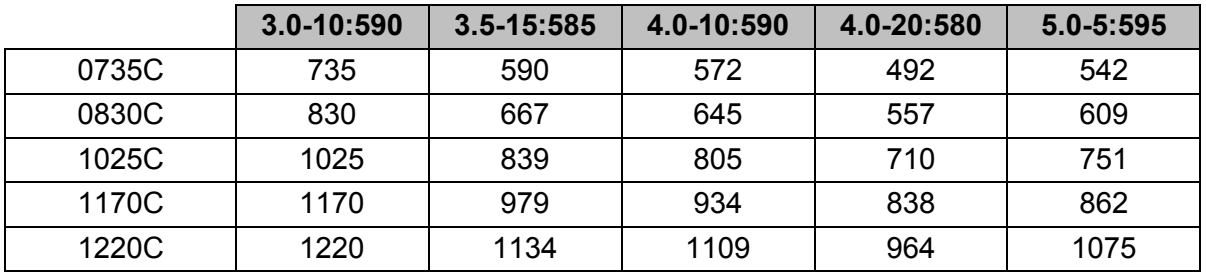

#### • **Installation en connexion 6 fils, avec bypass**

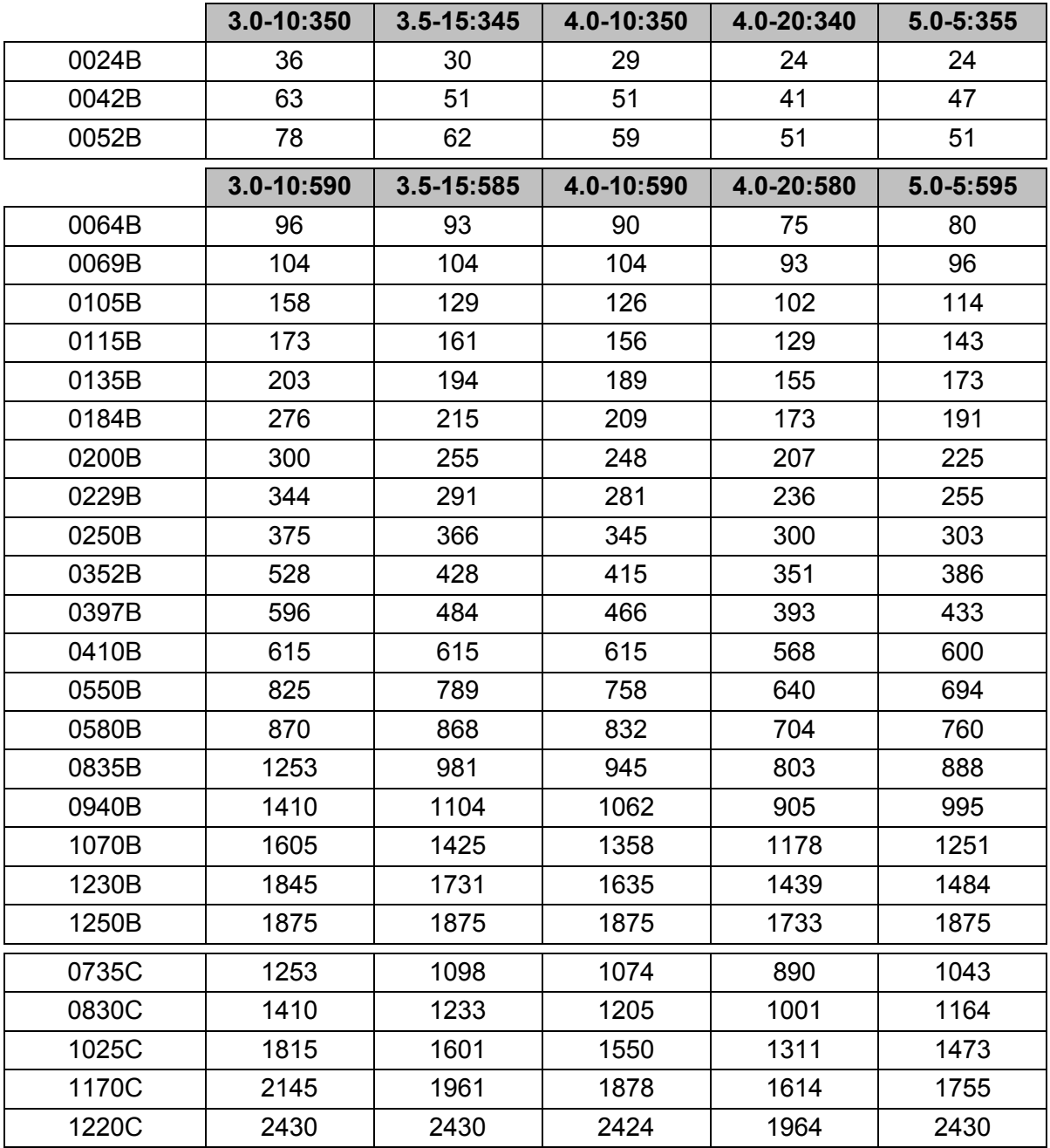

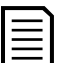

#### **NOTE**

Les modèles 0735C à 1220C doivent être installés avec un contacteur de bypass externe pour atteindre les courants nominaux bypassés.

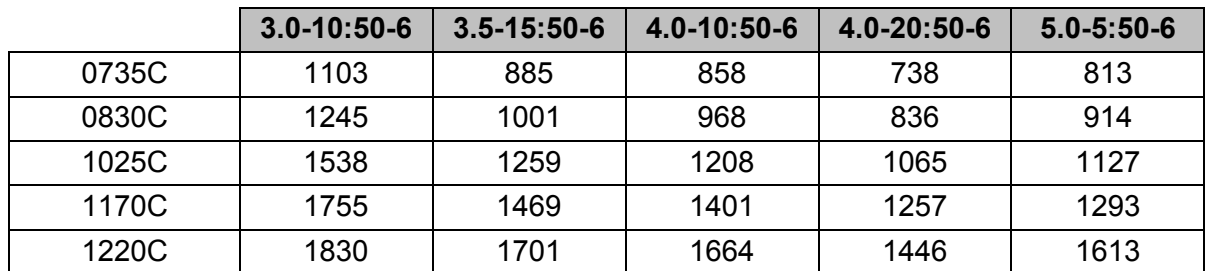

#### • **Installation en connexion 6 fils, sans bypass**

#### **Valeurs nominales de moteur NEMA**

Tous les courants nominaux sont calculés pour une altitude de 1000 mètres et une température ambiante de 50 ºC.

#### • **Installation en ligne, avec bypass**

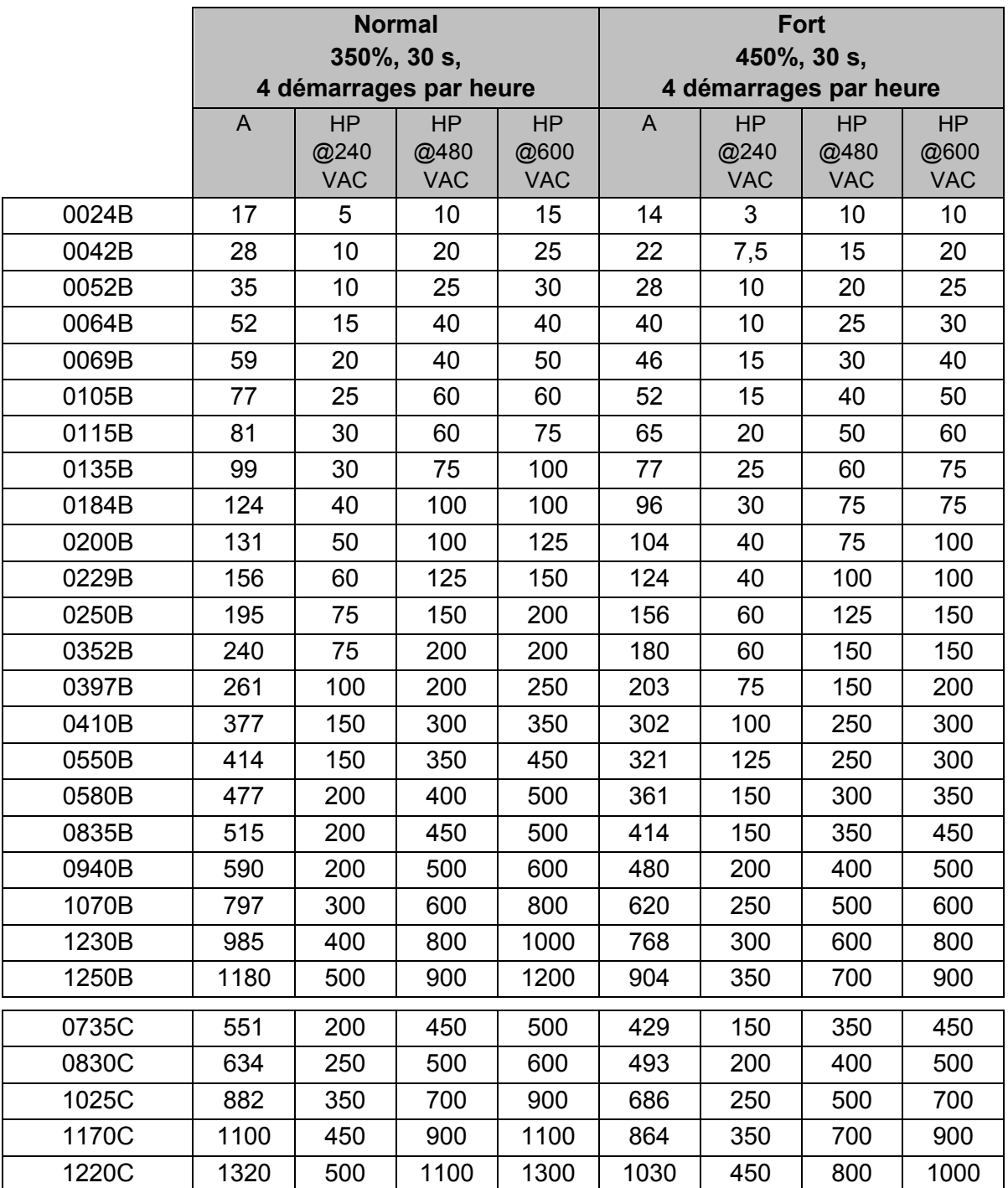

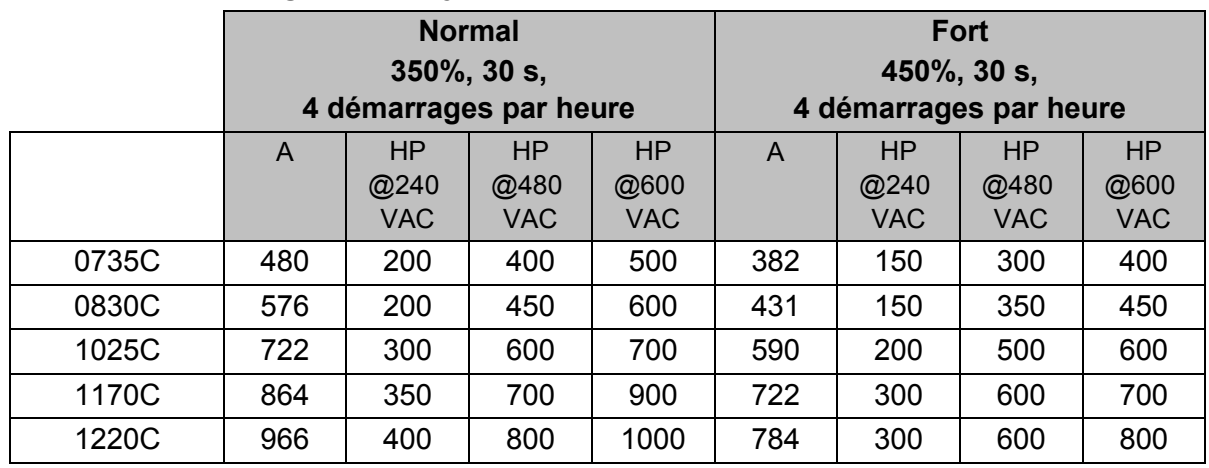

## • **Installation en ligne, sans bypass**

## **3.5 Dimensions et masses**

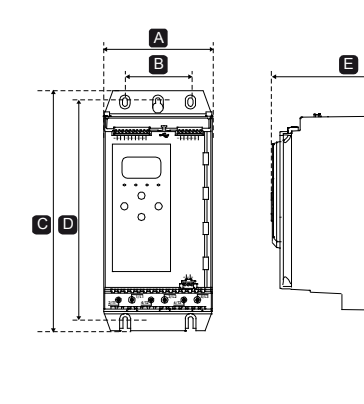

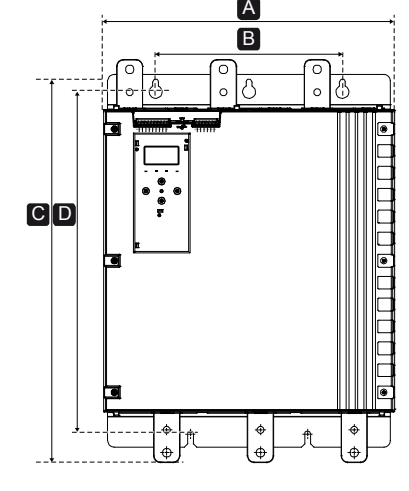

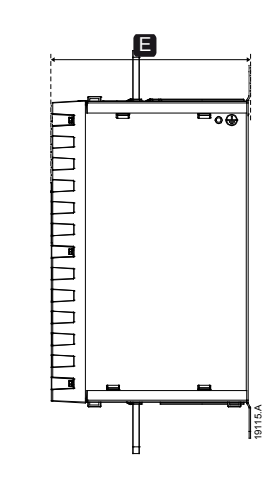

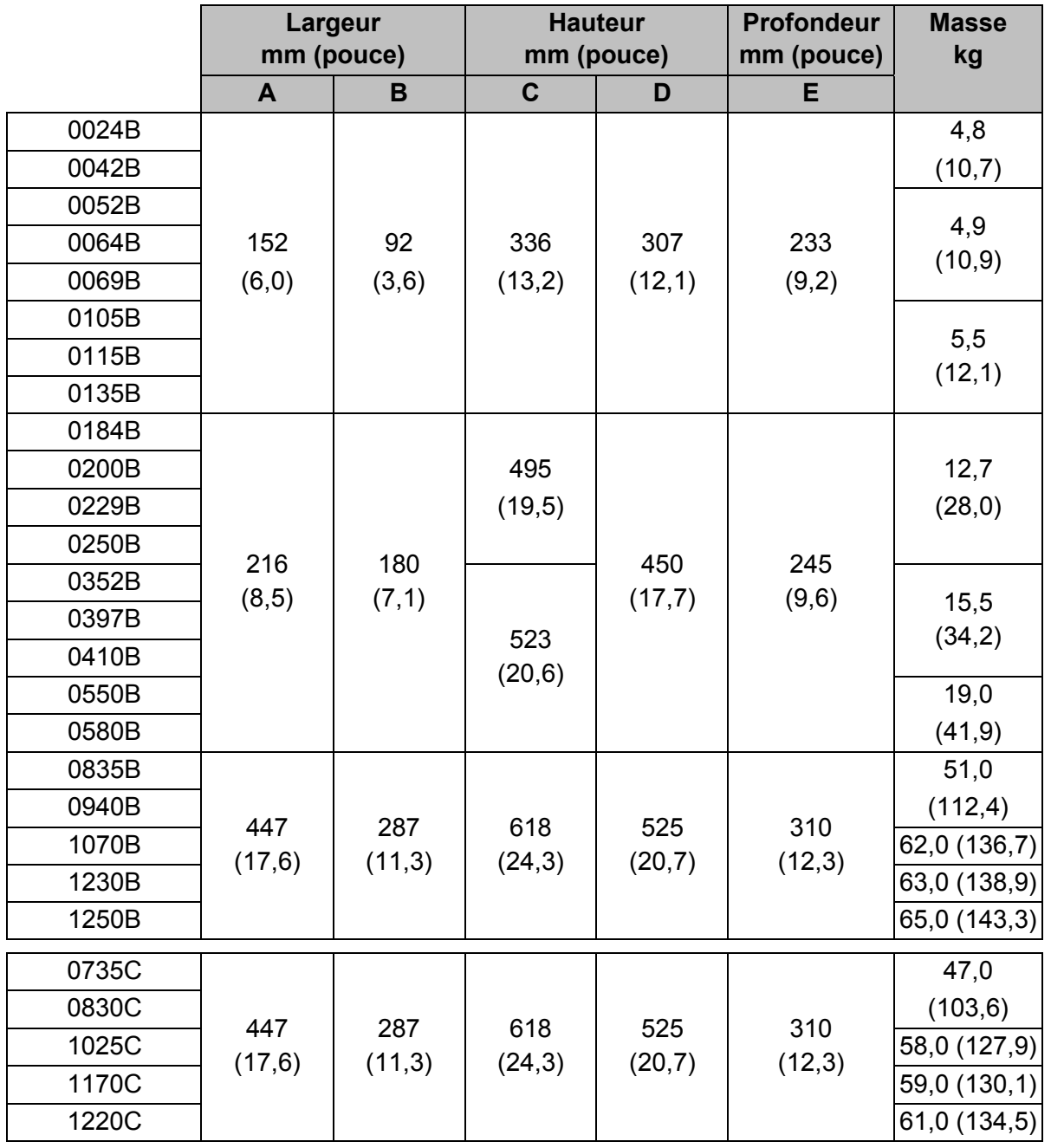

## **3.6 Installation physique**

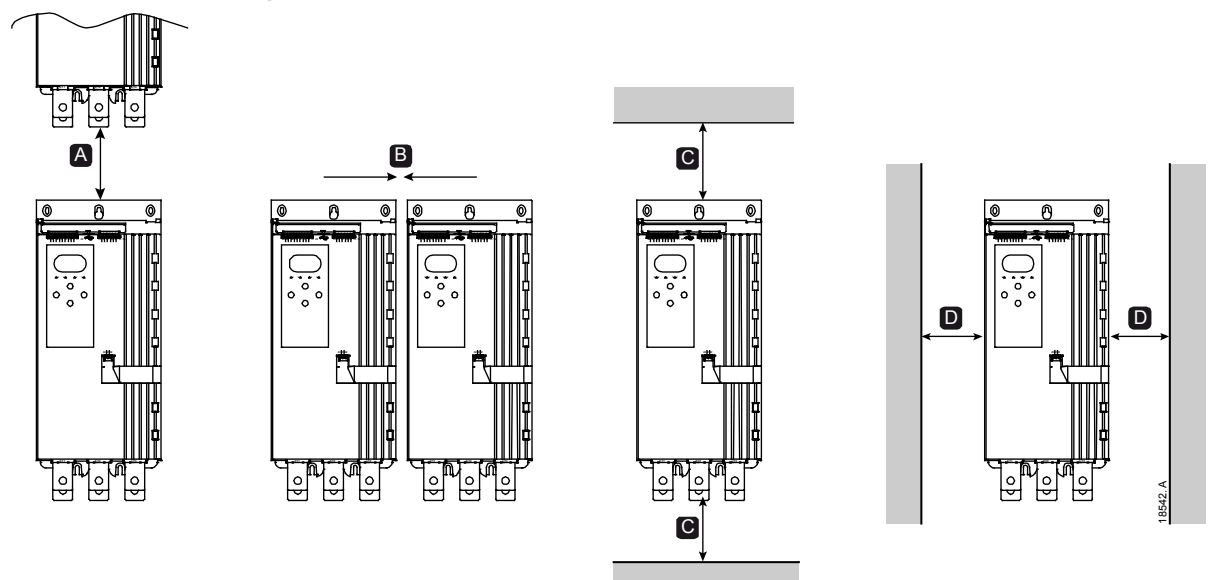

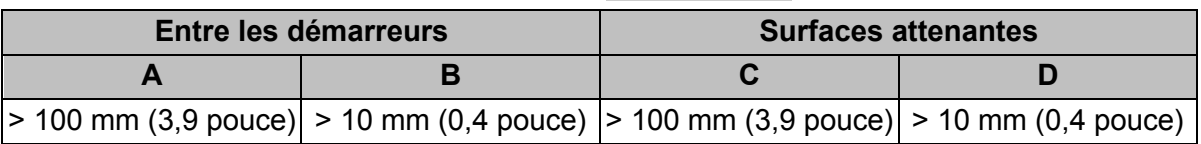

## **3.7 Accessoires**

#### **Cartes d'extension**

Le démarreur progressif offre des cartes d'extension pour les utilisateurs désireux de disposer d'entrées et de sorties supplémentaires ou de fonctionnalités évoluées. Chaque démarreur progressif ne peut prendre en charge qu'une seule carte d'extension.

#### • **Smart Card de pompage**

La Smart Card de pompage a été conçue pour prendre en charge l'intégration aux applications de pompage et fournir les entrées et les sorties supplémentaires suivantes :

- 3 entrées numériques
- 3 entrées de transducteurs 4-20 mA
- 1 entrée RTD
- 1 port USB-B
- Connecteur de clavier à distance

#### • **Cartes d'extension de communication**

Le démarreur progressif gère les communications réseau via des cartes d'extension de communication faciles à installer. Chaque carte de communication comporte un port connecteur pour console à distance.

Protocoles disponibles :

DeviceNet, Ethernet/IP, Modbus RTU, Modbus TCP, Profibus, Profinet.

#### • **Protection contre les défauts de mise à la terre**

Le démarreur progressif peut détecter le courant à la terre et déclencher une mise en sécurité afin de préserver l'équipement.

La protection contre les défauts de mise à la terre requiert un transformateur de courant 1000:1 ou 2000:1 5 VA (non fourni). La protection contre les défauts de mise à la terre est disponible en option avec des versions spécifiques de cartes d'extension Modbus RTU, Modbus TCP, Ethernet/IP et Profinet.

#### **Console à distance**

Le démarreur progressif peut être utilisé avec une console à distance montée jusqu'à 3 mètres de distance du démarreur. Chaque carte d'extension comprend un port pour la connexion console ; une carte de connexion console dédiée est également disponible.

#### **Kit de protège-doigts**

Des caches de protection sont disponibles pour la sécurité du personnel. Ils s'adaptent sur les bornes des démarreurs progressifs pour éviter tout contact avec des bornes sous tension. Les caches assurent une protection de type IP20 lorsqu'ils sont utilisés avec un câble de 22 mm de diamètre au moins.

Des caches de protection sont disponibles pour les modèles 0184B à 1250B.

Des caches de protection doivent être installés sur toutes les bornes, même si aucun câble n'est connecté. Contactez votre fournisseur local pour vous aider à sélectionner le cache de protection approprié.

#### **Logiciel de gestion des démarreurs progressifs**

Le logiciel PC permet une gestion en temps réel ou hors ligne des démarreurs progressifs.

- Pour une gestion en temps réel dans un réseau pouvant compter jusqu'à 254 démarreurs, le logiciel doit se connecter au démarreur progressif via une carte Modbus TCP ou Modbus RTU. Le logiciel peut surveiller, contrôler et programmer le démarreur à travers le réseau.
- Le logiciel peut être utilisé pour programmer le démarreur via le port USB de la carte de pompage.
- Pour la gestion hors ligne, un fichier de configuration généré par le logiciel peut être chargé dans le démarreur via le port USB.

#### **3.8 Contacteur principal ou disjoncteur**

Un contacteur principal ou un disjoncteur doit être installé avec le démarreur progressif.

- Il est recommandé d'utiliser un contacteur principal pour protéger le démarreur progressif des perturbations de tension sur le réseau, lorsque celui-ci est à l'arrêt. Sélectionnez un contacteur dont le courant nominal AC3 supérieur ou égal au courant nominal à pleine charge du moteur connecté.
- Utilisez un disjoncteur de sécurité en dérivation pour isoler le circuit du moteur en cas de mise en sécurité du démarreur progressif. Le mécanisme de sécurité en dérivation doit être alimenté en amont du disjoncteur ou utiliser une alimentation de commande distincte.

Utilisez la sortie du contacteur principal (33, 34) afin de commander le contacteur principal.

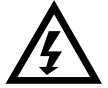

#### **AVERTISSEMENT**

Lors du raccordement du démarreur progressif en connexion 6 fils, toujours installer un contacteur principal ou un disjoncteur magnéto-thermique à bobine de déclenchement.

#### **3.9 Contacteur de bypass externe**

Les modèles 0735C à 1220C peuvent être installés avec un contacteur de bypass externe. Le fait de bypasser le démarreur progressif augmente le courant nominal maximal du démarreur progressif et permet au moteur d'avoir un démarrage direct en ligne si le démarreur progressif est défectueux.

• Pour bypasser le démarreur progressif en cours de fonctionnement, utilisez un contacteur de bypass externe avec un courant AC1.

• Pour bypasser complètement le démarreur progressif (pour permettre un démarrage direct en ligne si le démarreur est défectueux), utilisez un contacteur de bypass externe avec un courant AC3.

## **3.10 Correction du facteur de puissance**

Si la correction du facteur de puissance est utilisée, un contacteur dédié doit être utilisé pour commuter les condensateurs.

Pour utiliser le démarreur progressif pour contrôler la correction du facteur de puissance (PFC), connectez le contacteur PFC à un relais programmable réglé sur 'Régime établi' (Run). Lorsque le moteur atteint sa vitesse nominale, le relais se ferme et la correction du facteur de puissance est activée. N'utilisez pas la sortie du relais du démarreur pour activer directement la correction du facteur de puissance.

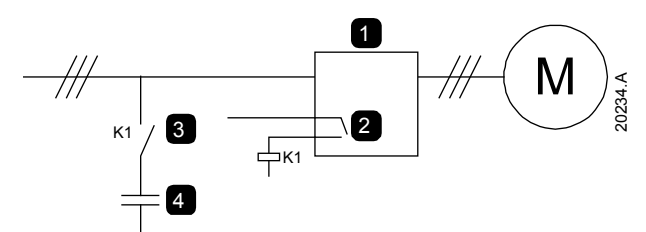

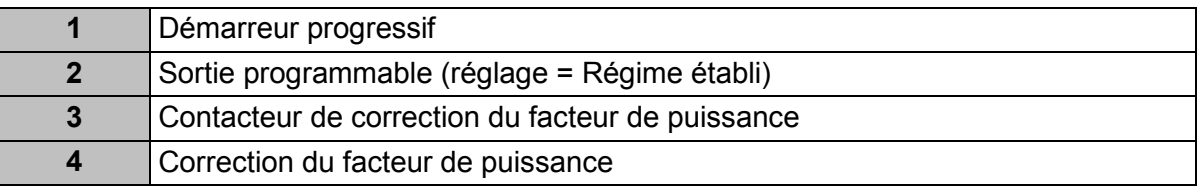

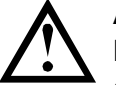

#### **ATTENTION**

Les condensateurs de correction du facteur de puissance doivent être raccordés du côté entrée du démarreur progressif. Le raccordement côté sortie endommagera le démarreur progressif.

## **3.11 Dispositifs de protection contre les courts-circuits (SCPD)**

Il est possible d'installer des fusibles afin de protéger le démarreur progressif ou l'installation.

#### **Coordination de type 1**

La coordination de Type 1 exige que dans l'éventualité d'un court-circuit en sortie du démarreur progressif, le défaut soit écarté sans risque de causer des blessures au personnel. Il n'y a aucune exigence pour que le démarreur progressif continue à être opérationnel après la panne.

Les fusibles HRC (tels que les fusibles Ferraz/Mersen AJT) peuvent être utilisés pour la coordination de Type 1 selon la norme CEI 60947-4-2.

#### **Coordination de type 2**

La coordination de Type 1 exige que dans l'éventualité d'un court-circuit en sortie du démarreur progressif, le défaut soit écarté sans risque ni de causer des blessures au personnel, ni de causer de dommages au démarreur progressif.

Les fusibles à semi-conducteur pour la protection de circuits de Type 2 sont complémentaires aux fusibles à haut pouvoir de coupure ou aux disjoncteurs MCCB qui font partie de la protection du circuit moteur.

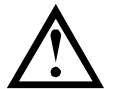

#### **ATTENTION**

Freinage DC : Un réglage élevé du couple de freinage peut se traduire par des courants crêtes pouvant atteindre le niveau du courant de démarrage en direct (DOL) pendant la phase d'arrêt du moteur. Vérifiez que les fusibles de protection installés dans le circuit moteur ont été correctement dimensionnés.

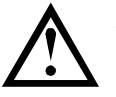

#### **ATTENTION**

La protection intégrale du court-circuit statique ne fournit pas de protection du circuit moteur. La protection du circuit moteur doit être fournie conformément au National Electrical Code ainsi qu'aux normes locales en vigueur.

## **3.12 Coordination CEI avec les dispositifs de protection contre les courts-circuits**

Les fusibles HRC dont le code commence par OFAA sont des fusibles ABB. Tous les autres codes de fusibles sont des fusibles Bussmann.

#### **Modèles 0024B à 0580B**

Ces fusibles ont été sélectionnés en fonction d'un courant de démarrage de 300% du courant nominal du moteur pendant 10 secondes.

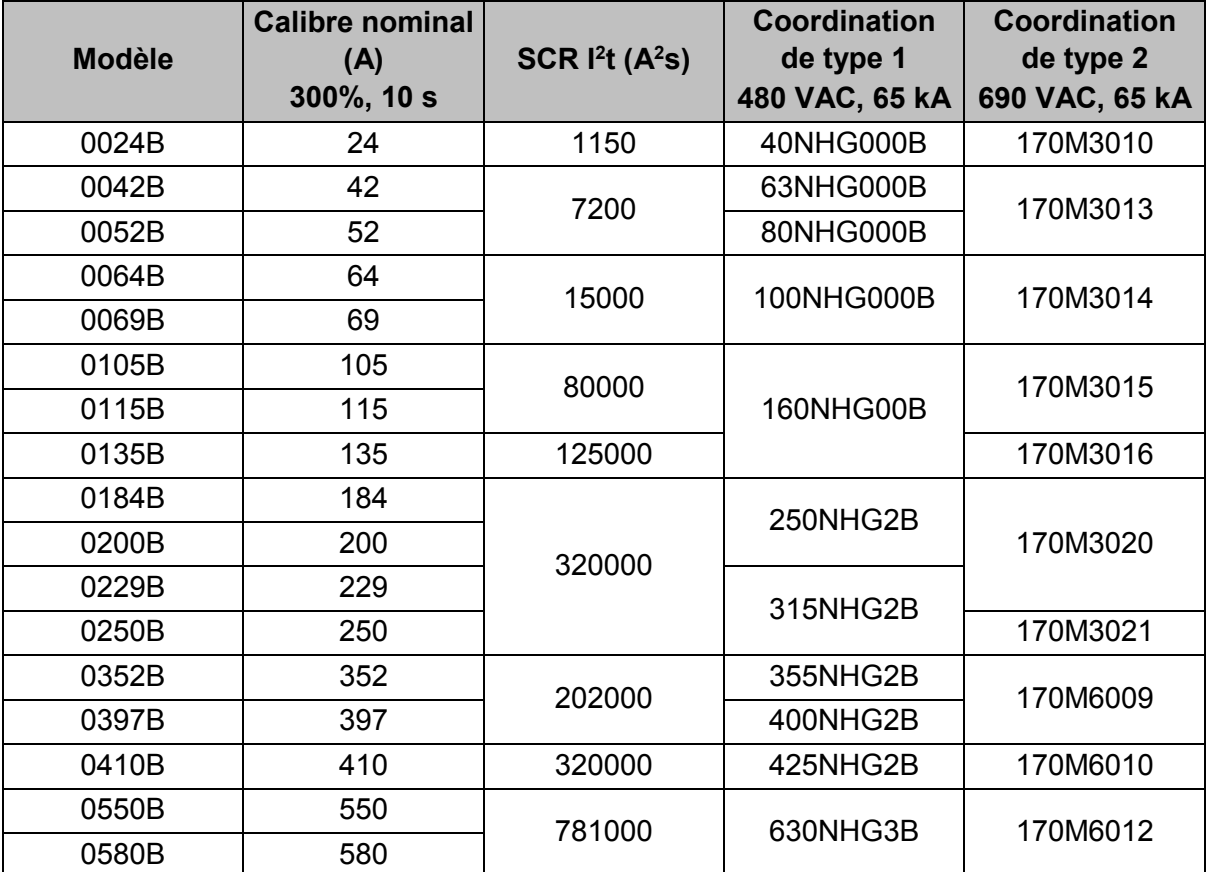

#### **Modèles 0835B à 1250B / 0735C à 1220C, installation avec bypass**

Ces fusibles ont été sélectionnés sur la base d'un courant de démarrage de 350% du courant nominal du moteur pendant 30 secondes.

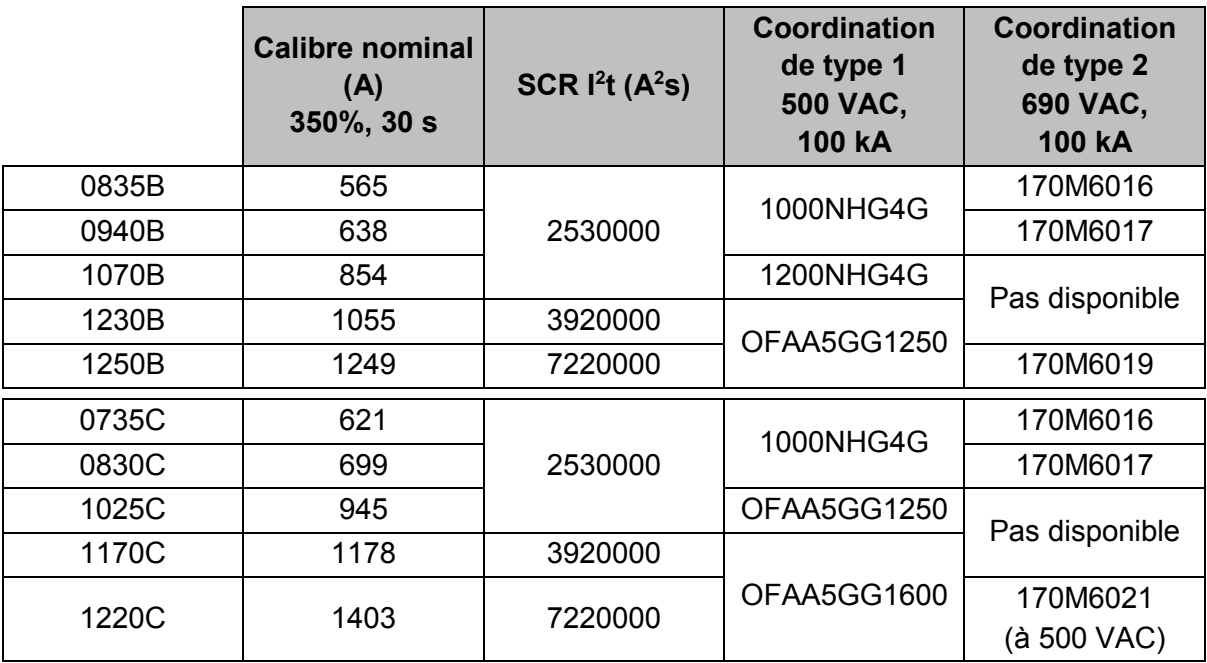

#### **Modèles 0735C à 1220C, connexion permanente**

Ces fusibles ont été sélectionnés sur la base d'un courant de démarrage de 350% du courant nominal du moteur pendant 30 secondes.

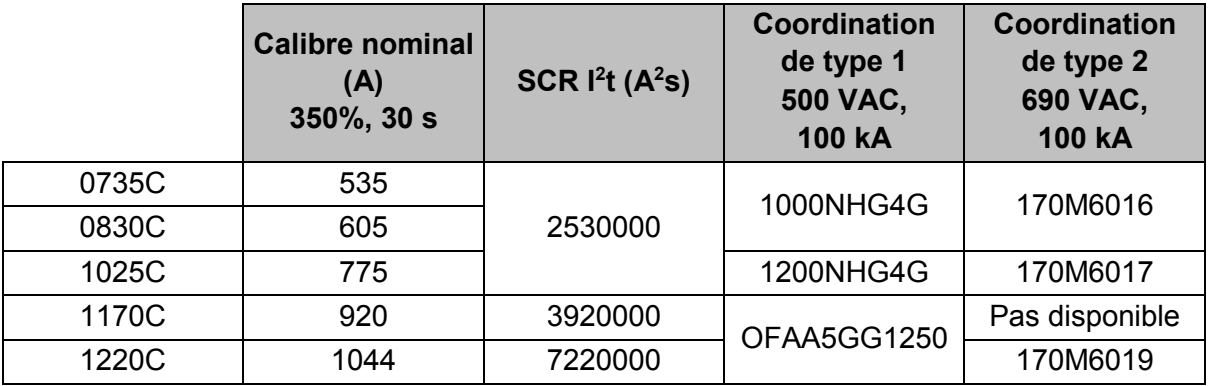

## **3.13 Coordination UL avec les dispositifs de protection contre les courts-circuits**

Les modèles marqués de l'approbation UL ont été testés avec les dispositifs de protection contre les courts-circuits et les surintensités répertoriés dans les tableaux ci-dessous.

#### **Court-circuit standard**

#### • **Modèles 0024B à 0580B**

Convient pour une utilisation sur un circuit capable de fournir le courant de défaut indiqué, 600 VCA maximum, lorsqu'il est protégé par des fusibles ou des disjoncteurs homologués UL et dimensionnés conformément au code d'électricité local en vigueur.

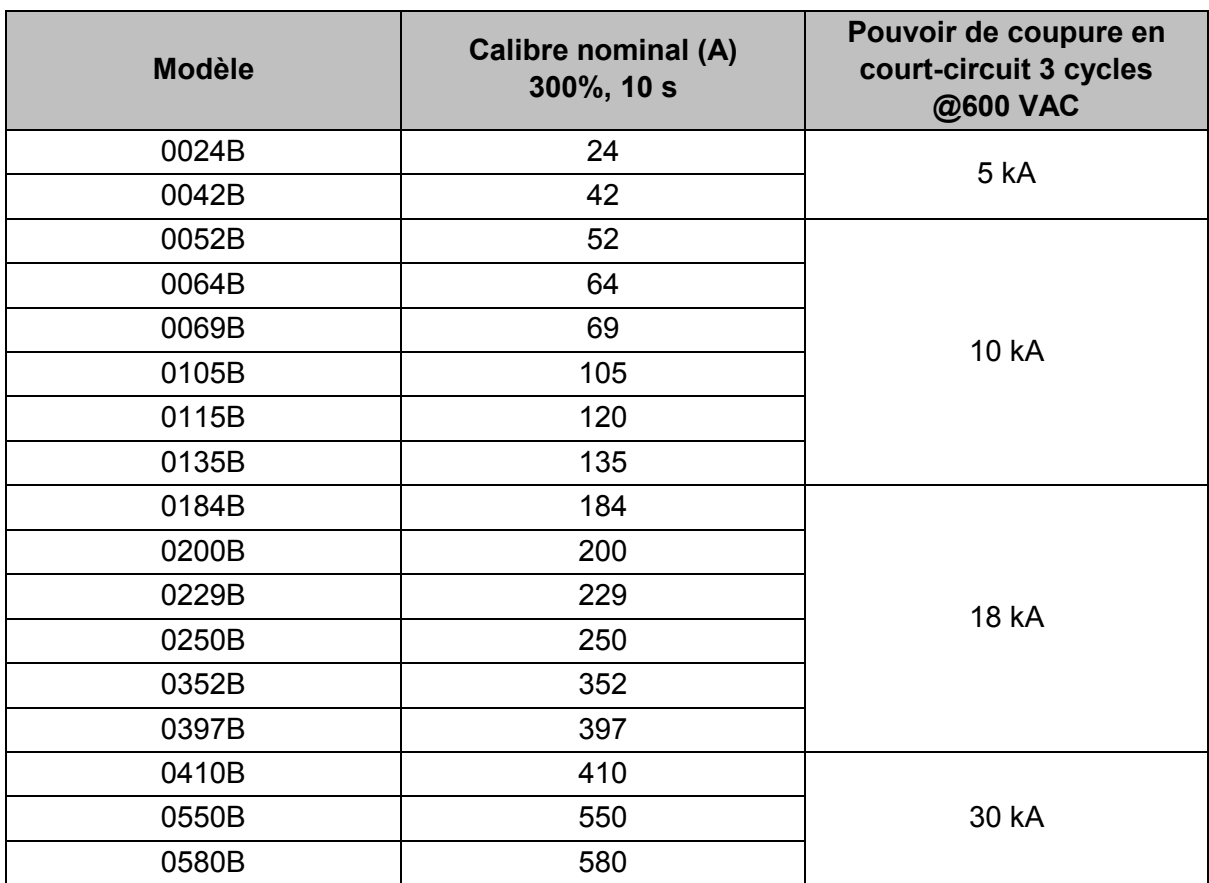

#### • **Modèles 0835B à 1250B & 0735C à 1220C**

Convient sur un circuit pouvant fournir jusqu'à la valeur indiquée de courant de défaut, lorsqu'il est protégé par le disjoncteur spécifié ou par un fusible de classe L dimensionné conformément aux normes du code électrique local en vigueur.

Ces dispositifs de protection ont été sélectionnés en fonction du courant au démarrage de 350 % du courant à pleine charge pour 30 secondes.

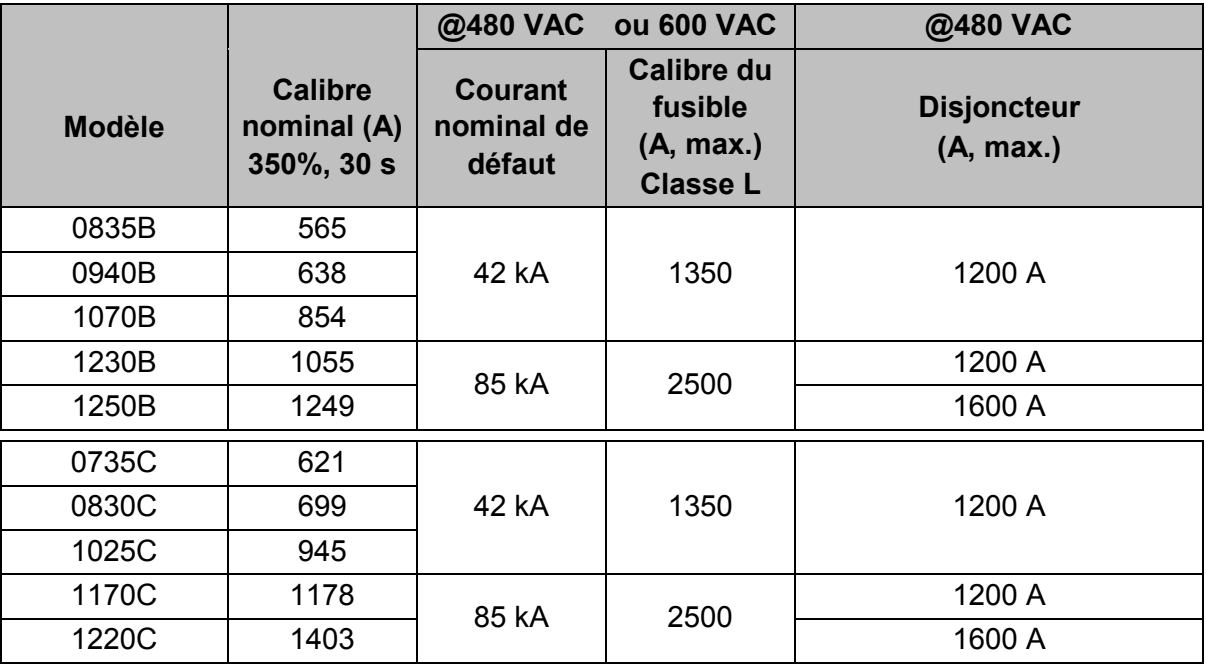

#### **Court-circuit élevé**

- Les disjoncteurs dont les codes de modèle commencent par 3VA / CPD / HMD / HND / HPD sont des disjoncteurs Siemens.
- Les disjoncteurs dont les codes de modèle commencent par HFD / HJD / HKD / HLD sont des disjoncteurs Eaton.
- Les disjoncteurs dont les codes de modèle commencent par SELA / SFLA / SGLA sont des disjoncteurs GE.
- Les disjoncteurs dont les codes de modèle commencent par UTS sont des disjoncteurs LS Electric ou Benshaw.

#### • **Modèles 0024B à 0580B**

Convient sur un circuit pouvant fournir jusqu'à la valeur indiquée de courant de défaut, lorsqu'il est protégé par le disjoncteur spécifié ou par des fusibles de la classe et du courant indiqués.

Ces dispositifs de protection ont été sélectionnés en fonction du courant au démarrage de 300 % du courant à pleine charge pour 10 secondes.

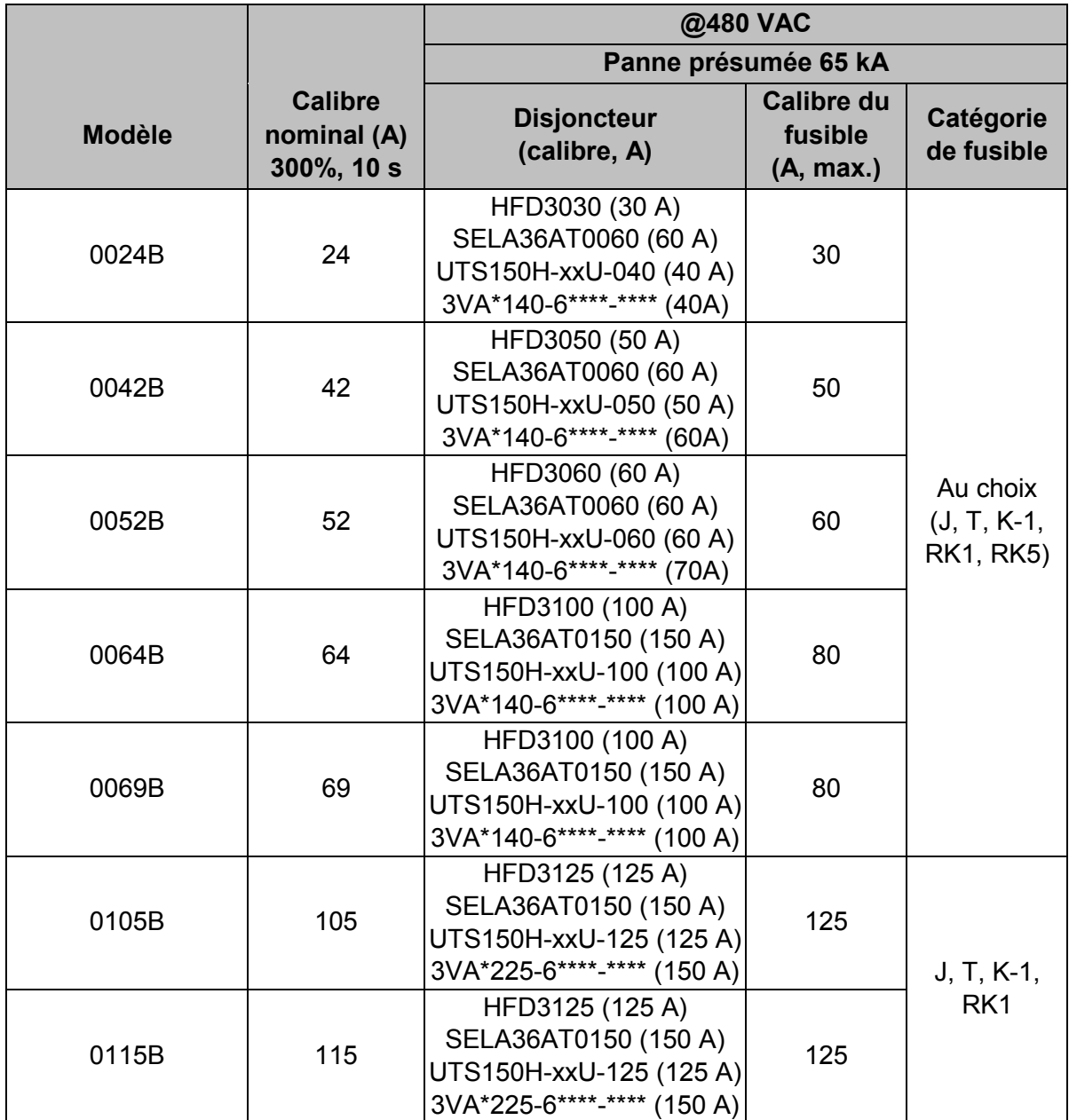

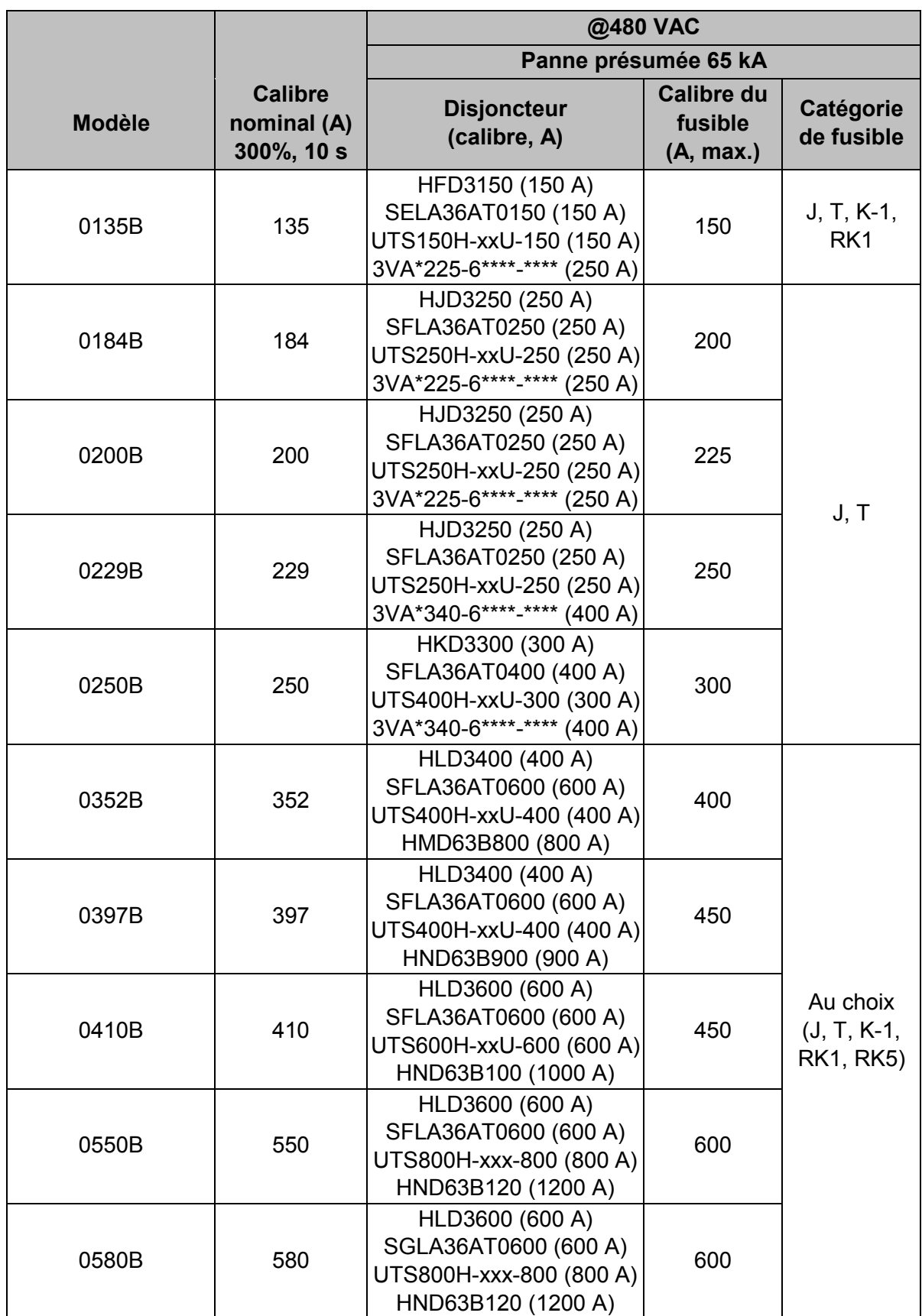

Convient sur un circuit pouvant fournir jusqu'à la valeur indiquée de courant de défaut, lorsqu'il est protégé par le disjoncteur spécifié ou par des fusibles de la classe et du courant indiqués.

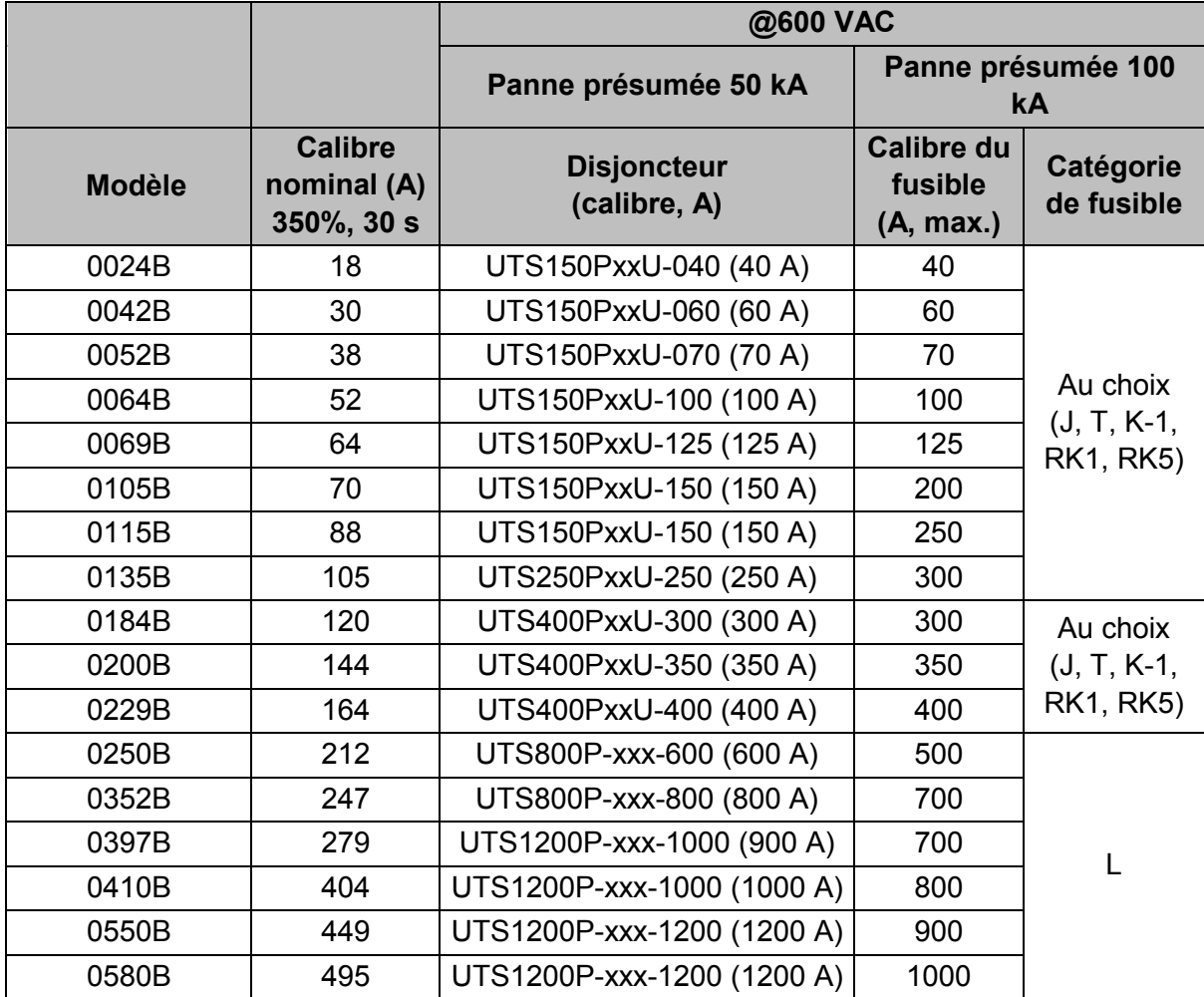

#### • **Modèles 0835B à 1250B & 0735C à 1220C**

Convient sur un circuit pouvant fournir jusqu'à la valeur indiquée de courant de défaut, lorsqu'il est protégé par le disjoncteur spécifié ou par des fusibles de la classe et du courant indiqués.

Fusibles : Ces fusibles ont été sélectionnés sur la base d'un courant de démarrage de 350% du courant nominal du moteur pendant 30 secondes.

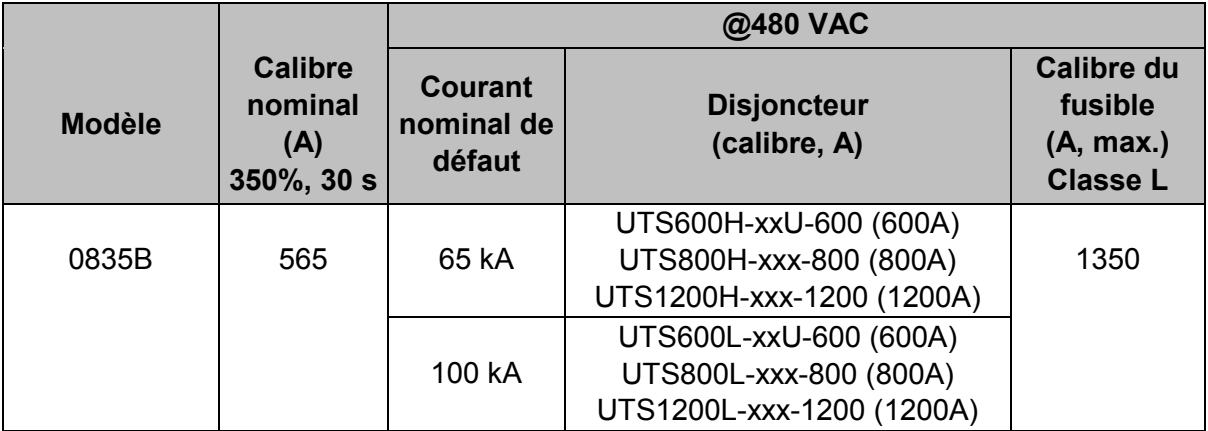

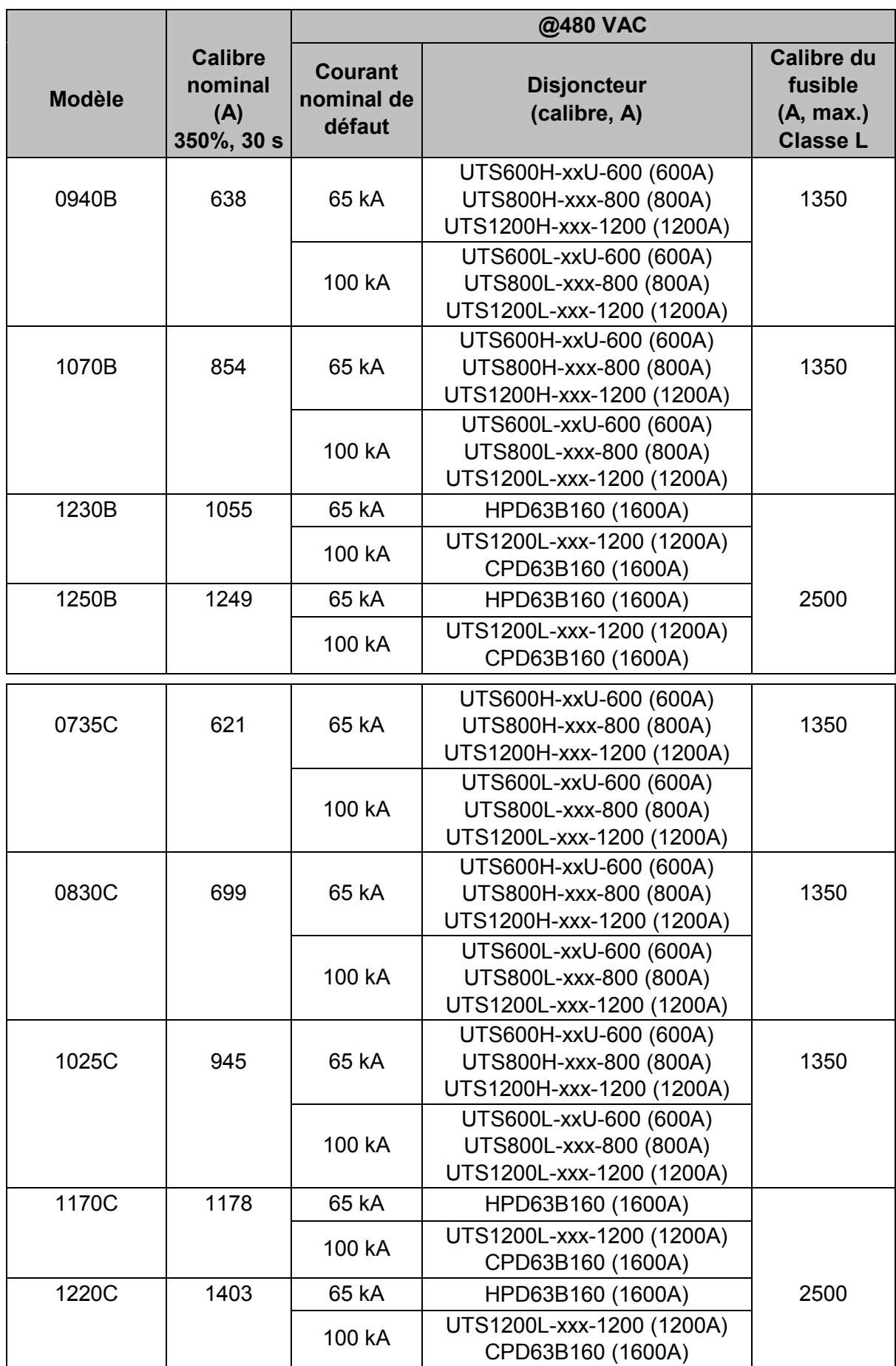

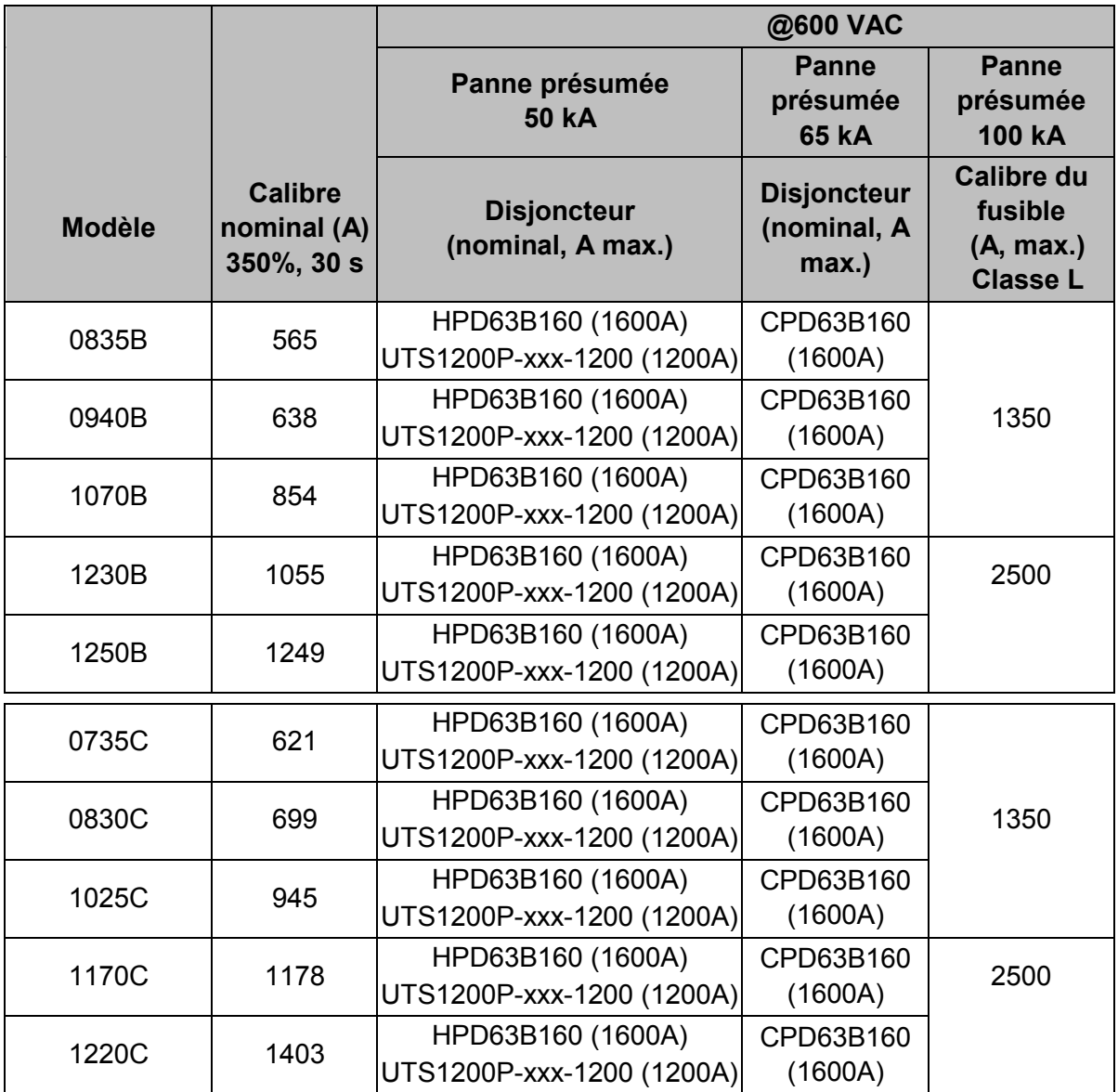

## **3.14 Caractéristiques**

## **Alimentation**

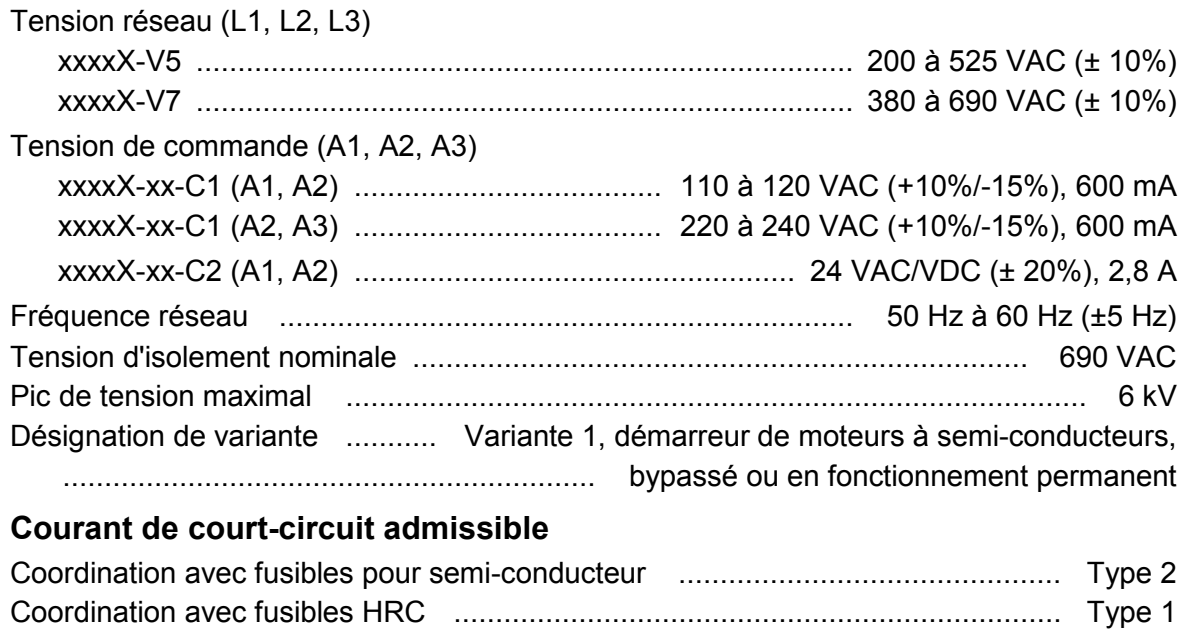

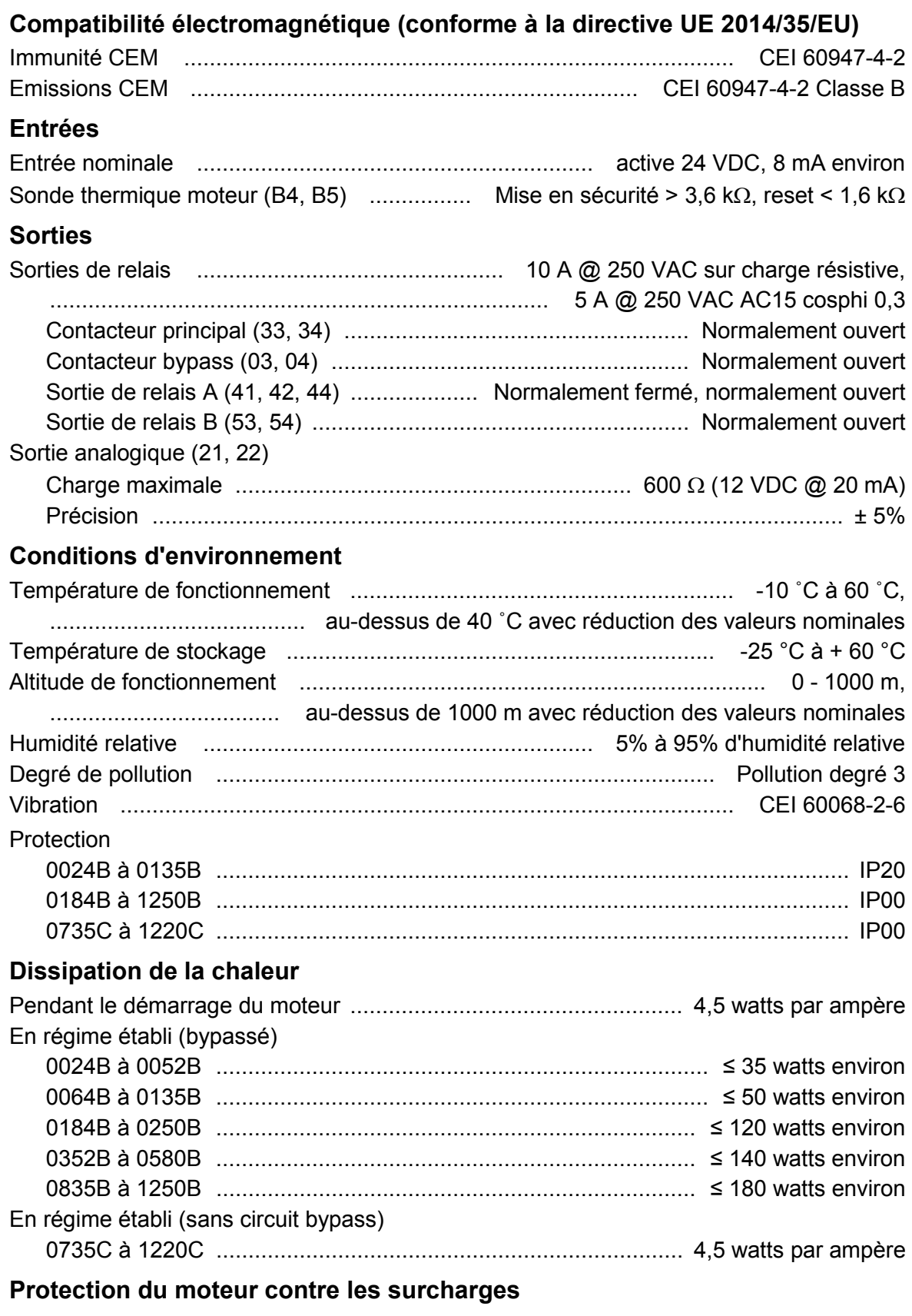

Valeur par défaut : Les valeurs par défaut des paramètres 1D, 1E et 1F assurent une protection du moteur contre les surcharges : catégorie 10, courant de mise en sécurité 105% de FLA (ampérage à pleine charge) ou équivalent.

#### **Durée de vie (contacts bypass internes)**

.................................................................................................... 100 000 opérations

## **3.15 Instructions de mise au rebut**

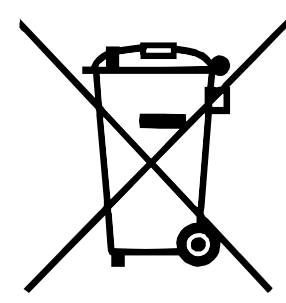

Ce matériel contient des composants électriques qui ne doivent pas être jetés avec les ordures ménagères.

Il doit être collecté séparément comme tout appareil électrique et électronique selon la réglementation locale en vigueur.

## **4 Installation**

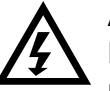

#### **AVERTISSEMENT**

Ne pas appliquer la tension du secteur au démarreur tant que tout le câblage n'est pas terminé.

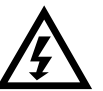

#### **AVERTISSEMENT**

Toujours appliquer la tension de commande avant (ou en même temps que) la tension secteur.

## **4.1 Origine de la commande**

Le démarreur progressif peut être démarré ou arrêté via les entrées logiques, la console à distance, le réseau de communication, la Smart Card ou un démarrage/arrêt automatique préprogrammé. L'origine de la commande peut être réglée via le menu 'Outils de configuration', ou à partir du paramètre 1A *Origine commande*.

## **4.2 Vue d'ensemble de la procédure de configuration**

- 1. Montez le démarreur progressif. (Voir *Installation physique* à la page 15 pour plus d'informations).
- 2. Connectez le câblage de commande. (Voir *Démarrage / arrêt* à la page 30 pour plus d'informations).
- 3. Appliquez une tension de commande au démarreur.
- 4. Configurez l'application :
	- 1. Appuyez sur **MENU/ENTER (MENU/ENTREE)** pour ouvrir le menu.
	- 2. Appuyez sur **MENU/ENTER (MENU/ENTREE)** pour ouvrir le menu 'Configuration rapide'.
	- 3. Faites défiler la liste pour trouver votre application, puis appuyez sur **MENU/ENTER (MENU/ENTREE)** pour lancer la configuration (Voir *Configuration rapide* à la page 41 pour plus d'informations).
- 5. Si votre application n'est pas listée dans le menu 'Configuration rapide' :
	- 1. Appuyez sur **RESET/EXIT (RESET/QUITTER)** pour retourner au menu.
	- 2. Utilisez ▼ pour faire défiler jusqu'au menu principal et appuyez sur **MENU/ENTER (MENU/ENTREE)**.
	- 3. Faites défiler jusqu'à 'Paramètres propres au moteur' et appuyez sur **MENU/ENTER (MENU/ENTREE)**, puis appuyez sur ▼ puis **MENU/ENTER (MENU/ENTREE)** pour éditer le paramètre 1B *Intensité nominale du moteur*.
	- 4. Définissez le paramètre 1B pour qu'il corresponde au courant à pleine charge du moteur.
	- 5. Appuyez sur **MENU/ENTER (MENU/ENTREE)** pour enregistrer le réglage.
- 6. Fermez le menu en appuyant plusieurs fois sur **RESET/EXIT (RESET/QUITTER)**.
- 7. (En option) Utilisez les outils intégrés de simulation pour vérifier que le câblage de commande est correctement connecté. (Voir *Simulation de fonctionnement* à la page 42).
- 8. Eteignez le démarreur progressif.
- 9. Connectez les câbles du moteur aux bornes de sortie du démarreur 2/T1, 4/T2, 6/T3.
- 10. Connectez les câbles d'alimentation secteur aux bornes d'entrée du démarreur 1/L1, 3/L2, 5/L3. (voir *Bornes de puissance* à la page 33).

Le démarreur progressif est maintenant prêt à commander le moteur.

## **4.3 Entrées**

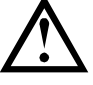

#### **ATTENTION**

Les entrées de commande sont alimentées par le démarreur progressif. Ne pas appliquer de tension externe aux bornes d'entrée de commande.

Les câbles connectés aux entrées de commande doivent être bien séparés du câblage moteur et de la tension secteur.

#### **Bornes d'entrée**

**NOTE**

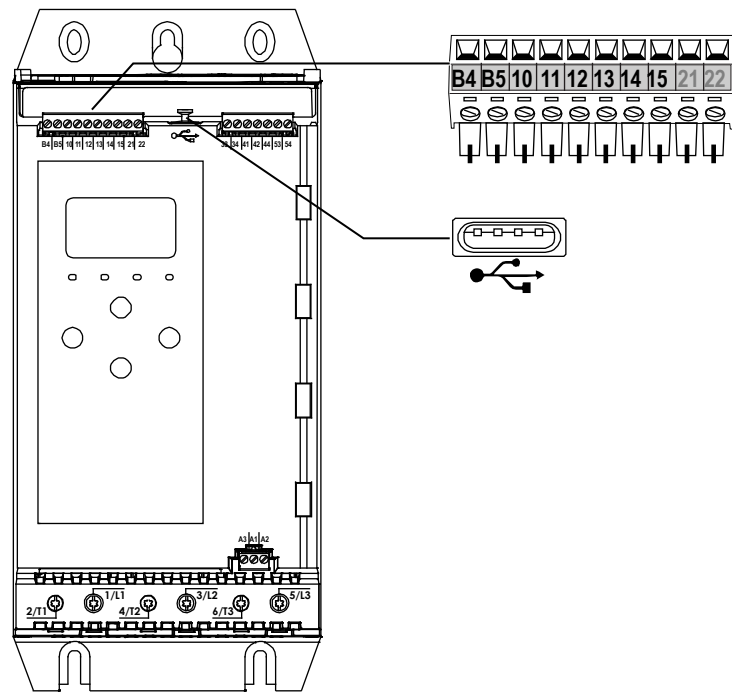

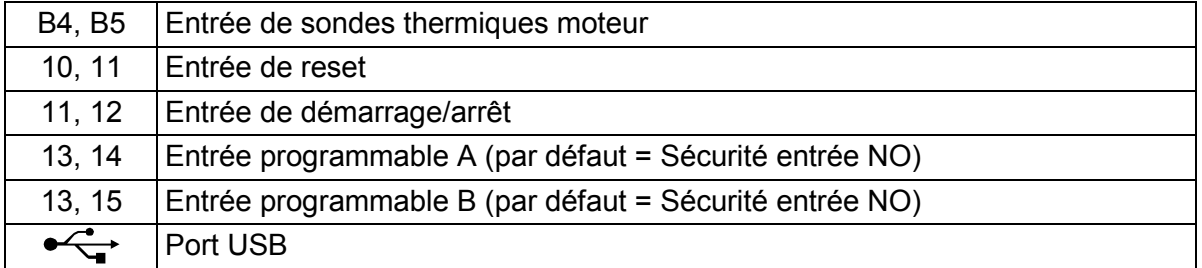

#### **Sonde thermique moteur**

7048A

Les sondes thermiques du moteur peuvent se connecter directement au démarreur progressif. Le démarreur progressif déclenche une sécurité lorsque la résistance du circuit des sondes thermiques dépasse approximativement 3,6 kΩ ou chute en dessous de 20 Ω.

Les sondes thermiques doivent être câblées en série. Le circuit des sondes thermiques doit être réalisé avec des câbles blindés et isolés électriquement de la terre et de tous les autres circuits de puissance et de commande.

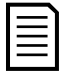

#### **NOTE**

L'entrée des sondes thermiques est désactivée par défaut mais elle s'active automatiquement si une sonde thermique est détectée. Si des sondes thermiques ont déjà été connectées au démarreur progressif mais ne sont plus nécessaires, utilisez la fonction 'Reset sondes thermiques' afin de les désactiver. La fonction Reset sonde thermique est accessible à partir du menu 'Outils de configuration'.

#### **Reset / verrouillage du démarreur**

L'entrée de reset (10, 11) est normalement fermée par défaut. Le démarreur progressif ne démarrera pas si l'entrée de reset est ouverte. L'affichage indique "Pas prêt".

Si l'entrée de reset s'ouvre pendant que le démarreur progressif est en régime établi, le démarreur coupe l'alimentation et permet au moteur de s'arrêter en roue libre.

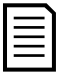

**NOTE**

L'entrée de reset peut être configurée pour un fonctionnement normalement ouvert ou normalement fermé. Utilisez le paramètre 7I *Logique reset/actif*.

#### **Démarrage / arrêt**

Le démarreur progressif nécessite une commande 2 fils.

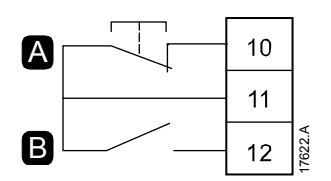

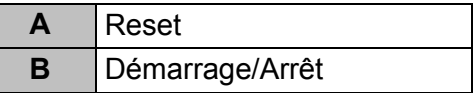

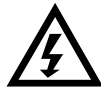

#### **AVERTISSEMENT**

Si l'entrée de démarrage est fermée lorsque la tension de commande est appliquée, le démarreur tentera d'effectuer un démarrage.

Vérifiez que l'entrée de démarrage/arrêt est ouverte avant d'appliquer la tension de commande.

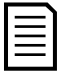

#### **NOTE**

Le démarreur progressif n'accepte les ordres des entrées de commande que si le paramètre 1A *Origine commande* est réglé sur 'Entrée logique'.

#### **Entrées programmables**

Les entrées programmables (13, 14 et 13, 15) permettent à un équipement externe de commander le démarreur progressif.

Le fonctionnement des entrées programmables est contrôlé par les paramètres 7A à 7H.

#### **Port USB**

Le port USB peut être utilisé pour charger un fichier de configuration ou télécharger les réglages des paramètres et les informations du journal des événements depuis le démarreur. Voir *Menu 'Enregistrement et chargement par USB'* à la page 44 pour plus d'informations.

## **4.4 Sorties**

#### **Bornes de sortie**

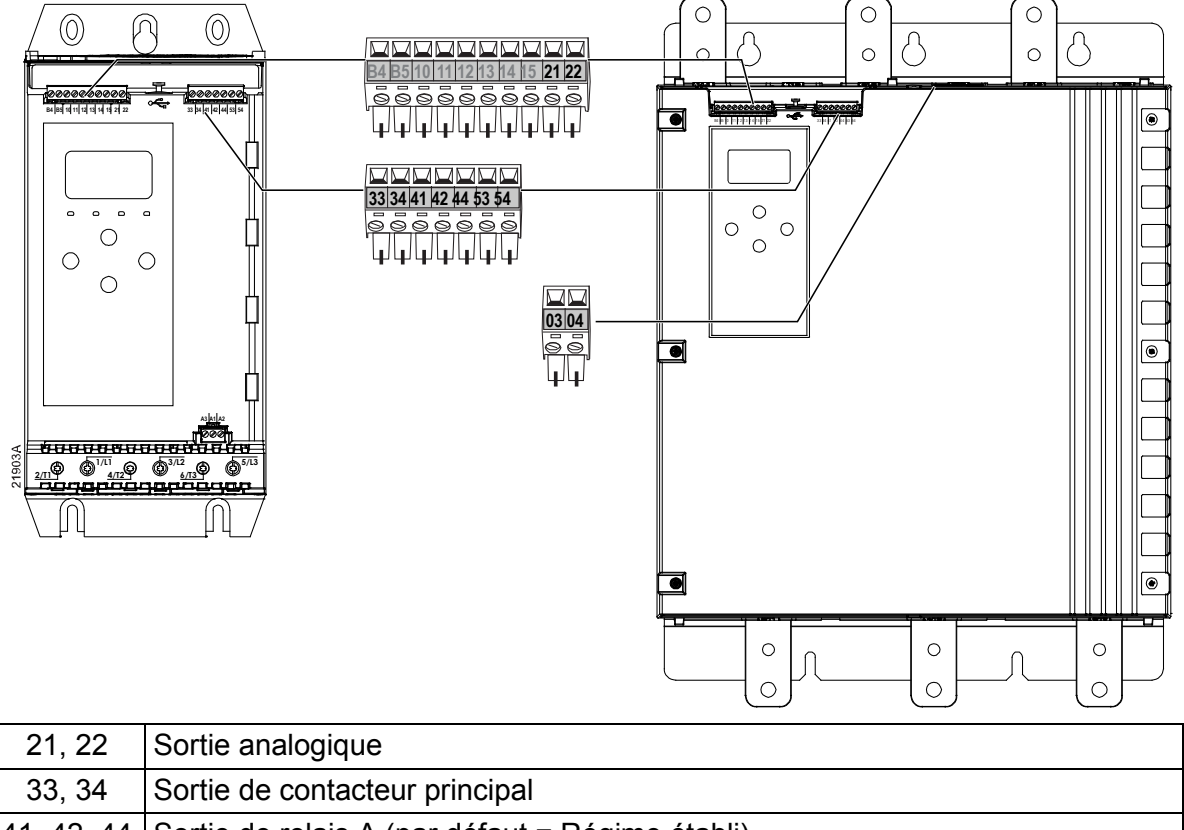

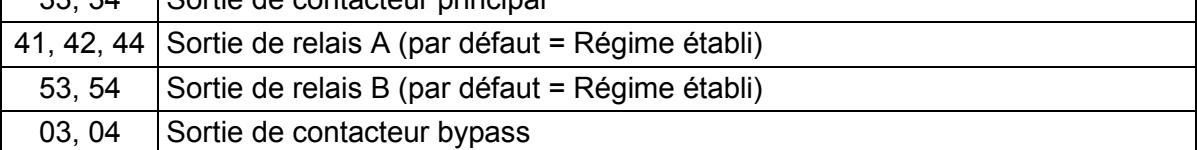

#### **Sortie analogique**

Le démarreur progressif comporte une sortie analogique pouvant être connectée à un équipement associé pour surveiller les performances du moteur.

Le fonctionnement de la sortie analogique est contrôlé par les paramètres 9A à 9D.

#### **Sortie du contacteur principal**

La sortie du contacteur principal (33, 34) se ferme dès que le démarreur progressif reçoit une commande de démarrage et reste fermée tant que le démarreur progressif commande le moteur (et ce jusqu'à ce que le moteur commence un arrêt en roue libre ou jusqu'à la fin d'un arrêt progressif). La sortie du contacteur principal s'ouvrira également si le démarreur progressif déclenche une mise en sécurité.

La sortie du contacteur principal peut également être utilisée pour contrôler un disjoncteur à sécurité shunt.

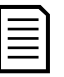

#### **NOTE**

Le paramètre 20H *Mode sécurité shunt* permet de configurer si le démarreur progressif fonctionne avec un contacteur principal ou un disjoncteur.

- Pour un fonctionnement avec un contacteur principal, acceptez le réglage par défaut "Inactif"
- Pour un fonctionnement avec un disjoncteur, réglez 20H sur "Actif"

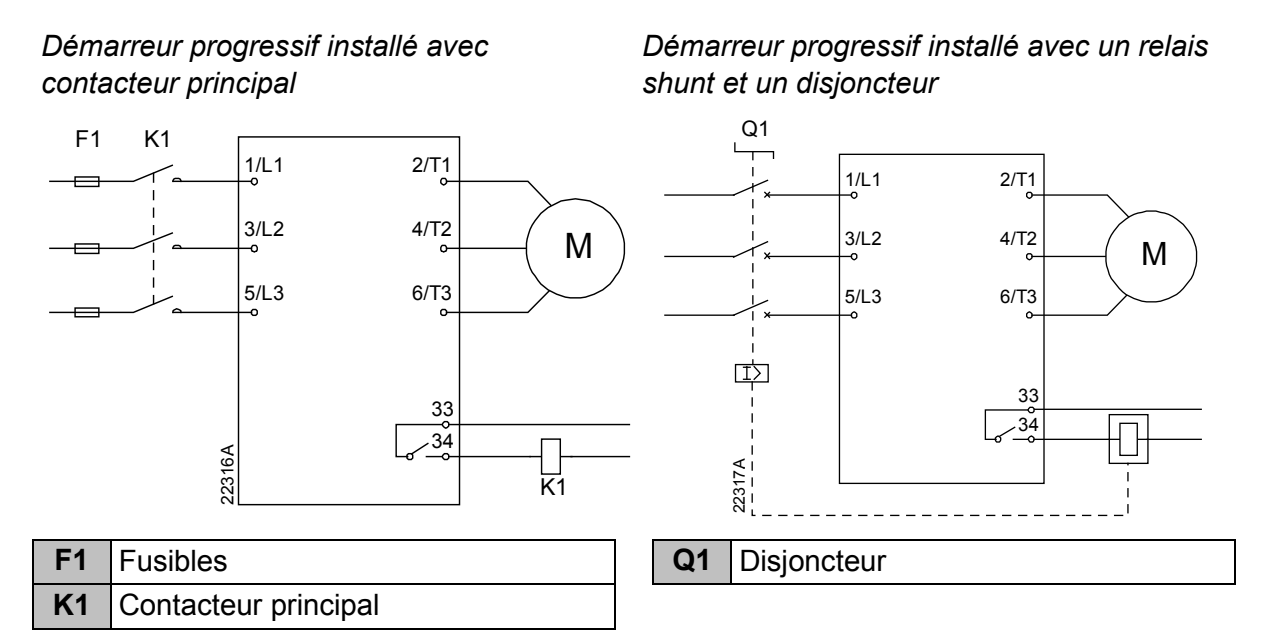

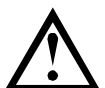

#### **ATTENTION**

Certaines bobines de contacteurs électroniques ne conviennent pas pour une commutation directe des relais montés sur la carte de contrôle. Consulter le fabricant ou le fournisseur des contacteurs pour vérifier s'ils sont adaptés.

#### **Sortie du contacteur bypass**

La sortie du contacteur bypass (03, 04) se ferme lorsque le démarrage progressif est terminé (lorsque le courant de démarrage retombe en dessous de 120% du courant nominal moteur programmé) et reste fermée jusqu'au début d'un arrêt (arrêt progressif ou arrêt en roue libre).

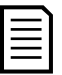

#### **NOTE**

Cette sortie n'est disponible que sur les modèles 0735C à 1220C.

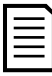

#### **NOTE**

Si on installe un contacteur bypass externe sur un démarreur progressif (sans bypass à l'origine), le courant nominal de ce démarreur progressif est modifié. Activez le paramètre 20G *Bypass externe* pour augmenter le courant nominal maximum et ajustez le modèle thermique du démarreur progressif.

#### **Sorties programmables**

Les sorties programmables (41, 42, 44 et 53, 54) peuvent rapporter l'état du démarreur ou être utilisées pour commander les équipements associés.

Le fonctionnement des sorties programmables est contrôlé par les paramètres 8A à 8F.

## **4.5 Tension de commande**

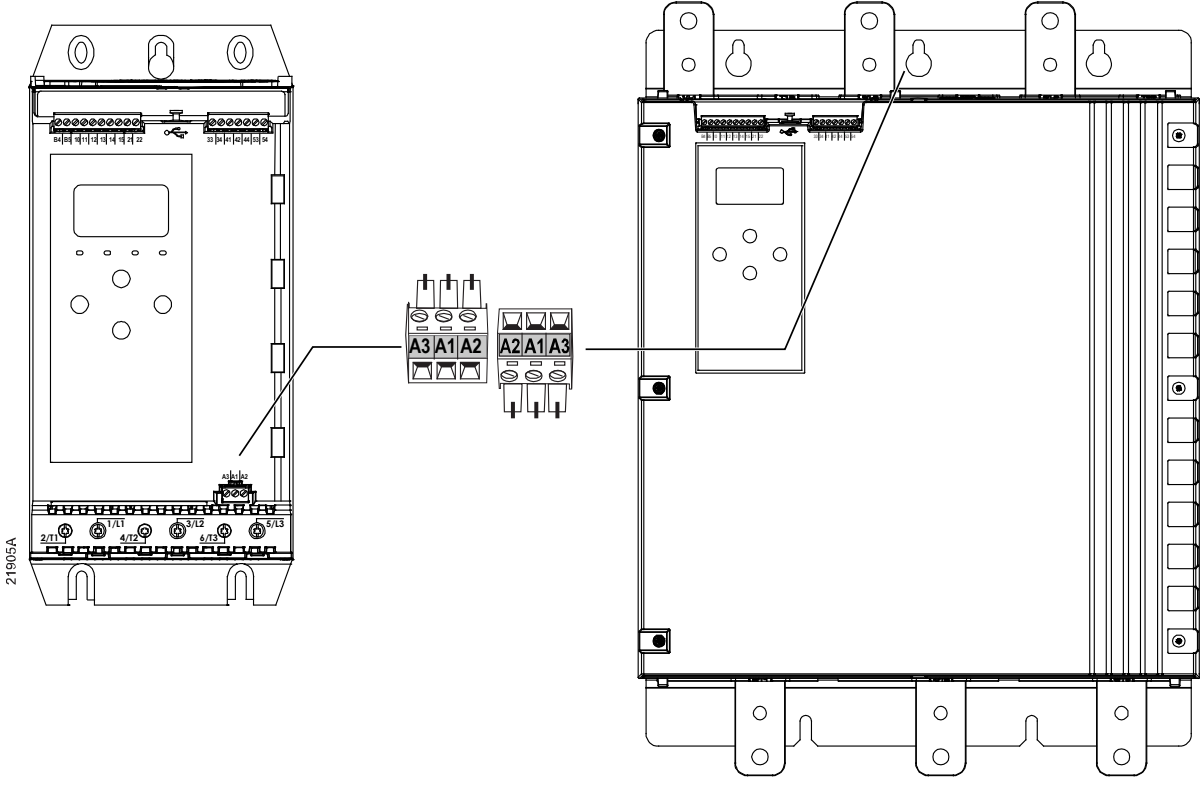

- xxxxX-xx-**C1** (110 à 120 VAC) : A1, A2
- xxxxX-xx-**C1** (220 à 240 VAC) : A2, A3
- xxxxX-xx-**C2** (24 VAC/VDC) : A1, A2

Installez une protection supplémentaire ou locale contre les surintensités sur l'alimentation du circuit de commande (A1, A2, A3), conformément au code électrique local en vigueur.

#### **4.6 Bornes de puissance**

- Les modèles 0024B à 0135B utilisent des cages à ressort. Utilisez exclusivement des conducteurs multibrins ou des barres en cuivre, prévus pour une température de 75 ºC ou supérieure.
- Les modèles 0184B à 0580B utilisent des cages à ressort au bas de l'appareil. Utilisez des conducteurs en cuivre ou en aluminium, rigides ou flexibles prévus pour une température nominale de 60 ºC/75 ºC.
- Les modèles 0835B à 1250B/0735C à 1220C utilisent des jeux de barres. Les bornes d'entrée se trouvent en haut de l'appareil et les bornes de sortie se situent en bas.
- Si le démarreur progressif doit être installé avec un contacteur bypass externe, les modèles 0735C à 1220C ont des bornes bypass dédiées. Les barres de puissance bypass se trouvent en haut de l'appareil et sont étiquetées T1B, T2B, T3B.

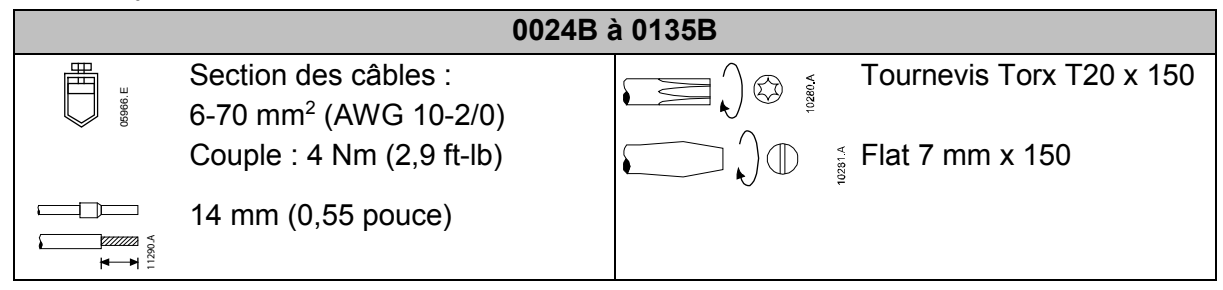

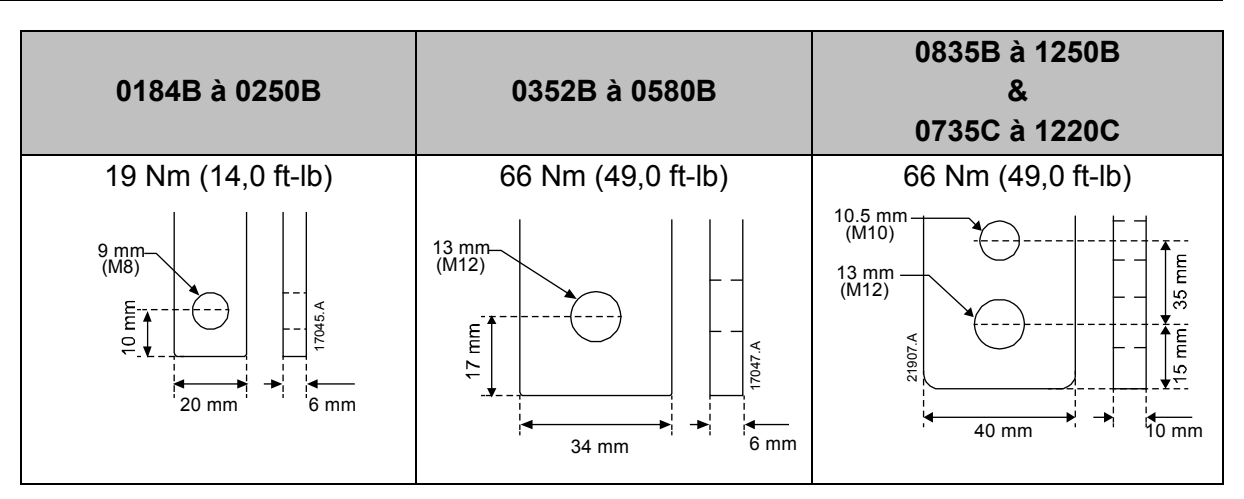

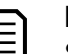

#### **NOTE**

Si l'installation nécessite des câbles de large diamètre, il est possible de compléter chaque raccordement avec deux câbles plus petits, un de chaque côté de la barre de puissance.

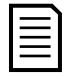

#### **NOTE**

Lors du raccordement des bornes de puissance, nettoyez soigneusement les surfaces de contact (à l'aide d'une toile émeri ou d'une brosse métallique en acier inoxydable) et utilisez une pâte de contact appropriée pour éviter la corrosion.

#### **Connecteurs de câblage**

Sélectionnez un connecteur en fonction de la taille du fil, du matériau et des exigences de votre application.

#### • **Modèles 0024B à 0580B**

Un connecteur de compression est recommandé pour les modèles 0184B à 0580B. Outil de sertissage recommandé : TBM8-750.

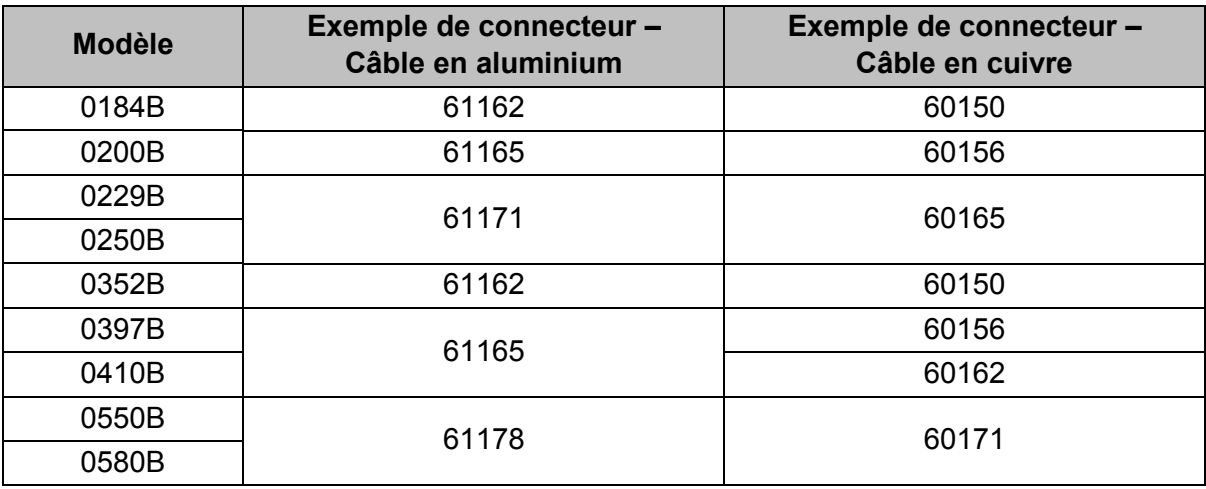

#### • **Modèles 0835B à 1250B & 0735C à 1220C**

Une barrette de raccordement est recommandée pour les modèles 0835B à 1250B et 0735C à 1220C. Barrette recommandée : TCAL125.

- Pour utiliser une barrette, les modèles 0835B à 1250B requièrent le conducteur de jeu de barres 995-22395-00.
- Pour utiliser une barrette, les modèles 0735C à 1220C requièrent les conducteurs de jeux de barres 995-22321-00 et 995-22395-00.
# **4.7 Contacteur de bypass externe**

Les modèles 0735C à 1220C ont des bornes de bypass dédiées qui permettent aux fonctions de protection et de surveillance du démarreur progressif de fonctionner même lorsque le démarreur progressif est équipé d'un bypass externe.

Utilisez la sortie du bypass (03, 04) afin de commander le bypass externe.

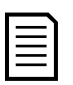

Si on installe un contacteur bypass externe sur un démarreur progressif (sans bypass à l'origine), le courant nominal de ce démarreur progressif est modifié. Activez le paramètre 20G *Bypass externe* pour augmenter le courant nominal maximum et ajustez le modèle thermique du démarreur progressif.

# **4.8 Connexion moteur**

**NOTE**

Le démarreur progressif peut être connecté au moteur en ligne ou en triangle (également appelé connexion trois ou six fils). Lors de la connexion 6 fils, saisir le courant nominal du moteur (In mot) dans le paramètre 1B. Le démarreur progressif détectera automatiquement si le moteur est connecté en ligne ou en mode 6 fils et calculera le niveau du courant correct pour cette configuration 6 fils.

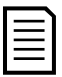

## **NOTE**

Si le démarreur ne détecte pas correctement la connexion du moteur, utilisez le paramètre 20F *Raccordement moteur*.

## • **Installation en ligne, avec bypass interne**

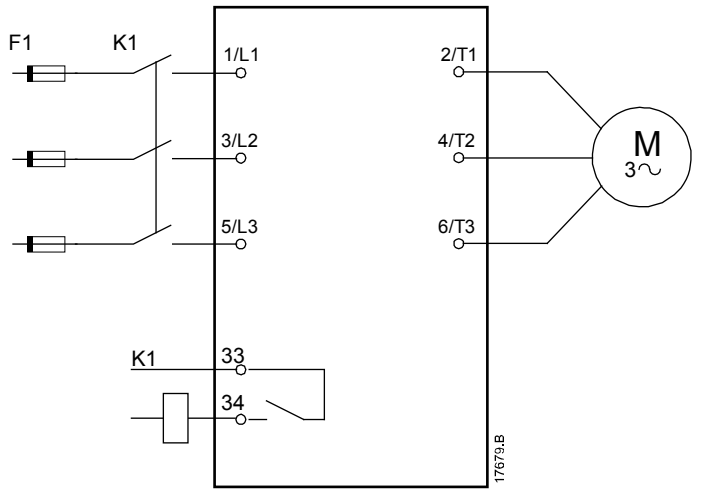

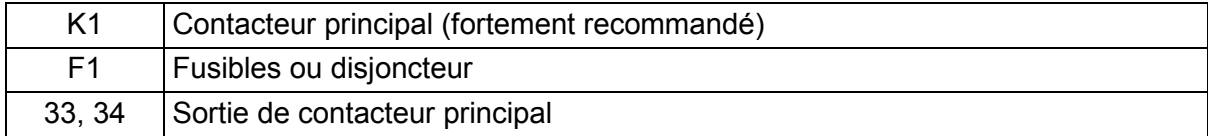

## • **Installation en ligne, avec bypass externe**

Les modèles 0735C à 1220C ont des bornes de bypass dédiées qui permettent aux fonctions de protection et de surveillance du démarreur progressif de fonctionner même lorsque le démarreur progressif est équipé d'un bypass externe.

Le contacteur bypass doit être connecté aux bornes de bypass et contrôlé par la sortie du contacteur bypass du démarreur progressif (bornes 03, 04).

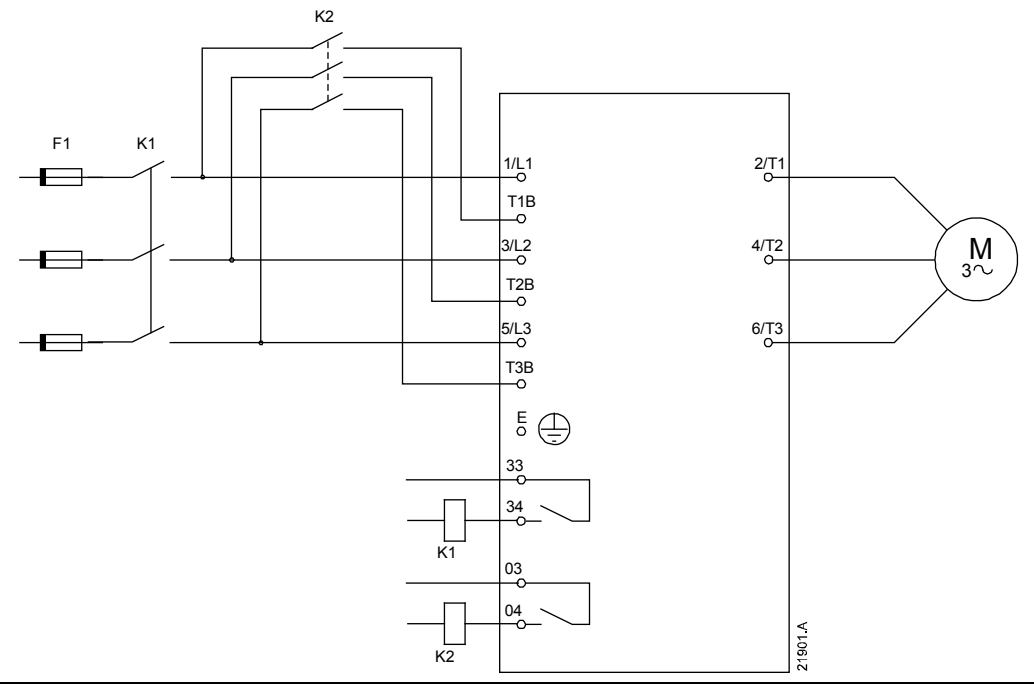

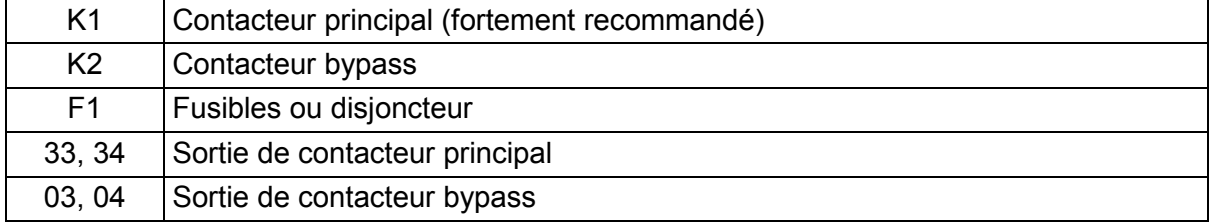

## • **Installation en connexion 6 fils, bypass interne**

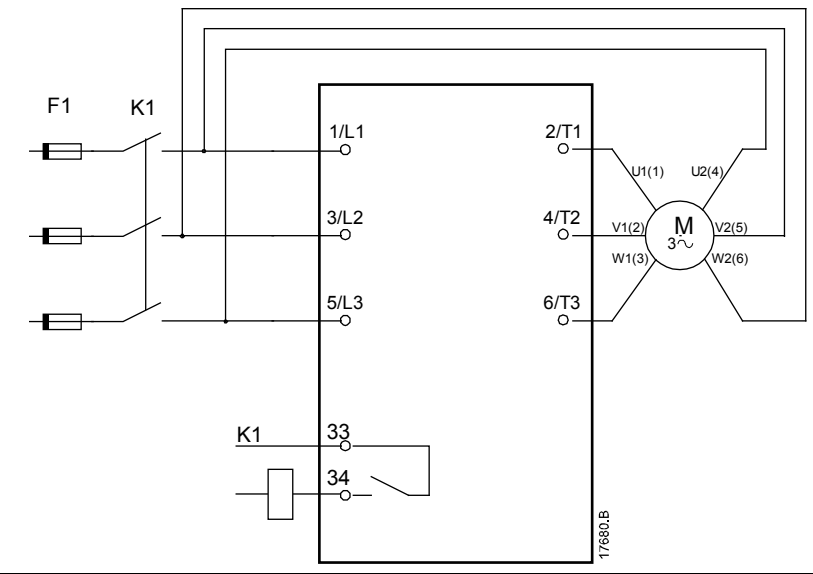

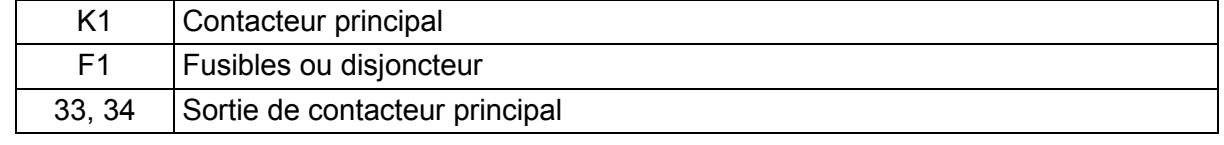

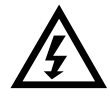

## **AVERTISSEMENT**

Lors du raccordement du démarreur progressif en connexion 6 fils, toujours installer un contacteur principal ou un disjoncteur magnéto-thermique à bobine de déclenchement.

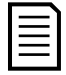

## **NOTE**

Lors de la connexion 6 fils, saisir le courant nominal du moteur (In mot) dans le paramètre 1B. Le démarreur progressif détectera automatiquement si le moteur est connecté en ligne ou en mode 6 fils et calculera le niveau du courant correct pour cette configuration 6 fils.

## • **Installation en connexion 6 fils, avec bypass externe**

Les modèles 0735C à 1220C ont des bornes de bypass dédiées qui permettent aux fonctions de protection et de surveillance du démarreur progressif de fonctionner même lorsque le démarreur progressif est équipé d'un bypass externe.

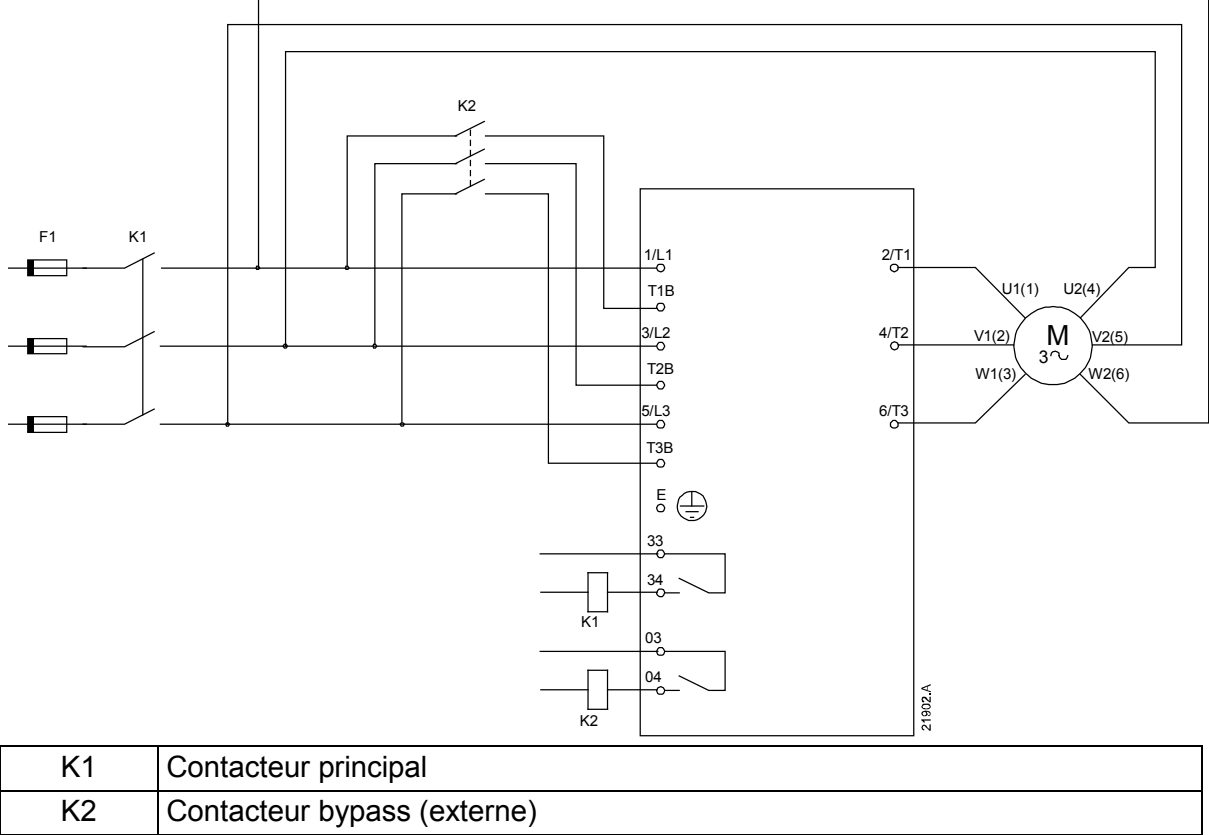

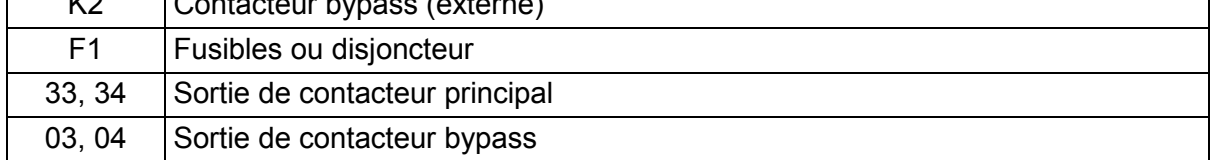

# **4.9 Raccordements de mise à la terre**

Les modèles 0835B à 1250B/0735C à 1220C possèdent des bornes de terre de chaque côté du démarreur, près du coin arrière supérieur. Elles peuvent être utilisées indifféremment.

Les modèles 0024B à 0580B ne nécessitent pas de connexion à la terre protectrice. Tous les éléments conducteurs internes sont entièrement enveloppés par un boîtier extérieur non conducteur.

# **4.10 Installation typique**

# **Installation avec bypass interne**

Le démarreur progressif est installé avec un contacteur principal (courant AC3). La tension de commande doit être fournie en amont du contacteur.

Le contacteur principal est commandé par la sortie du contacteur principal (33, 34).

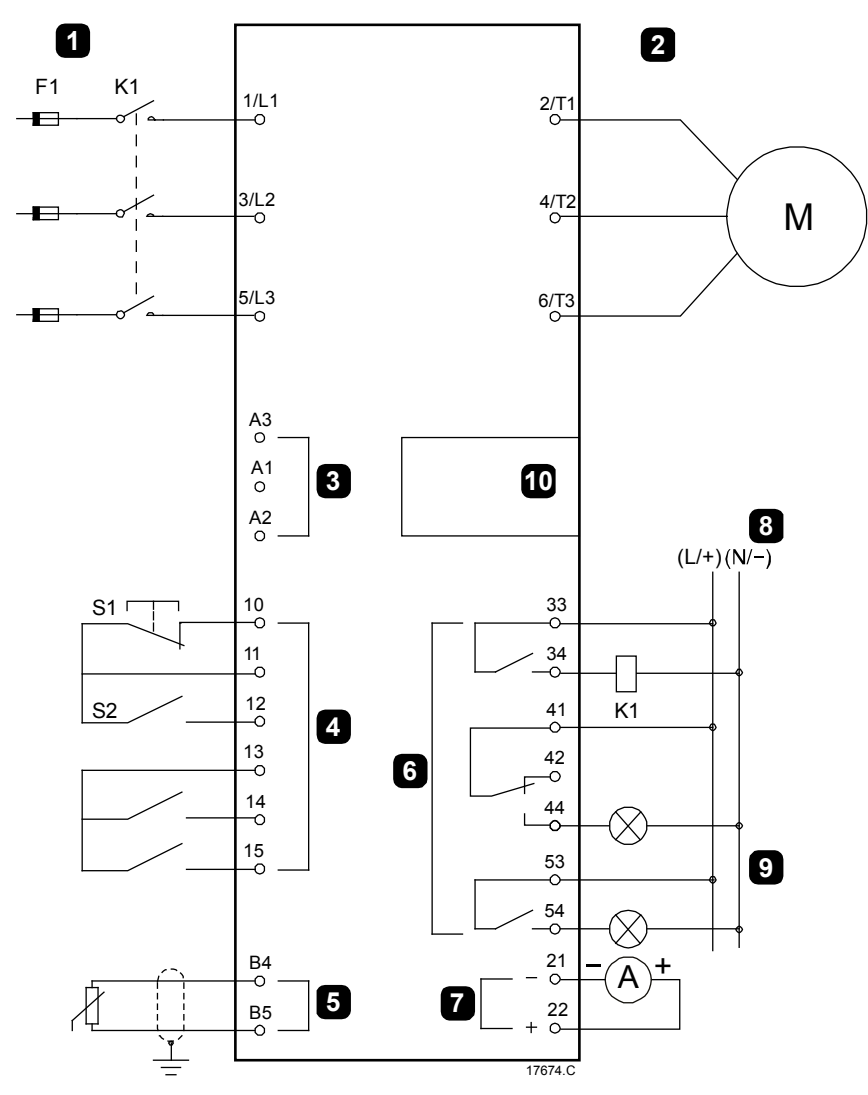

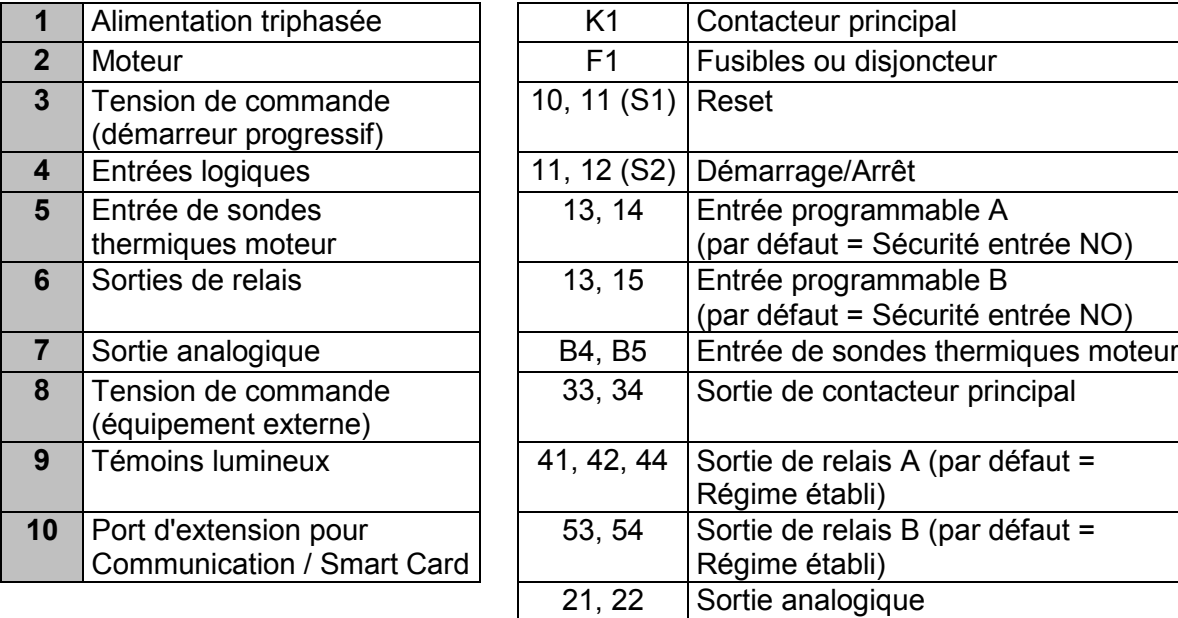

## **Installation avec bypass externe**

Le démarreur progressif est installé avec un contacteur principal (courant AC3) et un contacteur de bypass externe. Pour bypasser le démarreur progressif en cours de fonctionnement, utilisez un contacteur de bypass externe avec un courant AC1. Pour bypasser complètement le démarreur progressif (pour permettre un démarrage direct en ligne si le démarreur est défectueux), utilisez un contacteur de bypass externe avec un courant AC3.

Utilisez la sortie du contacteur principal (33, 34) afin de commander le contacteur principal. Utilisez la sortie du bypass (03, 04) afin de commander le bypass externe.

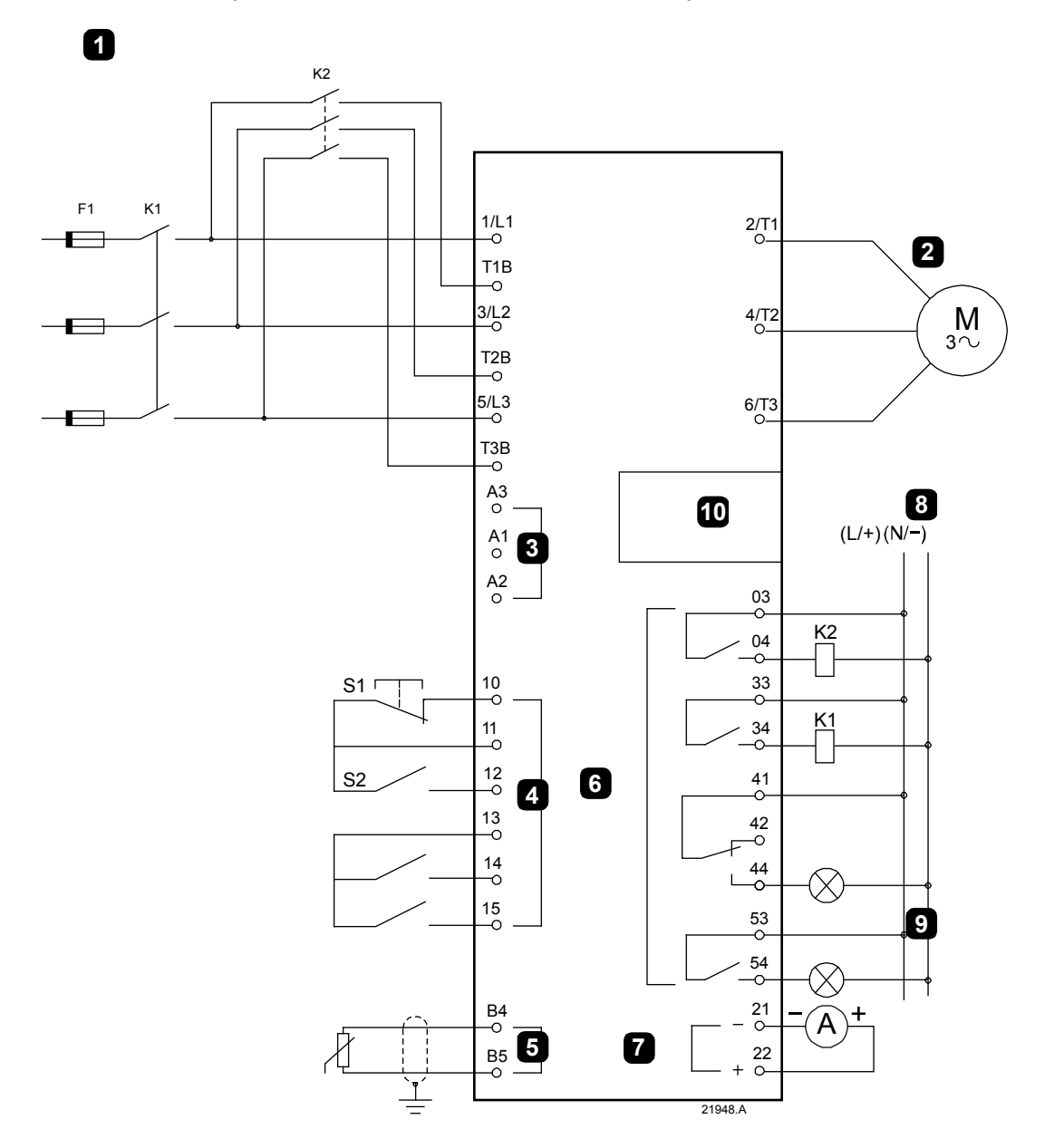

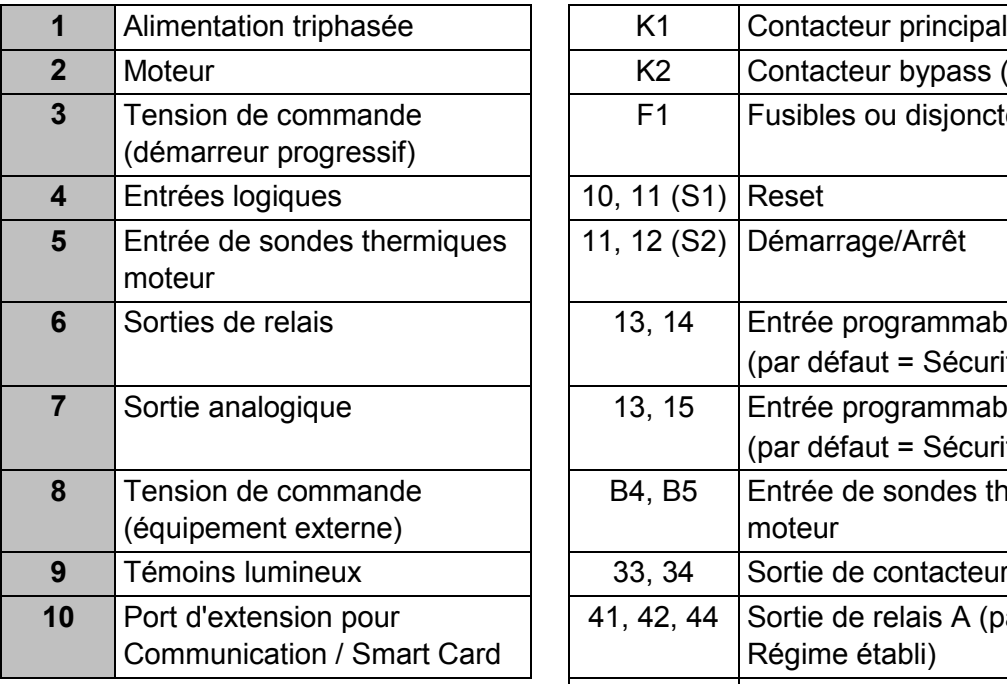

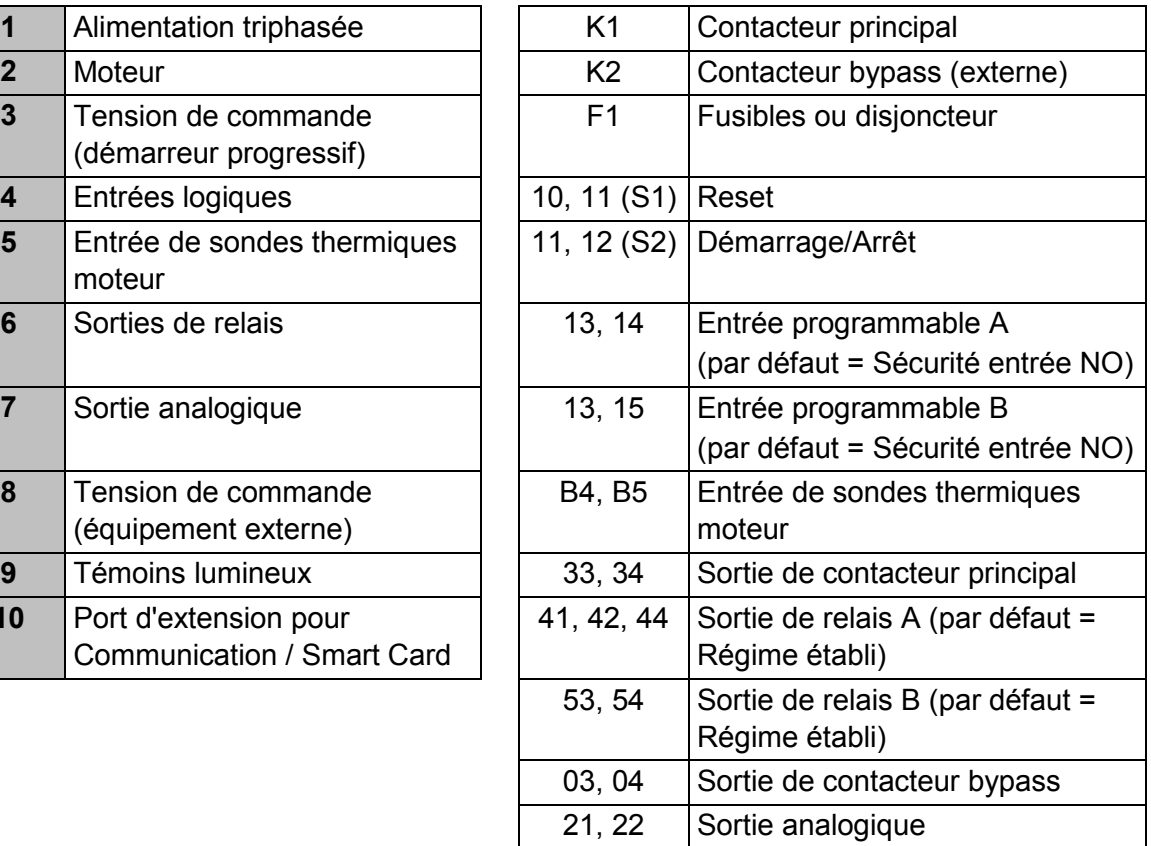

# **4.11 Configuration rapide**

Le menu 'Configuration rapide' simplifie la configuration du démarreur progressif pour les applications courantes. Le démarreur progressif vous guide parmi les paramètres d'installation les plus courants et suggère une valeur typique pour l'application. Il est alors possible de régler chaque paramètre exactement suivant les besoins.

Tous les autres paramètres restent réglés aux valeurs par défaut. Pour modifier les valeurs des autres paramètres ou visualiser les valeurs par défaut, utilisez le menu (voir *Liste des paramètres* à la page 69 pour plus d'informations).

Réglez toujours le paramètre 1B *Intensité nominale du moteur* selon le courant nominal porté sur la plaque signalétique du moteur.

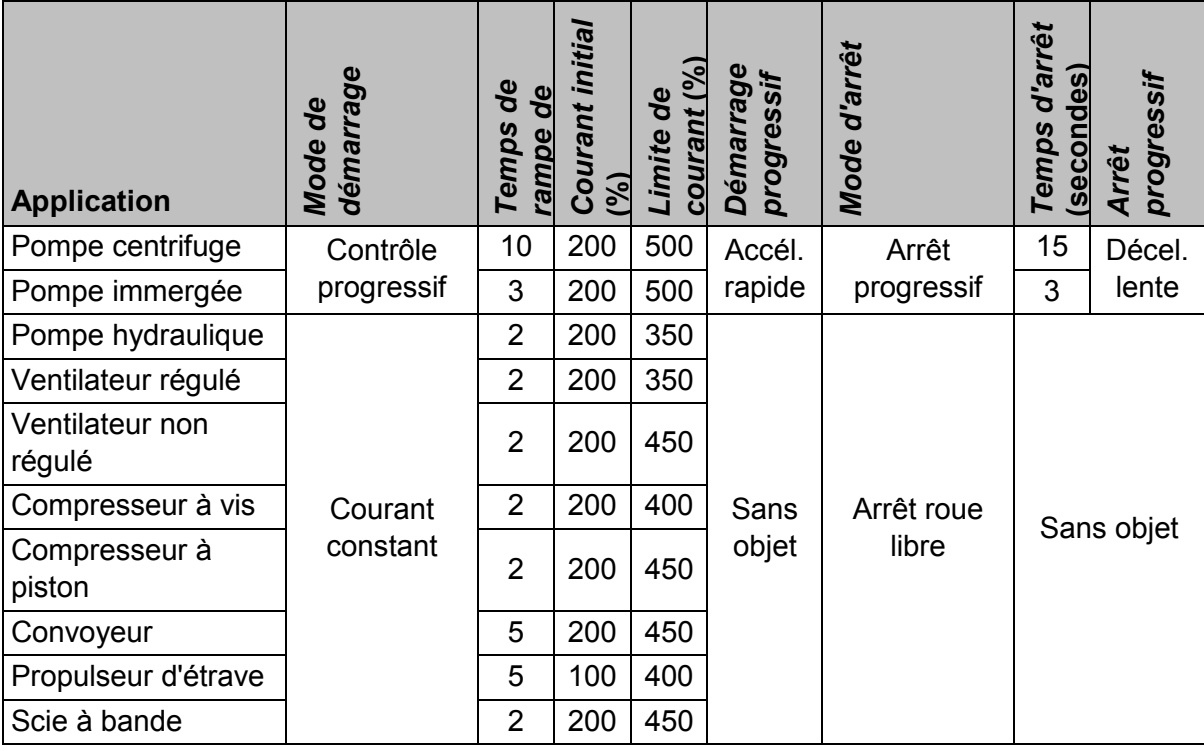

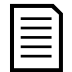

# **NOTE**

Les réglages des profils de démarrage et d'arrêt progressifs ne sont effectifs que lors de l'utilisation du contrôle progressif. Ces réglages sont ignorés dans le cadre des autres modes de démarrage et d'arrêt.

# **5 Outils de configuration**

Le menu 'Outils de configuration' permet de charger ou d'enregistrer les paramètres dans un fichier de sauvegarde, de définir l'adresse réseau du démarreur, de vérifier l'état des entrées et des sorties, de réinitialiser les modèles thermiques ou de tester le fonctionnement à l'aide de la fonction de simulation.

Pour accéder aux 'Outils de configuration', appuyez sur **MENU/ENTER (MENU/ENTREE)** pour ouvrir le menu puis sélectionnez 'Outils de configuration'.

# **5.1 Réglage de la date et de l'heure**

Pour régler la date et l'heure :

- 1. Appuyez sur **MENU/ENTER (MENU/ENTREE)** pour ouvrir le menu puis sélectionnez 'Outils de configuration'.
- 2. Faites défiler jusqu'à l'écran de la date et de l'heure.
- 3. Appuyez sur le bouton **MENU/ENTER (MENU/ENTREE)** pour entrer en mode de modification.
- 4. Appuyez sur les boutons **MENU/ENTER (MENU/ENTREE)** et **RESET/EXIT (RESET/QUITTER)** pour sélectionner la partie de la date ou de l'heure à modifier.
- 5. Utilisez les boutons  $\blacktriangle$  et  $\nabla$  pour modifier la valeur.
- 6. Appuyez sur **MENU/ENTER (MENU/ENTREE)** après le dernier numéro pour enregistrer le réglage. Lorsque l'opération est terminée, l'écran affiche brièvement un message de confirmation, puis retourne au menu précédent.

# **5.2 Origine de la commande**

Le démarreur progressif peut être démarré ou arrêté via les entrées logiques, la console à distance, le réseau de communication, la Smart Card ou un démarrage/arrêt automatique préprogrammé. L'origine de la commande peut être réglée via le menu 'Outils de configuration', ou à partir du paramètre 1A *Origine commande*.

Si la console à distance est installée, le bouton **LOCAL/REMOTE (COMMANDE LOCALE/A DISTANCE)** offre un raccourci vers la fonction 'Origine de la commande' sous 'Outils de configuration'.

# **5.3 Menu 'Mise en service'**

Le menu 'Mise en service' permet au démarreur progressif d'être démarré et arrêté à partir du clavier local. Utilisez les boutons  $\triangle$  et  $\nabla$  pour sélectionner une fonction, puis appuyez sur **MENU/ENTER (MENU/ENTREE)** pour envoyer la commande sélectionnée au démarreur. Les fonctions disponibles sont :

- Arrêt d'urgence (arrêt roue libre)/Reset
- Démarrage

**NOTE**

• Arrêt

# **5.4 Simulation de fonctionnement**

La simulation de fonctionnement simule un démarrage de moteur, son régime établi et son arrêt pour confirmer que le démarreur progressif et son équipement associés ont été installés correctement.

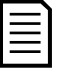

Le démarreur progressif doit être déconnecté de la tension réseau. La simulation n'est disponible que lorsque le démarreur progressif est en état 'Prêt'.

Pour utiliser la simulation de fonctionnement :

- 1. Appuyez sur **MENU/ENTER (MENU/ENTREE)** pour ouvrir le menu puis sélectionnez 'Outils de configuration'.
- 2. Faites défiler jusqu'à Simulation de fonctionnement et appuyez sur **MENU/ENTER (MENU/ENTREE)**.
- 3. Appliquez une commande de démarrage à partir de l'origine de la commande sélectionnée. Le démarreur progressif simule les vérifications avant démarrage et ferme le relais du contacteur principal. La LED 'Run' clignote.

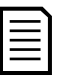

#### **NOTE**

Si la tension réseau est connectée, un message d'erreur s'affiche.

- 4. Appuyez sur **MENU/ENTER (MENU/ENTREE)**. Le démarreur progressif simule le démarrage.
- 5. Appuyez sur **MENU/ENTER (MENU/ENTREE)**. Le démarreur progressif simule le régime établi.
- 6. Appliquez une commande d'arrêt à partir de l'origine de la commande sélectionnée. Le démarreur progressif simule l'arrêt. La LED 'Run' clignote.
- 7. Appuyez sur **MENU/ENTER (MENU/ENTREE)**. La LED 'Ready' (Prêt) clignote et le relais du contacteur principal s'ouvre.
- 8. Appuyez sur **MENU/ENTER (MENU/ENTREE)**. Le démarreur progressif active puis désactive chaque sortie programmable.
- 9. Appuyez sur **MENU/ENTER (MENU/ENTREE)** pour revenir au menu 'Outils de configuration'.

# **5.5 Chargement/enregistrement des paramètres**

Le menu 'Chargement/enregistrement des paramètres' permet à l'utilisateur de :

- Réinitialiser les paramètres du démarreur progressif avec les valeurs par défaut
- Charger les réglages des paramètres à partir d'un fichier interne
- Enregistrer les réglages actuels des paramètres dans un fichier interne

Le fichier interne contient les valeurs par défaut jusqu'à ce que le fichier utilisateur soit enregistré.

Pour charger ou sauvegarder des valeurs de paramètres :

1. Appuyez sur **MENU/ENTER (MENU/ENTREE)** pour ouvrir le menu puis sélectionnez 'Outils de configuration'.

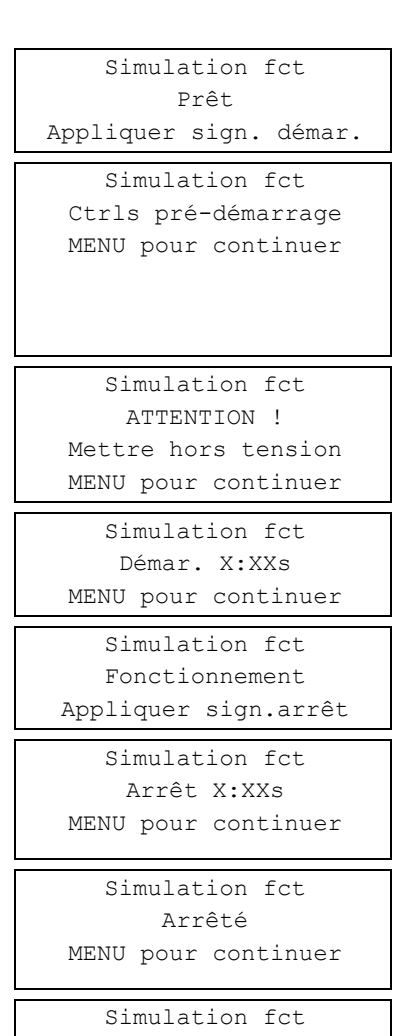

Relais prog. A Actif MENU pour continuer

- 2. Faites défiler jusqu'au menu 'Chargement/enregistrement des paramètres' et appuyez sur le bouton **MENU/ENTER (MENU/ENTREE)**.
- 3. Faites défiler jusqu'à la fonction souhaitée et appuyez sur le bouton **MENU/ENTER (MENU/ENTREE)**.
- 4. A l'invite de confirmation, sélectionnez OUI pour confirmer ou NON pour annuler, puis appuyez sur **MENU/ENTER (MENU/ENTREE)** pour continuer.

Lorsque l'opération est terminée, l'écran affiche brièvement un message de confirmation, puis retourne au menu précédent.

# Charg./enreg. param. Charger régl. usine Charger réglages Enreg. réglages Charger régl. usine Non Oui

# **5.6 Menu 'Enregistrement et chargement par USB'**

Le menu 'Enregistrement & chargement USB' permet de :

- Sauvegarder les réglages des paramètres et de toutes les entrées du journal des événements dans un fichier externe (format CSV)
- Sauvegarder les réglages des paramètres dans un fichier externe (format propriétaire)
- Charger les réglages des paramètres depuis un fichier externe préalablement sauvegardé
- Charger des messages personnalisés pour un affichage sur le clavier lorsqu'une entrée programmable est active

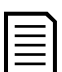

## **NOTE**

Le démarreur progressif prend en charge les systèmes de fichiers FAT32. Les fonctions USB du démarreur progressif ne sont pas compatibles avec les systèmes de fichiers NTFS.

## **Procédure d'enregistrement et de chargement USB**

- 1. Connectez le lecteur externe au port USB.
- 2. Appuyez sur **MENU/ENTER (MENU/ENTREE)** pour ouvrir le menu puis sélectionnez 'Outils de configuration'.
- 3. Allez au menu 'Enregistrement & chargement USB' et appuyez sur le bouton **MENU/ENTER (MENU/ENTREE)**.
- 4. Faites défiler jusqu'à la fonction souhaitée et appuyez sur le bouton **MENU/ENTER (MENU/ENTREE)**.
- 5. A l'invite de confirmation, sélectionnez OUI pour confirmer ou NON pour annuler, puis appuyez sur **MENU/ENTER (MENU/ENTREE)** pour continuer.

Lorsque l'opération est terminée, l'écran affiche brièvement un message de confirmation, puis retourne au menu précédent.

Enreg & charg USB Enr Param&Journal Enr param princip Charg para princi

Enr Param&Journal Non Oui

## **Emplacements et formats des fichiers**

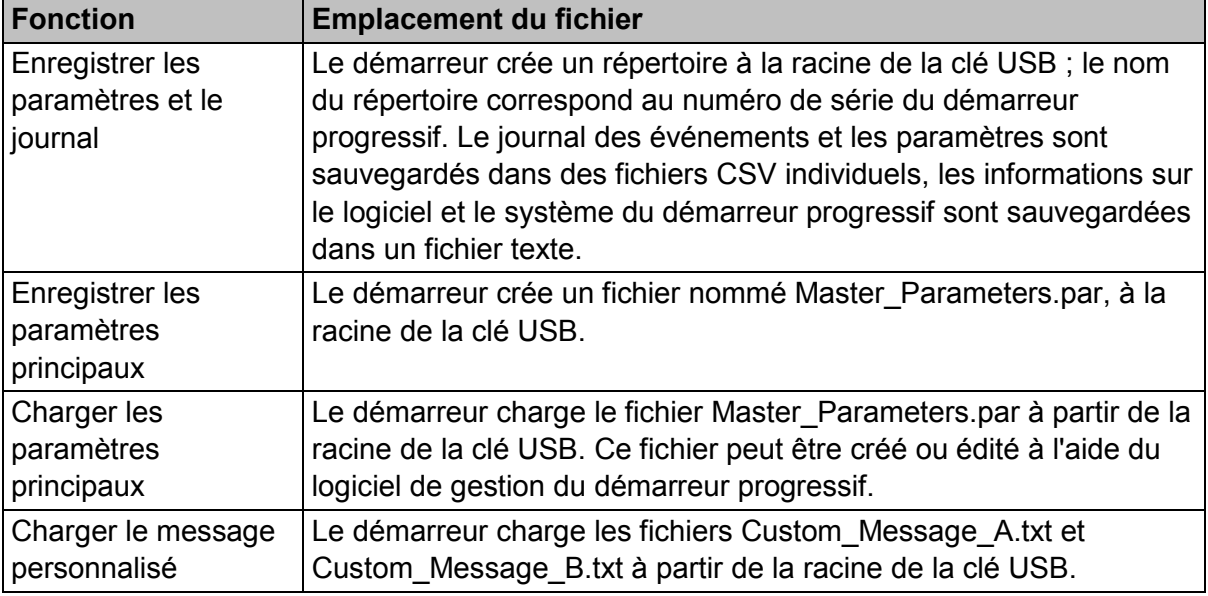

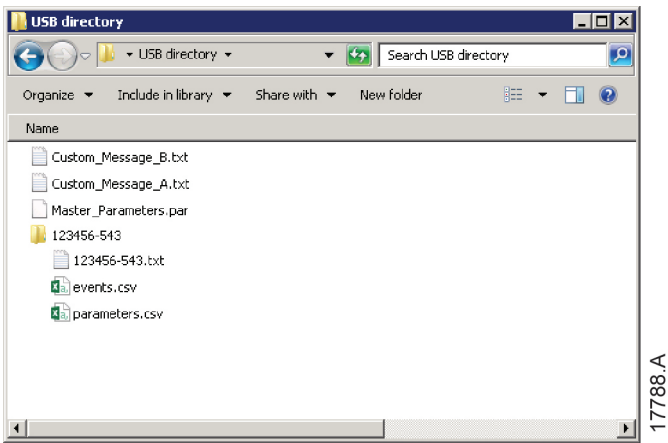

# **5.7 Démarrage/arrêt automatique**

Le démarreur peut être configuré pour démarrer ou arrêter le moteur automatiquement à un horaire donné, ou bien le mettre en marche par cycles d'une durée définie.

L'option 'Démarrage/arrêt automatique' dans les 'Outils de configuration' permet un accès rapide aux paramètres de démarrage/arrêt automatique.

- 1. Appuyez sur **MENU/ENTER (MENU/ENTREE)** pour ouvrir le menu puis sélectionnez 'Outils de configuration'.
- 2. Faites défiler jusqu'à 'Démarrage/arrêt automatique' et appuyez sur le bouton **MENU/ENTER (MENU/ENTREE)**.
- 3. Faites défiler jusqu'à la fonction souhaitée et appuyez sur le bouton **MENU/ENTER (MENU/ENTREE)**.

Ajustez les réglages comme nécessaire : Appuyez sur les boutons **MENU/ENTER (MENU/ENTREE)** et **RESET/EXIT (RESET/QUITTER)** pour sélectionner les informations à modifier. Utilisez les boutons  $\blacktriangle$  et  $\nabla$  pour modifier la valeur.

Démar./arrêt auto Mode Démar./Arrêt Dém/arr. Dimanche Dém./arrêt Lundi Dém/arr. Dimanche Désactiv dém/arr Heure démarrage : 00:00 Heure d'arrêt : 00:00 4. Pour sauvegarder les changements, appuyez sur le bouton **MENU/ENTER (MENU/ENTREE)**. Le démarreur progressif confirme alors les changements. Pour annuler les changements, appuyez sur le bouton **RESET/EXIT (RESET/QUITTER)**.

# **5.8 Adresse du réseau**

Pour utiliser le démarreur progressif sur un réseau Ethernet, plusieurs adresses doivent être configurées :

- Adresse IP
- Adresse de la passerelle
- Masque de sous-réseau

Pour régler les adresses du réseau :

- 1. Appuyez sur **MENU/ENTER (MENU/ENTREE)** pour ouvrir le menu puis sélectionnez 'Outils de configuration'.
- 2. Faites défiler jusqu'à 'Adresse réseau' et appuyez sur le bouton **MENU/ENTER (MENU/ENTREE)**.
- 3. Faites défiler jusqu'à la fonction souhaitée et appuyez sur le bouton **MENU/ENTER (MENU/ENTREE)**.
- 4. Le premier chiffre de l'adresse apparait en surbrillance.
- 5. Utilisez les boutons **RESET/EXIT (RESET/QUITTER)** et **MENU/ENTER (MENU/ENTREE)** pour sélectionner le chiffre à modifier. Utilisez les boutons  $\triangle$  et  $\nabla$  pour modifier la valeur.
- 6. Appuyez sur **MENU/ENTER (MENU/ENTREE)** après le dernier numéro pour enregistrer le réglage.

Définir adresse IP 192.168.000.002

Lorsque l'opération est terminée, l'écran affiche brièvement un message de confirmation, puis retourne au menu précédent.

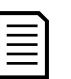

# **NOTE**

L'adresse réseau peut aussi être réglée avec les paramètres 12H à 12S.

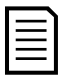

## **NOTE**

Pour configurer le démarreur progressif pour une utilisation avec les autres protocoles de communication, utilisez les paramètres 12A à 12G.

# **5.9 Etats des E/S logiques**

La ligne supérieure de l'écran affiche les entrées de démarrage, d'arrêt, de reset et programmables. La ligne inférieure de l'écran affiche la sortie fixe du contacteur principal, puis les sorties programmables A et B.

État E/S logiques Entrées : 00000000 Sorties : 00000000

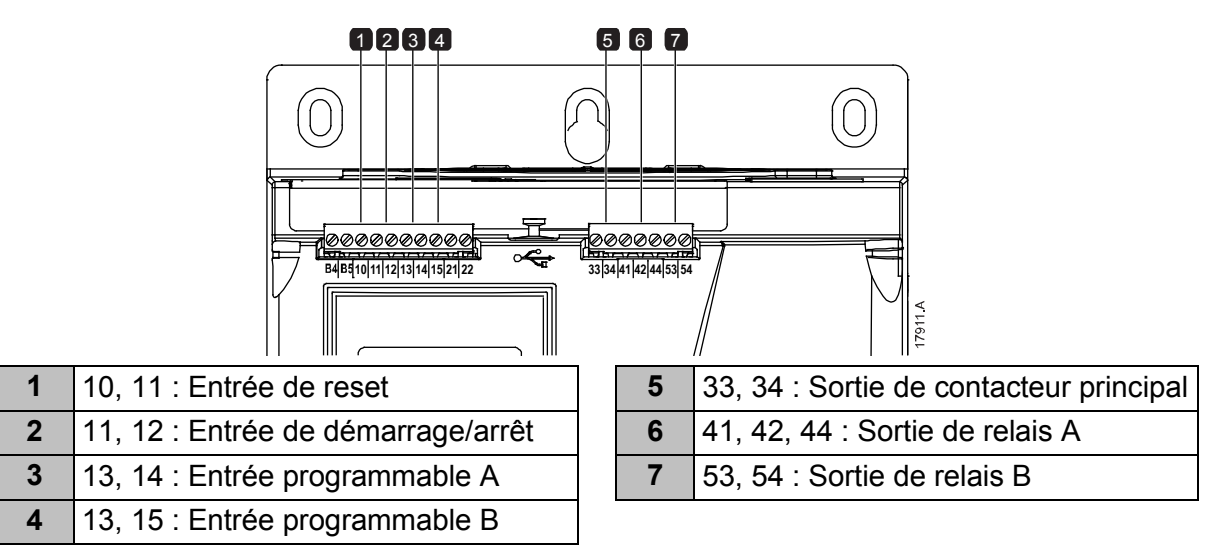

# **5.10 Etat des E/S analogiques**

La ligne supérieure de l'écran indique l'état de l'entrée des sondes thermiques moteur.

La ligne inférieure de l'écran indique la valeur de la sortie analogique.

## Entrée des sondes thermiques :

```
S=Short-circuit (Court-circuit) 
H=Hot (Chaud) 
C=Cold (Froid) 
O=Open (Ouvert)
```
# **5.11 Numéro de série et courant nominal**

La ligne supérieure de l'écran affiche le nom du produit. La ligne intermédiaire affiche le numéro de série de l'appareil.

La ligne inférieure de l'écran affiche le numéro du modèle.

# **5.12 Versions logicielles**

L'écran de versions logicielles indique la version de chaque composant logiciel du démarreur :

- interface utilisateur
- commande moteur
- console à distance (si connectée)
- liste des paramètres
- bootloader
- carte d'extension (si installée)

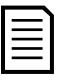

#### **NOTE**

Si nécessaire, les mises à jour logicielles, y compris les versions en différentes langues, peuvent être chargées dans le démarreur via le port USB. Contactez votre fournisseur local pour de plus amples informations.

# **5.13 Reset des sondes thermiques**

L'entrée des sondes thermiques est désactivée par défaut mais elle s'active automatiquement si une sonde thermique est détectée. Si des sondes thermiques ont déjà été connectées au démarreur progressif mais ne sont plus nécessaires, utilisez la fonction 'Reset sondes thermiques' afin de les désactiver.

État E/S ana. Sonde thermique 0 Sortie 4-20 mA : 04.0 mA

Num sér & val nom Démarreur progressif 123456-123 0410-V5-S1-C1

# **5.14 Reset des modèles thermiques**

Le logiciel de modélisation thermique du démarreur progressif surveille en permanence les performances du moteur. Cela permet au démarreur de calculer la température du moteur et son aptitude à démarrer avec succès à tout moment.

Le modèle thermique peut être réinitialisé si nécessaire.

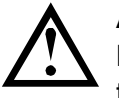

## **ATTENTION**

Le reset du modèle thermique du moteur compromettra la protection du modèle thermique et peut également compromettre la durée de vie du moteur. Le reset du modèle thermique ne doit être réalisé qu'en cas d'urgence.

# **6 Menu 'Journal'**

Le menu 'Journal' fournit des informations concernant les événements, les mises en sécurité et les performances du démarreur.

Pour accéder au menu 'Journal' à partir du clavier local, appuyez sur **MENU/ENTER (MENU/ENTREE)** pour ouvrir le menu puis sélectionnez 'Journal'. Sur la console à distance, appuyez sur **LOGS (JOURNAL)**.

# **6.1 Journal des événements**

Le journal des événements enregistre les informations de mise en sécurité, avertissements et actions les plus récentes du démarreur (y compris les démarrages, arrêts et changements de configuration).

L'événement 1 est le plus récent et l'événement 384 est le plus ancien.

# **NOTE**

Il est possible d'exporter le registre des événements vers un fichier externe pour une analyse effectuée en dehors du démarreur. Pour de plus amples informations, voir *Menu 'Enregistrement et chargement par USB'* à la page 44.

# **6.2 Compteurs**

Les compteurs enregistrent des statistiques de fonctionnement du démarreur :

- Heures de fonctionnement (sur la durée de vie et depuis le dernier reset du compteur)
- Nombre de démarrages (sur la durée de vie et depuis le dernier reset du compteur)
- Nombre de resets du modèle thermique

Pour observer les compteurs :

- 1. Ouvrez le menu 'Journal'.
- 2. Faites défiler jusqu'aux compteurs et appuyez sur **MENU/ENTER (MENU/ENTREE)**.
- 3. Utilisez les boutons  $\blacktriangle$  et  $\nabla$  pour parcourir les compteurs. Appuyez sur **MENU/ENTER (MENU/ENTREE)** pour observer les informations.
- 4. Pour réinitialiser un compteur, appuyez sur **MENU/ENTER (MENU/ENTREE)** puis utilisez les boutons  $\blacktriangle$  et  $\nabla$  pour sélectionner Reset/Non Reset. Appuyez sur **MENU/ENTER (MENU/ENTREE)** pour confirmer l'opération.

Pour fermer le compteur et retourner au menu 'Journal', appuyez sur **MENU/ENTER (MENU/ENTREE)**.

# **6.3 QR code**

Le démarreur progressif peut générer un QR code permettant à un smartphone d'afficher des informations essentielles sur le démarreur, notamment le numéro de série, les versions du firmware et les options installées, ainsi que des détails sur les trois dernières mises en sécurité du démarreur. Ces informations peuvent être utiles lorsque vous demandez de l'aide à votre fournisseur local.

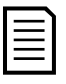

## **NOTE**

Pour lire le QR code, vous devez installer l'application de support du démarreur progressif. Contactez votre fournisseur local pour de plus amples informations.

# **7 Clavier et rétroaction**

# **7.1 Le clavier**

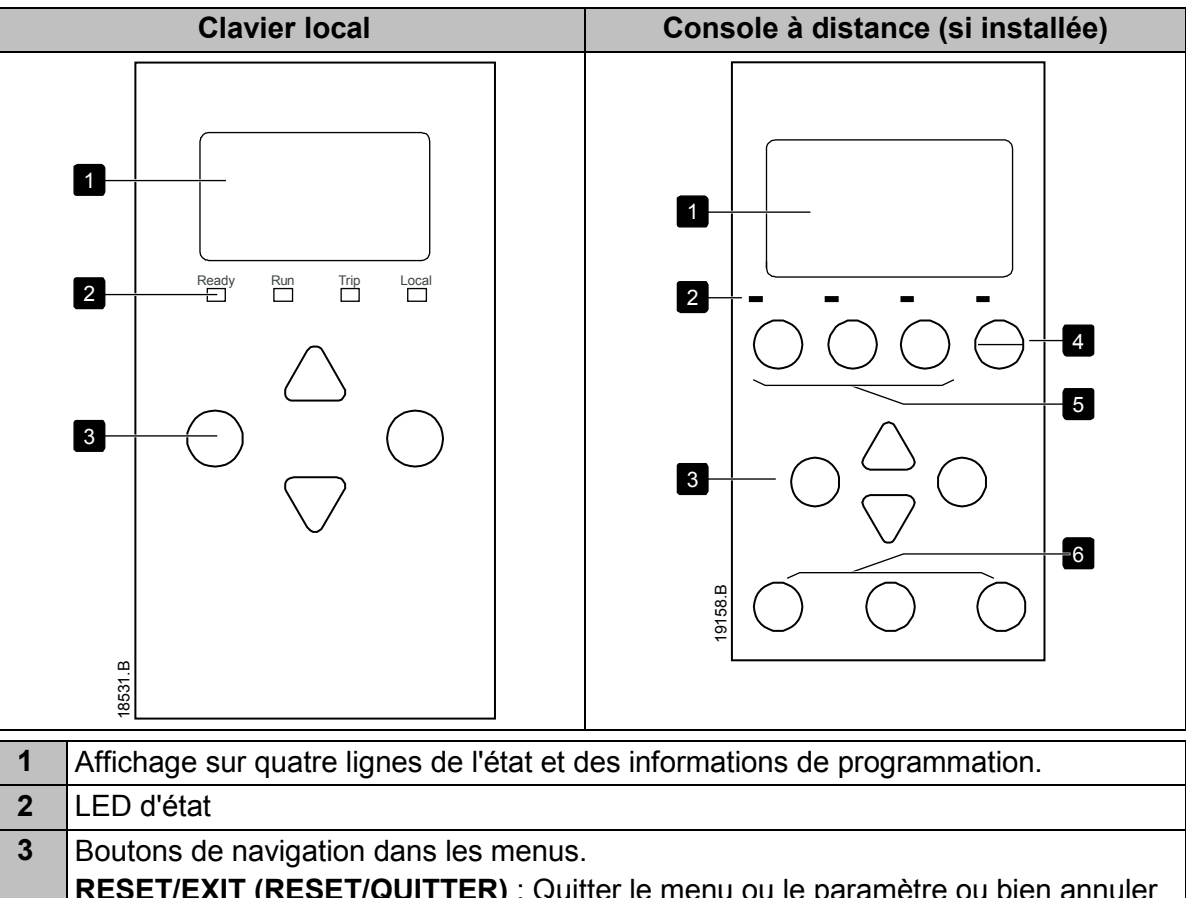

**RESET/EXIT (RESET/QUITTER)** : Quitter le menu ou le paramètre ou bien annuler une modification de paramètre. Sur le clavier local, ce bouton permet aussi de réinitialiser une mise en sécurité.

**MENU/ENTER (MENU/ENTREE)** : Entrer dans un menu ou un paramètre ou bien enregistrer une modification de paramètre.

 $\blacktriangle$   $\blacktriangledown$ : Faire défiler la liste jusqu'au menu ou paramètre suivant ou précédent,

modifier le réglage du paramètre en cours ou faire défiler les écrans d'état.

**4** Raccourci vers le menu 'Origine de la commande' sous 'Outils de configuration'.

**5** Boutons de commande locale du démarreur progressif

**6** Boutons de raccourci pour accès rapide aux tâches courantes.

**LOGS (JOURNAL)** : Ouvrir le menu 'Journal'.

**GRAPHS (GRAPHES)** : Sélectionner le graphique à visualiser ou pauser/redémarrer le graphique (maintenir appuyé plus d'une demie seconde) **TOOLS (OUTILS)** : Ouvrir les Outils de configuration.

# **7.2 Console à distance**

La console à distance peut être utilisée pour commander le démarreur progressif si le paramètre 1A *Origine commande* est réglé sur 'Console à distance'.

- Si la console à distance n'est pas sélectionnée comme origine de la commande, les boutons **START (DEMARRAGE)**, **STOP (ARRET)** et **RESET (REINITIALISATION)** ne sont pas opérationnels.
- Les boutons de navigation du menu et l'affichage sur la console à distance sont toujours actifs.

• Si l'on appuie sur un bouton sur le clavier local du démarreur, la console à distance est mise à jour et affiche les informations correspondantes.

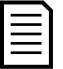

## **NOTE**

La console à distance peut être connectée ou déconnectée à tout moment alors que le démarreur est en marche. Il n'est pas nécessaire de déconnecter la tension réseau ou la tension de commande.

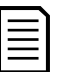

## **NOTE**

Si le paramètre 1A *Origine commande* est réglé sur 'Console à distance', le retrait de la console à distance déclenche une mise en sécurité.

# **7.3 Eclaircir / assombrir l'affichage**

Le rétroéclairage de l'écran peut être réglé :

- pour éclaircir l'affichage, maintenir le bouton **RESET/EXIT (RESET/QUITTER)** appuyé et appuyez sur la touche  $\triangle$
- pour assombrir l'affichage, maintenir le bouton **RESET/EXIT (RESET/QUITTER)** appuyé et appuyez sur la touche ▼

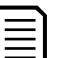

Le clavier local et la console à distance peuvent être réglés indépendamment.

# **7.4 LED d'état du démarreur**

**NOTE**

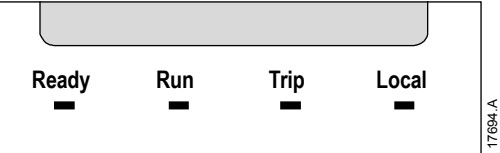

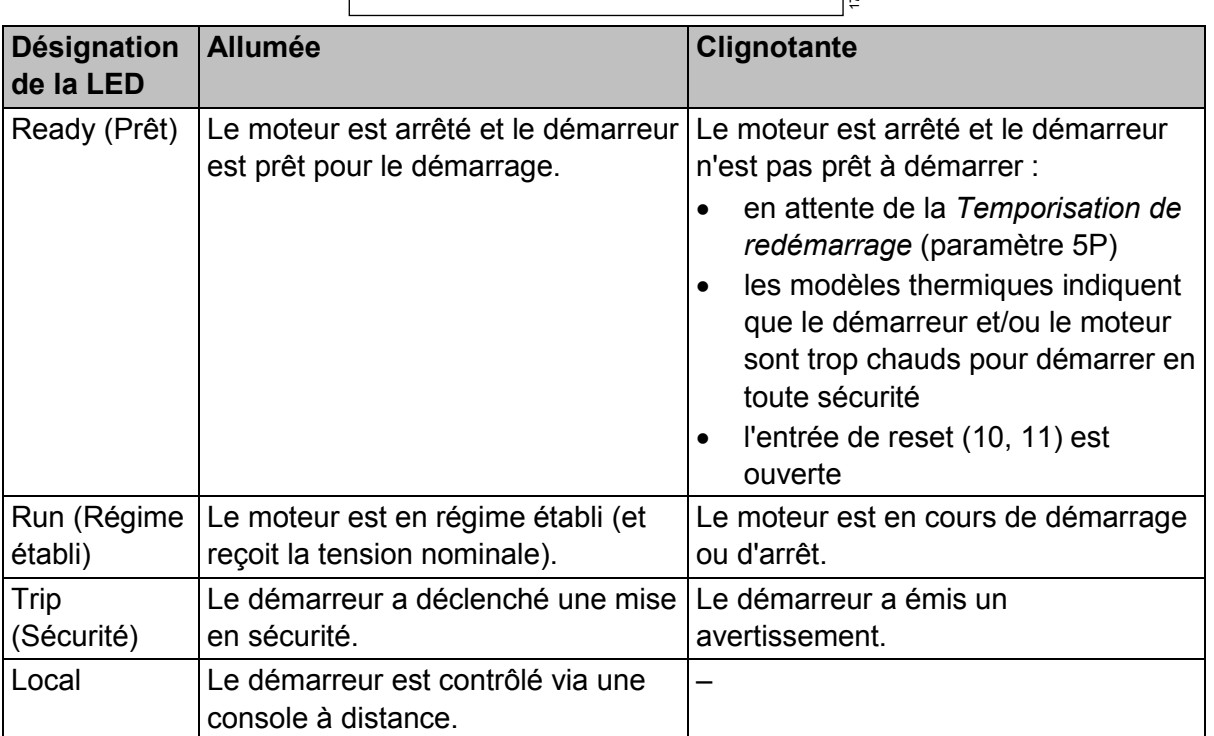

Si toutes les LED sont éteintes, le démarreur ne reçoit pas de tension de commande.

# **7.5 Affichages**

Le clavier affiche une large gamme d'informations de performances concernant le démarreur progressif. Pour faire défiler les affichages d'informations, utilisez sur les boutons  $\blacktriangle$  et  $\nabla$ .

## **Informations sur le démarreur**

A la mise en route, l'écran d'informations sur le démarreur affiche les détails concernant le courant nominal du démarreur, les versions logicielles et le numéro de série.

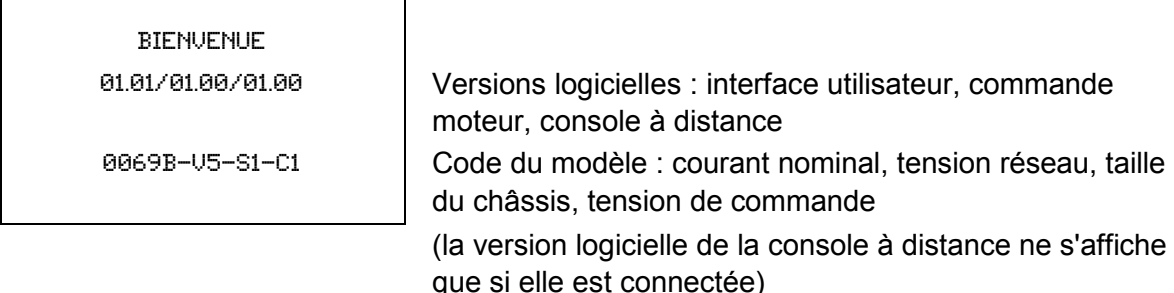

## **Ecran d'état du démarreur**

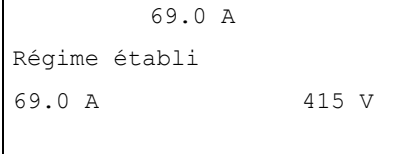

Courant de fonctionnement du moteur Etat du démarreur 69.0 A 415 V Paramètre 10H *Paramètres utilisateur 1* et paramètre 10I *Paramètres utilisateur 2*

## **Courant**

L'écran indique les courants sur chaque phase en temps réel.

Courants phases 000.0A 000.0A 000.0A

## **Informations du dernier démarrage**

L'écran d'informations du dernier démarrage montre les détails du démarrage réussi le plus récent :

- Durée du démarrage (en secondes)
- Consommation max. de courant au démarrage (en pourcentage du courant à pleine charge du moteur)
- Hausse de température du moteur calculée

```
Dernier démar. 010 s
350 % FLC ∆ Temp 5%
```
## **Ecran configurable par l'utilisateur**

L'écran programmable peut être configuré pour afficher les informations les plus importantes pour une application particulière. Utilisez les paramètres 10J à 10M pour sélectionner les informations à afficher.

```
Fréquence réseau 59.7 Hz
CosPhi moteur 0.95
Puissance moteur 37.0 kW
Température moteur 85%
```
## **Date et heure**

L'écran date/heure affiche la date et l'heure actuelles du système (au format 24 heures). Pour de plus amples informations concernant le réglage de la date et de l'heure, voir *Réglage de la date et de l'heure* à la page 42.

## **Graphe des performances**

Le graphe des performances permet d'afficher les performances de fonctionnement en temps réel. Utilisez les paramètres 10B à 10E pour formater le graphe.

L'affichage sur le clavier principal fournit les données pour le courant du moteur.

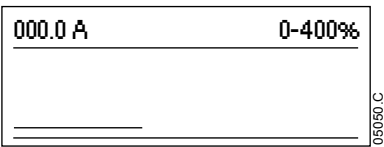

Si une console à distance est connectée, appuyez sur **GRAPHS (GRAPHES)** pour modifier les données du graphe. Le graphe peut afficher :

- le courant du moteur
- la température du moteur
- le CosPhi moteur
- les données d'entrée analogiques de la Smart Card (si celle-ci est installée)

# **8 Utilisation**

# **8.1 Commandes de démarrage, d'arrêt et de reset**

Le démarreur progressif peut être démarré ou arrêté via les entrées logiques, la console à distance, le réseau de communication, la Smart Card ou un démarrage/arrêt automatique préprogrammé. L'origine de la commande peut être réglée via le menu 'Outils de configuration', ou à partir du paramètre 1A *Origine commande*.

- Le démarreur progressif n'accepte les commandes Démarrage et Reset que si celles-ci proviennent de l'origine de commande désignée.
- Le démarreur progressif accepte les commandes d'arrêt de l'origine de commande désignée, mais peut être forcé à s'arrêter en ouvrant l'entrée de reset ou en ouvrant l'entrée de démarrage / arrêt pendant un cycle de démarrage / arrêt automatique.
- L'entrée programmable peut être utilisée pour remplacer la source de commande sélectionnée (voir paramètre 7A *Fonction entrée A*).

# **8.2 Commande forcée**

L'entrée programmable (13, 14) peut être utilisée pour ignorer l'origine de la commande, dans les cas où le mécanisme de commande normal ne fonctionne plus. Réglez le paramètre 7A *Fonction entrée A* sur l'origine de commande alternative (par exemple, 'Commande ignorée : Clavier').

Tant que l'entrée est active, le démarreur n'accepte que les commandes provenant de l'origine alternative sélectionnée. Pour rétablir le contrôle par l'origine de commande sélectionnée dans le paramètre 1A *Origine commande*, rouvrir l'entrée.

# **8.3 Démarrage/arrêt automatique**

Le démarreur peut être configuré pour démarrer ou arrêter le moteur automatiquement à un horaire donné, ou bien le mettre en marche par cycles d'une durée définie.

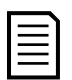

## **NOTE**

Les temporisations de démarrage, redémarrage et reset automatique se rapportent toutes au fonctionnement de démarrage automatique.

## **Mode horloge**

Le démarreur peut démarrer et/ou arrêter le moteur une fois par jour.

Pour que le mode Horloge fonctionne :

- le paramètre 4A *Mode démarrage/arrêt automatique* doit être réglé sur 'Actif'
- le paramètre 1A *Origine commande* doit être réglé sur 'Horloge'
- l'entrée de reset doit être fermée
- l'entrée de démarrage (11, 12) doit être active. Cela permet au démarreur progressif d'être arrêté via les entrées logiques en cas d'urgence.

Le mode Horloge est contrôlé à partir des paramètres 4D à 4X.

## **Mode temporisation**

Le démarreur peut automatiquement arrêter le moteur après un temps de fonctionnement défini, puis le redémarrer après un temps d'arrêt défini. Le démarreur répètera le cycle tant que le signal de démarrage reste actif.

Pour que le mode temporisation fonctionne :

- le paramètre 4A *Mode démarrage/arrêt automatique* doit être réglé sur 'Actif'
- le paramètre 1A *Origine commande* doit être réglé sur 'Temporisation'
- l'entrée de reset doit être fermée

• le premier démarrage doit être commandé par un signal de démarrage

Le fonctionnement en mode temporisation est contrôlé par les paramètres 4B à 4C.

# **8.4 Contrôle 2 phases (PowerThrough)**

Le contrôle 2 phases permet au démarreur progressif de contrôler le moteur même si le démarreur a une phase endommagée. Le démarreur progressif utilise alors des techniques de contrôle à deux phases pour démarrer et arrêter le moteur en douceur.

Le Contrôle 2 phases ne prend pas en charge le contrôle progressif du démarrage ou de l'arrêt. En mode Contrôle 2 phases, le démarreur progressif utilise le démarrage progressif à courant constant et l'arrêt progressif par rampe de tension. Si le mode Contrôle 2 phases est activé, les paramètres 2C et 2D doivent être définis de manière appropriée.

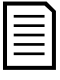

#### **NOTE**

Le démarreur déclenchera une sécurité sur 'Lx-Tx en court-circuit' à la première tentative de démarrage après l'application de la tension de commande. Le contrôle 2 phases ne fonctionnera pas si la puissance de commande a été interrompue entre les démarrages.

- Le contrôle 2 phases n'est possible qu'avec des installations en ligne. Si le démarreur est installé en connexion 6 fils, le contrôle 2 phases ne fonctionnera pas.
- Le 'Contrôle 2 phases' reste actif jusqu'à ce que 'Contrôle triphasé seul' soit resélectionné. En mode Contrôle 2 phases, le voyant de mise en sécurité clignote et l'afficheur indique '2 phases thyristor défectueux'.

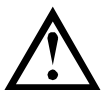

## **ATTENTION**

Contrôle 2 phases utilise une technique de démarrage progressif sur deux phases, et des précautions supplémentaires sont requises lors du dimensionnement des disjoncteurs et des protections. Contactez le fournisseur local pour toute assistance.

## **8.5 Mode d'urgence**

Le mode d'urgence permet au démarreur progressif de faire tourner le moteur et d'ignorer les conditions de mise en sécurité.

Le mode d'urgence est contrôlé à partir d'une entrée programmable (entrée A 13, 14 ou entrée B 13, 15) et le paramètre 7A *Fonction entrée A*/7E *Fonction entrée B* doit être réglé sur 'Mode urgence'. Un circuit fermé entre les bornes 13, 14 active le mode d'urgence. Lorsque le démarreur progressif reçoit une commande de démarrage, il continue à fonctionner jusqu'à la réception d'une commande d'arrêt, en ignorant toutes les mises en sécurité et les avertissements.

Le mode d'urgence peut être utilisé en association avec n'importe quelle origine de commande.

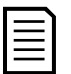

## **NOTE**

Bien que le fonctionnement en mode d'urgence satisfasse aux exigences de la fonctionnalité du mode incendie, Le Fabricant ne recommande pas son utilisation dans les situations exigeant un test et/ou la conformité à des normes spécifiques, car elle n'est pas certifiée.

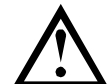

## **ATTENTION**

L'usage continu du mode d'urgence n'est pas recommandé. Le mode d'urgence peut compromettre la durée de vie du démarreur et/ou du moteur car toutes les protections et toutes les mises en sécurité sont désactivées.

**L'utilisation du démarreur en mode d'urgence annulera la garantie du produit.**

# **8.6 Mise en sécurité auxiliaire**

Un circuit de déclenchement externe (tel qu'un interrupteur d'alarme basse pression pour un système de pompage) peut être utilisé pour mettre en sécurité le démarreur progressif et arrêter le moteur. Le circuit externe est connecté à une entrée programmable (entrée A 13, 14 ou entrée B 13, 15). Pour contrôler le comportement de la mise en sécurité, réglez les paramètres suivants :

- Paramètre 7A *Fonction entrée A* : sélectionnez 'Sécurité entrée NO'.
- Paramètre 7B *Mise en sécurité entrée A* : réglez comme il est nécessaire. Par exemple, en sélectionnant 'En régime établi' la mise en sécurité de l'entrée sera limitée aux périodes où le démarreur progressif est en fonctionnement.
- Paramètre 7C *Temporisation mise en sécurité entrée A* : règle une temporisation entre l'activation de l'entrée et la mise en sécurité du démarreur progressif.
- Paramètre 7D *Temporisation initiale mise en sécurité entrée A* : règle une temporisation, après le signal de démarrage, et avant que le démarreur progressif ne commence la surveillance de l'état de l'entrée. Par exemple, une temporisation peut être nécessaire pour laisser le temps à la pression de s'accumuler dans le pipeline.
- Paramètre 7J *Nom entrée A* : sélectionnez un nom, par ex. 'Sécurité entrée A' (en option).

# **8.7 Méthodes de contrôle typiques**

Les exigences d'une application diffèrent d'une installation à l'autre, mais les méthodes listées ci-dessous constituent un bon point de départ pour les applications courantes.

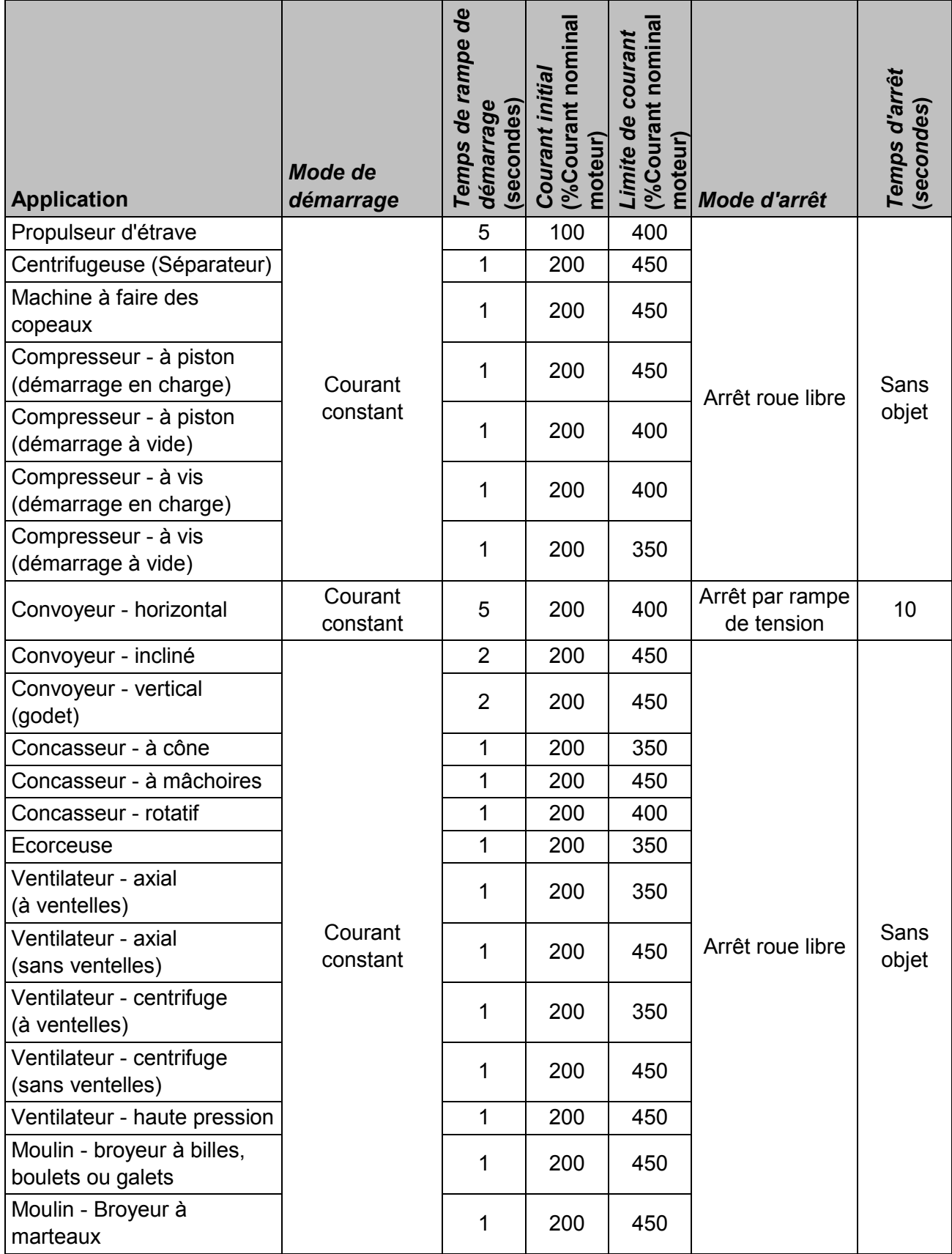

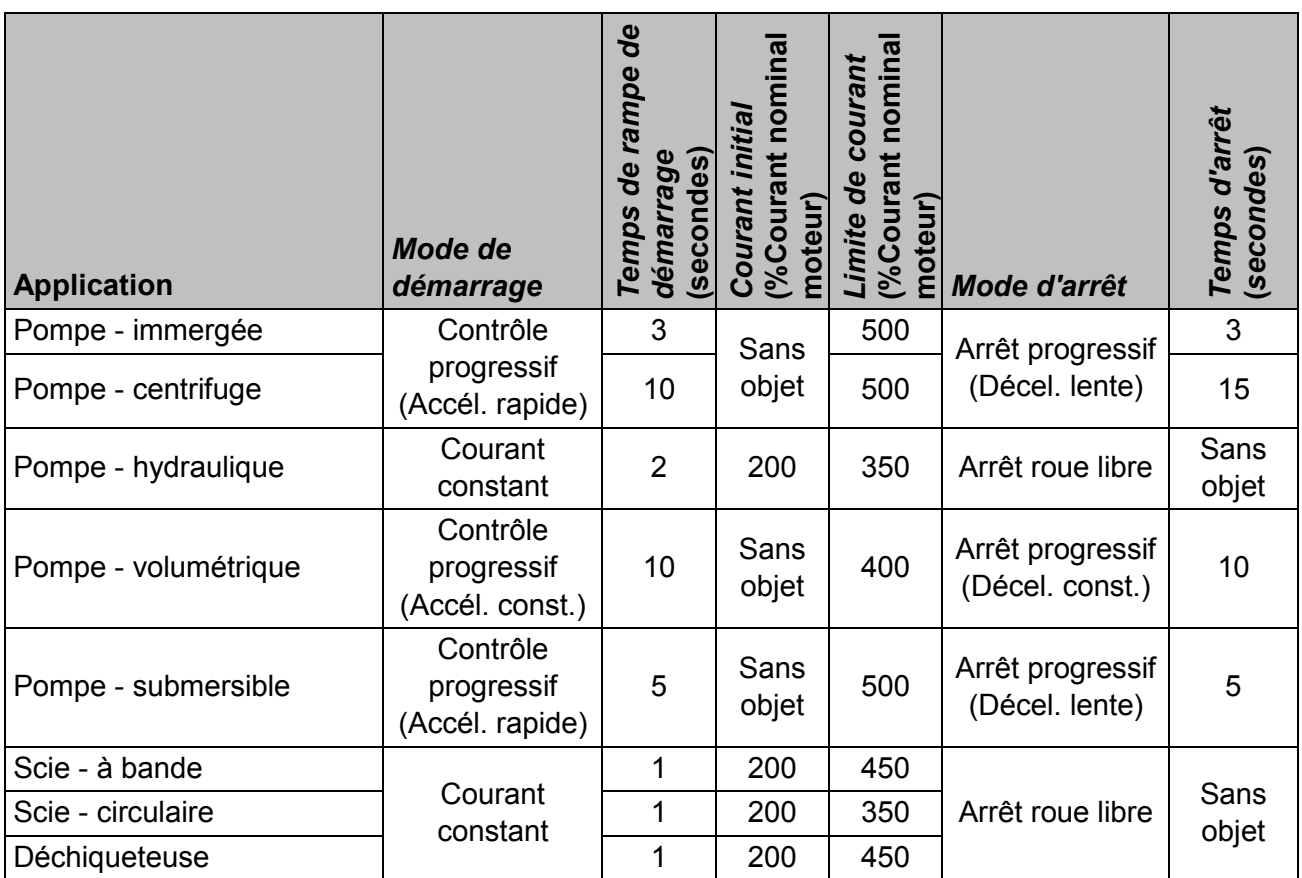

# **8.8 Méthodes de démarrage progressif**

## **Courant constant**

Le courant constant est la forme traditionnelle de démarrage progressif, qui augmente le courant de zéro à un niveau défini et qui stabilise ce courant jusqu'à ce que le moteur ait accéléré.

Le démarrage à courant constant est idéal pour les applications où le courant de démarrage doit être maintenu en dessous d'un niveau particulier.

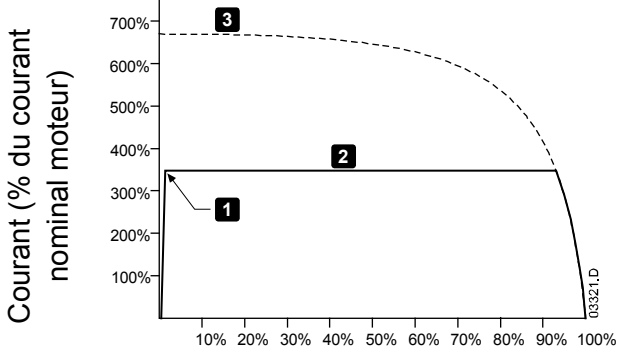

1 : *Courant initial* (paramètre 2C)

2 : *Limite de courant* (paramètre 2D)

3 : Courant à tension nominale

Vitesse du rotor (% de la vitesse nominale)

## **Courant constant avec rampe de courant**

Le démarrage progressif par rampe de courant augmente le courant depuis un niveau de démarrage spécifié (1) jusqu'à une limite maximale (3), sur une plus longue période (2). Le démarrage par rampe de courant peut être utile pour des applications où :

la charge peut varier entre les démarrages (par exemple un convoyeur pouvant démarrer avec une charge ou à vide). Réglez le courant initial (paramètre 2C) à un niveau qui démarrera le moteur avec une charge légère, et la limite de courant (paramètre 2D) à un niveau qui démarrera le moteur avec une charge lourde.

- la charge s'entraîne facilement, mais le temps de démarrage doit être prolongé (par exemple pour une pompe centrifuge d'un oléoduc, la pression doit s'accroître lentement).
- l'alimentation électrique est limitée (cas par exemple d'un générateur autonome), et une application à faible charge demandera un temps de réponse plus important.

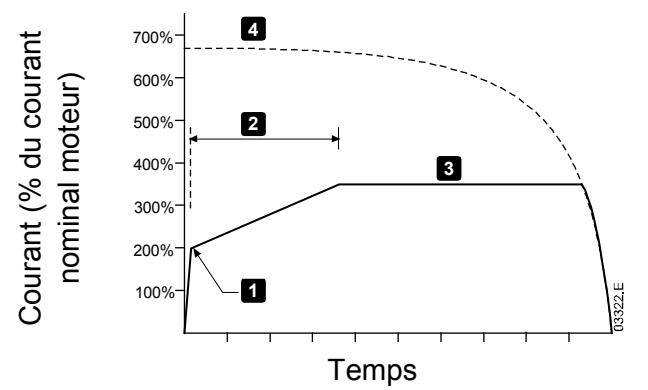

1 : *Courant initial* (paramètre 2C)

2 : *Temps de rampe de démarrage* (paramètre 2B)

3 : *Limite de courant* (paramètre 2D)

4 : Courant à tension nominale

1 : *Niveau de dégommage*

2 : *Temps de dégommage*

3 : *Courant initial* (paramètre 2C) 4 : *Temps de rampe de démarrage*

5 : *Limite de courant* (paramètre 2D) 6 : Courant à tension nominale

(paramètre 2G)

(paramètre 2F)

(paramètre 2B)

## **Courant constant avec impulsion de dégommage**

L'impulsion de dégommage applique un boost de couple supplémentaire de courte durée, et est utilisable en association avec le démarrage à courant constant ou par rampe de courant.

Il peut être utile pour aider au démarrage des charges qui exigent un couple élevé au démarrage mais qui vont accélérer ensuite facilement (par exemple, des pompes à rotor hélicoïdal).

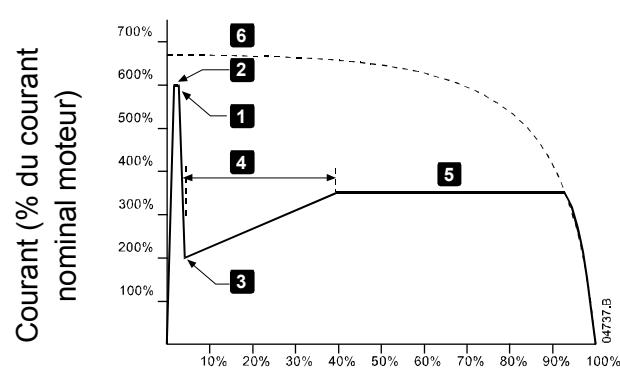

Vitesse du rotor (% de la vitesse nominale)

**Rampe de tension**

Le démarrage progressif par rampe de tension permet d'appliquer une tension au moteur sur une période définie. La rampe de tension réduit le couple de démarrage initial et ralentit le taux d'accélération du moteur.

Le démarrage par rampe de tension peut être utile pour des applications où plusieurs moteurs de tailles différentes sont connectés en parallèle et / ou les charges ne sont pas liées mécaniquement.

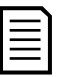

## **NOTE**

Le démarrage progressif par rampe de tension ne convient pas aux charges à forte inertie (telles que les ventilateurs) car celles-ci nécessitent une tension élevée pour accélérer la charge.

## **NOTE**

Pour plusieurs moteurs de même taille et / ou charges couplées mécaniquement, utilisez un démarrage à courant constant.

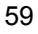

Pour un démarrage par rampe de tension, les valeurs suivantes sont typiques et peuvent être ajustées en fonction de votre application spécifique :

- Ajoutez la valeur InMot (Intensité nominale) de tous les moteurs connectés. Utilisez cette valeur combinée pour régler le paramètre 1B *Intensité nominale du moteur*. (Notez que la valeur combinée ne doit pas dépasser la valeur nominale du démarreur.)
- Réglez le paramètre 2C *Courant initial* sur 100%, réglez le paramètre 2D *Limite de courant* sur 500% et définissez le temps de rampe selon les besoins (paramètre 2B *Temps de rampe de démarrage*).

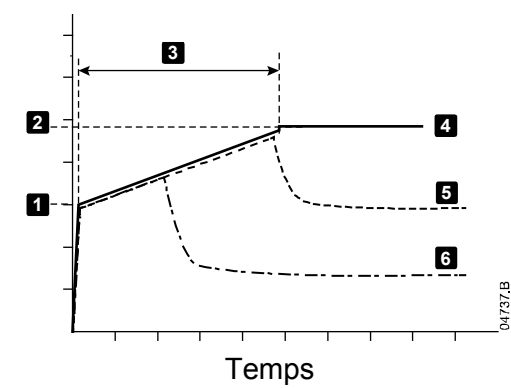

1: *Courant initial* (paramètre 2C)

2: *Limite de courant* (paramètre 2D)

3: *Temps de rampe de démarrage* (paramètre 2B)

- 4: Pleine tension
- 5: Courant moteur 1
- 6: Courant moteur 2

## **Contrôle progressif de démarrage**

Lors d'un démarrage par contrôle progressif, le démarreur progressif contrôle le courant afin de démarrer le moteur dans un laps de temps spécifié en utilisant le profil d'accélération sélectionné.

## **NOTE**

Le démarreur progressif appliquera la limite de courant à tous les démarrages progressifs, y compris les démarrages avec 'contrôle progressif'. Si la limite de courant est trop basse ou si le temps de rampe de démarrage (paramètre 2B) est trop court, le moteur risque de ne pas démarrer correctement.

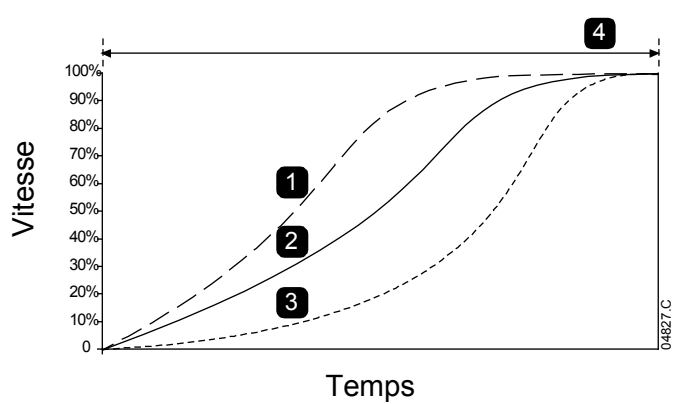

*Démarrage progressif* (paramètre 2E) :

1. Accélération rapide

2. Accélération constante

3. Accélération lente

 4. *Temps de rampe de démarrage* (paramètre 2B)

## **Réglage fin du contrôle progressif**

Si le moteur ne démarre ou ne s'arrête pas progressivement, réglez le gain progressif (paramètre 2L). Ce réglage permet d'ajuster les démarrages et les arrêts progressifs par le démarreur progressif d'après les informations recueillies lors du démarrage précédent. Le réglage de gain affecte à la fois les performances de démarrage et d'arrêt.

- Si le moteur accélère ou ralentit trop rapidement à la fin d'un démarrage ou d'un arrêt, augmenter le réglage du gain de 5% à 10%.
- Si la vitesse du moteur fluctue pendant le démarrage ou l'arrêt, diminuer légèrement le réglage du gain.

## **NOTE**

Le démarreur progressif adapte le contrôle progressif pour qu'il corresponde au moteur. La modification des paramètres suivants réinitialisera le contrôle progressif et le premier cycle de démarrage/arrêt utilisera un démarrage à courant constant/arrêt par rampe de tension : 1B *Intensité nominale du moteur*, 2D *Limite de courant*, 2L *Gain progressif*.

# **8.9 Méthodes d'arrêt**

## **Arrêt roue libre**

L'arrêt roue libre laisse le moteur s'arrêter naturellement, sans aucun contrôle du démarreur progressif. Le temps requis pour s'arrêter dépendra du type de la charge.

## **Arrêt progressif par rampe de tension**

L'arrêt par rampe de tension réduit progressivement la tension du moteur sur une durée définie. Cela peut prolonger le temps d'arrêt du moteur et éviter des transitoires sur les alimentations du groupe électrogène.

## **NOTE**

Il est possible que la charge continue à avancer une fois la rampe d'arrêt terminée.

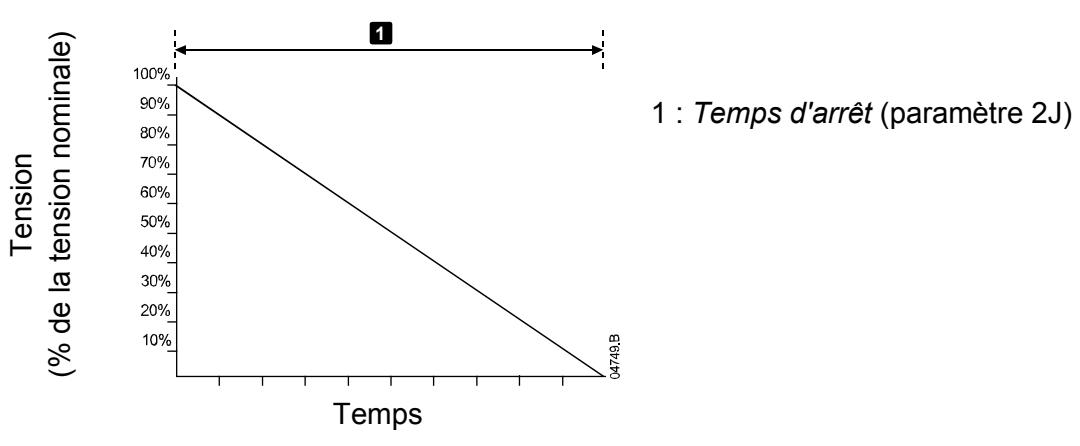

## **Contrôle progressif d'arrêt**

Lors d'un arrêt par contrôle progressif, le démarreur progressif contrôle le courant afin d'arrêter le moteur dans un laps de temps spécifié en utilisant le profil de décélération sélectionné. Le contrôle adaptatif peut servir à prolonger le temps d'arrêt des charges à faible inertie.

Si le contrôle progressif est sélectionné, le premier arrêt progressif sera un arrêt par rampe de tension. Cela permettra au démarreur progressif d'apprendre les caractéristiques du moteur qui y est connecté. Ces données moteur seront utilisées par le démarreur progressif lors des arrêts en contrôle progressif ultérieurs.

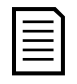

## **NOTE**

Le contrôle progressif ne ralentit pas activement le moteur et ne l'arrêtera pas plus vite qu'un arrêt en roue libre. Pour raccourcir le temps d'arrêt de charges à inertie élevée, utilisez le freinage.

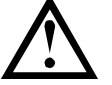

## **ATTENTION**

Un contrôle progressif règle le profil de vitesse du moteur, dans la limite de temps programmée. Il peut en résulter un niveau de courant supérieur à celui des méthodes de commande traditionnelles.

En cas de remplacement d'un moteur relié à un démarreur progressif programmé pour un contrôle progressif de démarrage ou d'arrêt, le démarreur devra connaître les caractéristiques du nouveau moteur. Modifiez la valeur du paramètre 1B *Intensité nominale du moteur* ou du paramètre 2L *Gain progressif* pour lancer le processus de réapprentissage. Le prochain démarrage sera un démarrage par courant constant et le prochain arrêt sera un arrêt par rampe de tension.

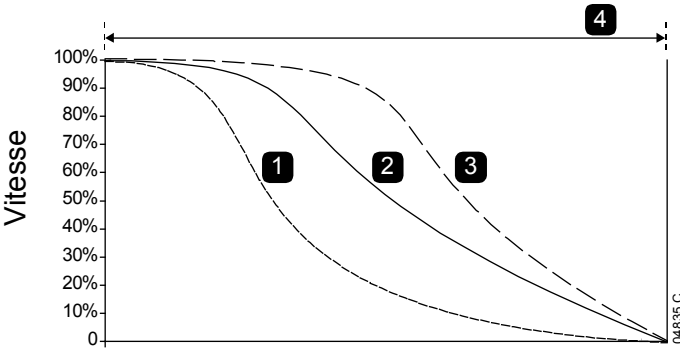

*Arrêt progressif* (paramètre 2K) :

- 1. Décélération rapide
- 2. Décélération constante
- 3. Décélération lente
- 4. *Temps d'arrêt* (paramètre 2J)

Temps

Le contrôle progressif est idéal pour les applications de pompage dans lesquelles il permet de minimiser les dommages provoqués par les coups de bélier. Il est recommandé de tester les trois profils afin d'identifier le meilleur profil pour l'application.

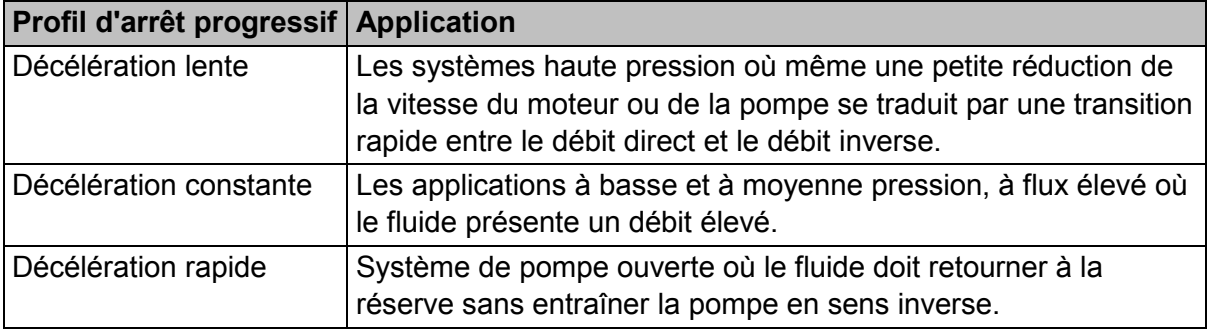

## **Freinage DC**

Le freinage réduit la durée nécessaire pour arrêter le moteur.

Pendant le freinage, une augmentation du niveau sonore émanant du moteur peut être audible. C'est une conséquence normale du freinage du moteur.

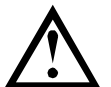

## **ATTENTION**

Lors de l'utilisation du freinage DC, l'alimentation réseau doit être connectée au démarreur progressif (bornes d'entrée L1, L2, L3) en respectant l'ordre des phases horaire.

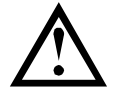

## **ATTENTION**

Si le couple de freinage est réglé trop haut, le moteur s'arrêtera avant la fin du temps de freinage et le moteur subira un échauffement inutile qui pourrait l'endommager. Une configuration rigoureuse est requise pour assurer un fonctionnement sûr du démarreur et du moteur.

Un réglage élevé du couple de freinage peut se traduire par des courants crêtes pouvant atteindre le niveau du courant de démarrage en direct (DOL) pendant la phase d'arrêt du moteur. Vérifiez que les fusibles de protection installés dans le circuit moteur ont été correctement dimensionnés.

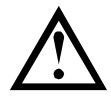

# **ATTENTION**

L'utilisation du freinage produit un échauffement du moteur plus rapide que celui calculé par le modèle thermique. En cas d'utilisation du freinage, installer une thermistance moteur ou prévoir une temporisation de redémarrage suffisante (paramètre 5P).

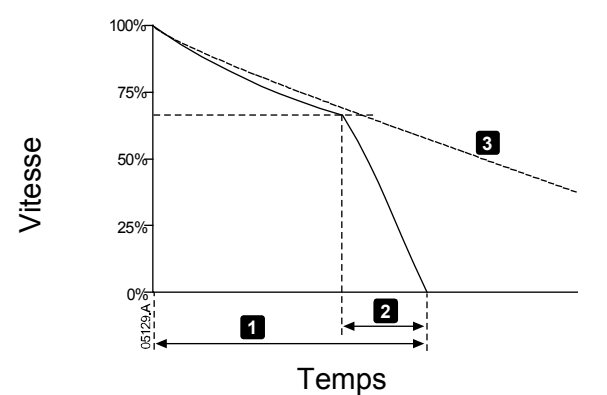

- 1 : *Temps d'arrêt* (paramètre 2J)
- 2 : *Temps de freinage* (paramètre 2P)
- 3 : Temps d'arrêt en roue libre

Réglage des paramètres :

- Paramètre 2I *Mode d'arrêt* : réglez sur 'Freinage DC'.
- Paramètre 2J *Temps d'arrêt* : Il s'agit du temps d'arrêt total (1) qui doit être plus long que le temps de freinage (paramètre 2P) pour permettre au pré-freinage de réduire la vitesse du moteur à 70% approximativement. Si le temps d'arrêt est trop court, le freinage ne sera pas réussi et le moteur s'arrêtera en roue libre.
- Paramètre 2O *Couple freinage DC* : réglez comme nécessaire de façon à ralentir la charge. Si le réglage est trop bas, le moteur ne s'arrêtera pas totalement et s'arrêtera en roue libre à la fin de la période de freinage.
- Paramètre 2P *Durée freinage DC* : Réglez le temps de freinage (paramètre 2P) à environ un quart du temps d'arrêt programmé. Ceci définit le temps de la phase de freinage complet (2).

## **Freinage progressif**

Pour les applications à forte inertie et / ou à charge variable nécessitant le couple de freinage maximal possible, le démarreur progressif peut être configuré pour un freinage progressif.

Le démarreur progressif utilise un relais de commutation pour contrôler les contacteurs de marche avant et de freinage. Pendant le freinage, le démarreur progressif inverse l'ordre des phases vers le moteur et fournit un courant réduit, ralentissant ainsi graduellement la charge.

Lorsque la vitesse de rotation du moteur approche de zéro, le capteur de vitesse nulle (A2) arrête le démarreur progressif et ouvre le contacteur de freinage (K2).

Le freinage progressif peut être utilisé avec les deux jeux de paramètres du moteur, primaire et secondaire, et doit être configuré séparément pour chacun des jeux.

Réglages des paramètres :

- Paramètre 2I *Mode d'arrêt* : réglez sur 'Freinage progressif'
- Paramètre 2Q *Limite courant freinage* : réglez comme nécessaire afin de ralentir la charge
- Paramètre 2R *Temporisation freinage progressif* : contrôle la durée pendant laquelle le démarreur progressif attend après la réception d'un signal d'arrêt et avant de commencer à fournir du courant de freinage au moteur. Réglez de manière à laisser le temps aux contacteurs K1 et K2 de commuter.
- Paramètre 7A *Fonction entrée A* : réglez sur 'Capteur vitesse nulle'
- Paramètre 8A *Fonction relais A* : réglez sur 'Relais freinage progressif'

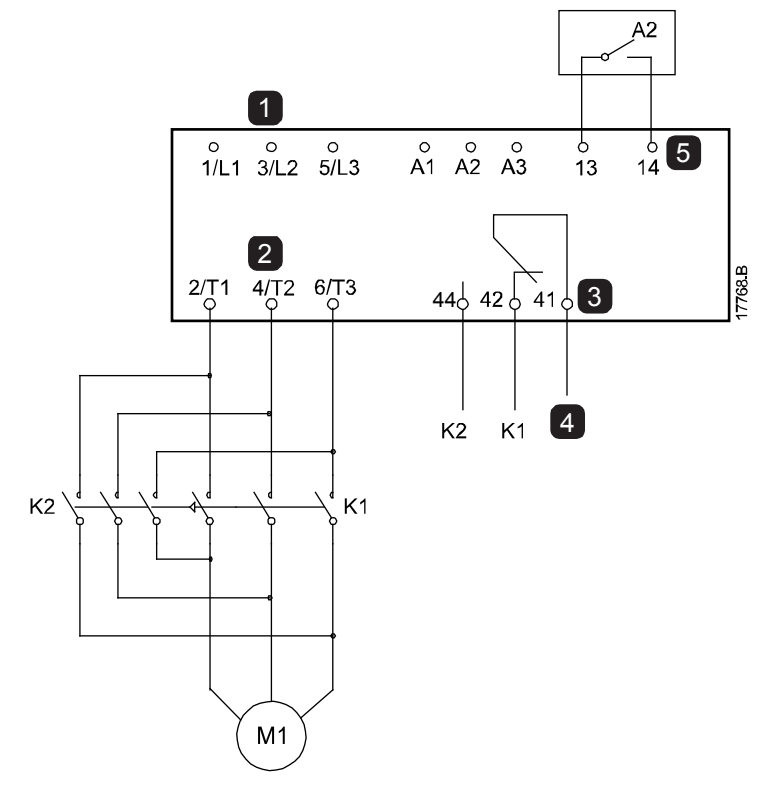

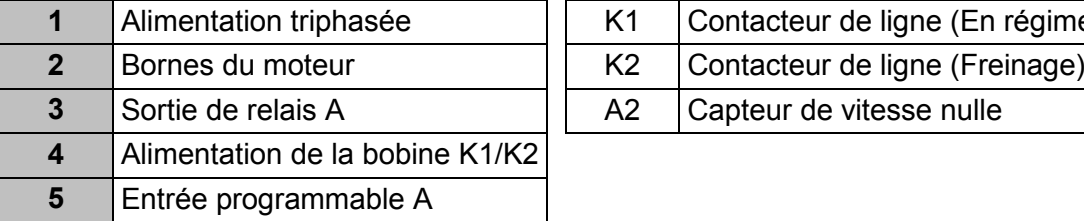

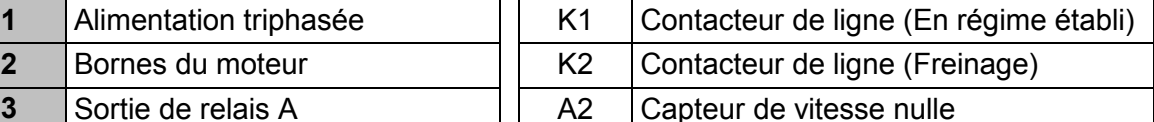

# **8.10 Nettoyage de la pompe**

Le démarreur peut lancer la fonction de nettoyage de la pompe avant le démarrage progressif du moteur. Cela peut aider à déloger les débris de la turbine.

La fonction de nettoyage de la pompe démarre le moteur en marche arrière, puis en marche avant, puis l'arrête. La fonction de nettoyage de la pompe peut être configurée pour répéter ce processus jusqu'à 5 fois. Après le nombre de cycles de nettoyage spécifié, le démarreur effectue le démarrage progressif programmé.

La fonction de nettoyage de la pompe est contrôlée par l'entrée Démarrage / Arrêt (11, 12). Une entrée programmable doit être réglée sur 'Nettoyage pompe' (voir le paramètre 7A *Fonction entrée A* pour plus d'informations) et cette entrée doit être fermée lorsque le signal de démarrage est appliqué.

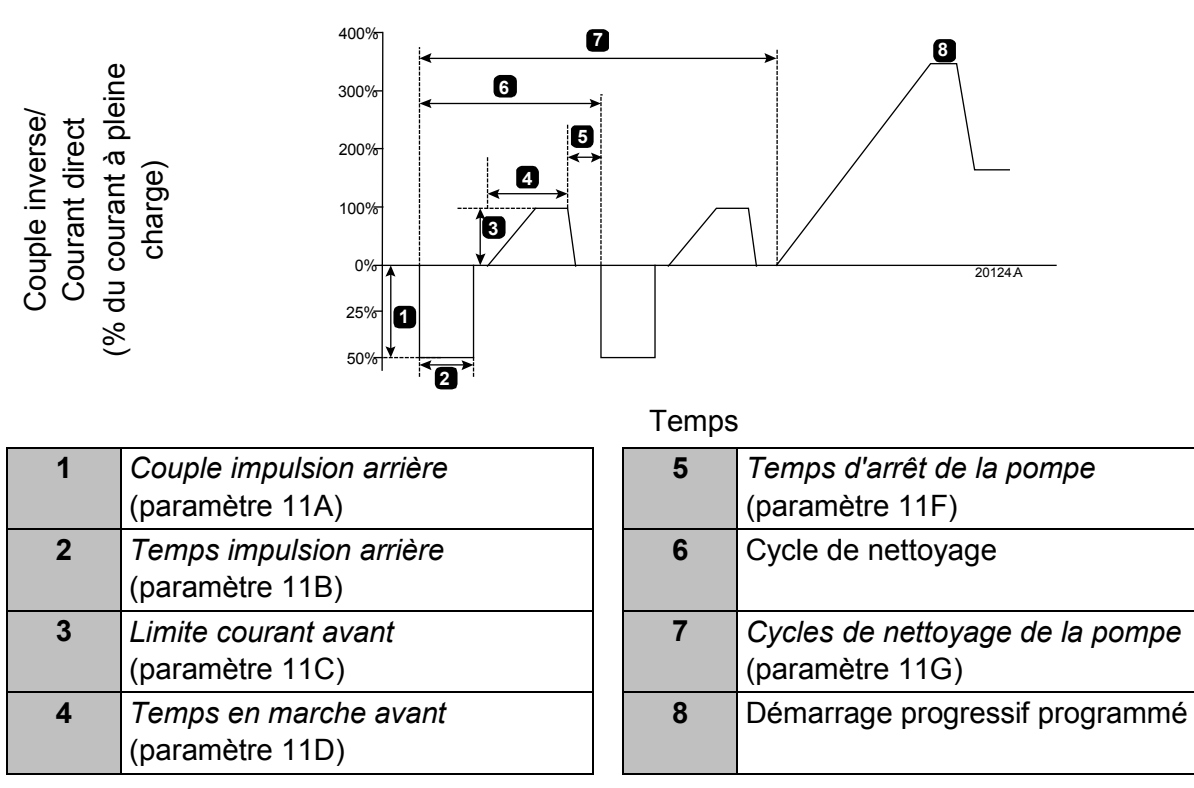

## **8.11 Fonctionnement en direction inverse**

Le démarreur peut commander un contacteur inverseur pour faire fonctionner le moteur en direction inverse. Lorsque le fonctionnement en direction inverse est sélectionné, le démarreur effectue un démarrage progressif suivant l'ordre des phases opposé au fonctionnement normal.

Le fonctionnement en marche arrière est contrôlé par l'entrée démarrage/arrêt (11, 12). Une entrée programmable doit être réglée sur 'Direction arrière' (paramètre 7A *Fonction entrée A*) et une sortie doit être réglée sur 'Contacteur inverseur' (paramètre 8A *Fonction relais A*).

L'entrée doit être fermée lorsque le signal de démarrage est appliqué. Le démarreur va maintenir le relais inverseur dans le même état jusqu'à la fin du cycle de démarrage/arrêt.

Cet exemple présente une installation simple, mais de nombreuses configurations différentes sont possibles en fonction des exigences de votre application. Contactez votre fournisseur local pour obtenir une note d'application indiquant d'autres options d'installation.

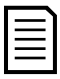

## **NOTE**

Le premier démarrage après que la direction ait changé s'effectuera en courant constant.

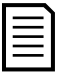

## **NOTE**

Si une protection d'ordre des phases est requise, installez le contacteur inverseur du côté sortie (moteur) du démarreur progressif.

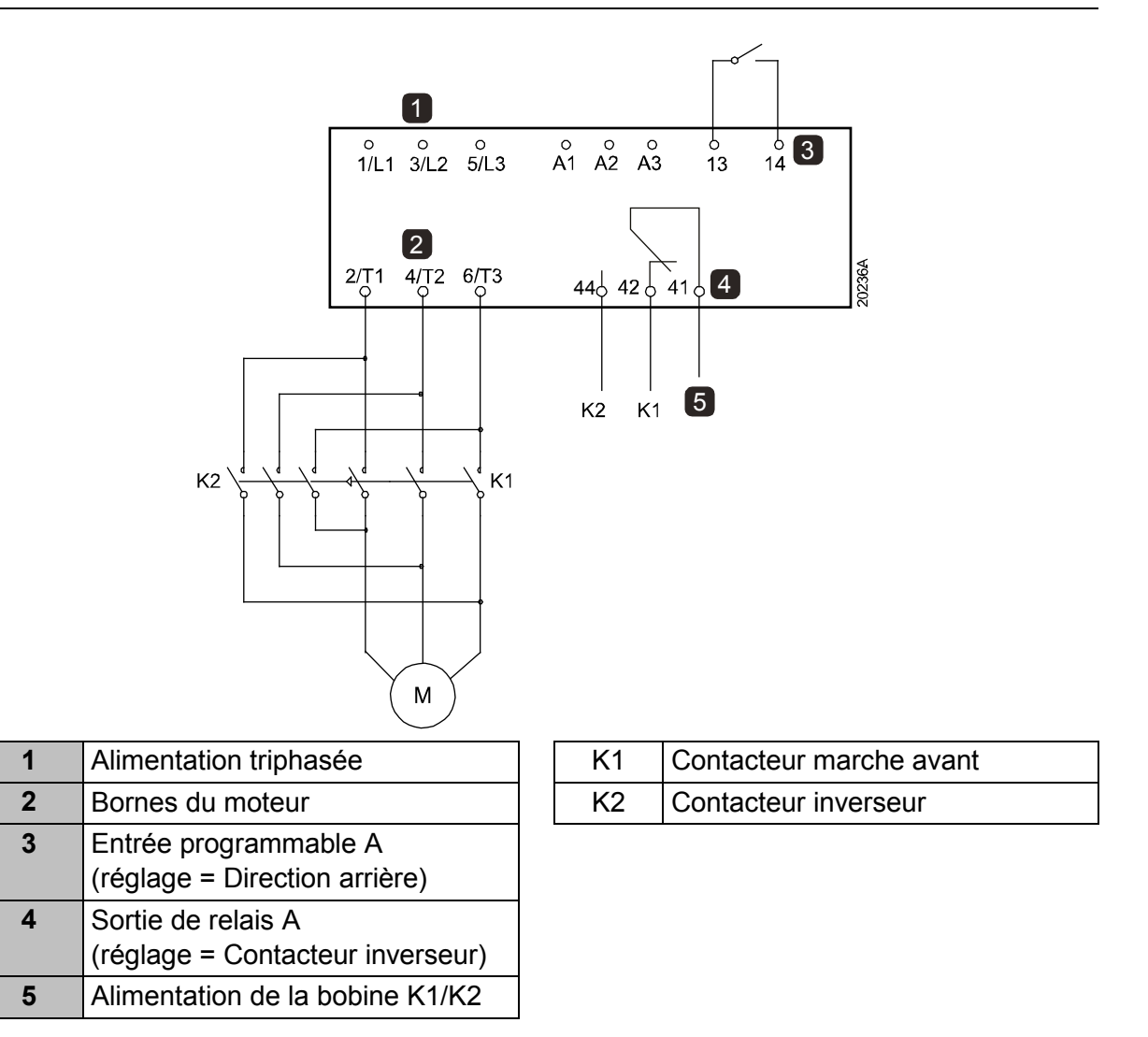

# **8.12 Fonctionnement en marche par impulsions**

Le mode de marche par impulsions fait tourner le moteur à vitesse réduite pour permettre le positionnement de la charge ou pour aider à la maintenance. Le moteur peut être entraîné par impulsions dans un sens ou dans l'autre.

La marche par impulsions n'est disponible que si le démarreur est contrôlé via les entrées logiques (paramètre 1A *Origine commande* = 'Entrée logique'). Pour fonctionner en marche par impulsions, une entrée programmable doit être réglée sur 'Impulsions' (voir le paramètre 7A pour plus d'informations) et l'entrée doit être fermée lorsque le signal de démarrage est appliqué.

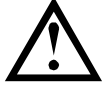

## **ATTENTION**

La marche à petite vitesse n'est pas conseillée pour un fonctionnement en régime permanent en raison d'un refroidissement insuffisant du moteur.

Le fonctionnement en marche par impulsions produit un échauffement du moteur plus rapide que celui calculé par le modèle thermique du moteur. En cas d'utilisation de la marche par impulsions, installer une thermistance moteur ou prévoir une temporisation de redémarrage suffisante (paramètre 5P).

Le couple maximal disponible en marche avant par impulsions est d'environ 50% à 75% du couple nominal moteur (Cn Mot) selon le moteur. Le couple du moteur en marche arrière par impulsions est d'environ 25% à 50% du Cn Mot.

Les paramètres 2H et 3J *Couple de marche par impulsions* déterminent la valeur du couple maximal en marche par impulsions que le démarreur progressif appliquera au moteur.

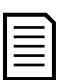

## **NOTE**

Des réglages de couple à plus de 50% peuvent provoquer une augmentation des vibrations de l'arbre.

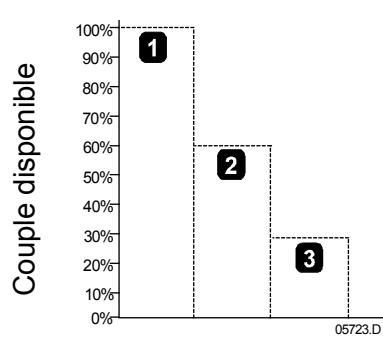

1. Couple nominal moteur (Cn Mot)

2. Couple maximal en marche avant par impulsions

3. Couple maximal en marche arrière par impulsions

# **8.13 Fonctionnement en connexion 6 fils**

Lors de la connexion 6 fils, saisir le courant nominal du moteur (In mot) dans le paramètre 1B. Le démarreur progressif détectera automatiquement si le moteur est connecté en ligne ou en mode 6 fils et calculera le niveau du courant correct pour cette configuration 6 fils.

Les fonctions de contrôle progressif, de marche par impulsions, de freinage et de contrôle 2 phases ne sont pas prises en charge en connexion 6 fils. Si ces fonctions sont programmées lorsque le démarreur est en connexion 6 fils, le comportement sera le suivant :

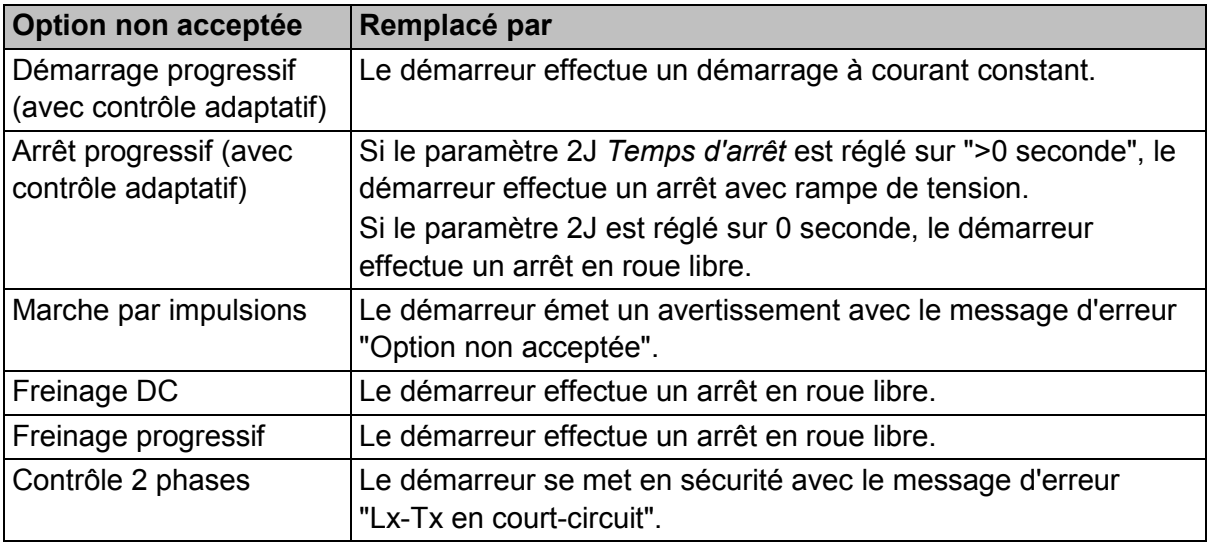

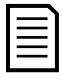

## **NOTE**

Quand le démarreur progressif est en connexion 6 fils, en régime établi il ne détecte pas la perte de phase sur T2.

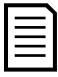

## **NOTE**

Si le démarreur ne détecte pas correctement la connexion du moteur, utilisez le paramètre 20F *Raccordement moteur*.

# **8.14 Jeu de paramètres secondaires du moteur**

Le démarreur progressif peut être programmé avec deux profils de démarrage et d'arrêt distincts. Cela permet au démarreur progressif de contrôler le moteur dans deux configurations différentes de démarrage et d'arrêt.

Le jeu de paramètres secondaires du moteur est idéal pour les moteurs à double enroulement (type Dahlander), les applications multimoteurs ou les situations dans lesquelles le moteur peut démarrer dans deux conditions différentes (telles que des convoyeurs chargés et non chargés).

Le groupe moteur secondaire est également utilisable pour les applications extrêmes/de secours.

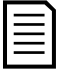

## **NOTE**

Pour les applications extrêmes/de secours, réglez paramètre 6Q *Surchauffe moteur* sur "Journal uniquement" et installez le dispositif de protection contre la surchauffe de chaque moteur.

Pour utiliser le jeu de paramètres secondaires du moteur, il faut paramétrer une entrée programmable sur 'Sélection moteur' et la fermer avant de donner une commande de démarrage (voir 7A *Fonction entrée A* et 7E *Fonction entrée B*). Le démarreur progressif vérifie le jeu de paramètres à utiliser au démarrage et utilisera ce même jeu de paramètres durant tout le cycle de démarrage / arrêt.

# **9 Paramètres programmables**

# **9.1 Menu principal**

Le menu principal permet de visualiser et modifier les paramètres programmables qui contrôlent la manière dont le démarreur progressif fonctionne.

Pour ouvrir le menu principal, appuyez sur **MENU/ENTER (MENU/ENTREE)** puis faites défiler jusqu'à 'Menu Principal' et appuyez à nouveau sur **MENU/ENTER (MENU/ENTREE)**.

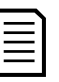

## **NOTE**

Les paramètres relatifs aux fonctions de la Smart Card sont uniquement visibles dans la liste de paramètres si la Smart Card est installée.

# **9.2 Modification des valeurs des paramètres**

Pour modifier la valeur d'un paramètre :

- faites défiler jusqu'au paramètre souhaité dans le menu principal et appuyez sur **MENU/ENTER (MENU/ENTREE)** pour entrer en mode d'édition.
- pour modifier le réglage du paramètre, utilisez les boutons  $\triangle$  et  $\blacktriangledown$ . Appuyez une fois sur  $\triangle$  ou  $\nabla$  pour augmenter ou diminuer la valeur d'une unité. En maintenant le bouton enfoncé pendant plus de cinq secondes, la valeur augmente ou diminue plus rapidement.
- pour enregistrer les modifications, appuyez sur **MENU/ENTER (MENU/ENTREE)**. Le réglage affiché à l'écran est enregistré et le clavier revient à la liste des paramètres.
- pour annuler les modifications, appuyez sur **RESET/EXIT (RESET/QUITTER)**. Le clavier demande une confirmation, puis retourne à la liste des paramètres sans enregistrer les modifications.

# **9.3 Niveau d'accès**

Pour éviter que les utilisateurs modifient les valeurs des paramètres, activez le verrouillage des réglages (paramètre 10G *Niveau d'accès*).

Si un utilisateur essaie de modifier la valeur d'un paramètre lorsque le verrouillage est actif, le message d'erreur suivant s'affichera :

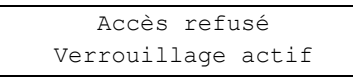

# **9.4 Liste des paramètres**

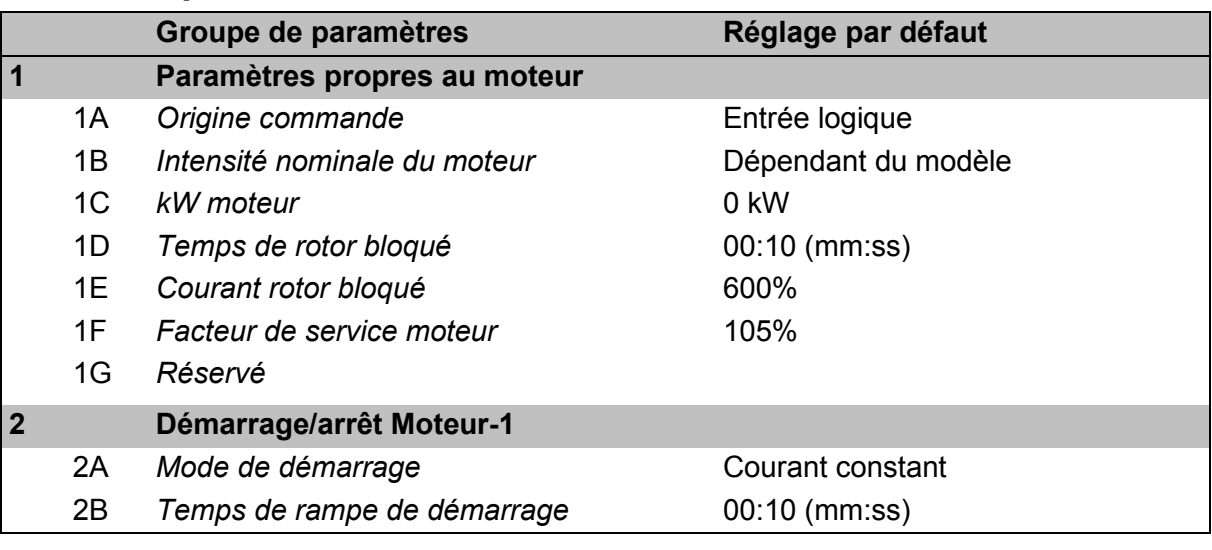

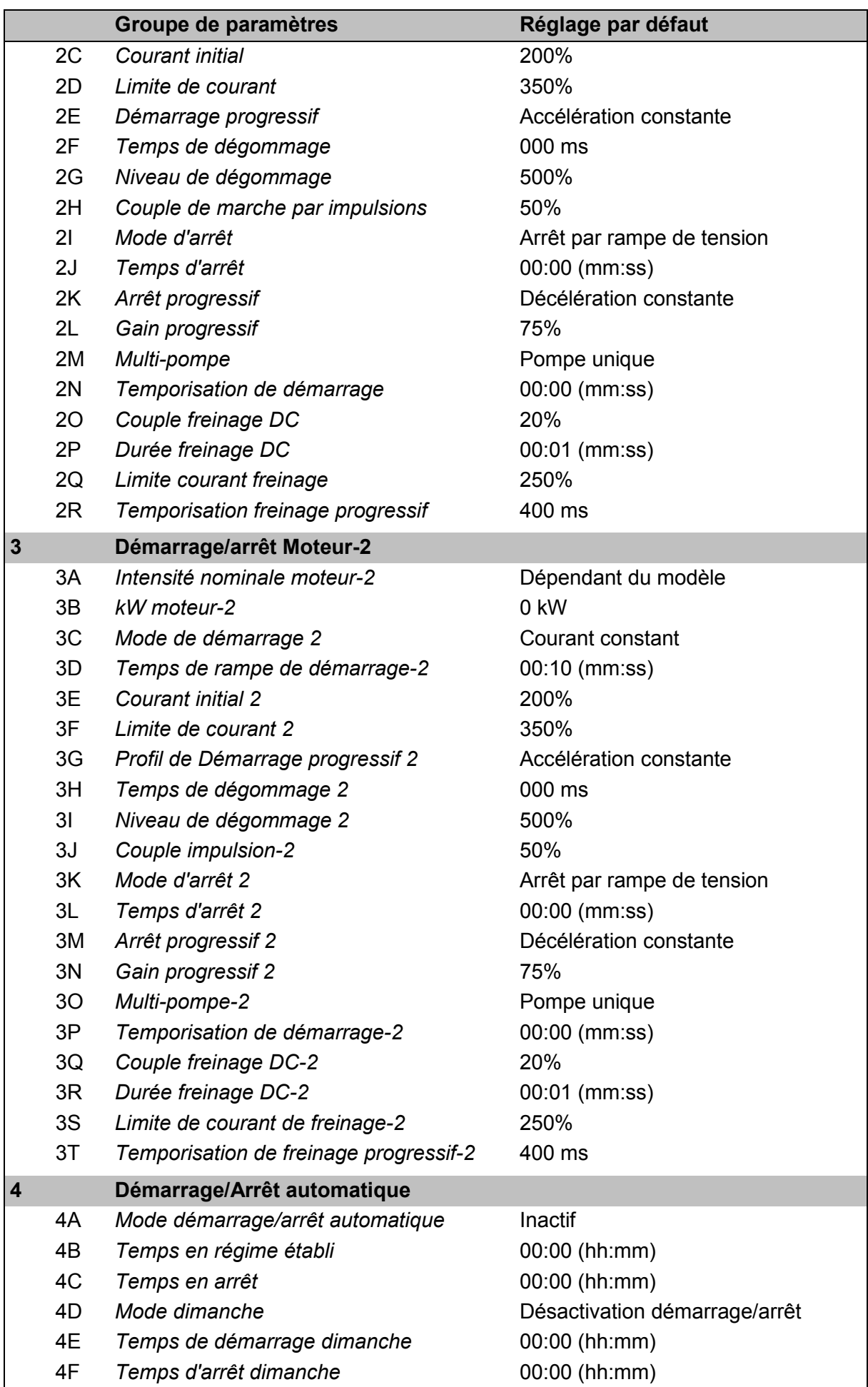
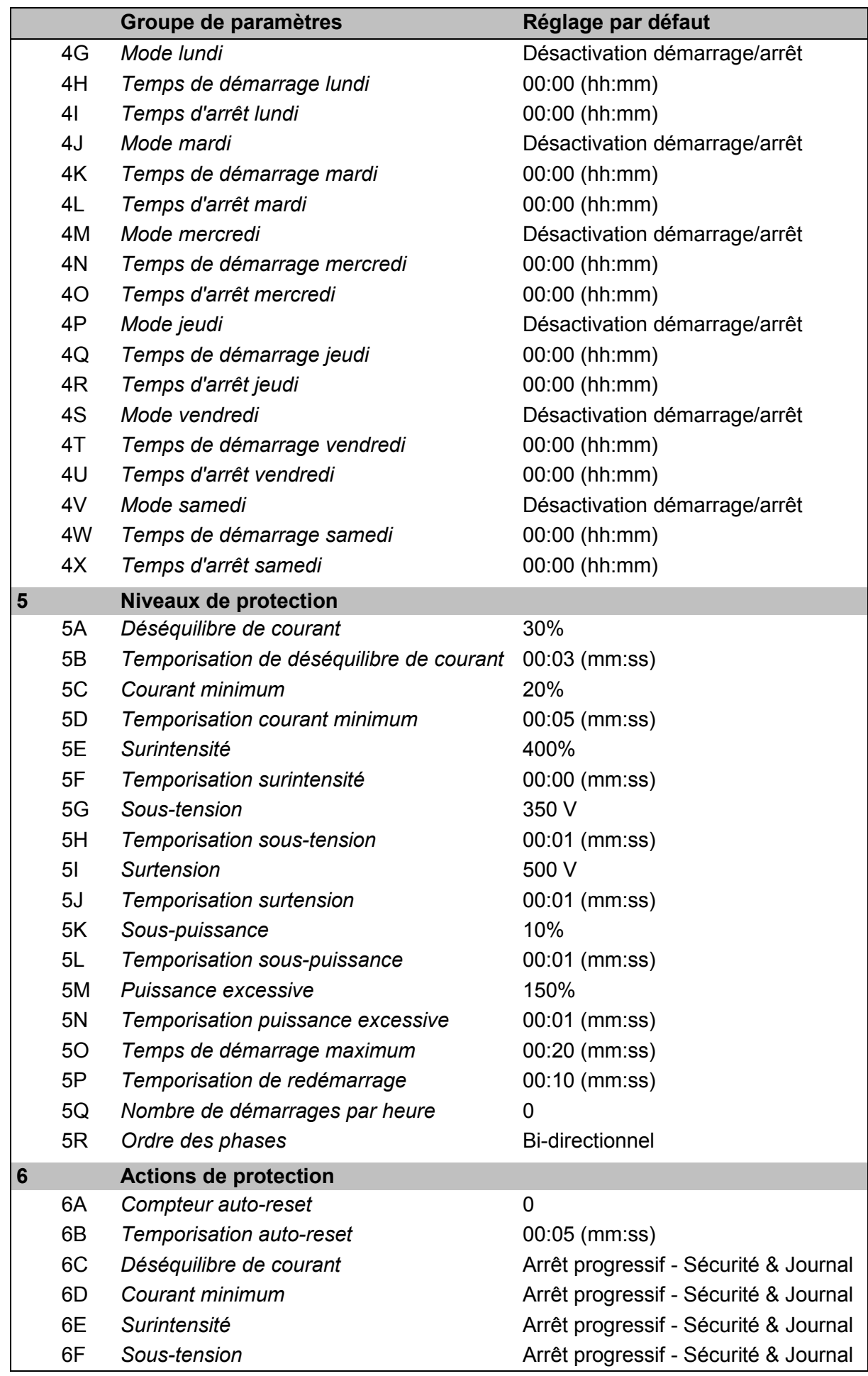

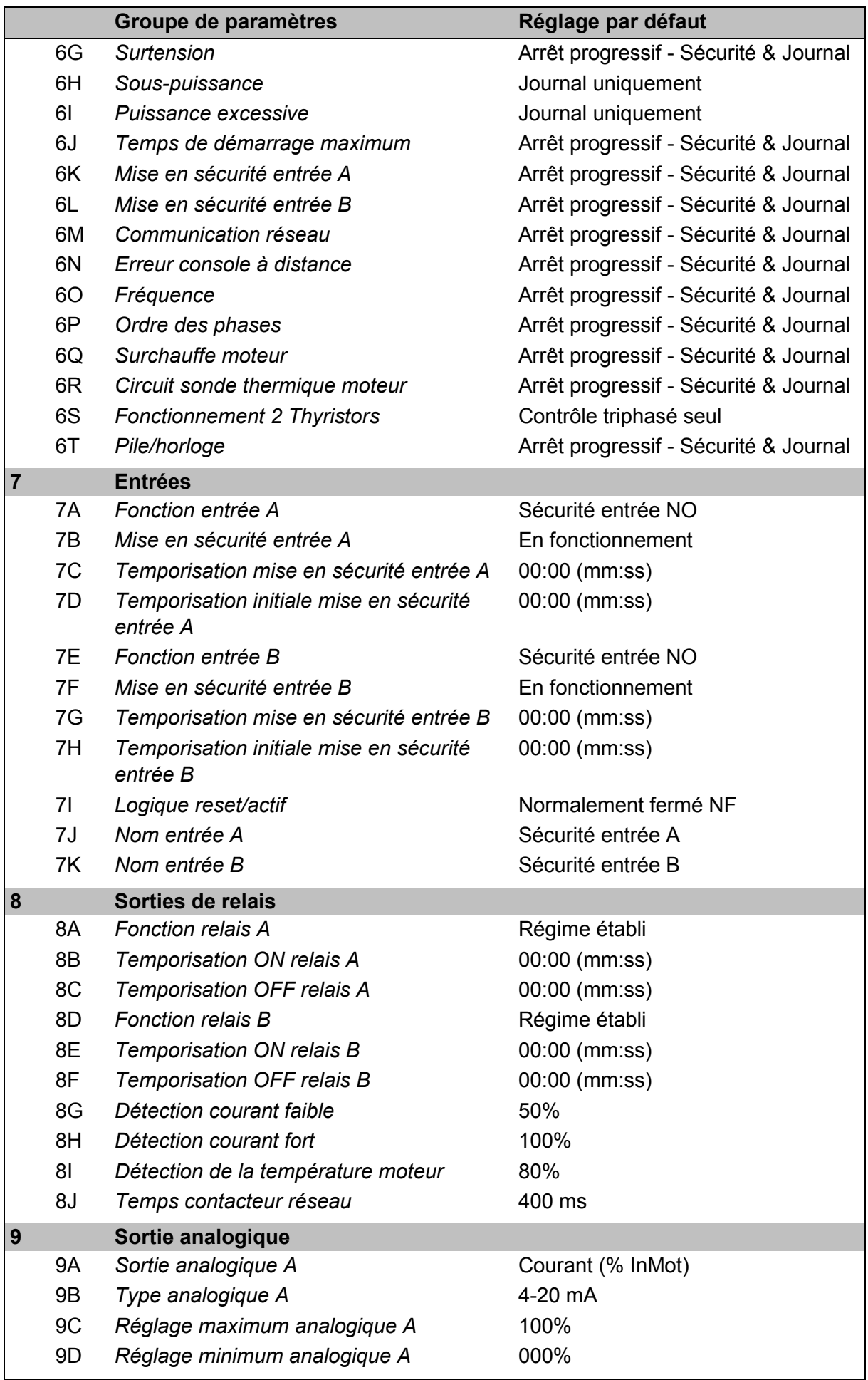

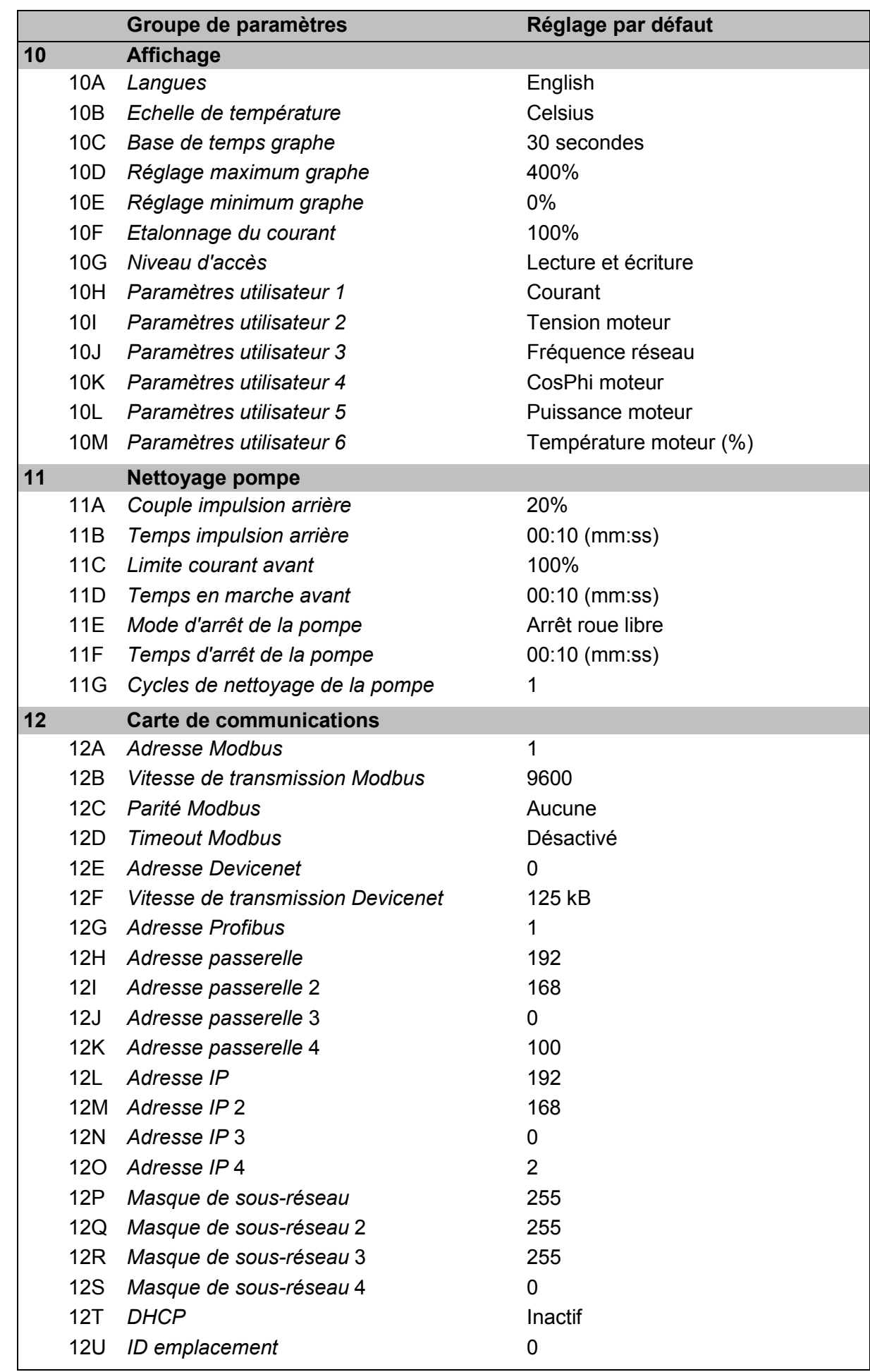

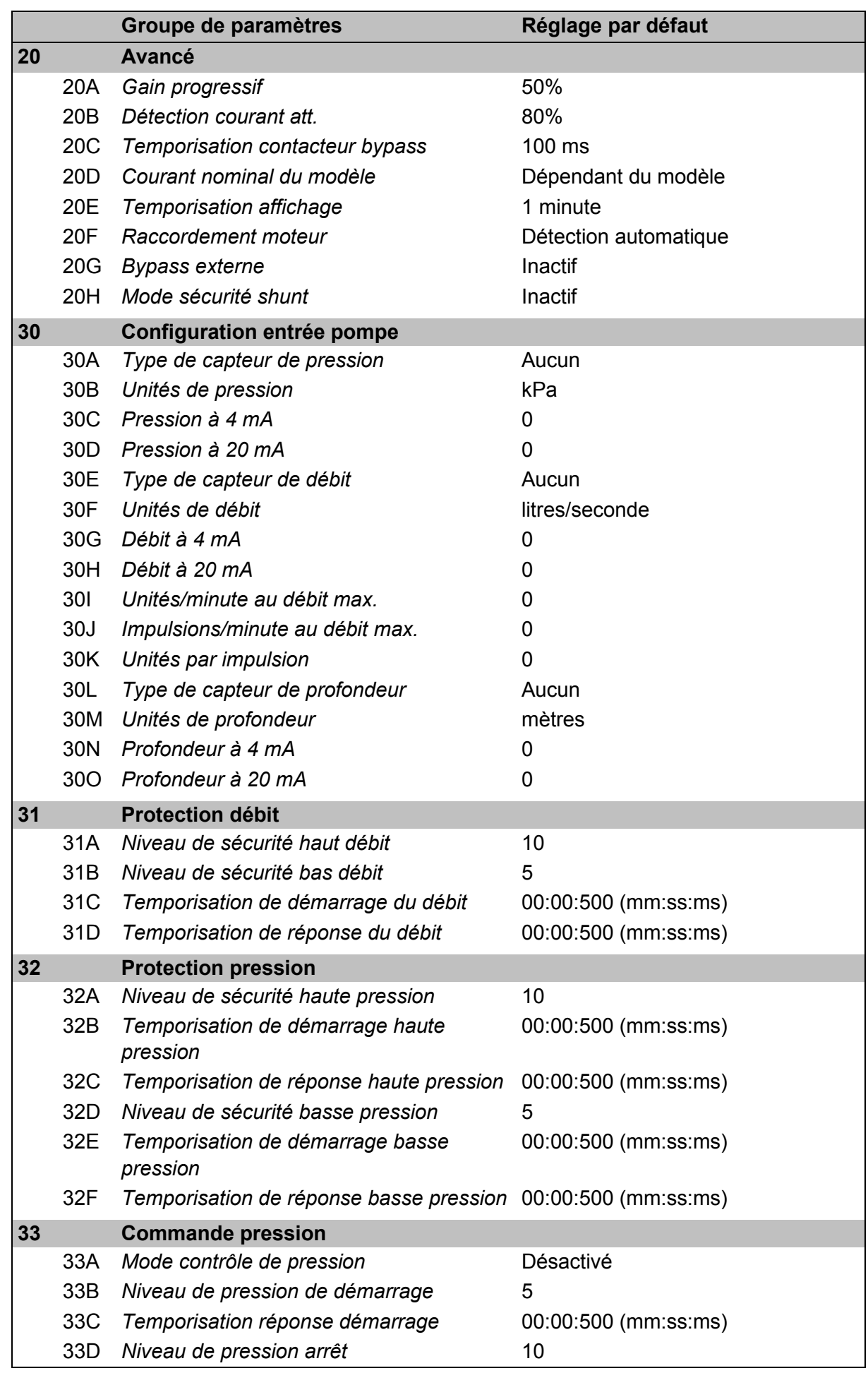

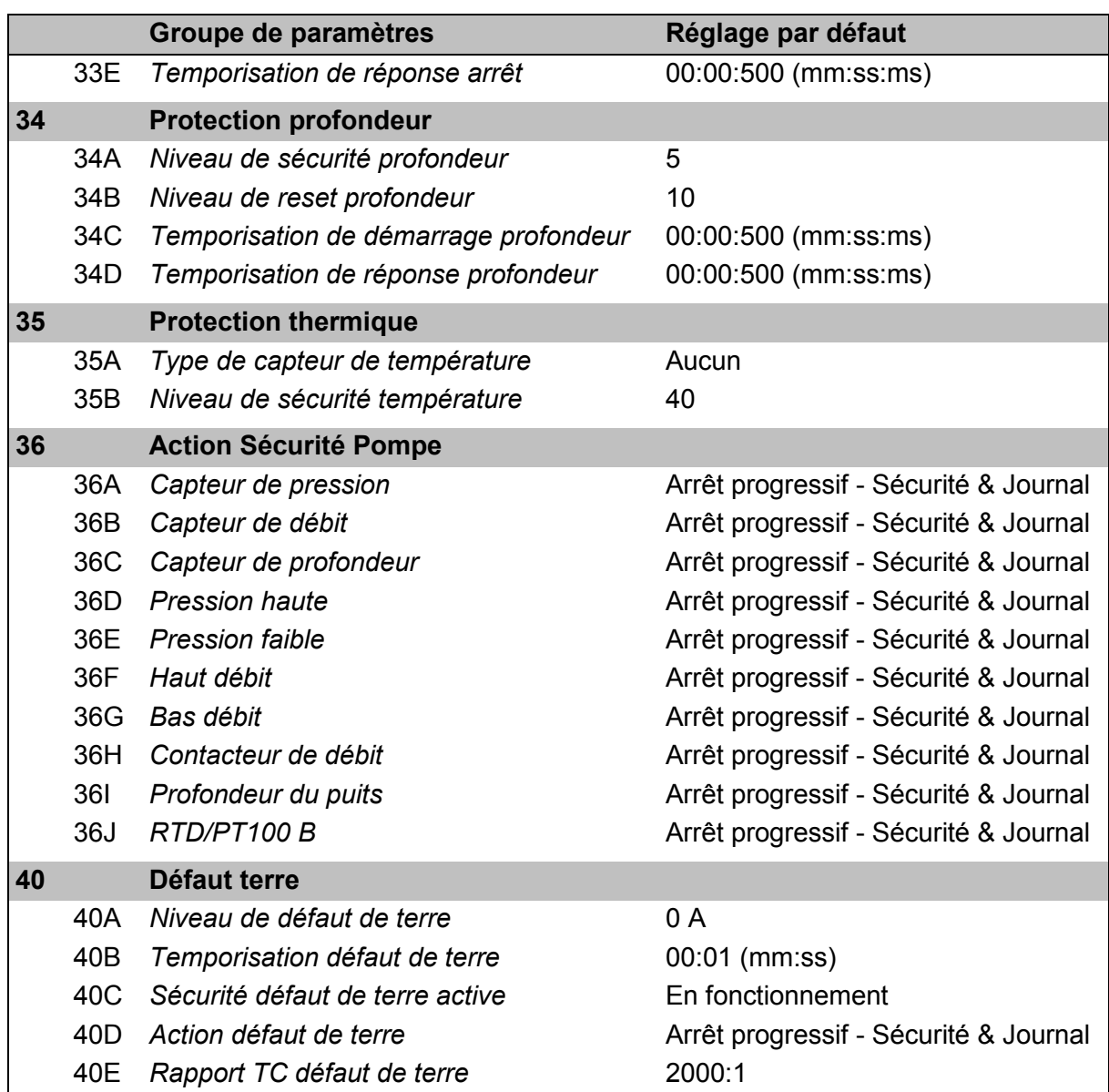

# **9.5 1 Paramètres propres au moteur**

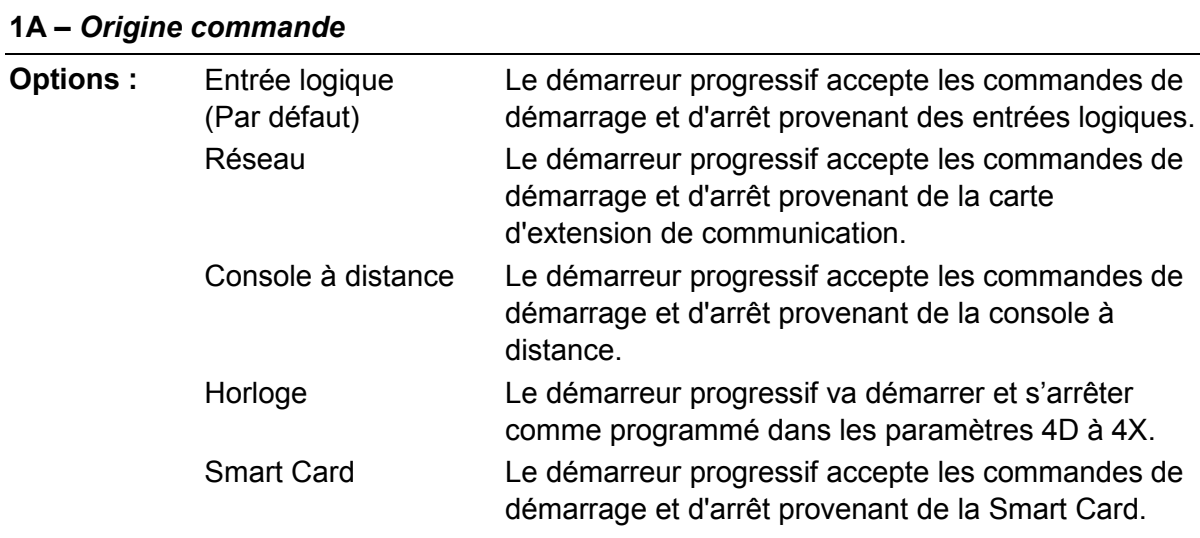

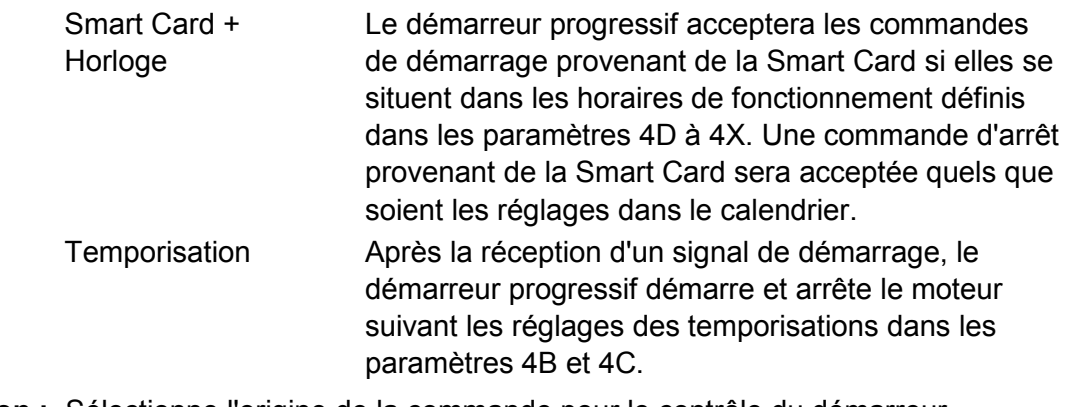

**Description :** Sélectionne l'origine de la commande pour le contrôle du démarreur progressif.

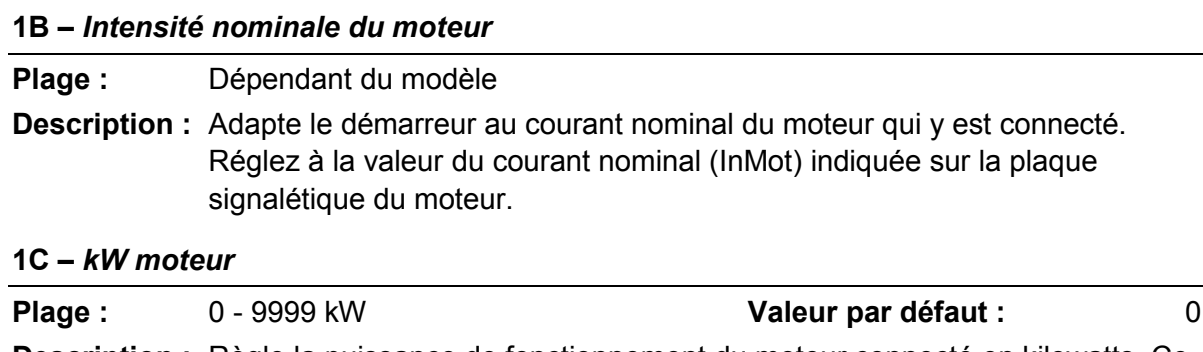

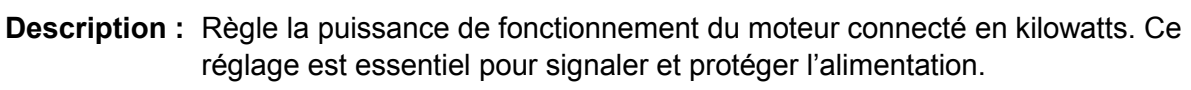

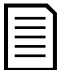

### **NOTE**

La plaque signalétique du moteur peut indiquer différentes puissances nominales pour différentes tensions d'alimentation ou connexions d'alimentation. Assurez-vous que le réglage en kW du moteur est adapté à l'installation.

#### **1D –** *Temps de rotor bloqué*

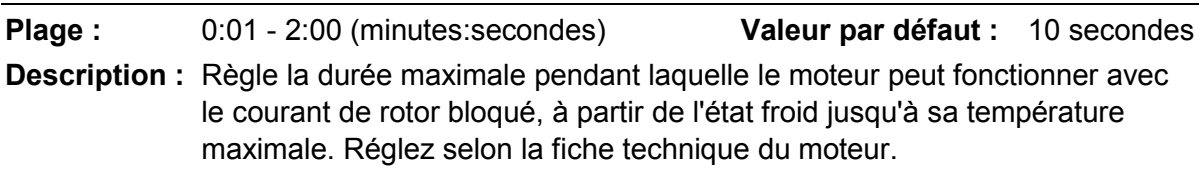

#### **1E –** *Courant rotor bloqué*

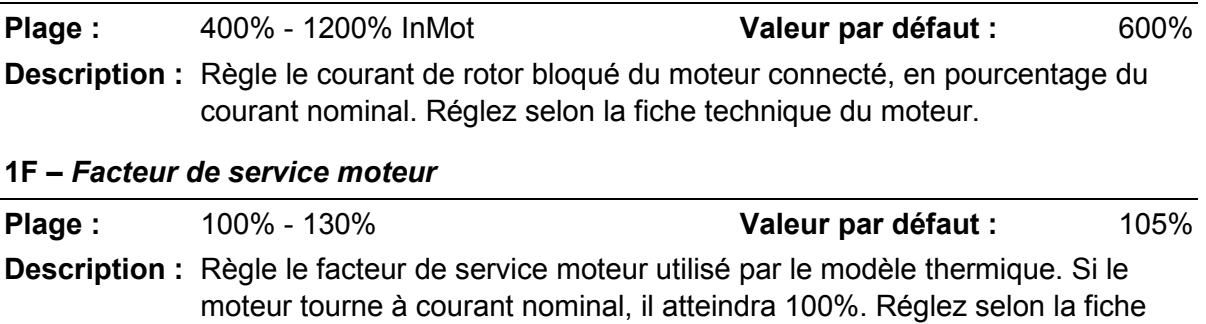

technique du moteur.

## **NOTE**

Les paramètres 1D, 1E et 1F déterminent le courant de mise en sécurité pour la protection du moteur contre les surcharges. Les valeurs par défaut des paramètres 1D, 1E et 1F assurent une protection du moteur contre les surcharges : catégorie 10, courant de mise en sécurité 105% de FLA (ampérage à pleine charge) ou équivalent.

#### **1G –** *Réservé*

**Description :** Ce paramètre est réservé pour une utilisation ultérieure.

## **9.6 2 Démarrage/Arrêt Moteur**

#### **2A –** *Mode de démarrage*

**Options :** Courant constant (Par défaut) Contrôle progressif

**Description :** Sélectionne le mode de démarrage.

#### **NOTE**

Le démarreur progressif appliquera la limite de courant à tous les démarrages progressifs, y compris les démarrages avec 'contrôle progressif'. Si la limite de courant est trop basse ou si le temps de rampe de démarrage (paramètre 2B) est trop court, le moteur risque de ne pas démarrer correctement.

#### **2B –** *Temps de rampe de démarrage*

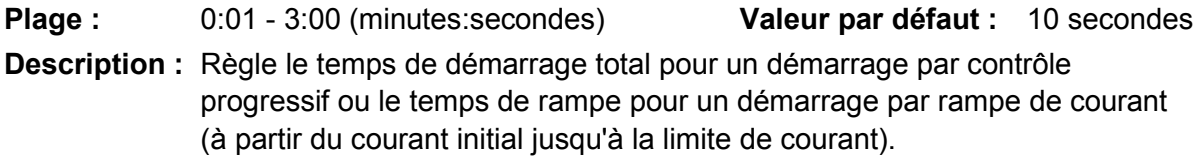

#### **2C –** *Courant initial*

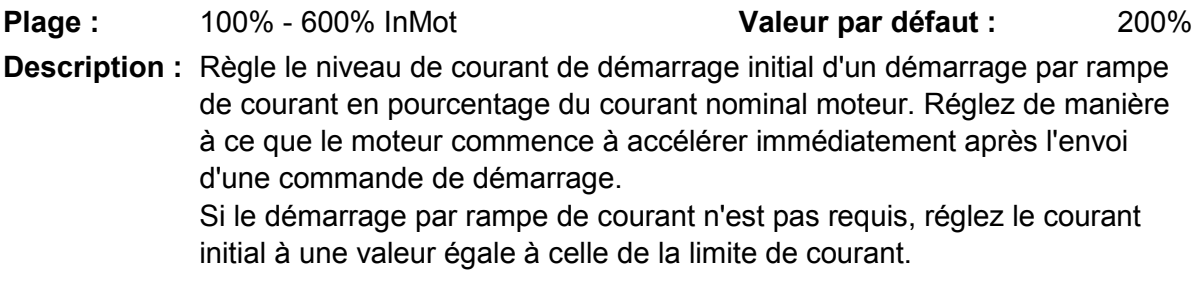

#### **2D –** *Limite de courant*

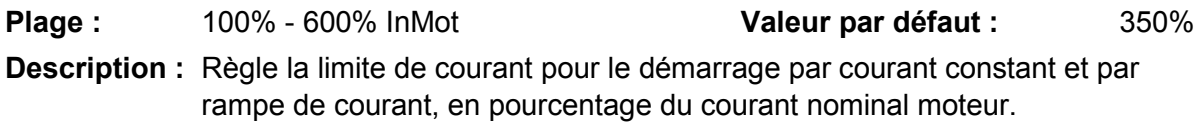

#### **2E –** *Démarrage progressif*

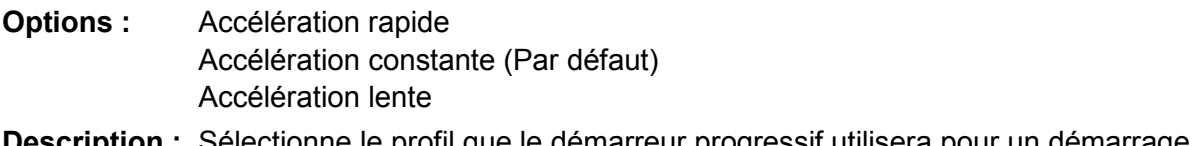

**Description :** Sélectionne le profil que le démarreur progressif utilisera pour un démarrage par contrôle progressif.

#### **NOTE**

Le démarreur progressif appliquera la limite de courant à tous les démarrages progressifs, y compris les démarrages avec 'contrôle progressif'. Si la limite de courant est trop basse ou si le temps de rampe de démarrage (paramètre 2B) est trop court, le moteur risque de ne pas démarrer correctement.

#### **2F –** *Temps de dégommage*

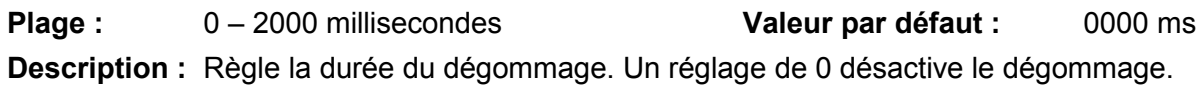

#### **2G –** *Niveau de dégommage*

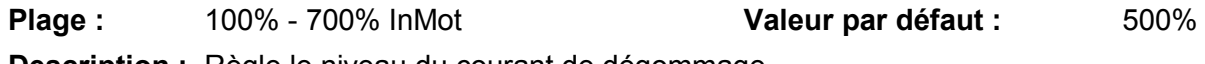

**Description :** Règle le niveau du courant de dégommage.

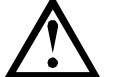

#### **ATTENTION**

L'impulsion de dégommage soumet la mécanique à des couples plus importants. Vérifiez que le moteur, la charge et les accouplements peuvent supporter le couple supplémentaire avant d'utiliser cette fonctionnalité.

#### **2H –** *Couple de marche par impulsions*

Le démarreur progressif peut faire fonctionner le moteur par impulsions à vitesse réduite, ce qui permet le positionnement précis des courroies et des volants. La marche par impulsions est utilisable en marche avant ou en marche arrière.

**Plage :** 20% - 100% **Valeur par défaut : 50%** 

**Description :** Règle la limite de courant pour la marche par impulsions.

#### **2I –** *Mode d'arrêt*

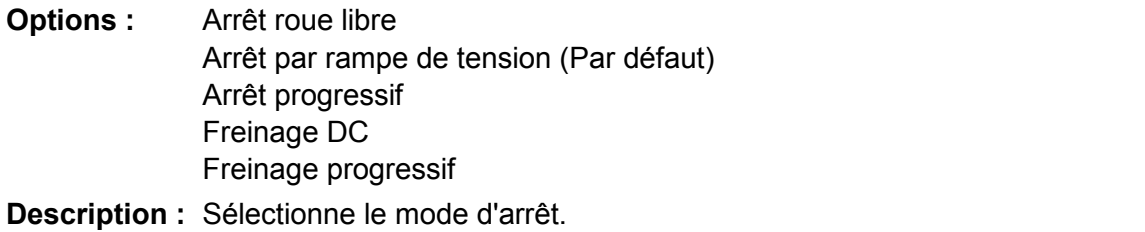

#### **2J –** *Temps d'arrêt*

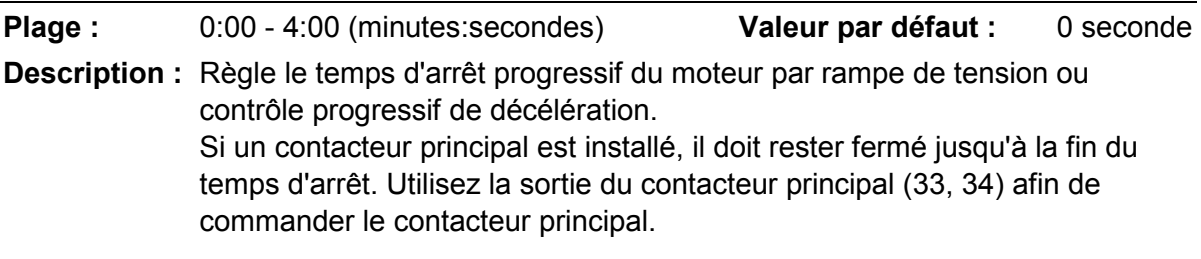

#### **2K –** *Arrêt progressif*

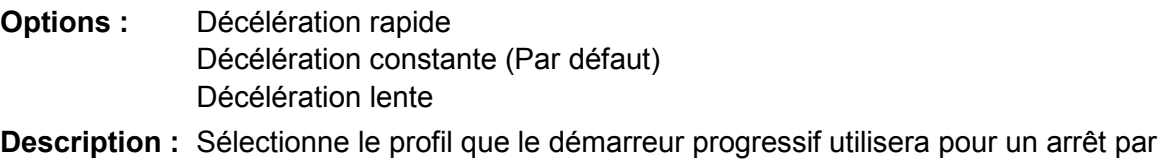

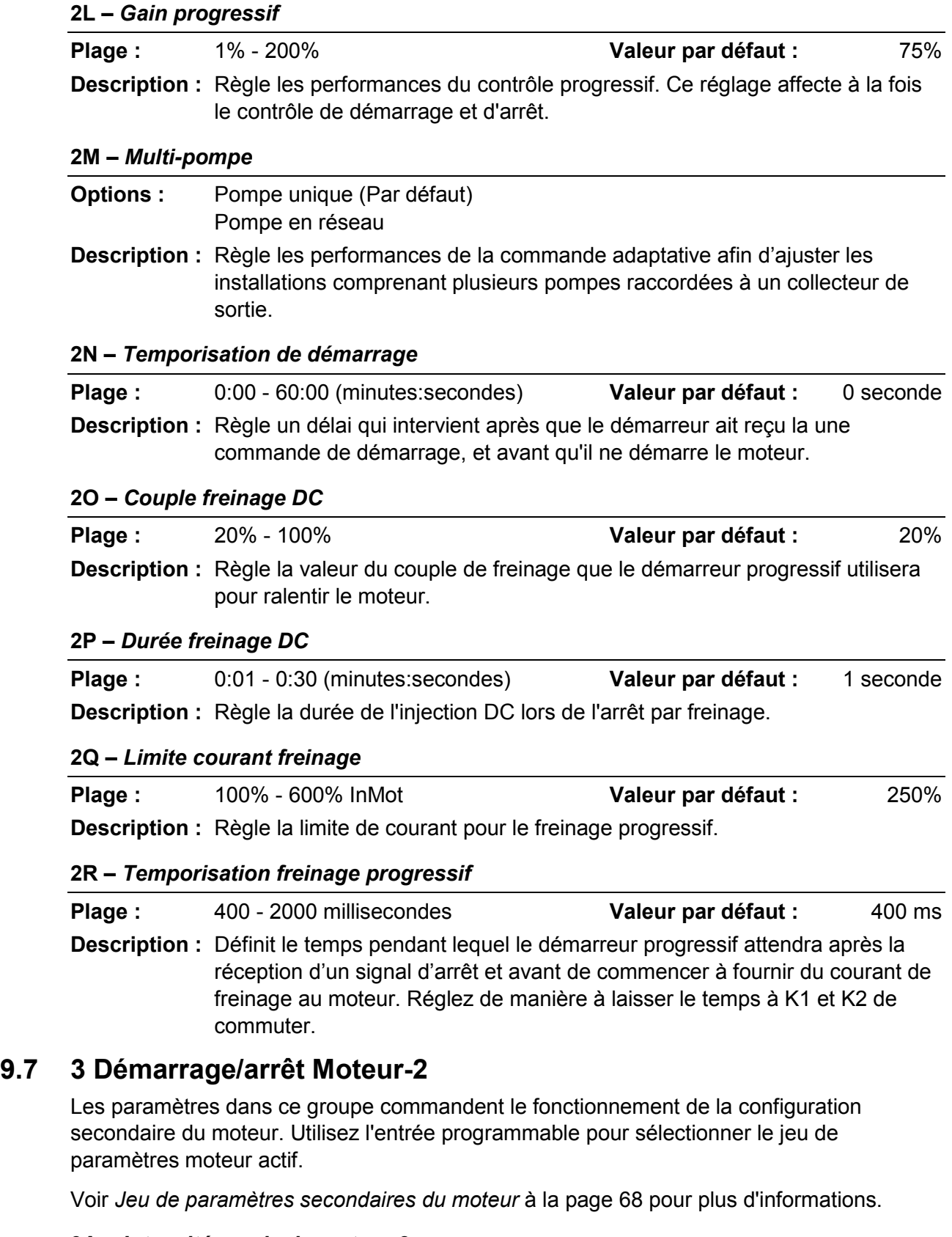

## **3A –** *Intensité nominale moteur-2*

**Plage :** Dépendant du modèle

**Description :** Règle l'intensité nominale du moteur 2.

#### **3B –** *kW moteur-2*

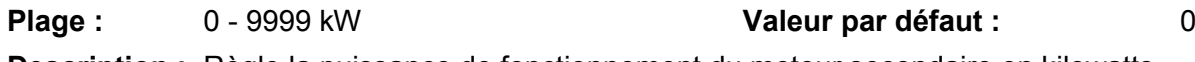

**Description :** Règle la puissance de fonctionnement du moteur secondaire en kilowatts.

#### **3C –** *Mode de démarrage 2*

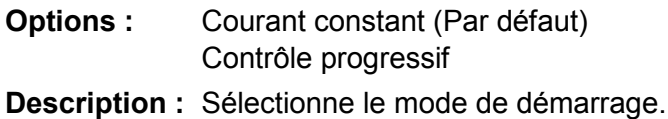

#### **3D –** *Temps de rampe de démarrage-2*

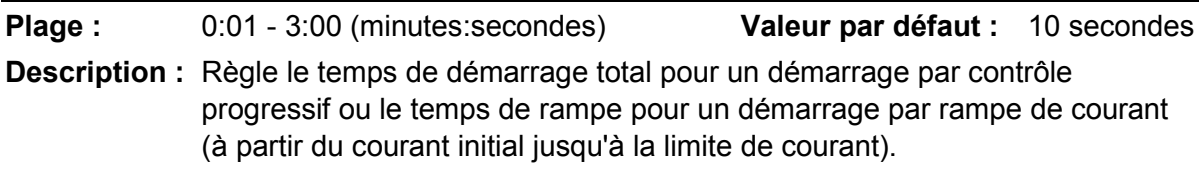

#### **3E –** *Courant initial 2*

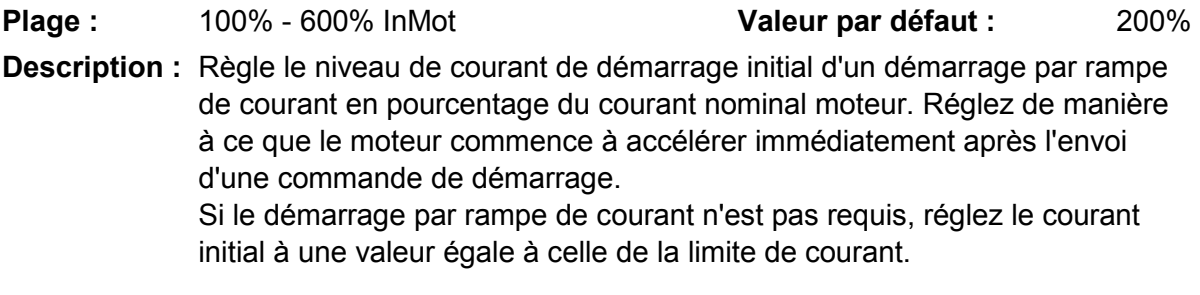

#### **3F –** *Limite de courant 2*

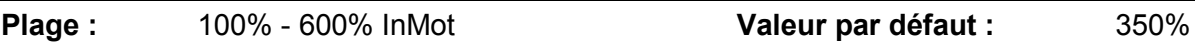

**Description :** Règle la limite de courant pour le démarrage par courant constant et par rampe de courant, en pourcentage du courant nominal moteur.

#### **NOTE**

Le démarreur progressif appliquera la limite de courant à tous les démarrages progressifs, y compris les démarrages avec 'contrôle progressif'. Si la limite de courant est trop basse ou si le temps de rampe de démarrage (paramètre 2B) est trop court, le moteur risque de ne pas démarrer correctement.

#### **3G –** *Profil de Démarrage progressif 2*

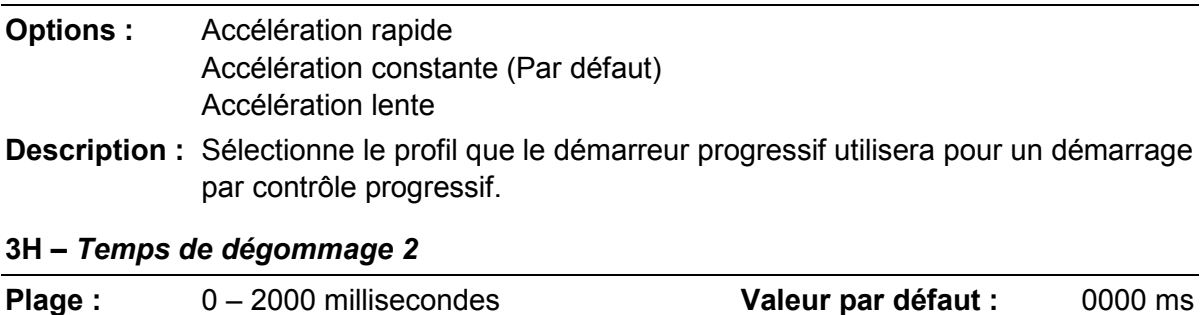

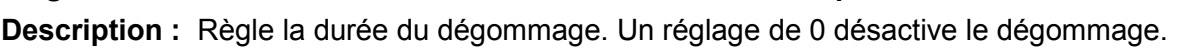

## **3I –** *Niveau de dégommage 2*

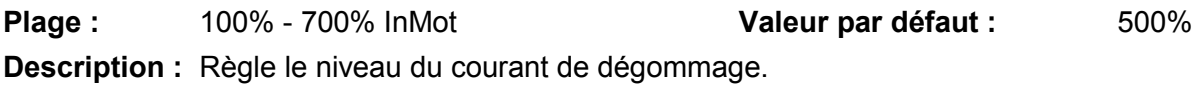

#### **3J –** *Couple impulsion-2*

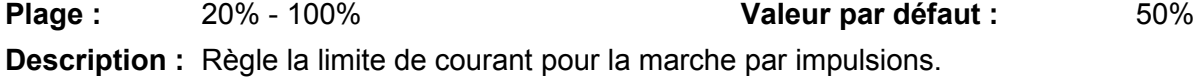

#### **3K –** *Mode d'arrêt 2*

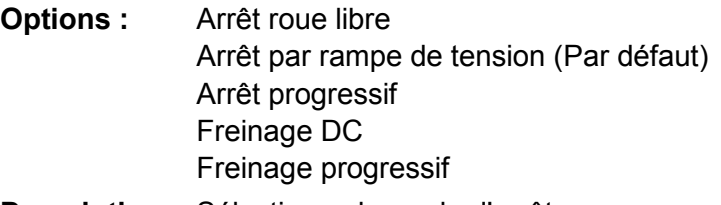

### **Description :** Sélectionne le mode d'arrêt.

#### **3L –** *Temps d'arrêt 2*

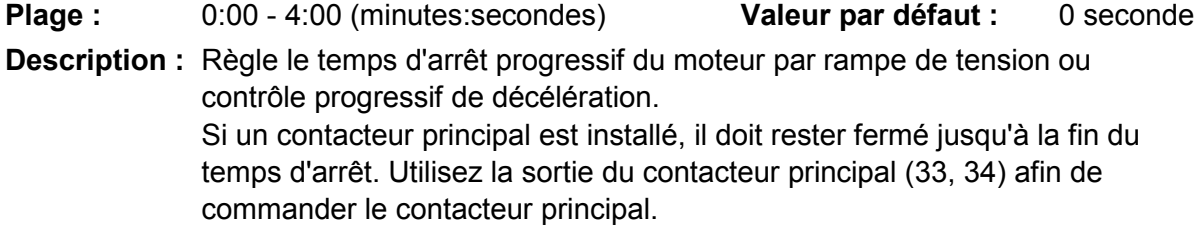

#### **3M –** *Arrêt progressif 2*

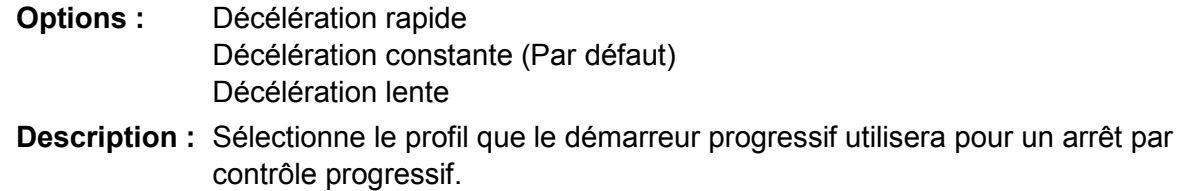

## **3N –** *Gain progressif 2*

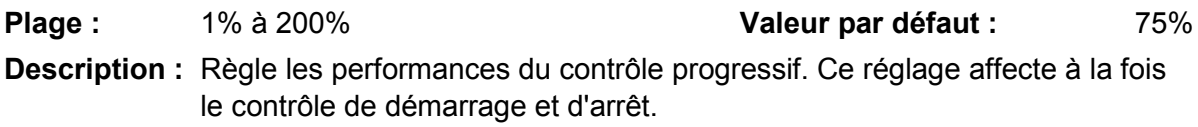

### **3O –** *Multi-pompe-2*

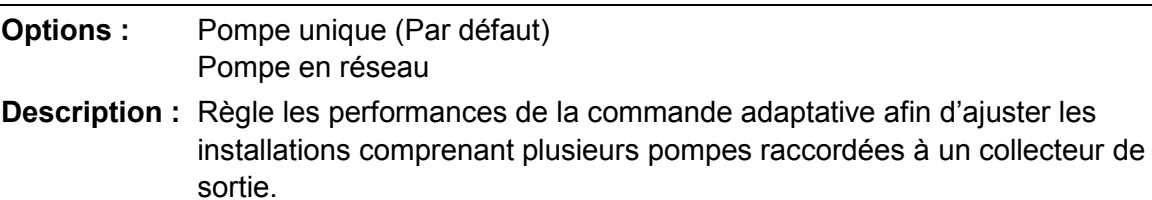

#### **3P –** *Temporisation de démarrage-2*

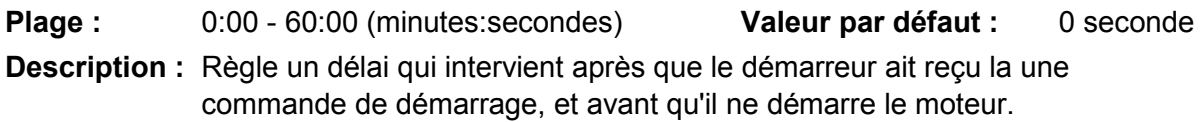

#### **3Q –** *Couple freinage DC-2*

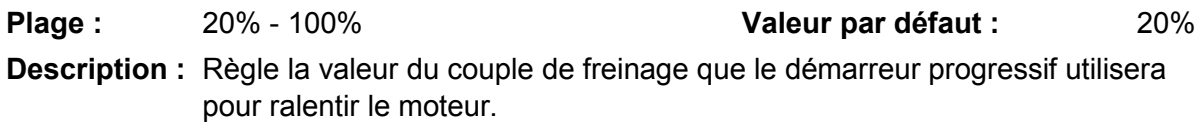

#### **3R –** *Durée freinage DC-2*

Plage : 0:01 - 0:30 (minutes:secondes) **Valeur par défaut :** 1 seconde **Description :** Règle la durée de l'injection DC lors de l'arrêt par freinage.

#### **3S –** *Limite de courant de freinage-2*

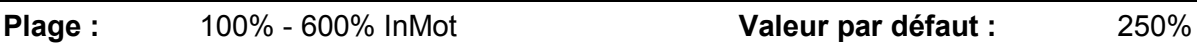

**Description :** Règle la limite de courant pour le freinage progressif.

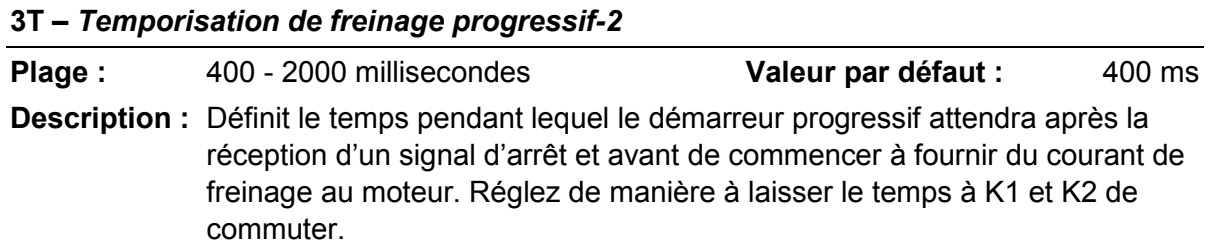

## **9.8 4 Démarrage/arrêt automatique**

Le démarreur peut être configuré pour démarrer ou arrêter le moteur automatiquement à un horaire donné, ou bien le mettre en marche par cycles d'une durée définie.

#### **4A –** *Mode démarrage/arrêt automatique*

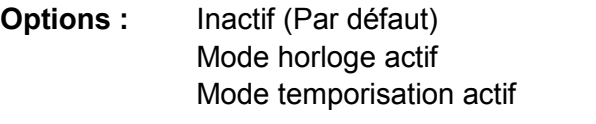

**Description :** Active ou désactive le fonctionnement de démarrage/arrêt automatique.

#### **4B –** *Temps en régime établi*

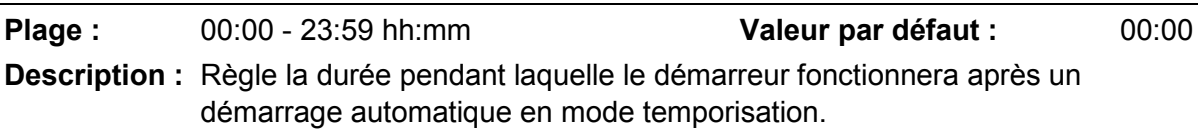

#### **4C –** *Temps en arrêt*

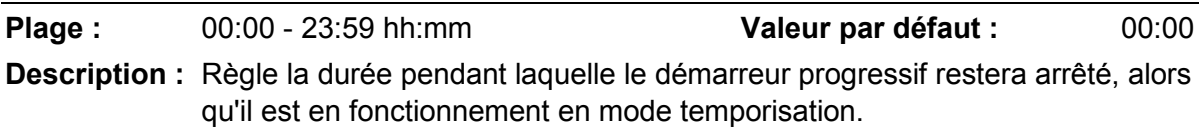

#### **4D –** *Mode dimanche*

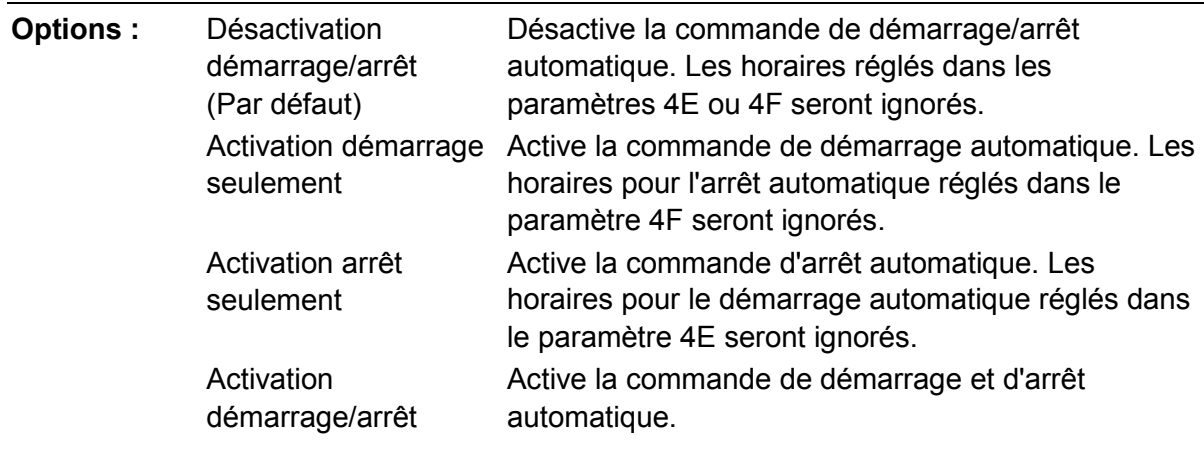

**Description :** Active ou désactive le démarrage/arrêt automatique pour le dimanche.

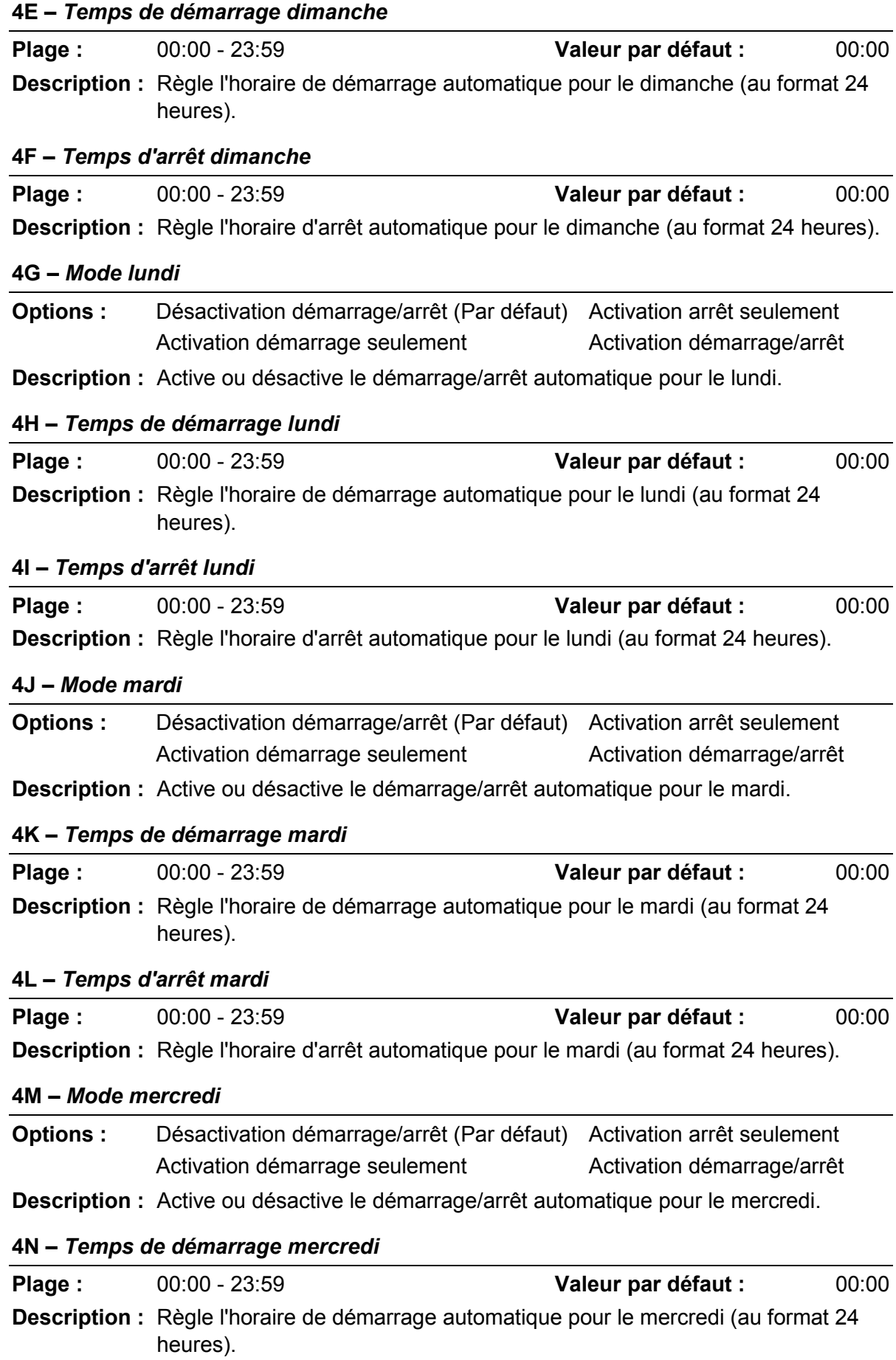

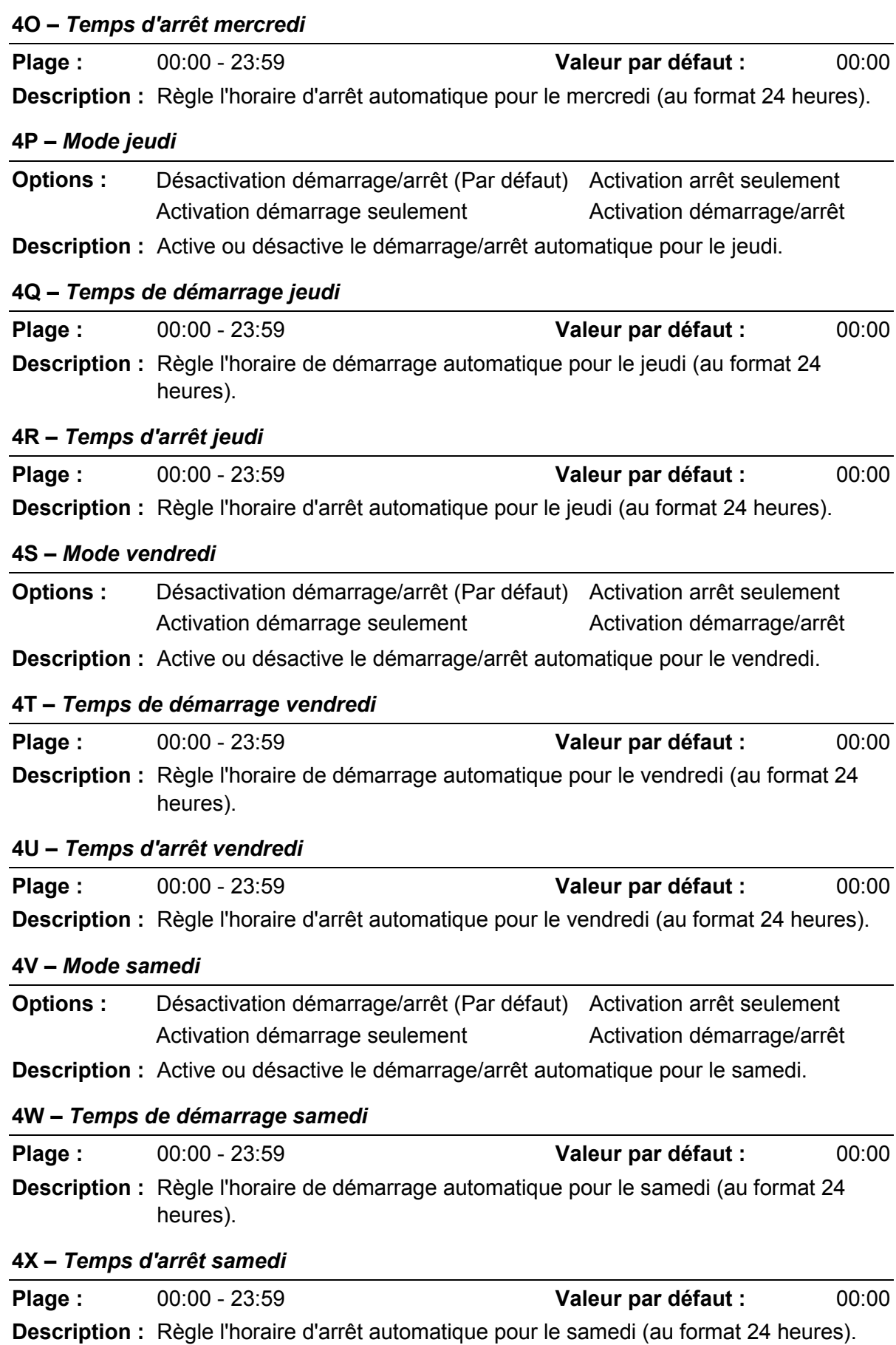

# **9.9 5 Niveaux de protection**

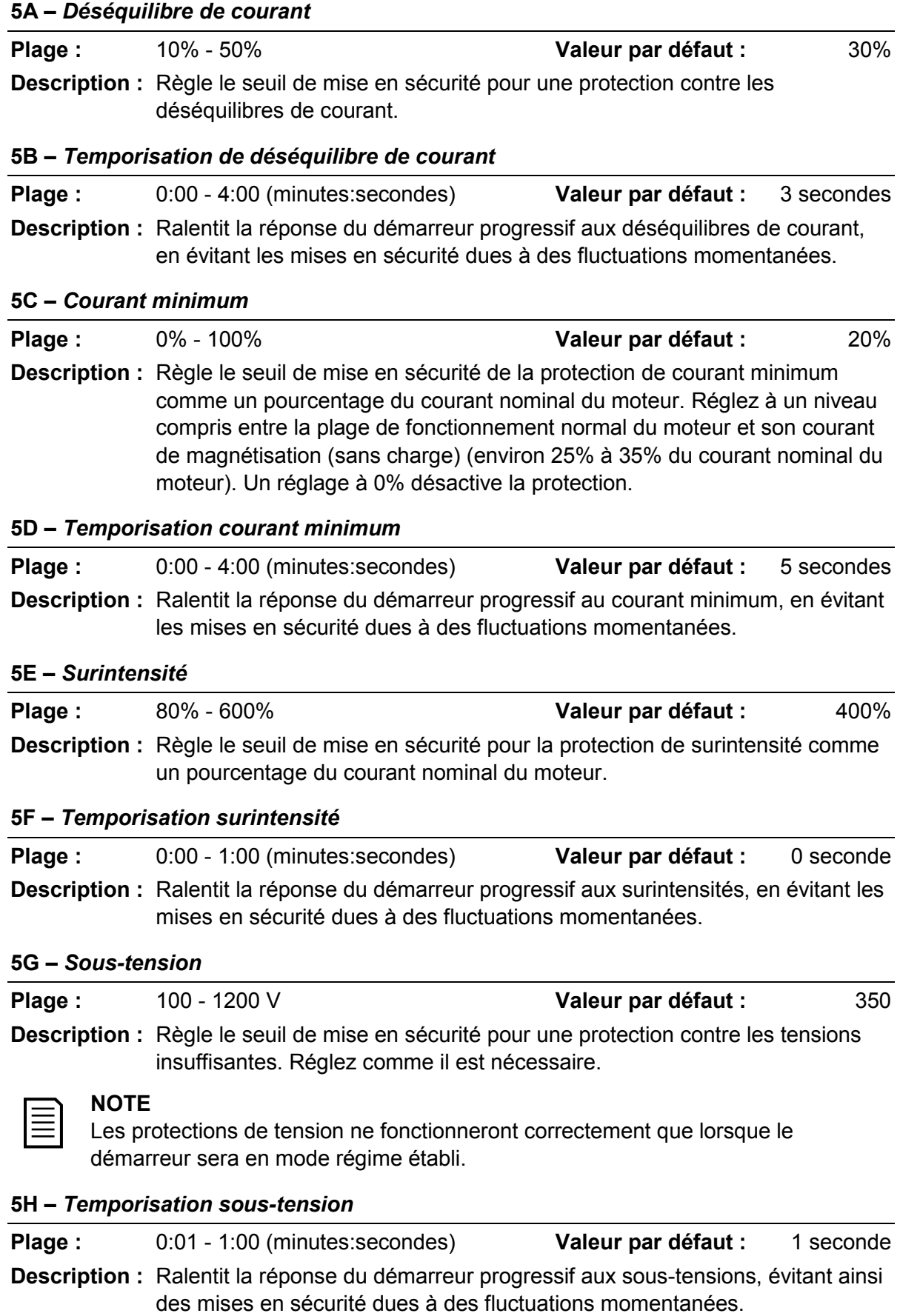

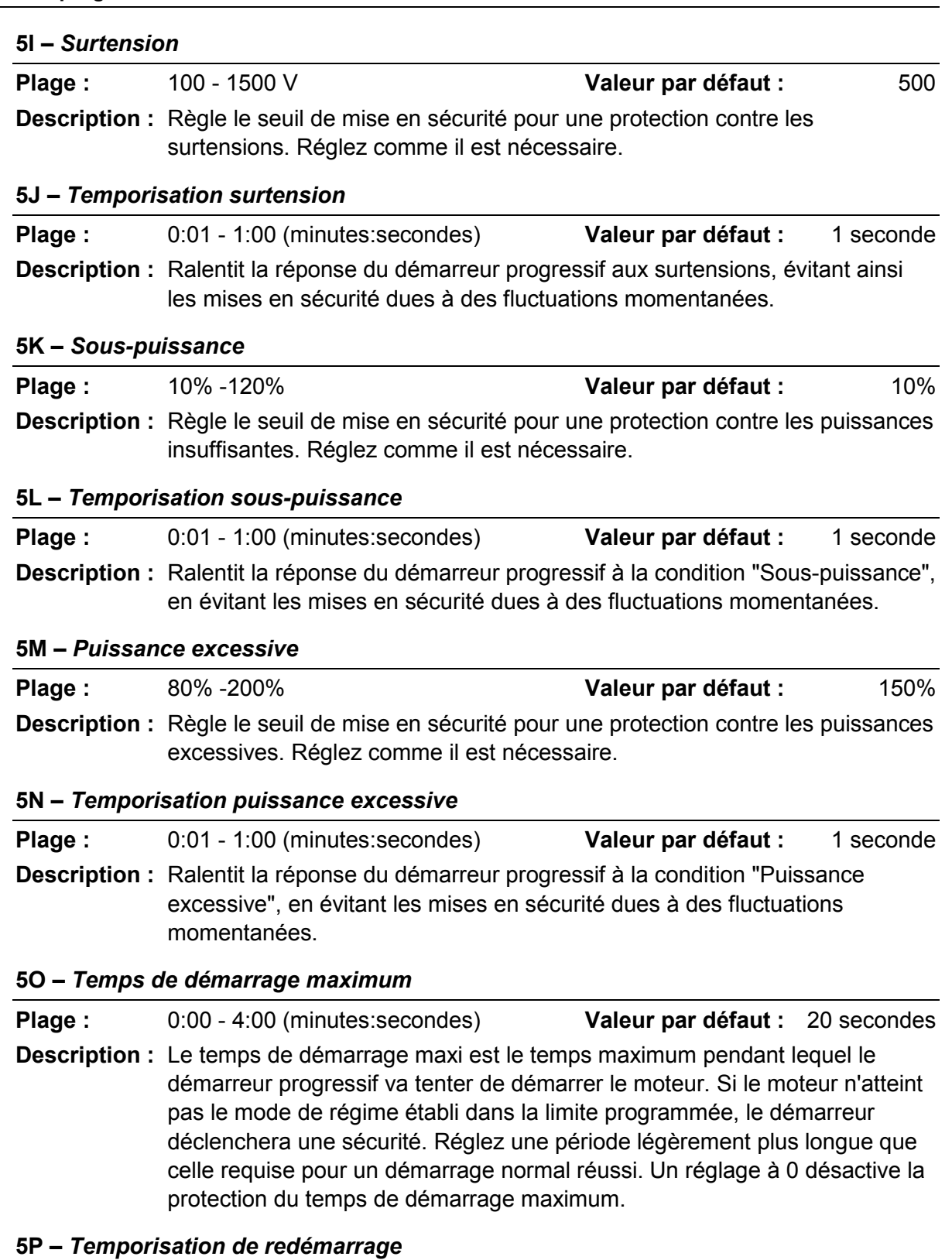

**Plage :** 00:01 - 60:00 (minutes:secondes) **Valeur par défaut :** 10 secondes **Description :** Le démarreur progressif peut se configurer pour imposer une temporisation entre la fin d'un arrêt et le début du démarrage suivant. Pendant cette durée, l'affichage indique le décompte du temps avant qu'un autre démarrage puisse être tenté.

### **5Q –** *Nombre de démarrages par heure*

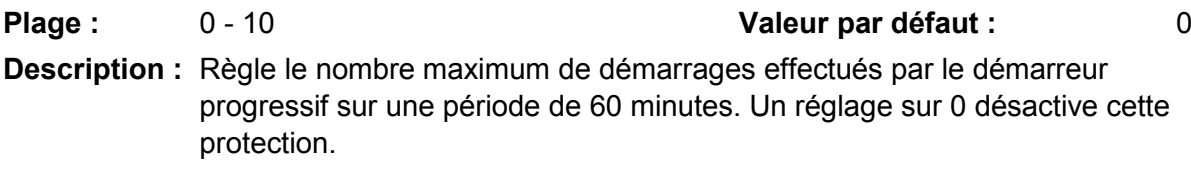

#### **5R –** *Ordre des phases*

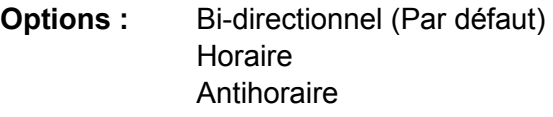

**Description :** Sélectionne les ordres des phases que le démarreur acceptera au démarrage. Lors de ses vérifications de pré-démarrage, le démarreur examine l'ordre des phases à ses bornes d'entrée et déclenche une sécurité si l'ordre réel ne correspond pas à l'option choisie.

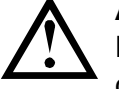

## **ATTENTION**

En cas d'utilisation du freinage DC, l'alimentation secteur doit être connectée au démarreur progressif (bornes d'entrée L1, L2, L3) en ordre des phases horaire et le paramètre 5R *Ordre des phases* doit être réglé sur 'Horaire'.

## **9.10 6 Actions de protection**

#### **6A –** *Compteur auto-reset*

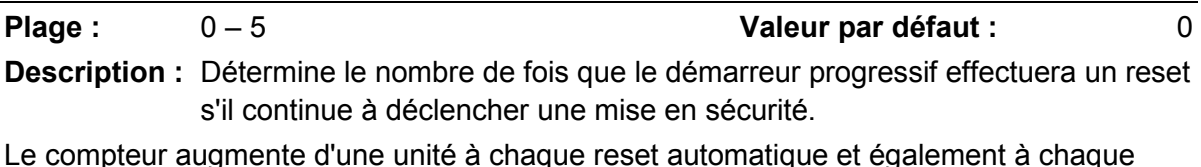

Le compteur augmente d'une unité à chaque reset automatique et également à chaque reset après un démarrage réussi.

Régler ce paramètre à zéro désactive l'auto-reset.

#### **6B –** *Temporisation auto-reset*

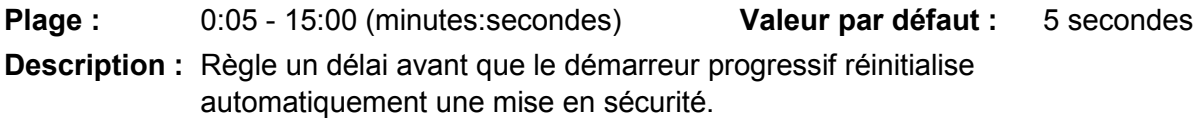

#### **6C –** *Déséquilibre de courant*

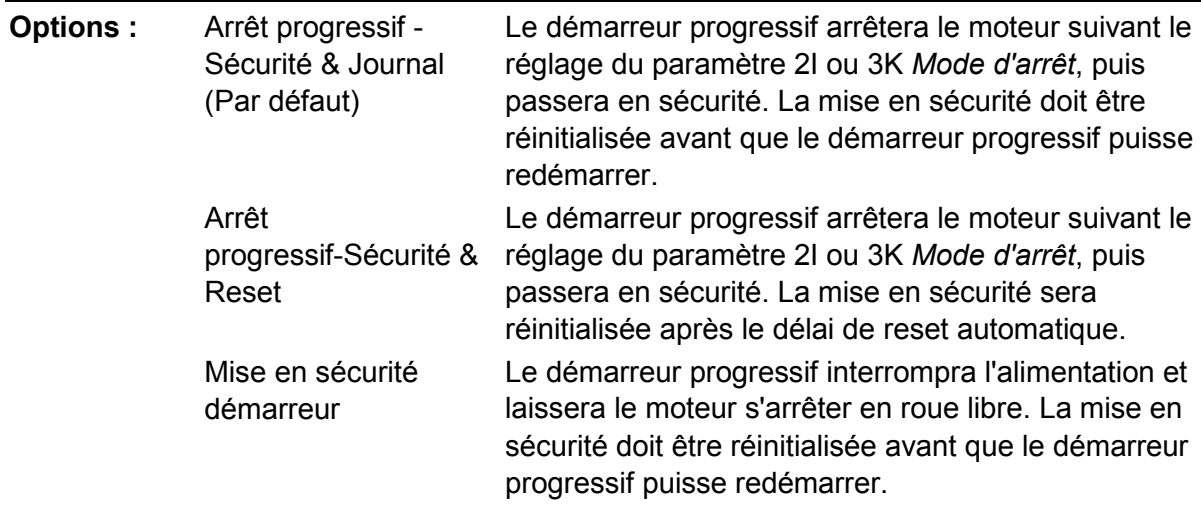

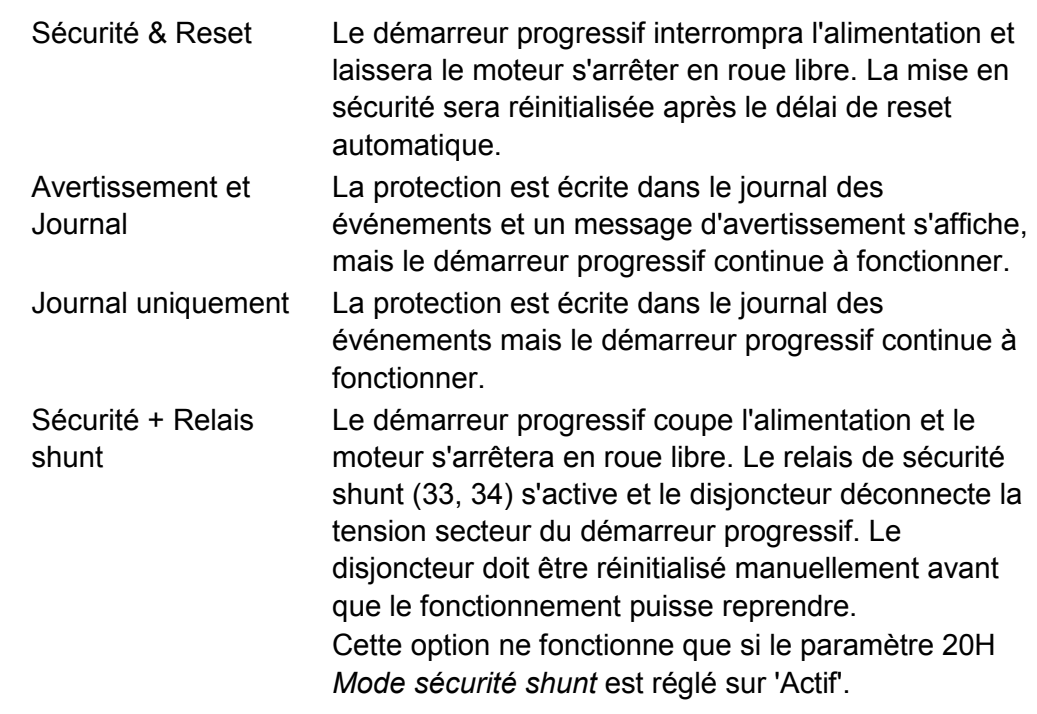

**Description :** Définit la réponse du démarreur progressif à chaque protection. Tous les événements de protection sont écrits dans le journal des événements.

#### **6D –** *Courant minimum*

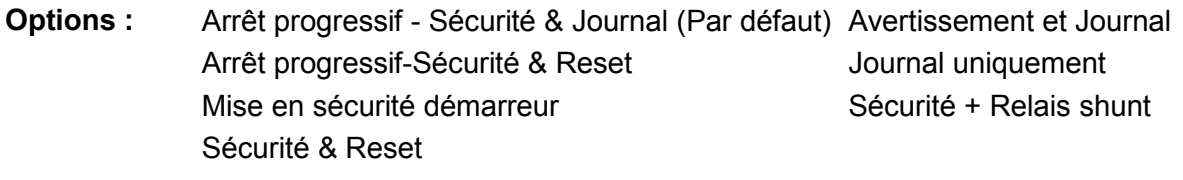

**Description :** Sélectionne comment le démarreur progressif répond aux événements de protection.

#### **6E –** *Surintensité*

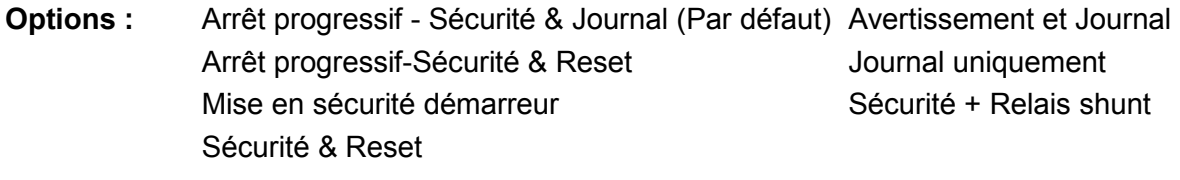

**Description :** Sélectionne comment le démarreur progressif répond aux événements de protection.

#### **6F –** *Sous-tension*

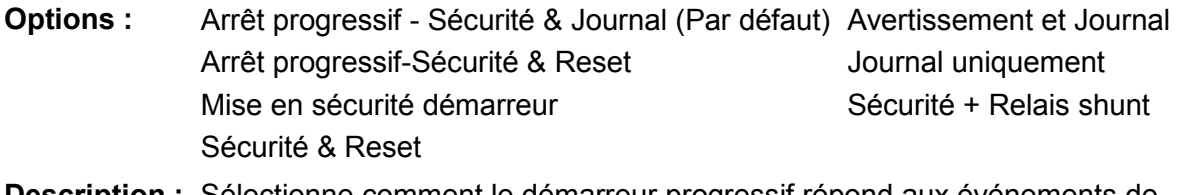

**Description :** Sélectionne comment le démarreur progressif répond aux événements de protection.

#### **6G –** *Surtension*

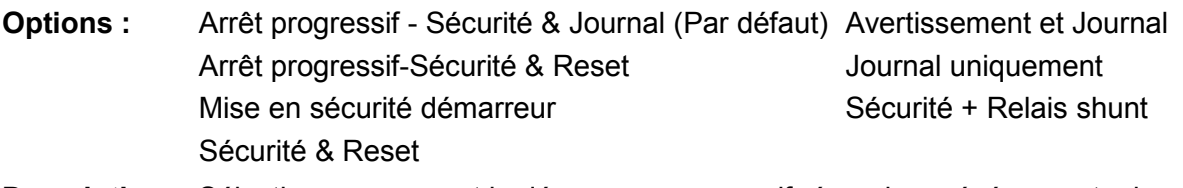

**Description :** Sélectionne comment le démarreur progressif répond aux événements de protection.

#### **6H –** *Sous-puissance*

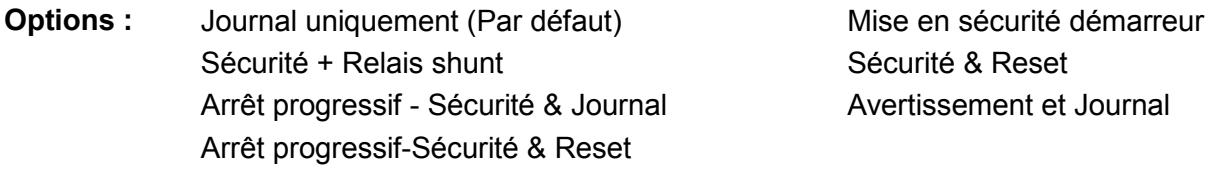

**Description :** Sélectionne comment le démarreur progressif répond aux événements de protection.

#### **6I –** *Puissance excessive*

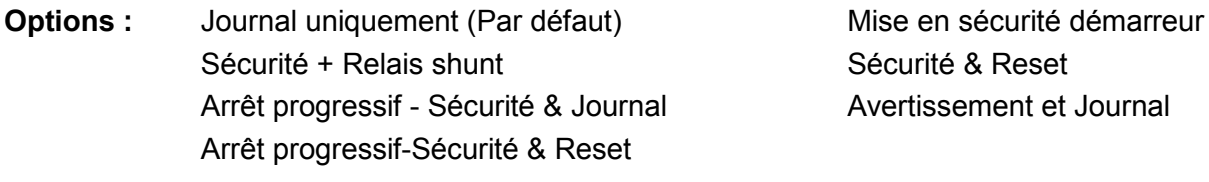

**Description :** Sélectionne comment le démarreur progressif répond aux événements de protection.

#### **6J –** *Temps de démarrage maximum*

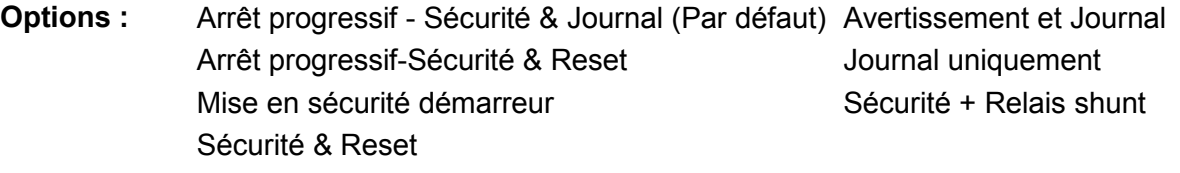

**Description :** Sélectionne comment le démarreur progressif répond aux événements de protection.

#### **6K –** *Mise en sécurité entrée A*

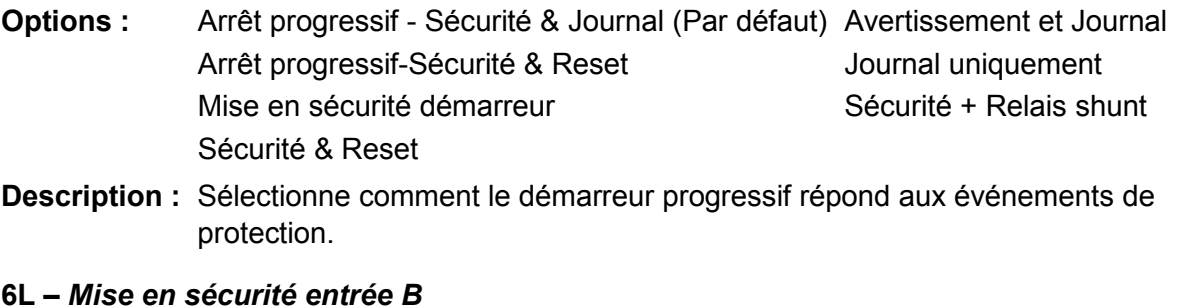

## **Options :** Arrêt progressif - Sécurité & Journal (Par défaut) Avertissement et Journal Arrêt progressif-Sécurité & Reset Journal uniquement Mise en sécurité démarreur Sécurité + Relais shunt Sécurité & Reset

**Description :** Sélectionne comment le démarreur progressif répond aux événements de protection.

#### **6M –** *Communication réseau*

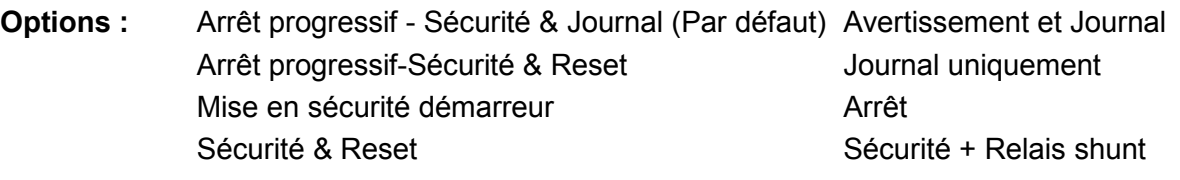

**Description :** Sélectionne comment le démarreur progressif répond aux événements de protection. Si ce paramètre est réglé sur 'Arrêt', le démarreur progressif effectue un arrêt progressif et peut ensuite être redémarré sans effectuer un reset.

#### **6N –** *Erreur console à distance*

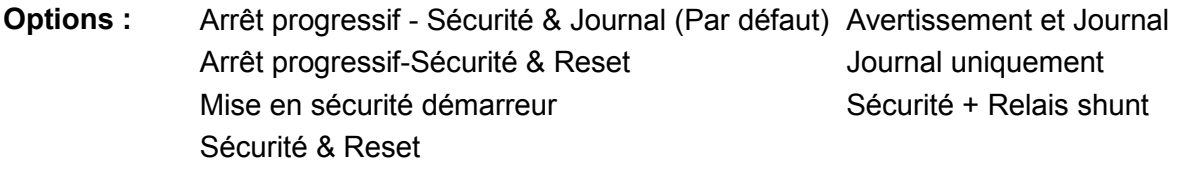

**Description :** Sélectionne comment le démarreur progressif répond aux événements de protection.

#### **6O –** *Fréquence*

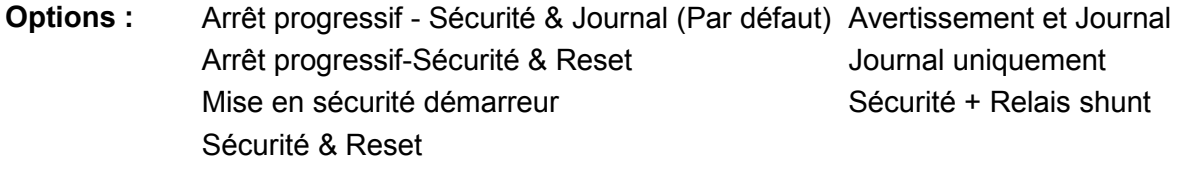

**Description :** Sélectionne comment le démarreur progressif répond aux événements de protection.

#### **6P –** *Ordre des phases*

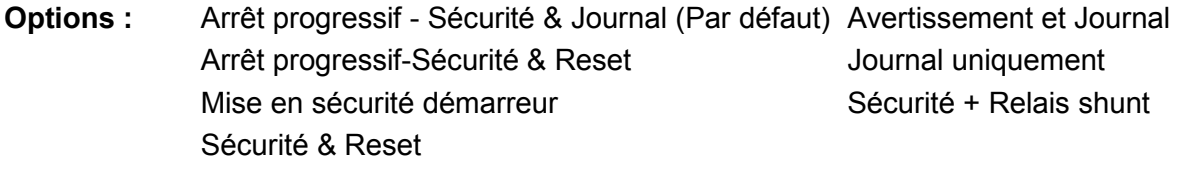

**Description :** Sélectionne comment le démarreur progressif répond aux événements de protection.

#### **6Q –** *Surchauffe moteur*

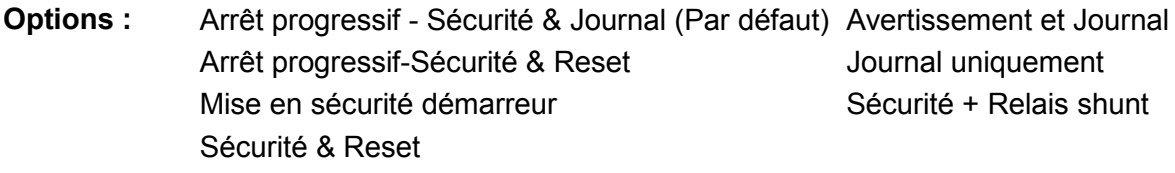

**Description :** Sélectionne comment le démarreur progressif répond aux événements de protection.

#### **6R –** *Circuit sonde thermique moteur*

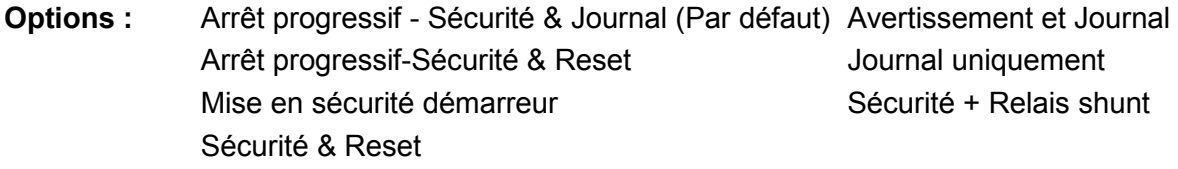

**Description :** Sélectionne comment le démarreur progressif répond aux événements de protection.

#### **6S –** *Fonctionnement 2 Thyristors*

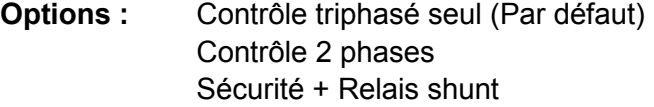

**Description :** Permet de choisir si le démarreur progressif permettra un fonctionnement en mode Contrôle 2 phases s'il est endommagé sur une phase. Le démarreur progressif utilisera un contrôle 2 phases, ce qui permettra au moteur de continuer à fonctionner dans les applications critiques. Pour de plus amples informations, voir *Contrôle 2 phases (PowerThrough)* à la page 55.

#### **6T –** *Pile/horloge*

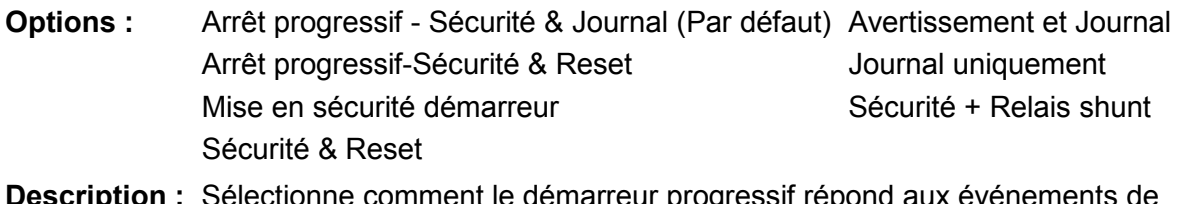

**on :** Sélectionne comment le démarreur progressif répond aux événements de protection.

## **9.11 7 Entrées**

**7A –** *Fonction entrée A*

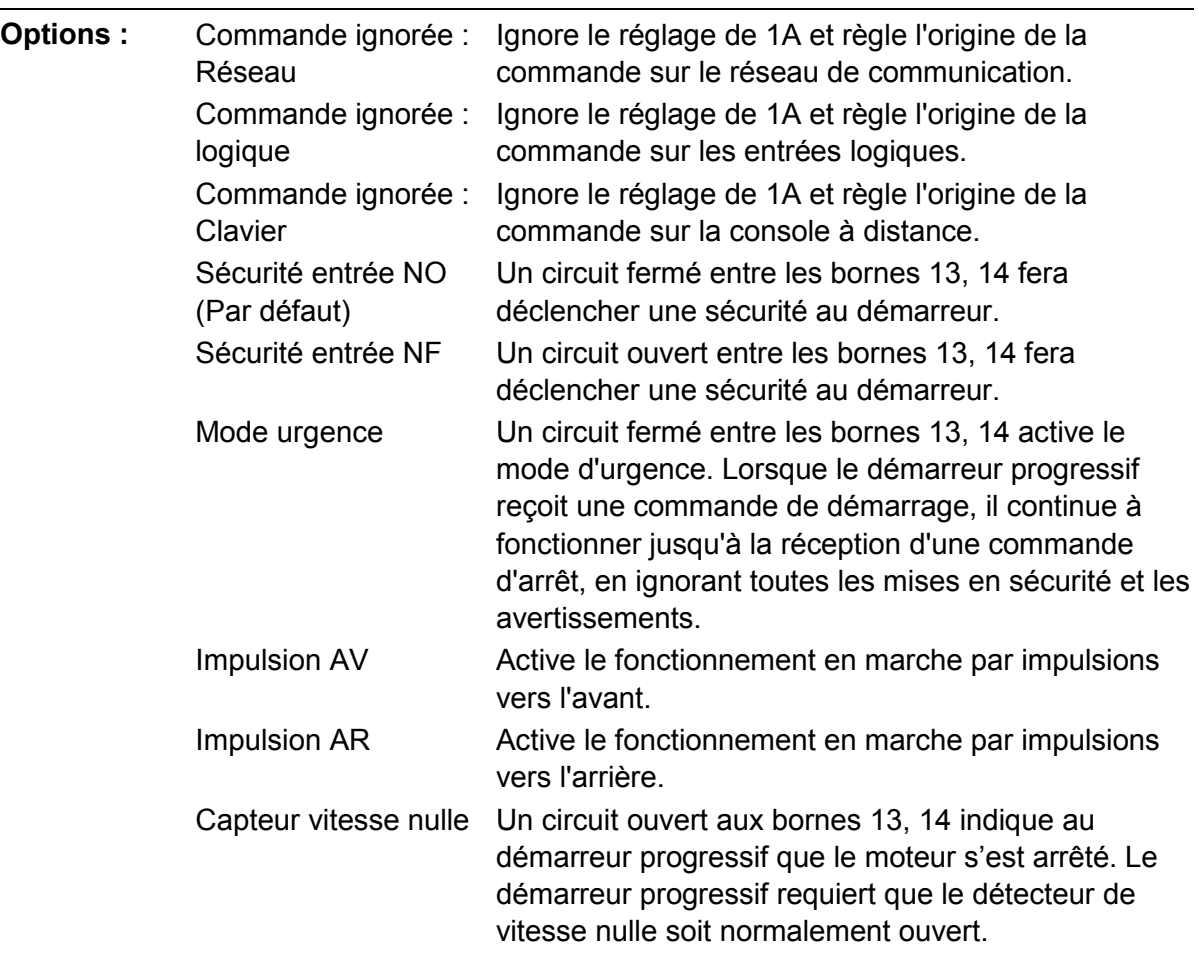

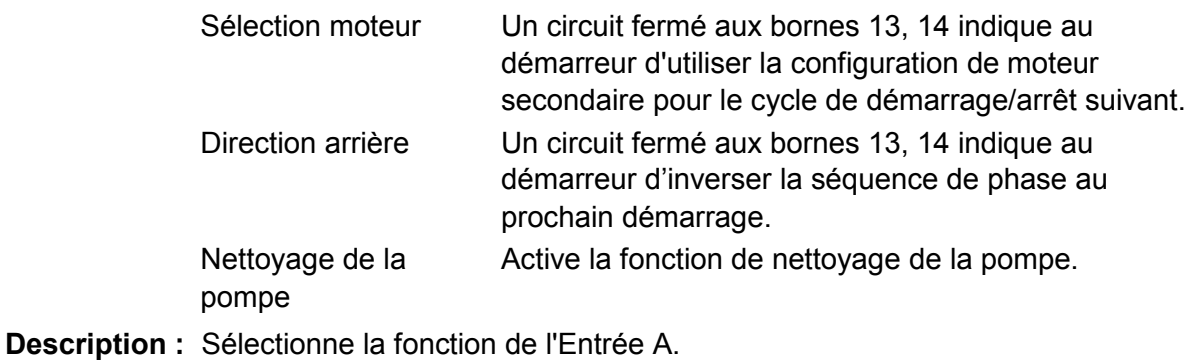

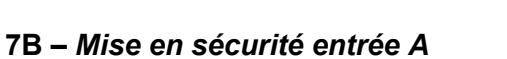

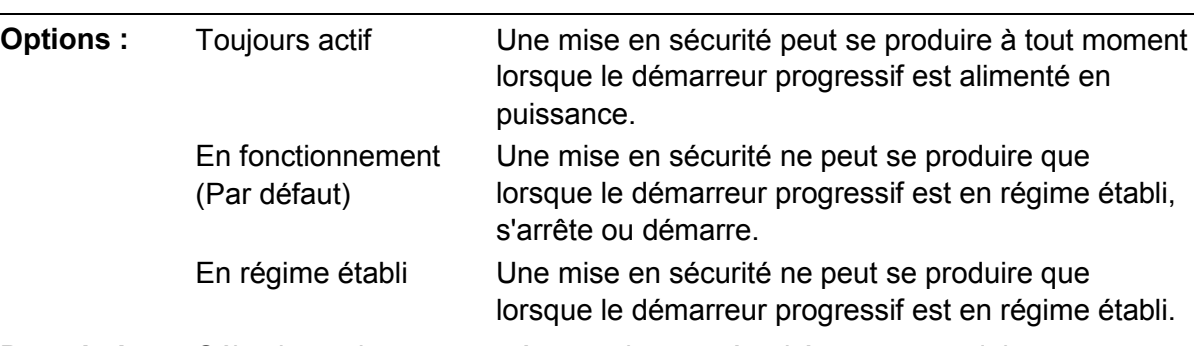

**Description :** Sélectionne le moment où une mise en sécurité peut se produire.

#### **7C –** *Temporisation mise en sécurité entrée A*

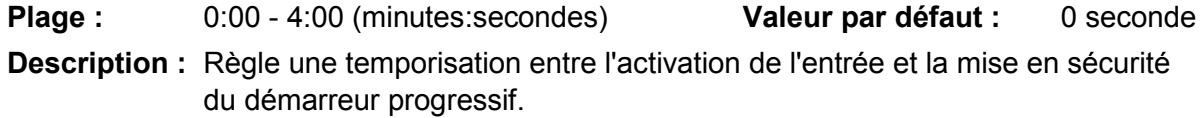

**7D –** *Temporisation initiale mise en sécurité entrée A*

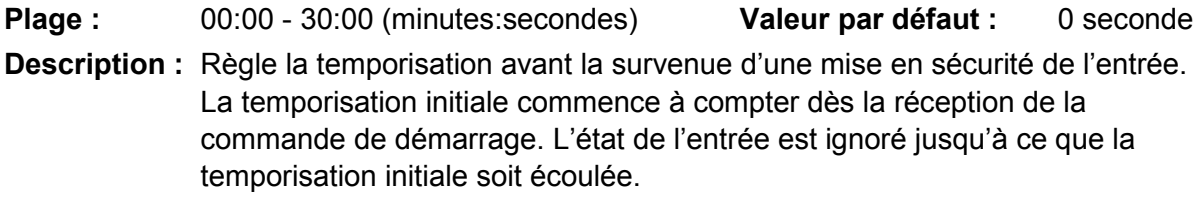

#### **7E –** *Fonction entrée B*

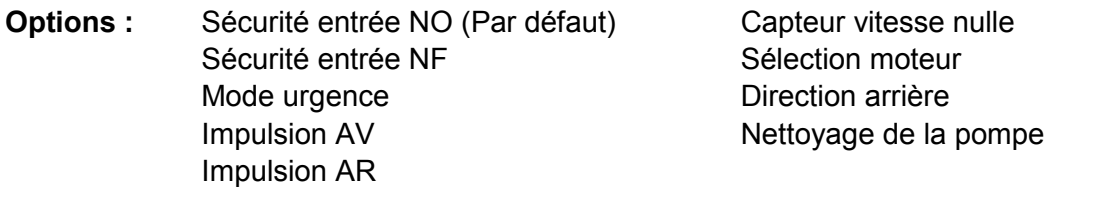

**Description :** Sélectionne la fonction de l'entrée B. Voir le paramètre 7A *Fonction entrée A* pour plus d'informations.

#### **7F –** *Mise en sécurité entrée B*

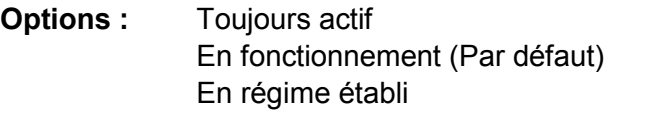

**Description :** Sélectionne le moment où une mise en sécurité peut se produire.

#### **7G –** *Temporisation mise en sécurité entrée B*

**Plage :** 0:00 - 4:00 (minutes:secondes) **Valeur par défaut :** 0 seconde

**Description :** Règle une temporisation entre l'activation de l'entrée et la mise en sécurité du démarreur progressif.

#### **7H –** *Temporisation initiale mise en sécurité entrée B*

**Plage :** 00:00 - 30:00 (minutes:secondes) **Valeur par défaut :** 0 seconde **Description :** Règle la temporisation avant la survenue d'une mise en sécurité de l'entrée. La temporisation initiale commence à compter dès la réception de la commande de démarrage. L'état de l'entrée est ignoré jusqu'à ce que la temporisation initiale soit écoulée.

#### **7I –** *Logique reset/actif*

- **Options :** Normalement fermé (Par défaut) Normalement ouvert
- **Description :** Sélectionne si l'entrée de reset (10, 11) est normalement ouverte ou normalement fermée.

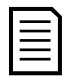

**NOTE**

Si l'entrée de reset est active, le démarreur ne fonctionne pas.

#### **7J –** *Nom entrée A*

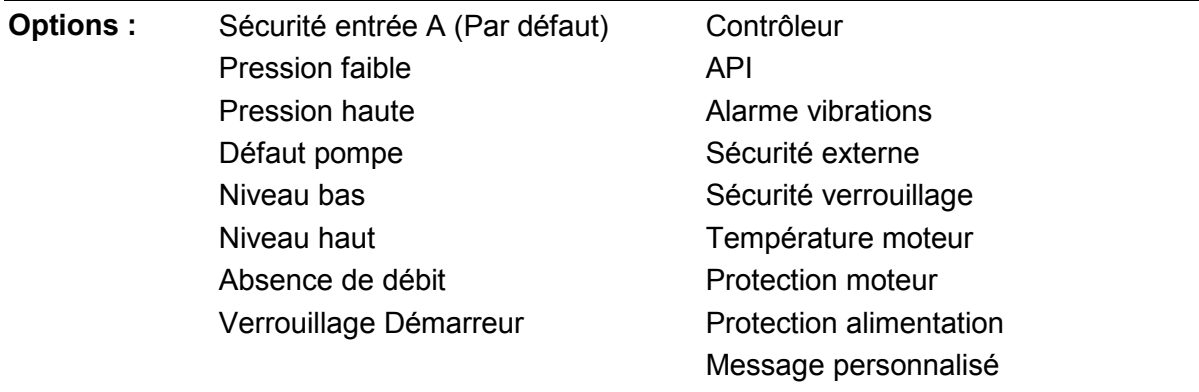

**Description :** Sélectionne un message pour que le clavier affiche le moment où l'entrée A est active.

> Le message personnalisé peut être chargé à partir du port USB. Pour de plus amples informations, voir *Menu 'Enregistrement et chargement par USB'* à la page 44.

#### **7K –** *Nom entrée B*

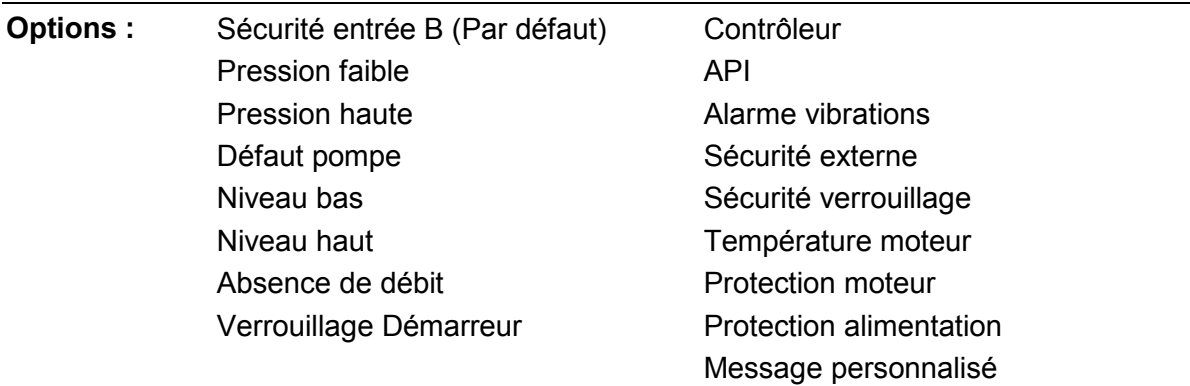

**Description :** Sélectionne un message pour que le clavier affiche le moment où l'entrée B est active.

## **9.12 8 Sorties relais**

#### **8A –** *Fonction relais A*

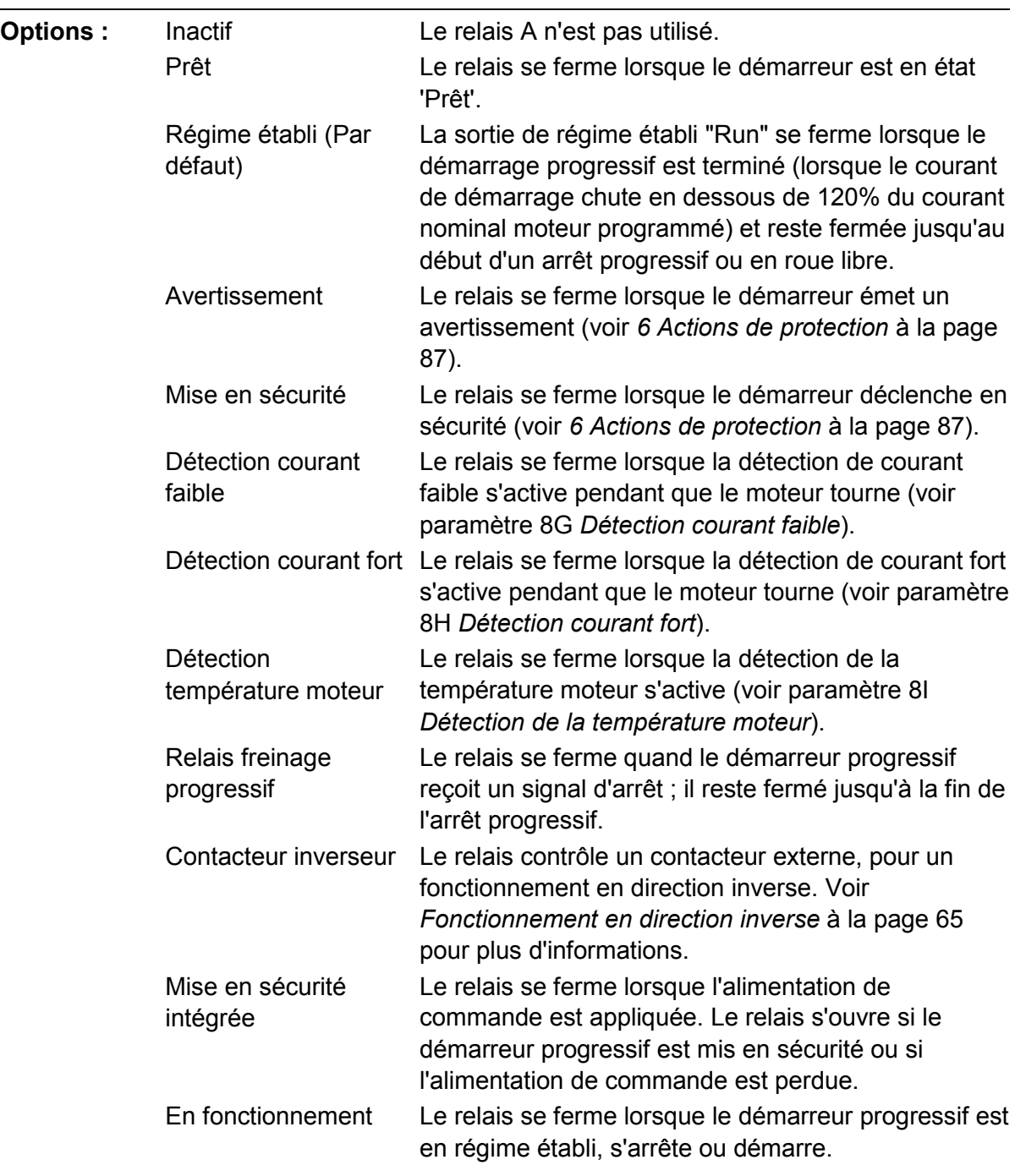

**Description :** Sélectionne la fonction du relais A. Le relais A est un relais de commutation.

#### **8B –** *Temporisation ON relais A*

**Plage :** 0:00 - 5:00 (minutes:secondes) **Valeur par défaut :** 0 seconde **Description :** Règle la temporisation pour modifier l'état du relais A.

#### **8C –** *Temporisation OFF relais A*

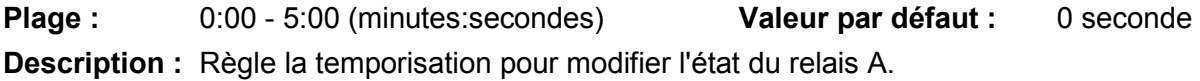

#### **8D –** *Fonction relais B*

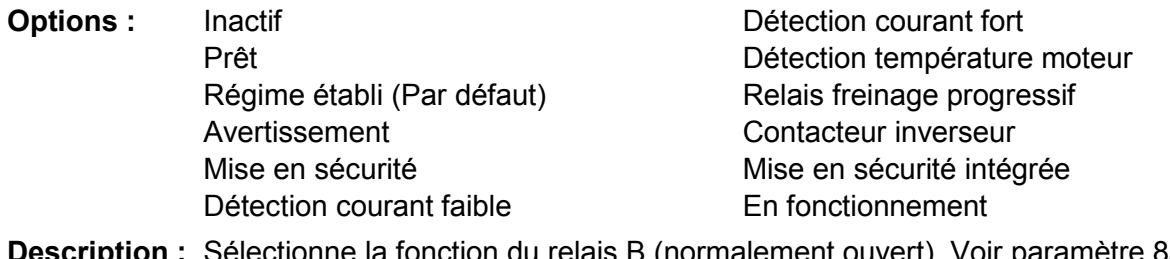

onne la fonction du relais B (normalement ouvert). Voir paramètre 8A *Fonction relais A*.

#### **8E –** *Temporisation ON relais B*

**Plage :** 0:00 - 5:00 (minutes:secondes) **Valeur par défaut :** 0 seconde **Description :** Règle le délai pour la fermeture du relais B.

#### **8F –** *Temporisation OFF relais B*

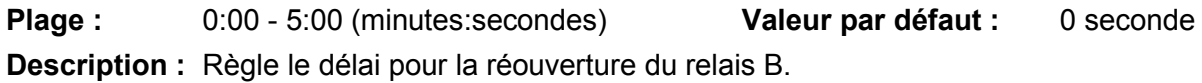

#### **8G –** *Détection courant faible*

Le démarreur progressif comporte des détections de courant faible et de courant fort pour avertir au plus tôt d'un fonctionnement anormal. Les détections de courant peuvent être configurées pour indiquer un niveau de courant anormal pendant le fonctionnement, entre le niveau de fonctionnement normal et les niveaux de mise en sécurité de courant minimum ou de surintensité instantanée. Les détections peuvent signaler la situation à un équipement externe via l'une des sorties programmables.

Les détections s'effacent lorsque le courant retourne à une plage de fonctionnement normale, soit 10% autour de la valeur de détection programmée.

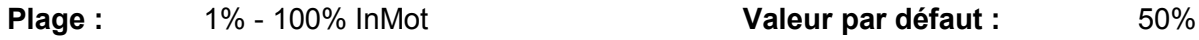

**Description :** Règle le niveau de courant pour lequel la détection de faible courant fonctionne en pourcentage du courant nominal du moteur.

#### **8H –** *Détection courant fort*

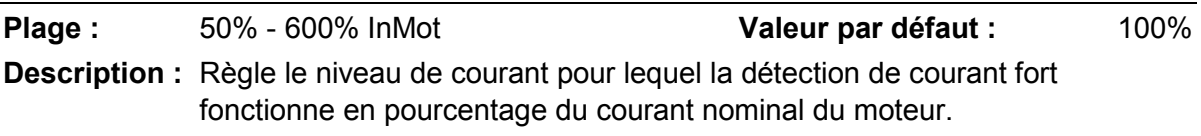

#### **8I –** *Détection de la température moteur*

Le démarreur progressif comporte une détection de température du moteur qui délivre rapidement un avertissement en cas de fonctionnement anormal. Cette détection peut indiquer que le moteur fonctionne à une température supérieure à sa température de fonctionnement normal mais inférieure à la limite de surcharge. La détection peut signaler la situation à un équipement externe via l'une des sorties programmables.

**Plage :** 0% - 160% **1999 Valeur par défaut : 80%** 

**Description :** Règle le niveau pour lequel la détection de température du moteur fonctionne, en pourcentage de la capacité thermique du moteur.

#### **8J –** *Temps contacteur réseau*

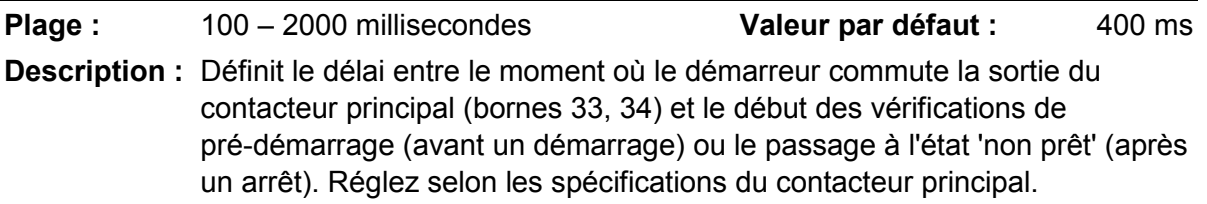

## **9.13 9 Sortie analogique**

## **9A –** *Sortie analogique A*

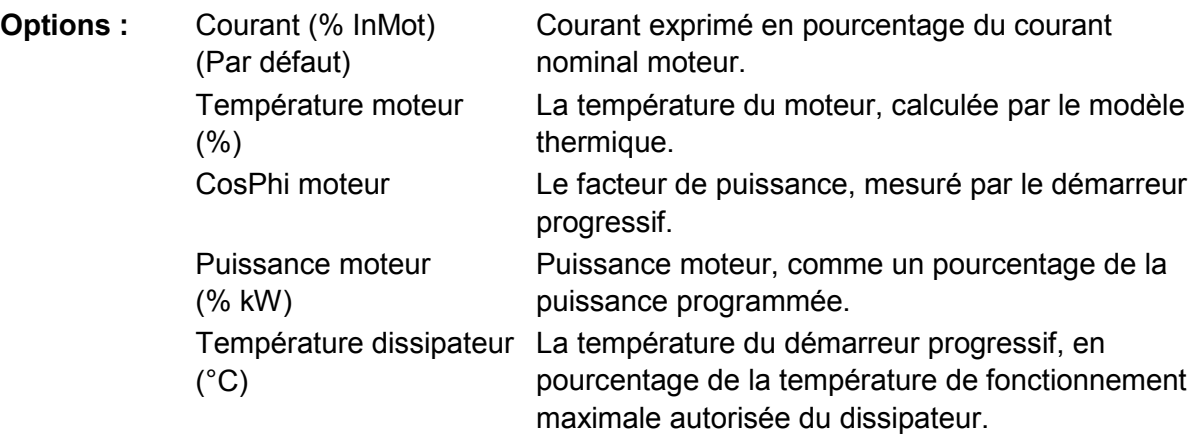

**Description :** Sélectionne les informations qui seront rapportées via la sortie analogique.

## **9B –** *Type analogique A*

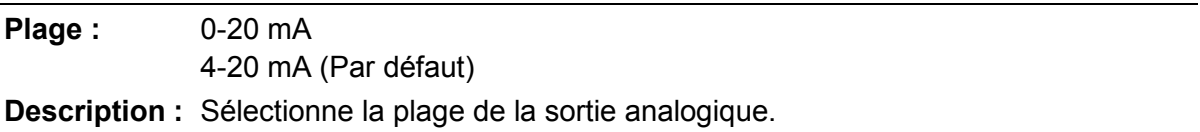

#### **9C –** *Réglage maximum analogique A*

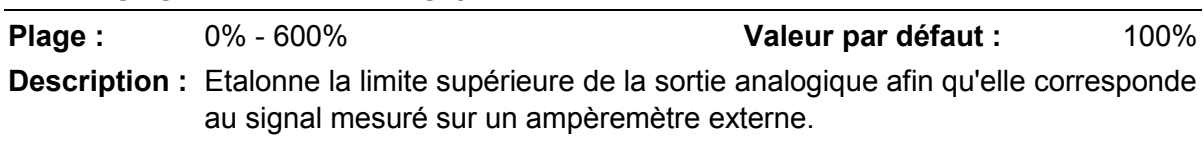

#### **9D –** *Réglage minimum analogique A*

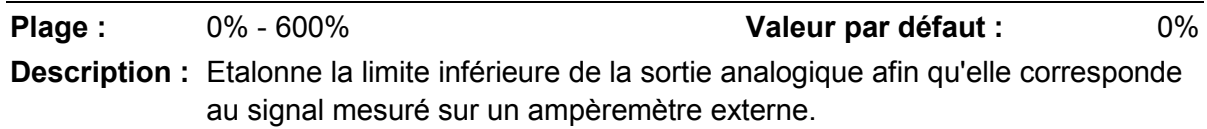

## **9.14 10 Affichage**

#### **10A –** *Langues*

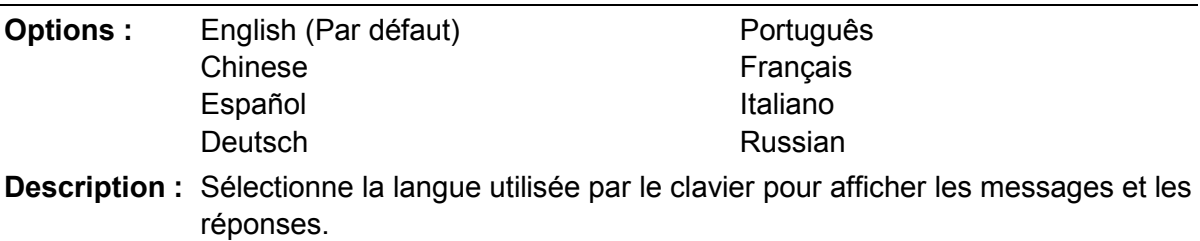

#### **10B –** *Echelle de température*

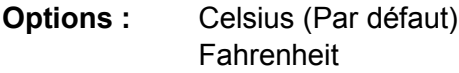

**Description :** Détermine si le démarreur progressif affiche les températures en degrés Celsius ou Fahrenheit.

#### **10C –** *Base de temps graphe*

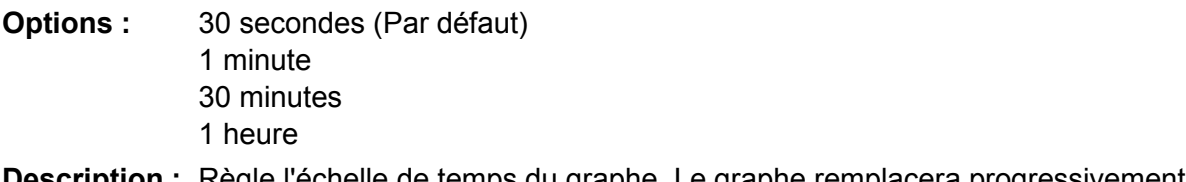

**Description :** Règle l'échelle de temps du graphe. Le graphe remplacera progressivement les anciennes données par de nouvelles.

#### **10D –** *Réglage maximum graphe*

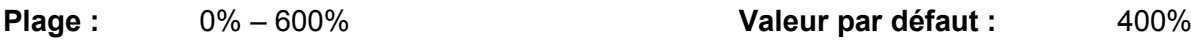

**Description :** Règle la limite supérieure du graphe des performances.

#### **10E –** *Réglage minimum graphe*

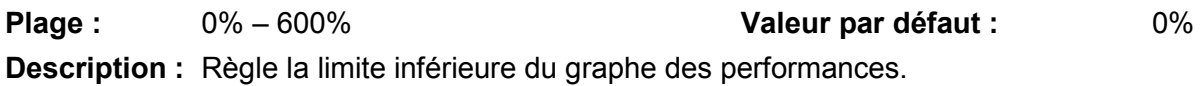

#### **10F –** *Etalonnage du courant*

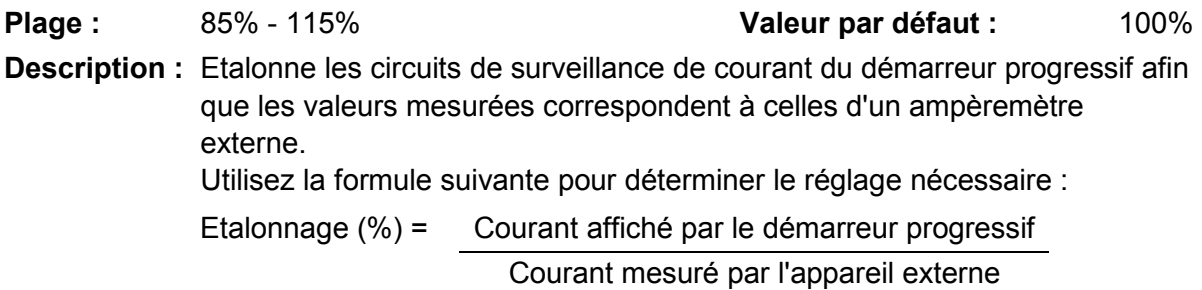

#### **10G –** *Niveau d'accès*

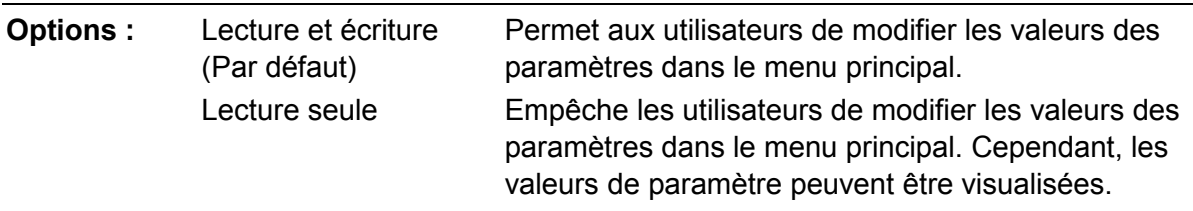

**Description :** Détermine si le clavier permettra ou non que les paramètres soient modifiés via le menu principal.

#### **10H –** *Paramètres utilisateur 1*

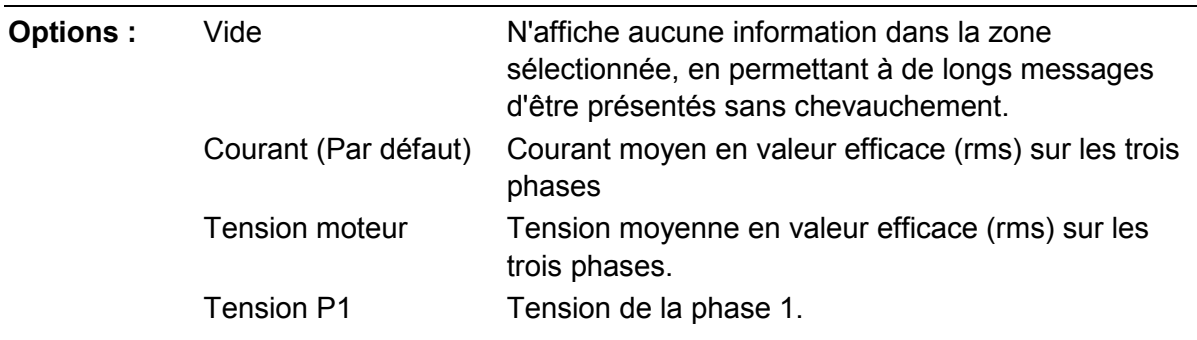

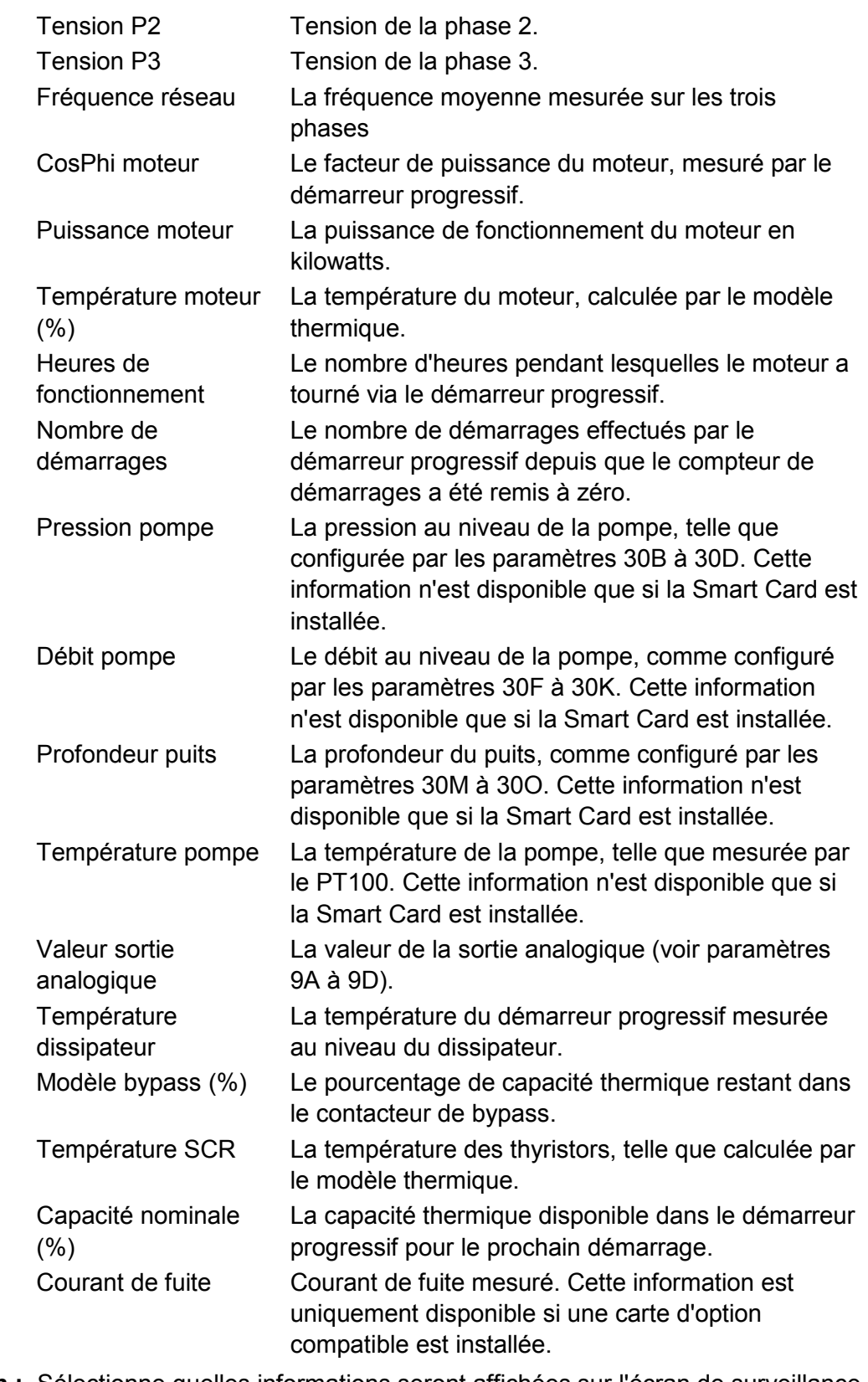

**Description :** Sélectionne quelles informations seront affichées sur l'écran de surveillance principal.

## **10I –** *Paramètres utilisateur 2*

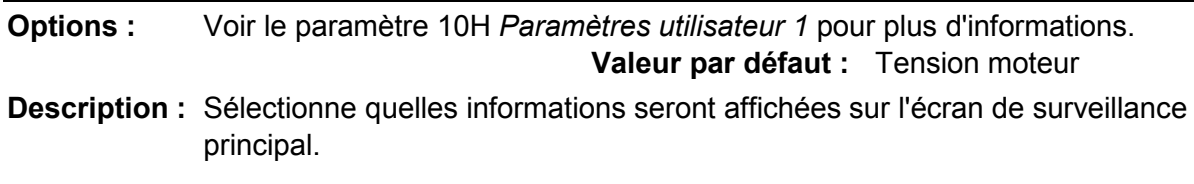

#### **10J –** *Paramètres utilisateur 3*

**Options :** Voir le paramètre 10H *Paramètres utilisateur 1* pour plus d'informations. **Valeur par défaut :** Fréquence réseau

**Description :** Sélectionne les informations qui seront affichées à l'écran de surveillance programmable.

#### **10K –** *Paramètres utilisateur 4*

**Options :** Voir le paramètre 10H *Paramètres utilisateur 1* pour plus d'informations. **Valeur par défaut :** CosPhi moteur

**Description :** Sélectionne les informations qui seront affichées à l'écran de surveillance programmable.

#### **10L –** *Paramètres utilisateur 5*

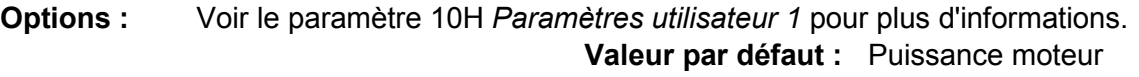

**Description :** Sélectionne les informations qui seront affichées à l'écran de surveillance programmable.

#### **10M –** *Paramètres utilisateur 6*

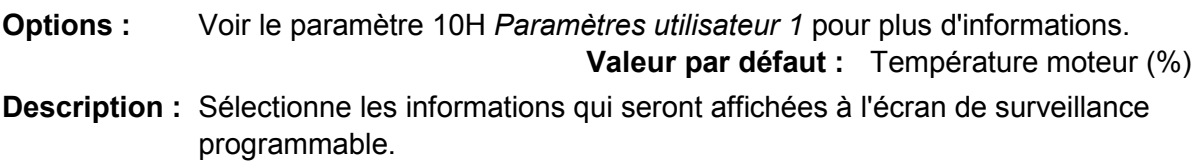

### **9.15 11 Nettoyage de la pompe**

#### **11A –** *Couple impulsion arrière*

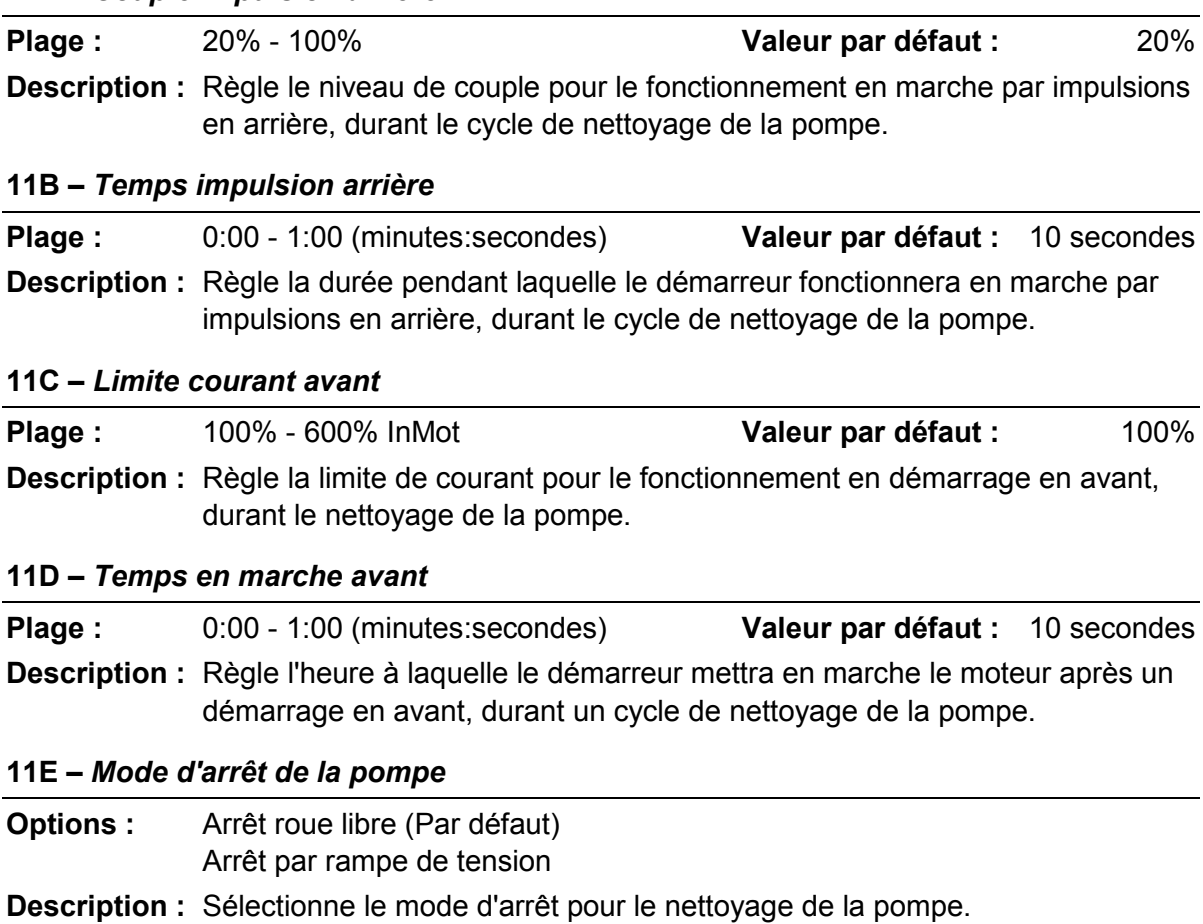

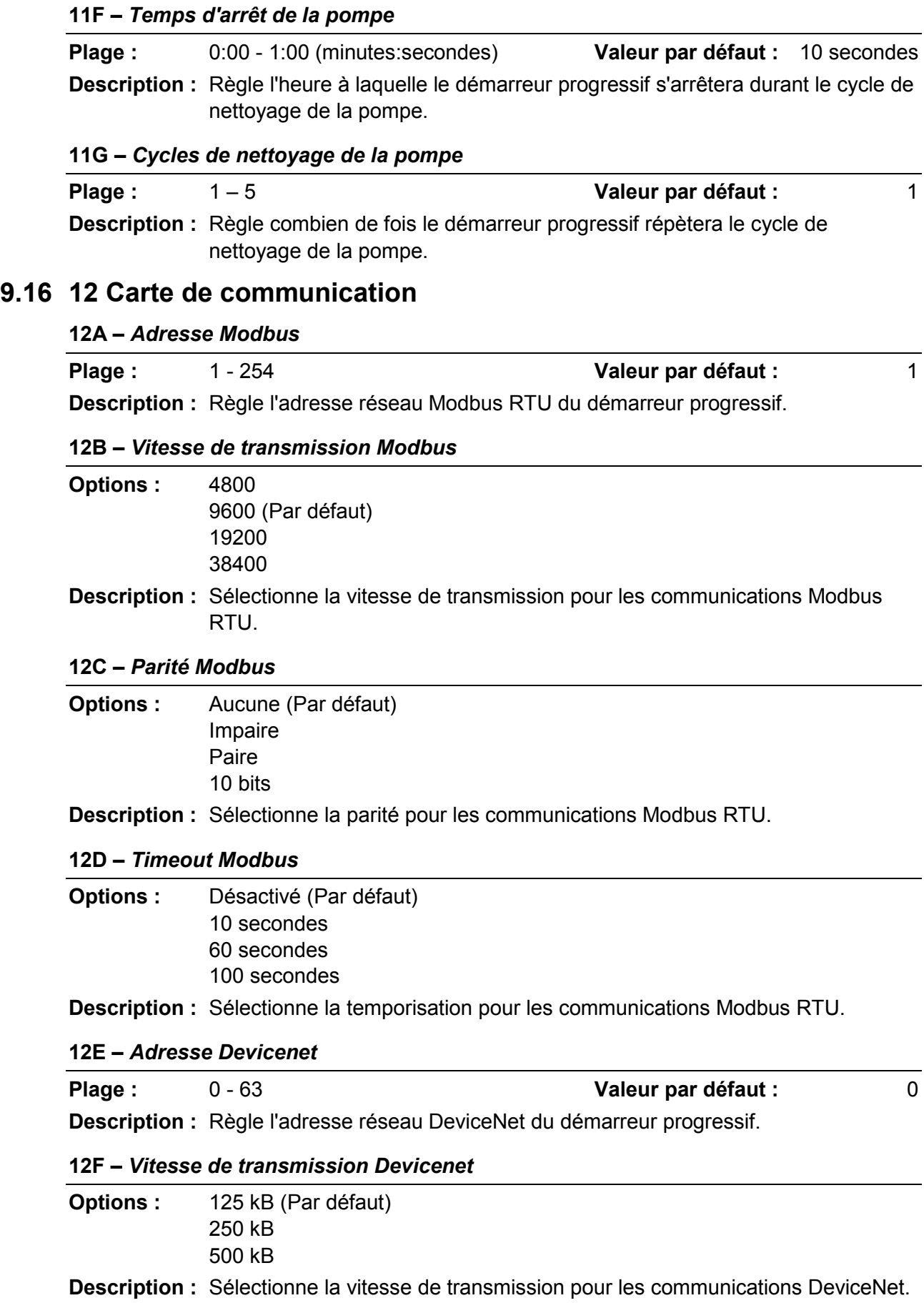

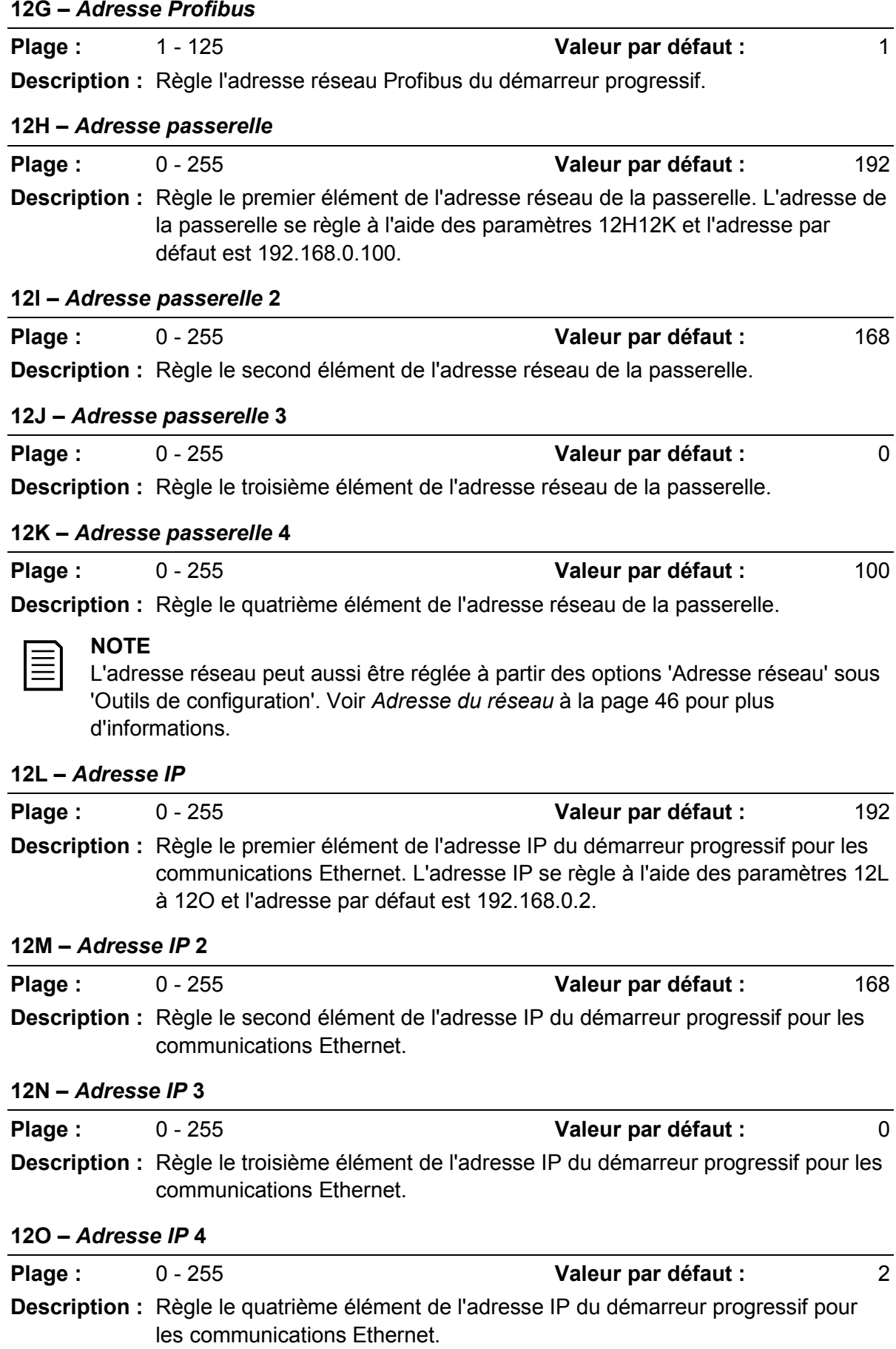

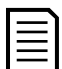

#### **NOTE**

L'adresse réseau peut aussi être réglée à partir des options 'Adresse réseau' sous 'Outils de configuration'. Voir *Adresse du réseau* à la page 46 pour plus d'informations.

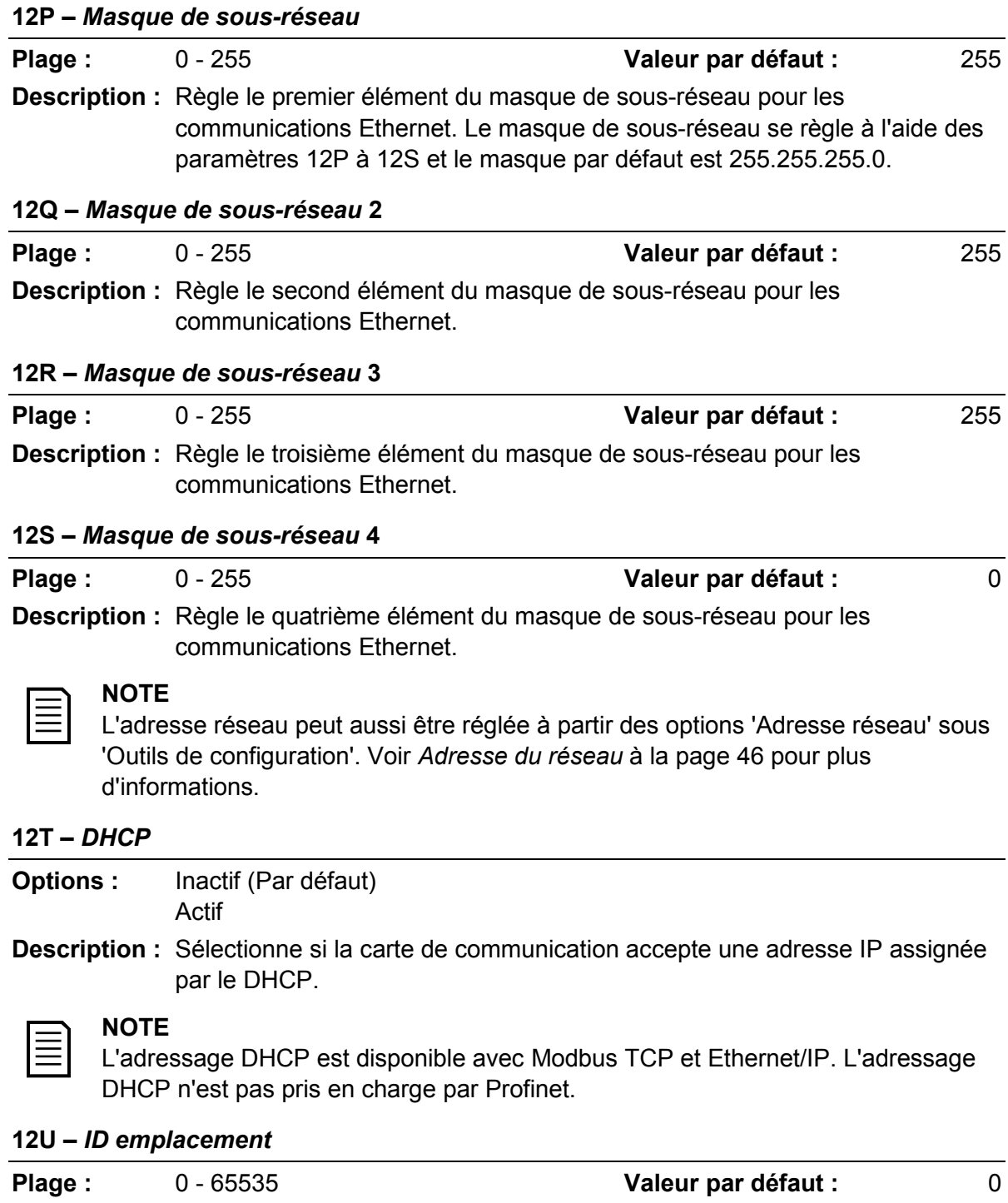

**Description :** Règle l'ID d'emplacement unique du démarreur progressif.

## **9.17 20 Avancé**

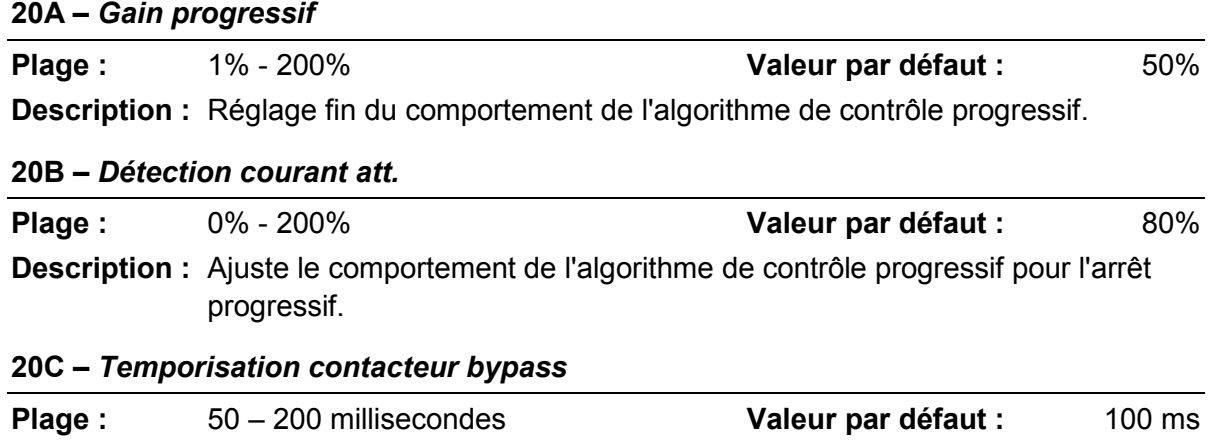

**Description :** Règle le démarreur pour qu'il corresponde à la durée de fermeture/ouverture du contacteur de bypass. Réglez suivant les caractéristiques du contacteur de bypass utilisé. Si cette durée est trop courte, le démarreur se mettra en sécurité.

### **20D –** *Courant nominal du modèle*

- **Plage :** Dépendant du modèle
- **Description :** Référence interne du modèle du démarreur progressif, comme indiqué sur l'étiquette argentée sur le côté de l'appareil [1].

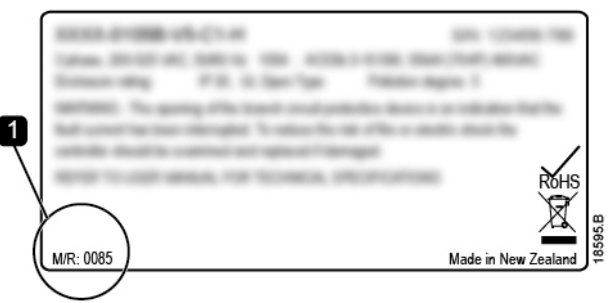

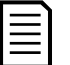

#### **NOTE**

Ce paramètre peut uniquement être réglé par un agent de maintenance autorisé.

#### **20E –** *Temporisation affichage*

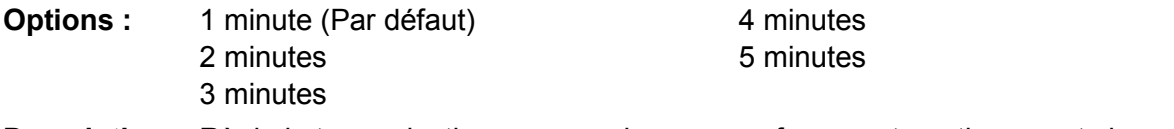

**Description :** Règle la temporisation pour que le menu se ferme automatiquement si aucune activité n'est détectée sur le clavier.

#### **20F –** *Raccordement moteur*

- **Options :** Détection automatique (Par défaut) En ligne Connexion 6 fils
- **Description :** Détermine si le démarreur progressif détectera automatiquement le format de la connexion au moteur.

#### **20G –** *Bypass externe*

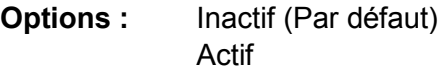

**Description :** Si on installe un contacteur bypass externe sur un démarreur progressif (sans bypass à l'origine), le courant nominal de ce démarreur progressif est modifié. Activez le paramètre 20G *Bypass externe* pour augmenter le courant nominal maximum et ajustez le modèle thermique du démarreur progressif.

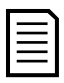

#### **NOTE**

Le paramètre 20G *Bypass externe* s'applique uniquement aux modèles 0735C à 1220C. Modifier le réglage de ce paramètre n'aura aucun effet sur les autres modèles.

#### **20H –** *Mode sécurité shunt*

- **Options :** Inactif (Par défaut) Actif
- **Description :** Reconfigure la sortie du contacteur principal du démarreur progressif (33, 34) pour une utilisation en tant que relais de sécurité en dérivation. Lorsque le démarreur progressif est mis en sécurité dans les conditions sélectionnées, le relais est activé et la sécurité en dérivation déclenche le disjoncteur et déconnecte la tension de secteur du démarreur progressif. Utilisez les paramètres 6C à 6T pour sélectionner quelles mises en sécurité activeront le relais sécurité shunt.

### **NOTE**

Si le fonctionnement sécurité shunt est activé, le relais de sécurité shunt s'activera pour certaines sécurités non réglables ainsi que pour les sécurités réglables sélectionnées.

- Courant à l'arrêt
- Erreur lecture courant LX
- Échec EEPROM
- Défaut allumage PX
- Surintensité instantanée
- Erreur interne
- Raccordement moteur
- I-TSM thyristor
- Défaut VZC PX

## **9.18 30 Paramètres de la smart card**

Les groupes de paramètres 30 et supérieurs ne sont visibles que si une smart card est installée et acceptée par le démarreur progressif. Pour plus de détails sur les paramètres, voir le guide de l'utilisateur de la smart card.

## **9.19 40 Défaut terre**

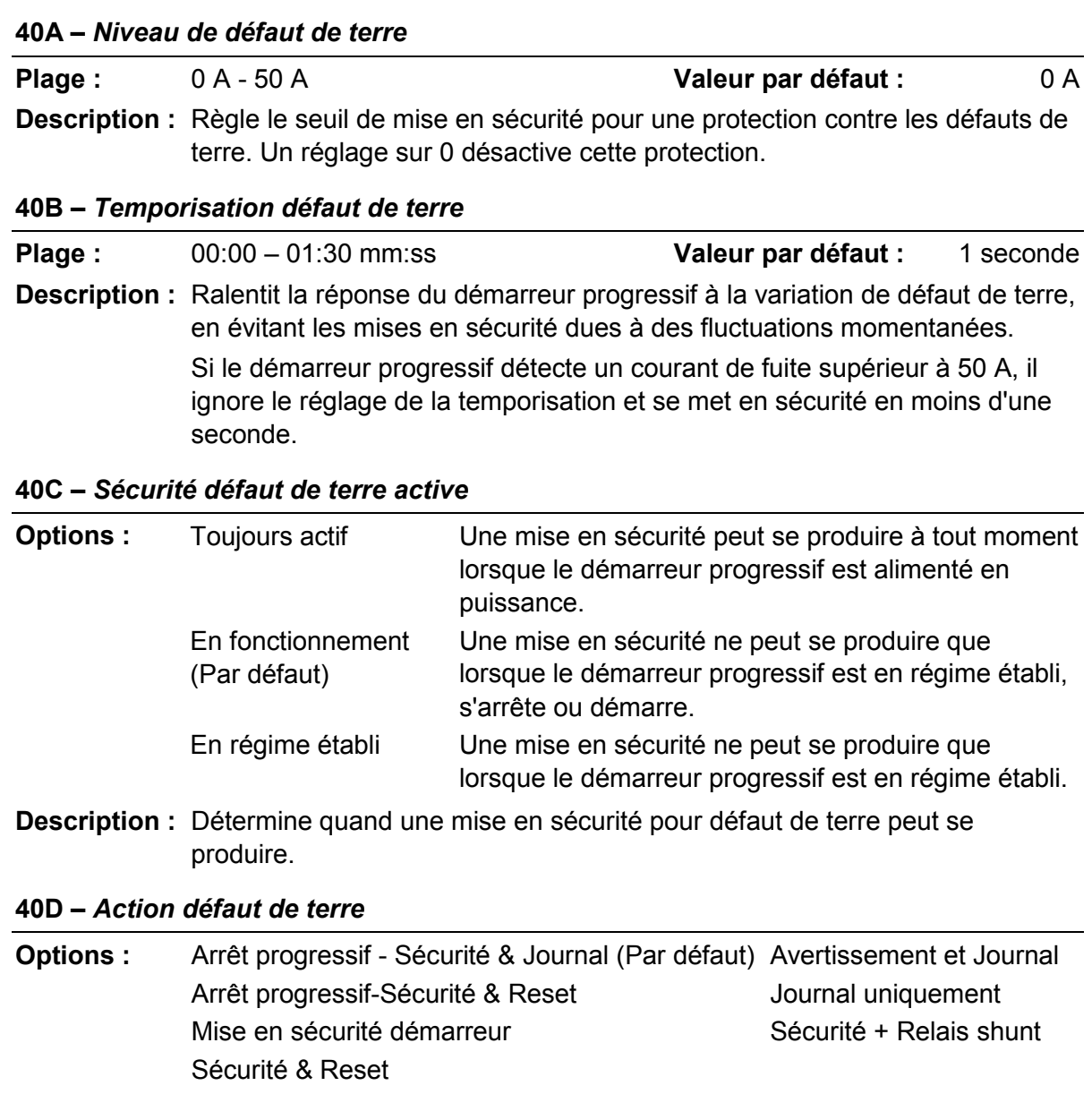

**Description :** Sélectionne comment le démarreur progressif répond aux événements de protection.

## **40E –** *Rapport TC défaut de terre*

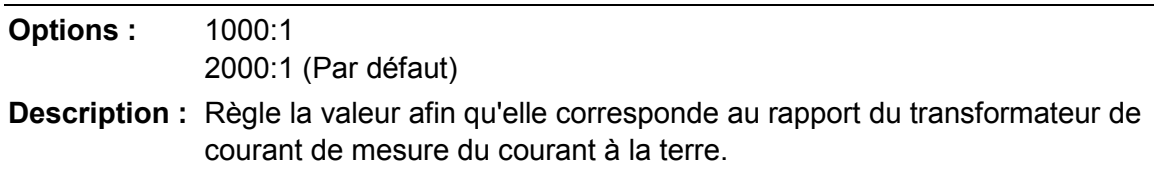

# **10 Dépannage**

## **10.1 Réponses des protections**

Lorsqu'une condition de protection est détectée, le démarreur progressif l'écrit dans le journal des événements et peut également déclencher une mise en sécurité ou émettre un avertissement. La réponse du démarreur progressif dépend du réglage de 'Protections' (groupe de paramètres 6).

Certaines protections ne sont pas réglables par l'utilisateur. Ces mises en sécurité sont provoquées habituellement par des événements externes (comme une perte de phase) ou par une anomalie interne au démarreur progressif. Elles n'ont pas de paramètre associé et ne peuvent pas être définies comme un avertissement ou apparaître dans le journal.

Si le démarreur progressif se met en sécurité, identifiez et résolvez le problème qui a déclenché la sécurité, puis réinitialisez le démarreur progressif avant de redémarrer. Pour faire un reset d'une mise en sécurité du démarreur progressif, appuyez sur le bouton **RESET/EXIT (RESET/QUITTER)** du clavier ou activez l'entrée de reset à distance.

Si le démarreur progressif a émis un avertissement, il se réinitialisera de lui-même lorsque la cause de l'avertissement aura disparu.

## **10.2 Messages des mises en sécurité**

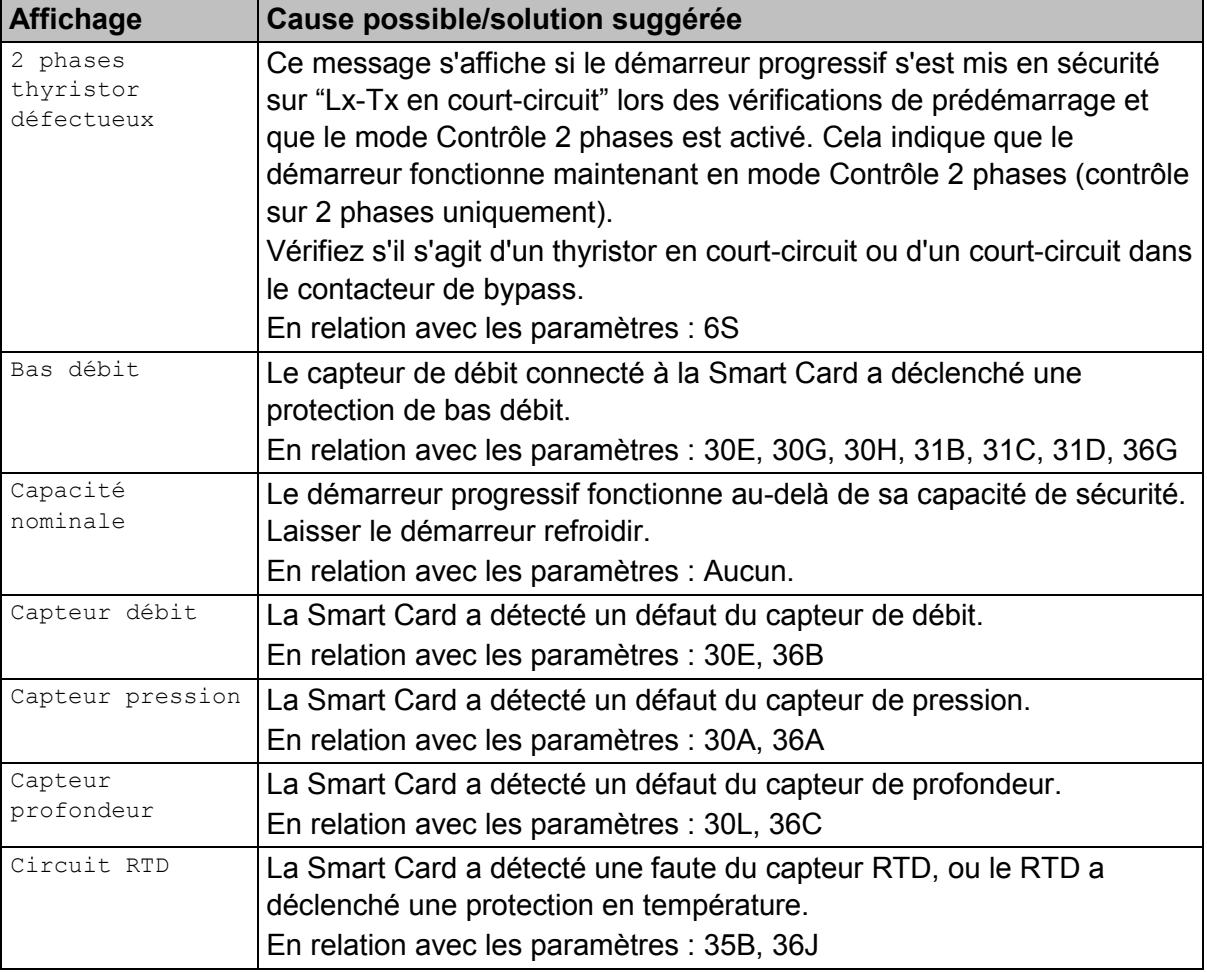
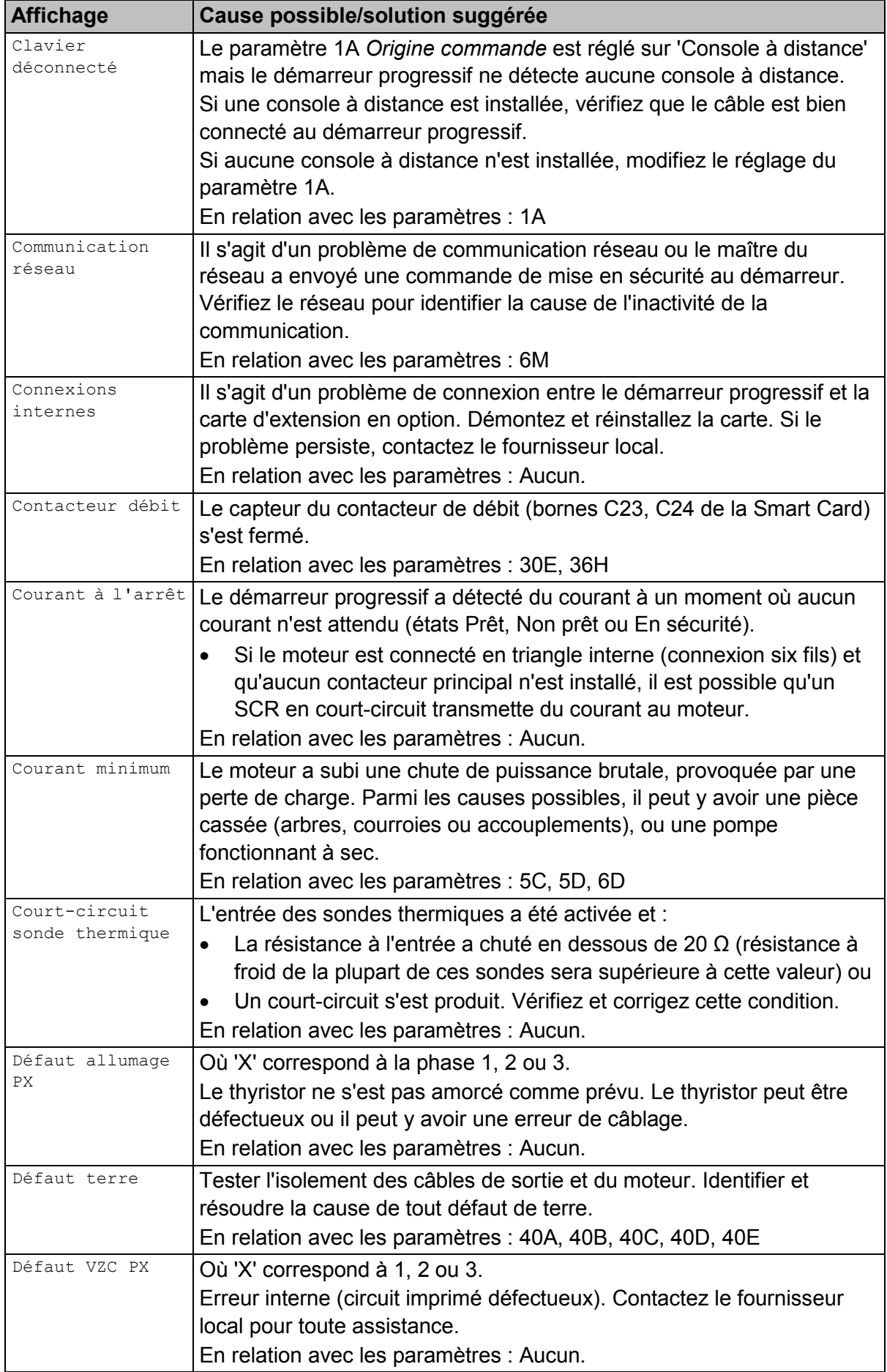

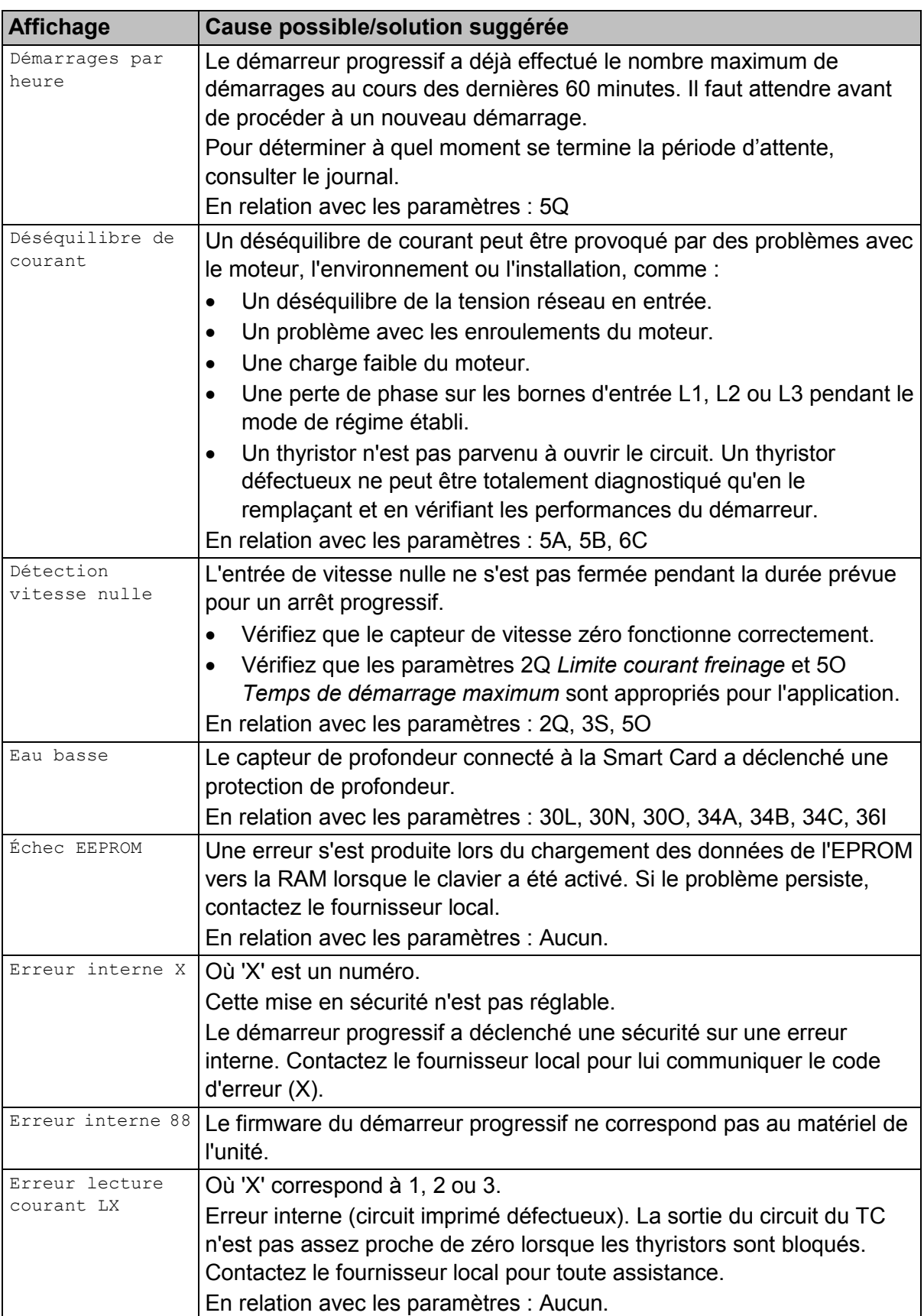

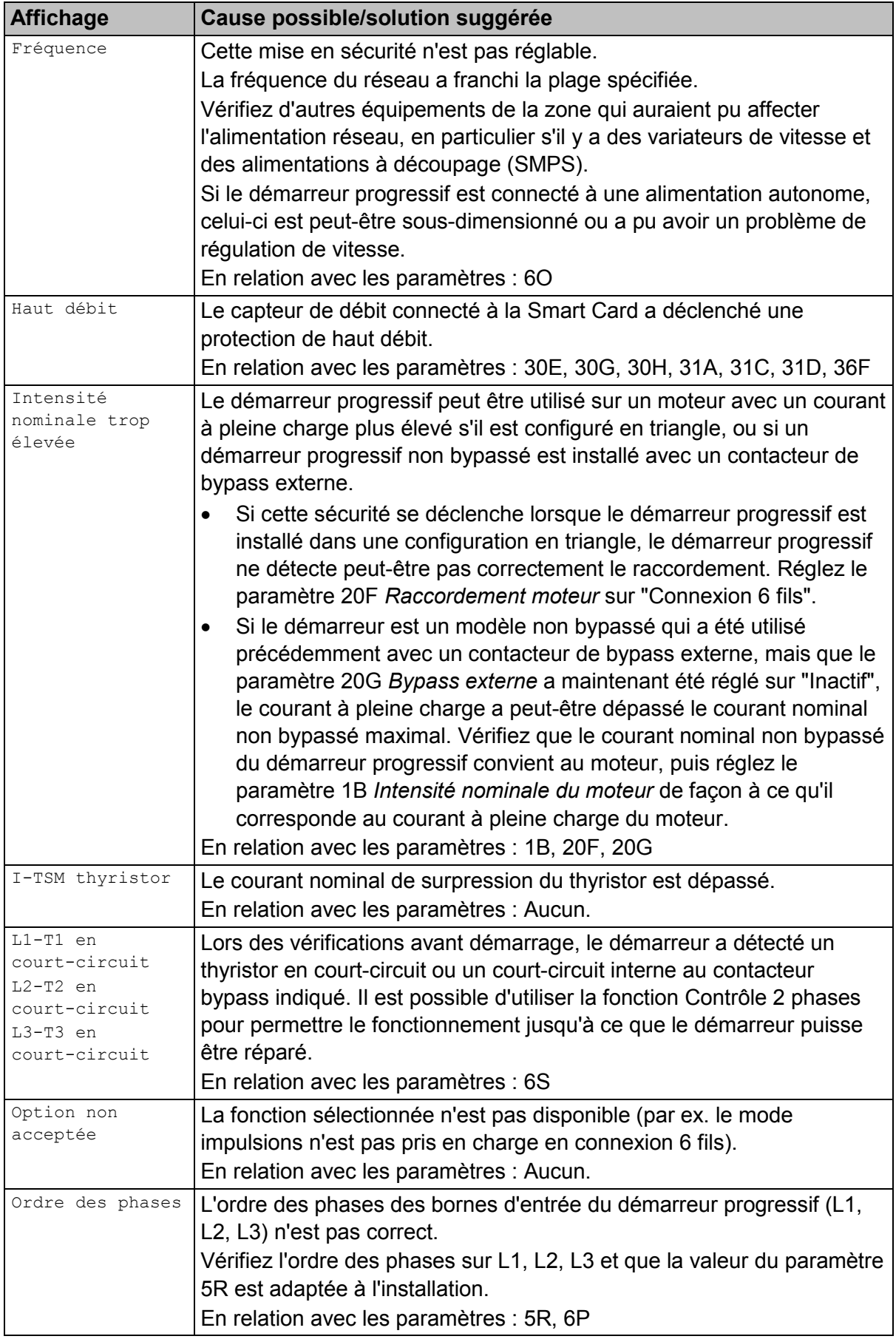

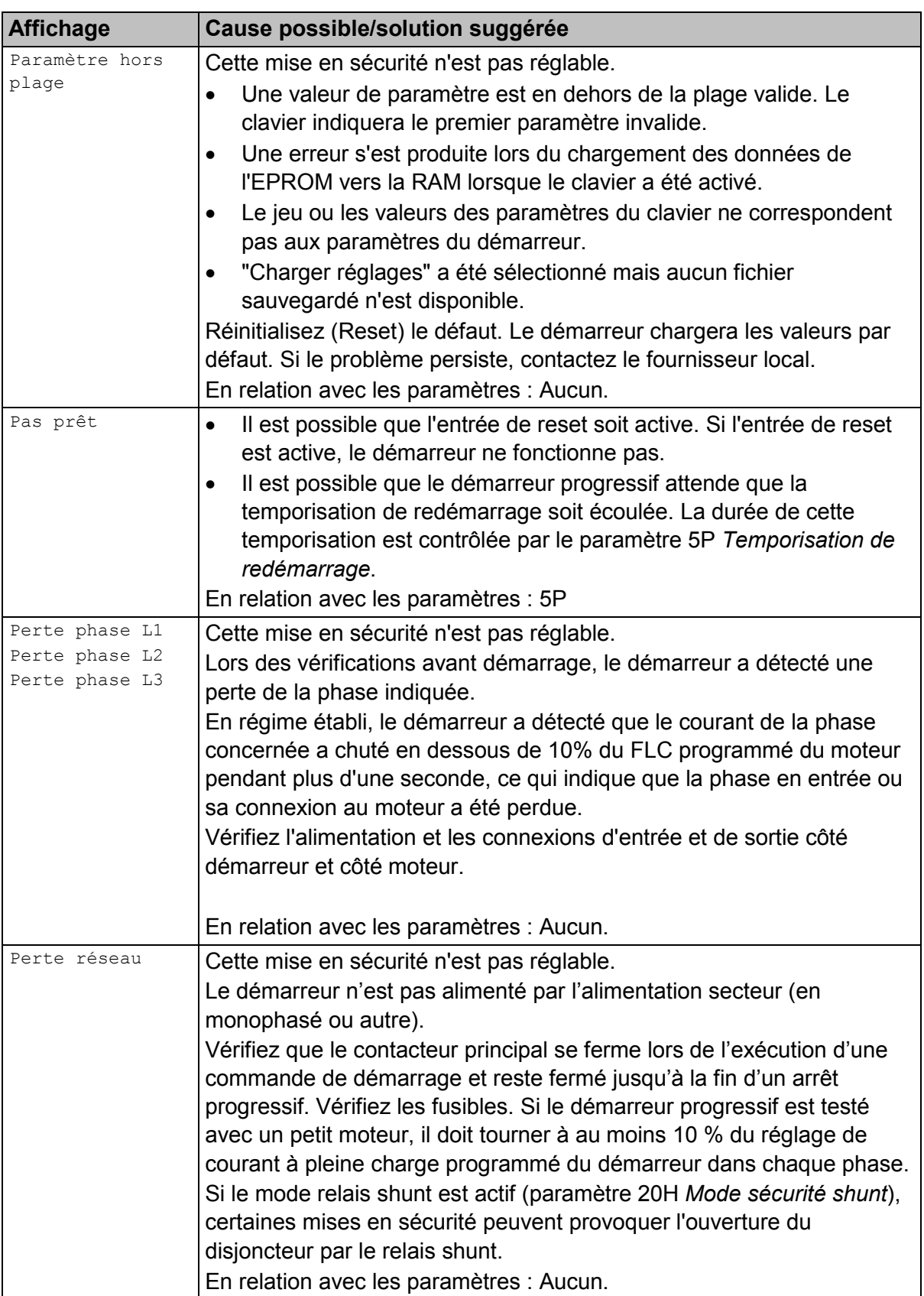

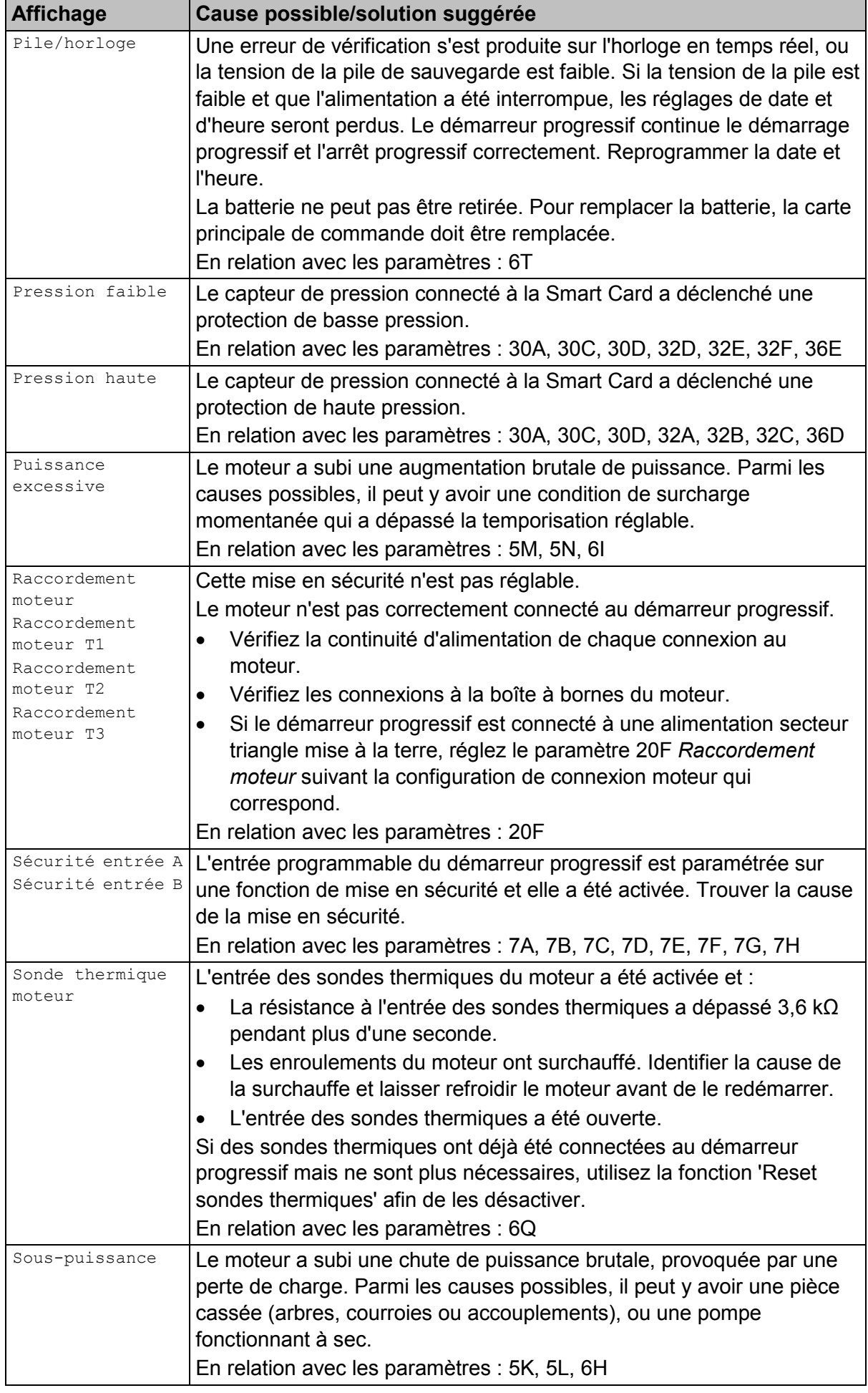

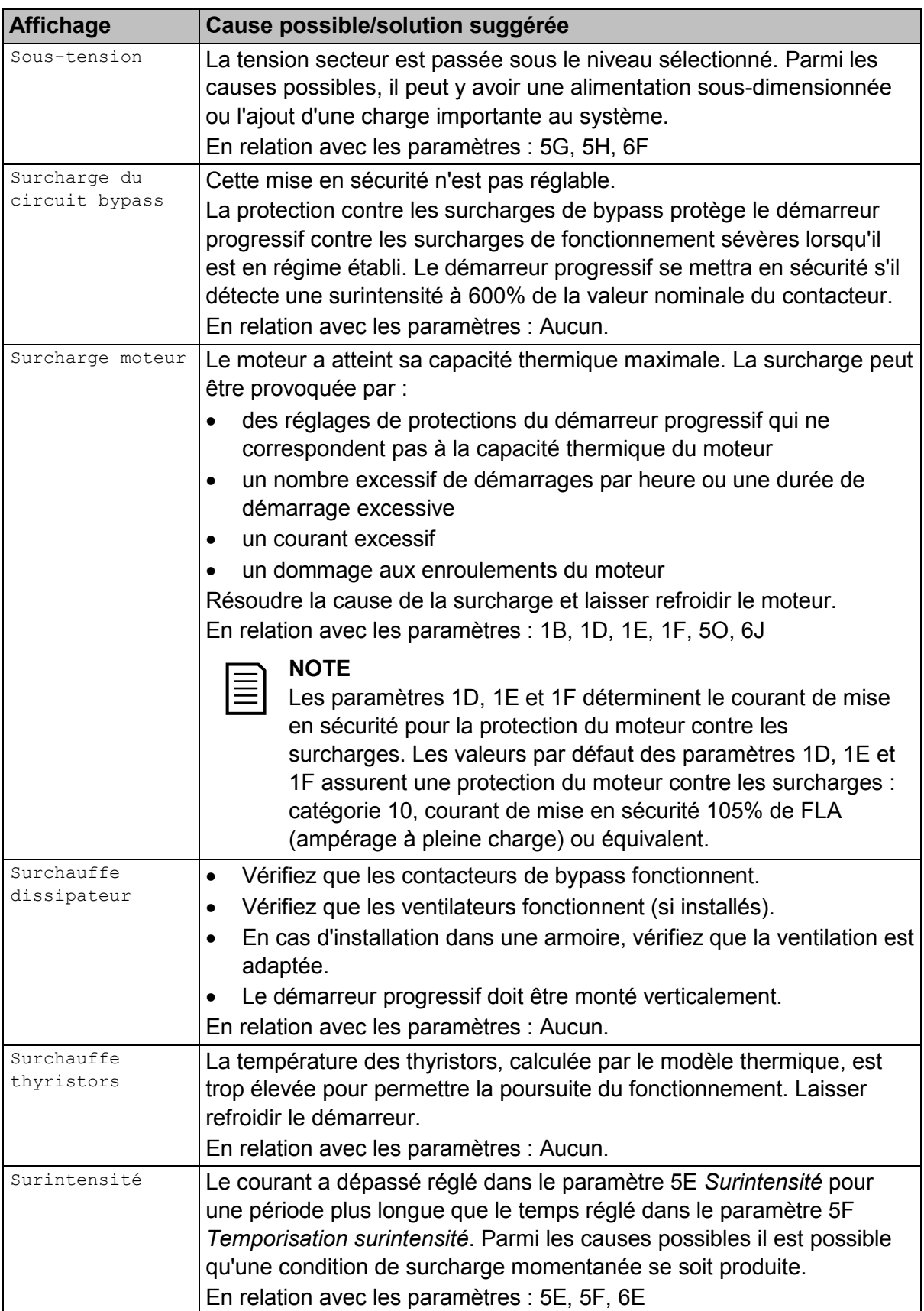

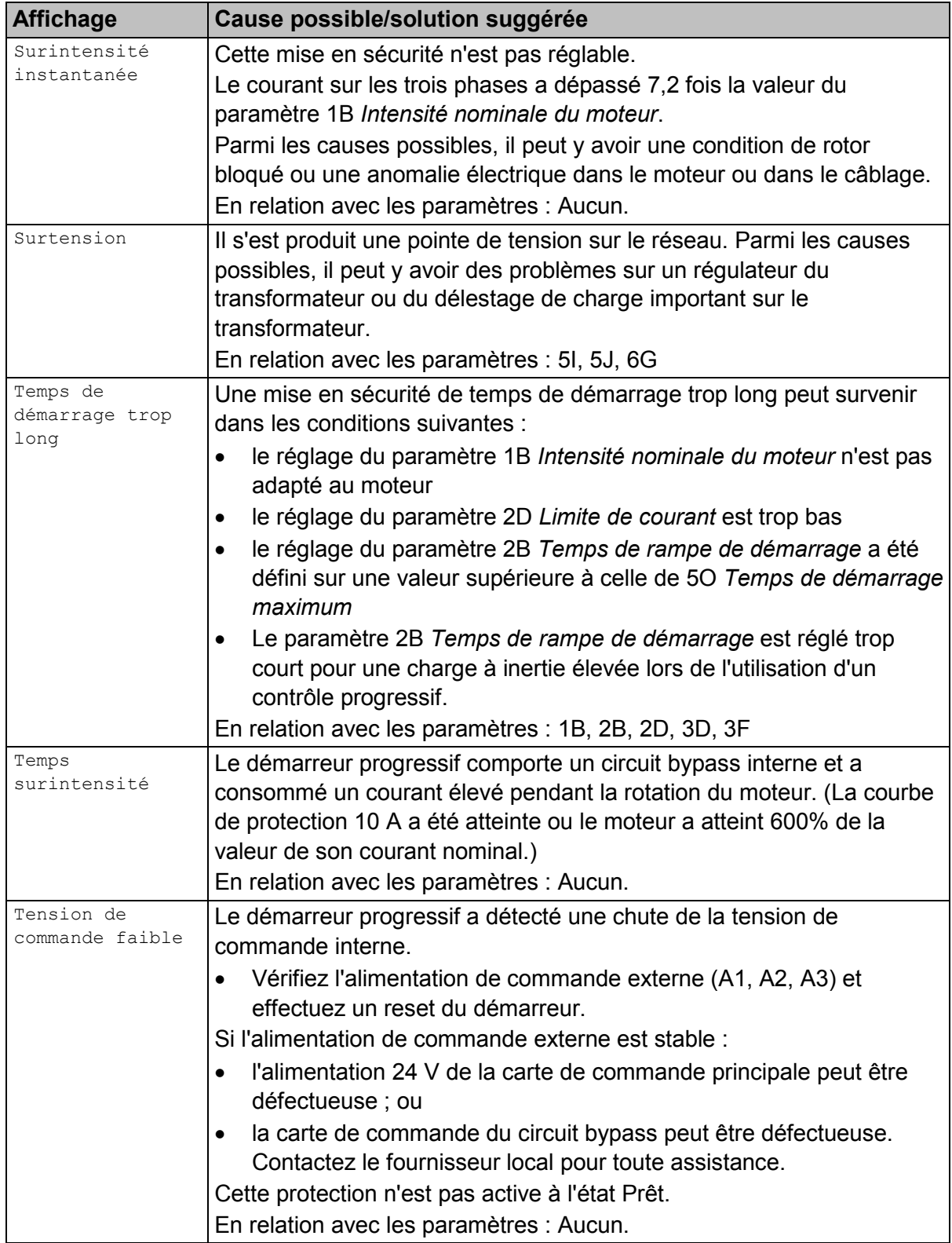

## **10.3 Défauts généraux**

Ce tableau décrit les situations dans lesquelles le démarreur progressif ne fonctionne pas comme prévu sans toutefois déclencher ou émettre un avertissement.

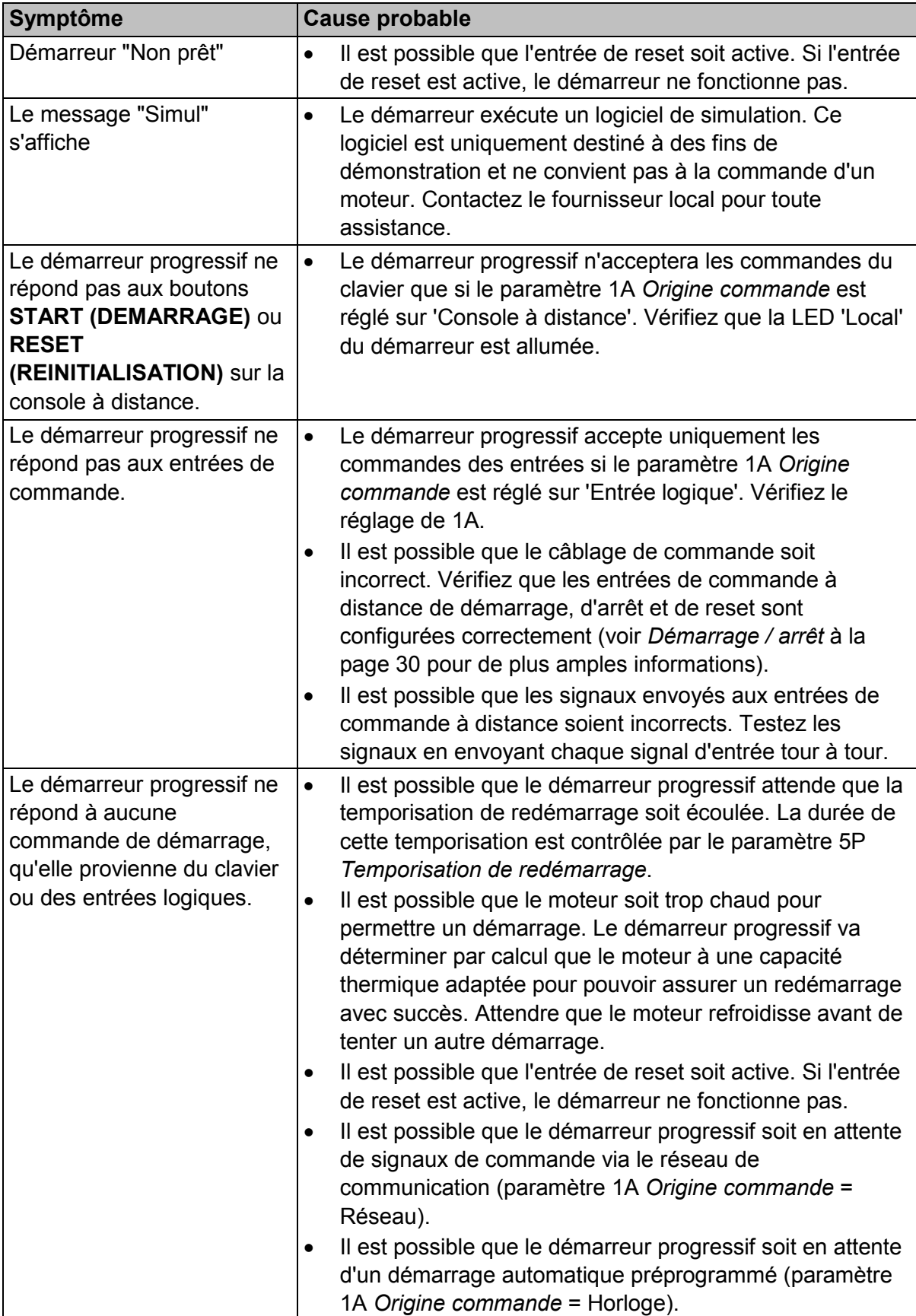

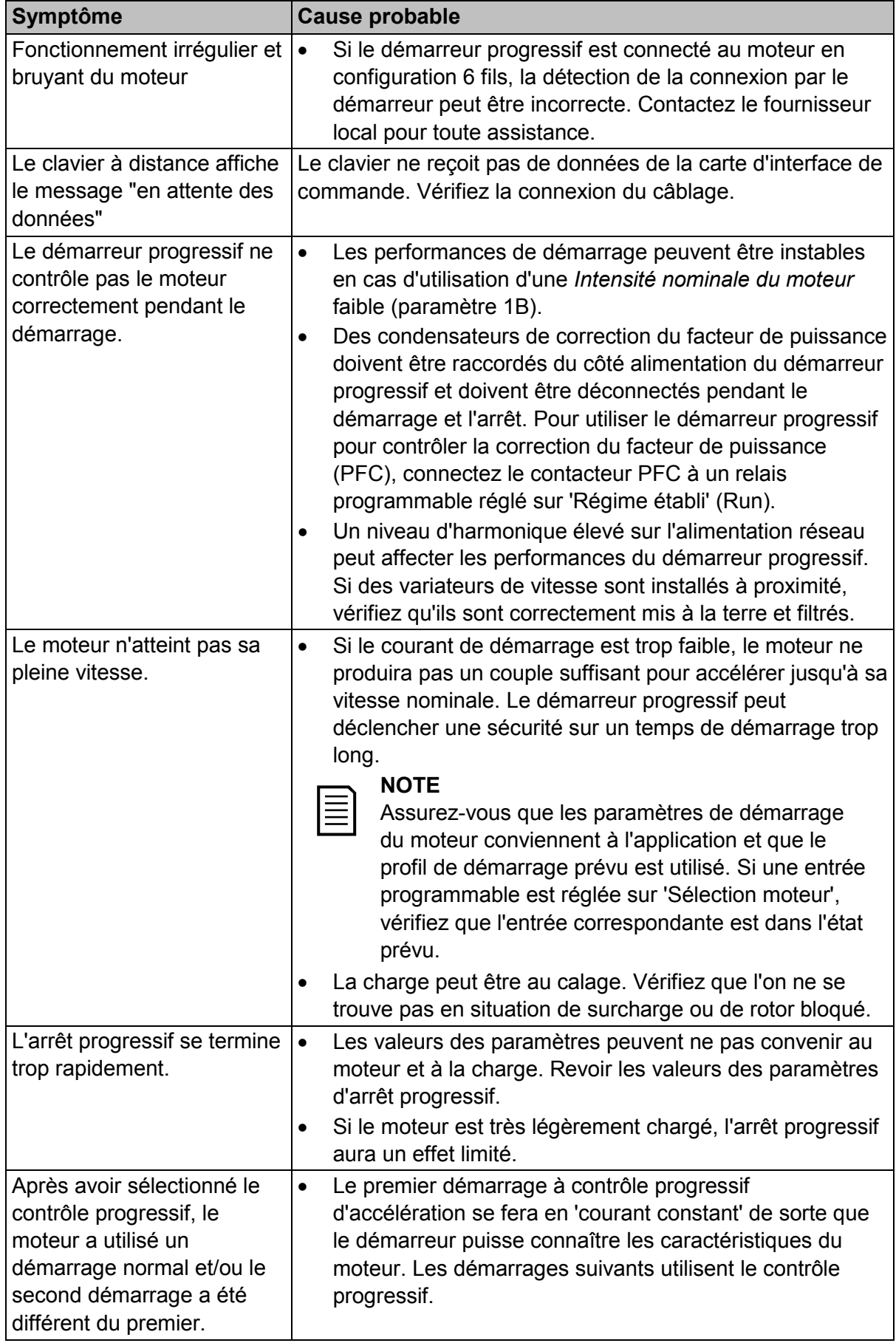

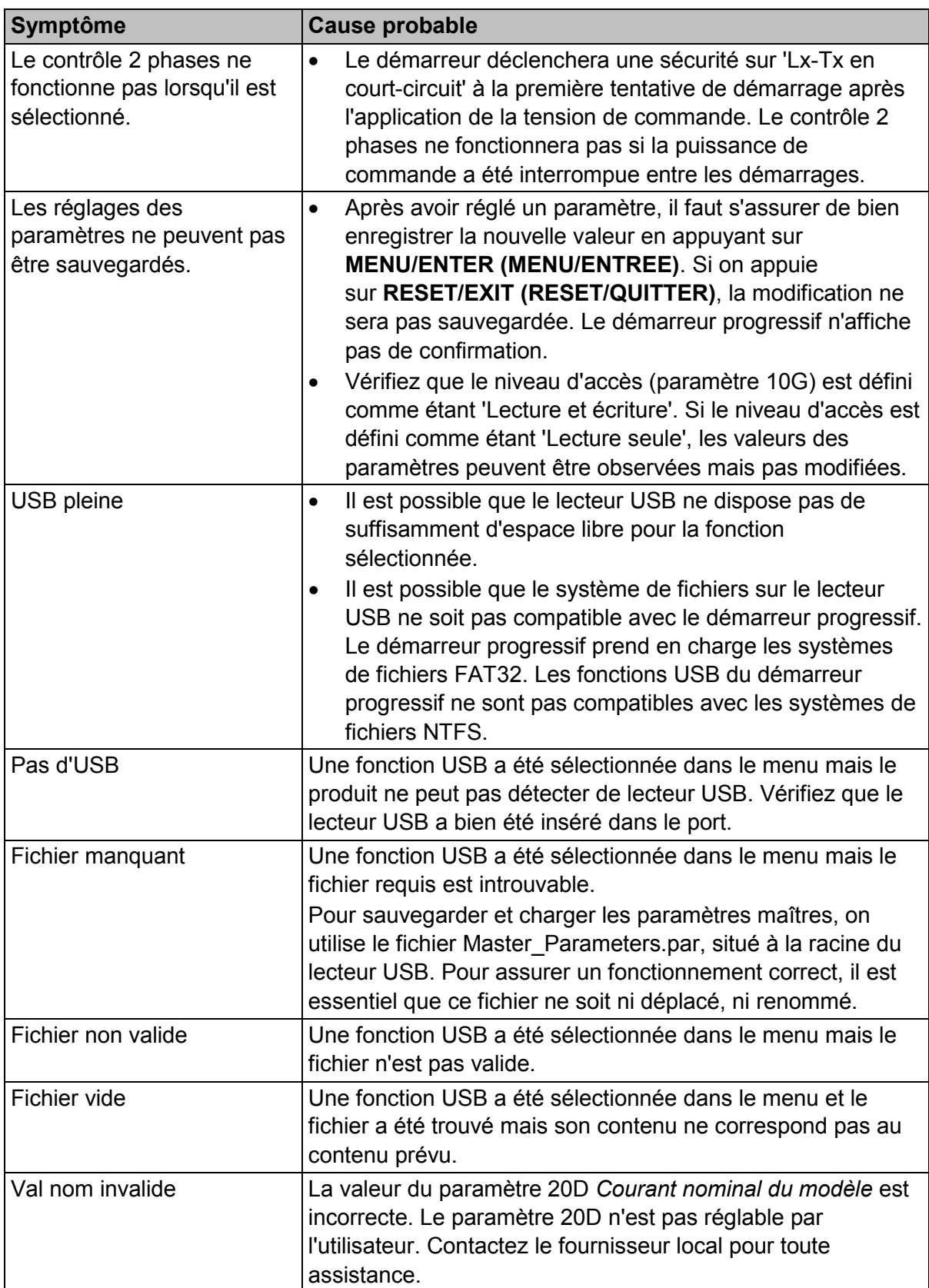

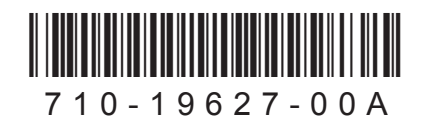